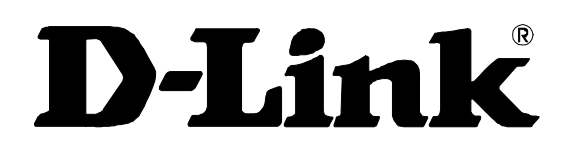

# **DGS-3024**

Layer 2 Switch

Command Line Interface Reference Manual

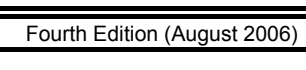

6DGS3024C.04

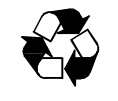

RECYCLABLE

## **Table of Contents**

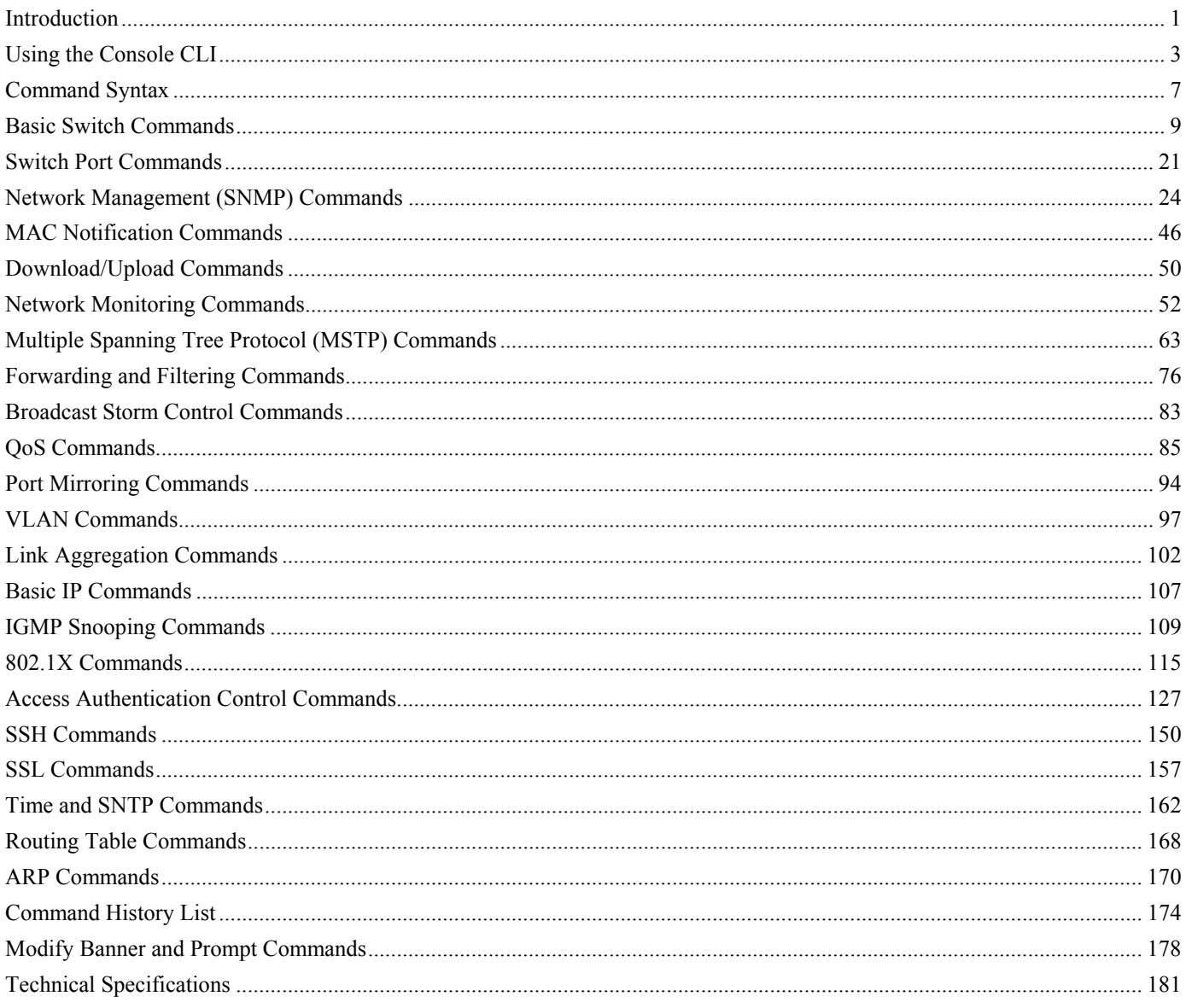

## *INTRODUCTION*

**1** 

<span id="page-4-0"></span>The DGS-3024 Switch can be managed through the Switch's serial port, Telnet, or the Web-based management agent. The Command Line Interface (CLI) can be used to configure and manage the Switch via the serial port or Telnet interfaces.

This manual provides a reference for all of the commands contained in the CLI. Configuration and management of the Switch, via the Web-based management agent, is discussed in the User's Guide.

#### **Accessing the Switch via the Serial Port**

The default settings of the Switch's serial port are as follows:

- **9600 baud**
- **No parity**
- **8 data bits**
- **1 stop bit**

A computer running a terminal emulation program, capable of emulating a VT-100 terminal and a serial port configured as above, is then connected to the Switch's serial port via an RS-232 DB-9 cable.

With the serial port properly connected to a management computer, the following screen should be visible. If this screen does not appear, try pressing Ctrl+R to refresh the console screen.

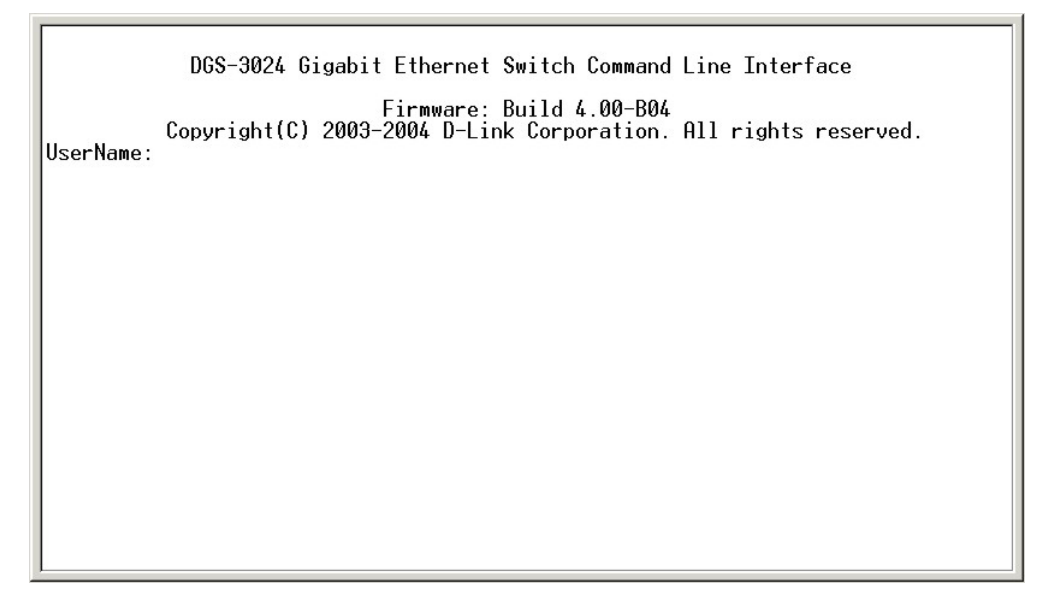

**Figure 1-1. Initial CLI screen** 

There is no initial username or password. Just press the **Enter** key twice to display the CLI input cursor − **DGS-3024:4#**. This is the command line where all commands are entered.

### **Setting the Switch's IP Address**

Each Switch must be assigned its own IP Address, which is used for communication with an SNMP network manager or other TCP/IP application (for example BOOTP, TFTP). The Switch's default IP address is 10.90.90.90. You can change the default Switch IP address to meet the specification of your networking address scheme.

The Switch is also assigned a unique MAC address by the factory. This MAC address cannot be changed, and can be found on the initial boot console screen – shown below.

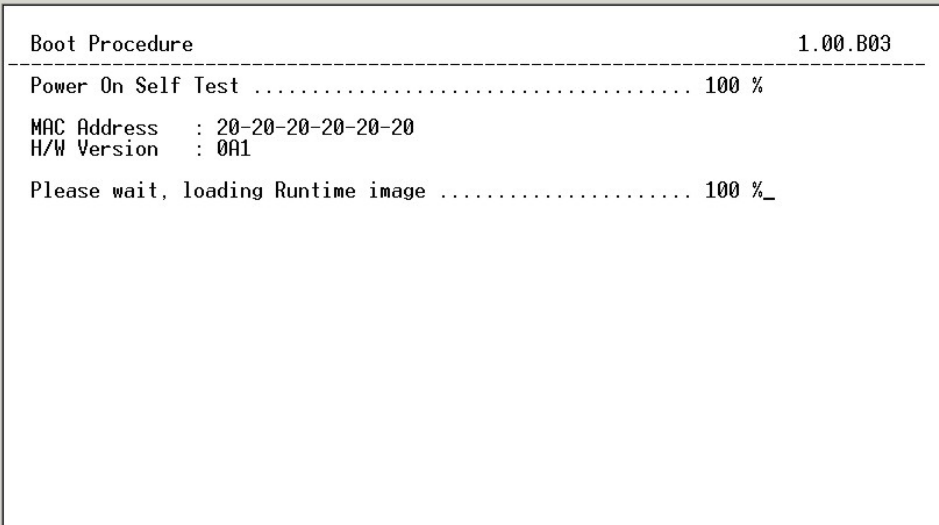

#### **Figure 1-2. Boot Screen**

The Switch's MAC address can also be found in the Web management program on the Switch Information (Basic Settings) window, which is on the Configuration menu.

The IP address for the Switch must be set before it can be managed with the Web-based manager. The Switch IP address can be automatically set using BOOTP or DHCP protocols, in which case the actual address assigned to the Switch must be known.

The IP address may be set using the Command Line Interface (CLI) over the console serial port as follows:

- 1. Starting at the command line prompt, enter the commands **config ipif System ipaddress xxx.xxx.xxx.xxx/yyy.yyy.yyy.yyy**. Where the **x**'s represent the IP address to be assigned to the IP interface named **System** and the **y**'s represent the corresponding subnet mask.
- 2. Alternatively, you can enter **config ipif System ipaddress xxx.xxx.xxx.xxx/z**. Where the **x**'s represent the IP address to be assigned to the IP interface named **System** and the **z** represents the corresponding number of subnets in CIDR notation.

The IP interface named **System** on the Switch can be assigned an IP address and subnet mask, which can then be used to connect a management station to the Switch's Telnet or Web-based management agent.

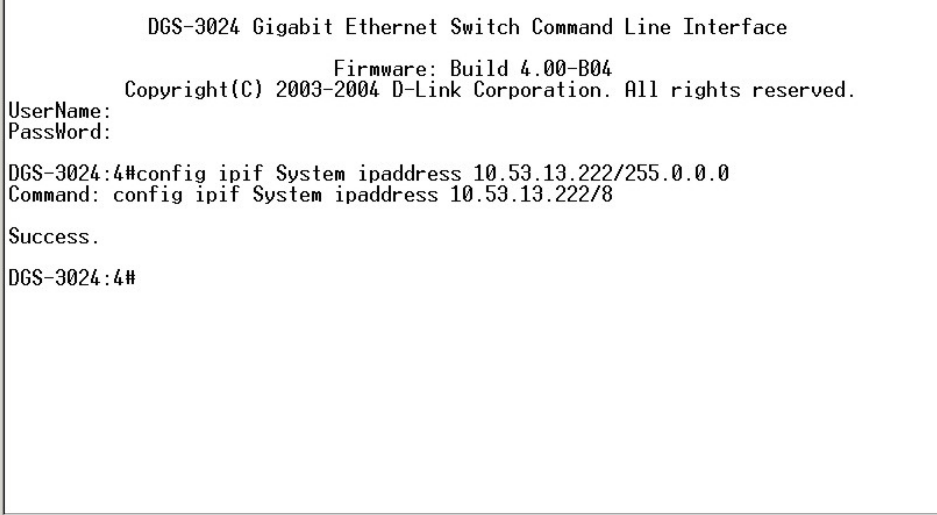

#### **Figure 1-3. Assigning an IP Address**

In the above example, the Switch was assigned an IP address of 10.53.13.222 with a subnet mask of 255.0.0.0 (8 in CIDR from). The system message Success indicates that the command was executed successfully. The Switch can now be configured and managed via Telnet and the CLI, or via the Web-based management agent using the above IP address to connect to the Switch.

## *USING THE CONSOLE CLI*

**2** 

<span id="page-6-0"></span>The DGS-3024 supports a console management interface that allows the user to connect to the Switch's management agent via a serial port and a terminal, or a computer running a terminal emulation program. The console can also be used over the network using the TCP/IP Telnet protocol. The console program can be used to configure the Switch to use an SNMP-based network management software over the network.

This chapter describes how to use the console interface to access the Switch, change its settings, and monitor its operation.

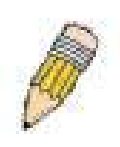

**Note:** Switch configuration settings are saved to non-volatile RAM using the *save* command. The current configuration will then be retained in the Switch's NV-RAM, and reloaded when the Switch is rebooted. If the Switch is rebooted without using the save command, the last configuration saved to NV-RAM will be loaded.

### **Connecting to the Switch**

The console interface is used by connecting the Switch to a VT100-compatible terminal or a computer running an ordinary terminal emulator program (e.g., the **HyperTerminal** program included with the Windows operating system) using an RS-232C serial cable. Your terminal parameters will need to be set to:

- **VT-100 compatible**
- **9,600 baud**
- **8 data bits**
- **No parity**
- **One stop bit**
- **No flow control**

You can also access the same functions over a Telnet interface. Once you have set an IP address for your Switch, you can use a Telnet program (in VT-100 compatible terminal mode) to access and control the Switch. All of the screens are identical, whether accessed from the console port or from a Telnet interface.

After the Switch reboots and you have logged in, the console looks like this:

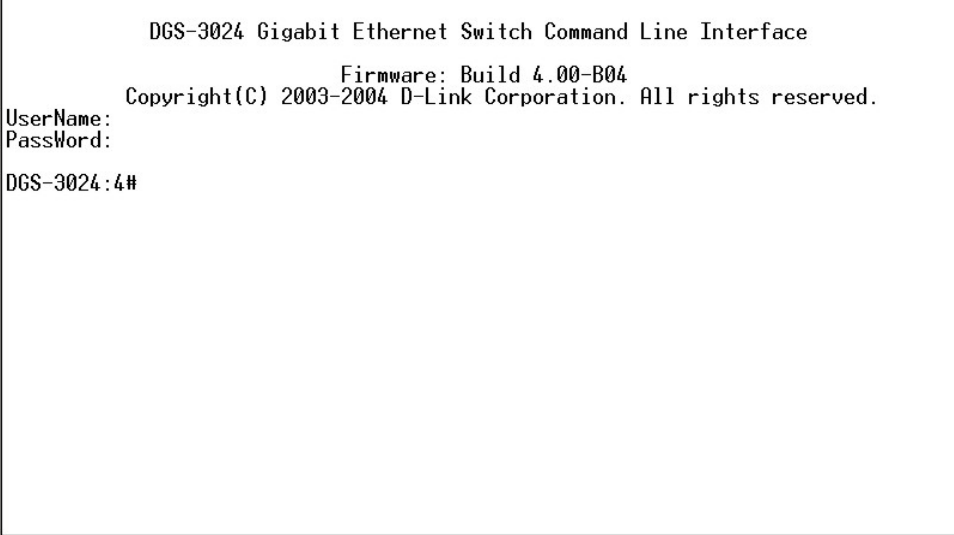

**Figure 2-1. Console Screen after login** 

Commands are entered at the command prompt, **DGS-3024:4#**.

There are a number of helpful features included in the CLI. Entering the **?** command will display a list of all of the top-level commands.

| 7                                                          |  |
|------------------------------------------------------------|--|
|                                                            |  |
| clear                                                      |  |
| clear arptable                                             |  |
| clear counters                                             |  |
| clear fdb                                                  |  |
| clear log                                                  |  |
| config 802.1p default_priority                             |  |
| config 802.1p user_priority                                |  |
| config 802.1x auth_parameter ports                         |  |
| config 802.1x auth protocol                                |  |
| config 802.1x capability ports                             |  |
| config 802.1x init                                         |  |
| config 802.1x reauth                                       |  |
| config account                                             |  |
| config admin local_enable                                  |  |
| config arp_aging time                                      |  |
| config arpentry                                            |  |
| config authen application                                  |  |
| config authen parameter attempt                            |  |
| config authen parameter response timeout                   |  |
| config authen server_group                                 |  |
| CTRL+C ESC q Quit SPACE n Next Page ENTER Next Entry a All |  |

**Figure 2-2. The ? Command** 

The **dir** command has the same function as the **?** command.

When you enter a command without its required parameters, the CLI will prompt you with a **Next possible completions:** message.

| DGS-3024:4#show<br>Command: show<br> Next possible completions:<br>$802.1\times$<br>802.1 <sub>p</sub><br>account<br>arpentry<br>authen_enable<br>authen<br>authen_login<br>authen policy<br>bandwidth control<br>certificate<br>command history<br>error<br>fdb.<br>greeting_message<br>igmp_snooping<br>gvrp<br>ipif<br>link_aggregation<br>iproute<br>lacp_port<br>mac notification<br>multicast<br>log<br>mirror<br>multicast_fdb<br>radius<br>packet<br>ports<br>scheduling<br>router ports<br>scheduling mechanism<br>serial port<br>session<br>sntp<br>snmp<br>ssh<br>switch<br>ssl<br>stp<br>time<br>traffic<br>syslog<br>trusted host<br>utilization<br>vlan<br>DGS-3024:4# |
|----------------------------------------------------------------------------------------------------|
|----------------------------------------------------------------------------------------------------|

**Figure 2-3. Example Command Parameter Help** 

In this case, the command **show** was entered without a parameter. The CLI will then prompt you to enter the **next possible completions** with the message, **Next possible completions:**. Every command in the CLI has this feature, and complex commands have several layers of parameter prompting.

In addition, after typing any given command plus one space, you can see all of the next possible sub-commands, in sequential order, by repeatedly pressing the **Tab** key.

To re-enter a previously entered command at the command prompt, press the up arrow cursor key. The previous command will appear at the command prompt.

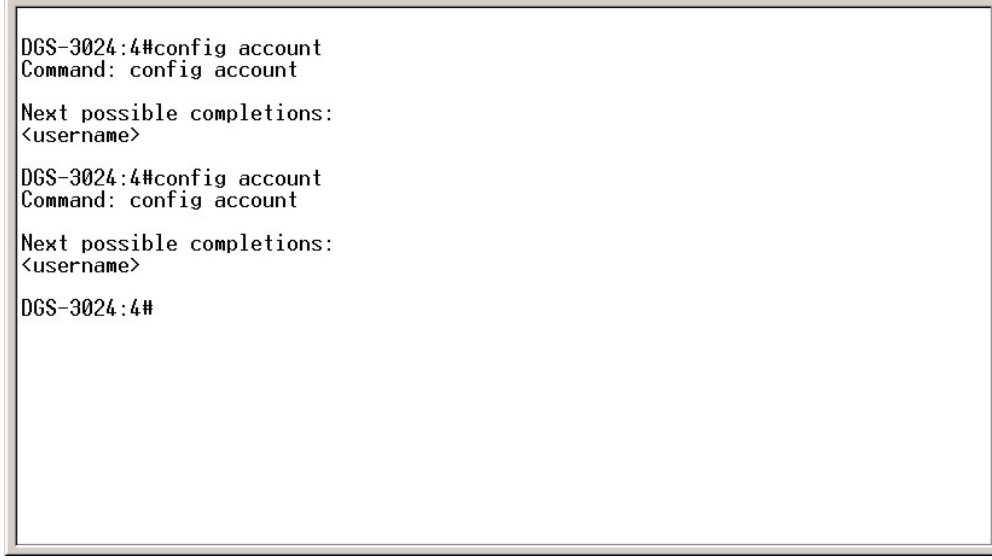

**Figure 2-4. Using the Up Arrow to Re-enter a Command** 

In the above example, the command **config account** was entered without the required parameter **<username>**, the CLI returned the **Next possible completions: <username>** prompt. The up arrow cursor control key was pressed to re-enter the previous command (**config account**) at the command prompt. Now the appropriate user name can be entered and the **config account**  command re-executed.

All commands in the CLI function in this way. In addition, the syntax of the help prompts are the same as presented in this manual − angle brackets < > indicate a numerical value or character string, braces { } indicate optional parameters or a choice of parameters, and brackets [ ] indicate required parameters.

If a command is entered that is unrecognized by the CLI, the top-level commands will be displayed under the **Available commands:** prompt.

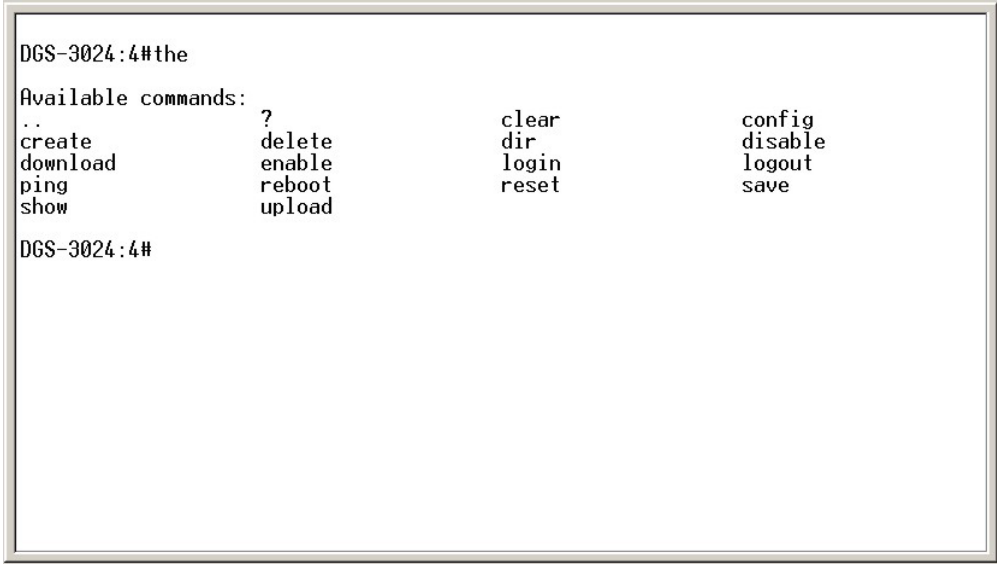

#### **Figure 2-5. The Next Available Commands Prompt**

The top-level commands consist of commands such as **show** or **config**. Most of these commands require one or more parameters to narrow the top-level command. This is equivalent to "show what?" or "config what?", where the "what?" is the next parameter.

For example, if you enter the **show** command with no additional parameters, the CLI will then display all of the possible next parameters.

| DGS-3024:4#show<br>Command: show<br>Next possible completions:<br>802.1 <sub>p</sub><br>802.1x<br>account<br>arpentry<br>authen<br>authen_enable<br>authen login<br>authen policy<br>certificate<br>command_history<br>fdb<br>error<br>ipif<br>iproute<br>igmp_snooping<br>gvrp<br>mac notification<br>link_aggregation<br>1og<br>mirror<br>radius<br>multicast_fdb<br>packet<br>ports<br>router_ports<br>scheduling_mechanism<br>scheduling<br>serial_port<br>session<br>sntp<br>snmp<br>switch<br>ssh<br>ssl<br>stp<br>traffic<br>time<br>trusted host<br>syslog<br>utilization<br>vlan<br>DGS-3024:4# |
|----------------------------------------------------------------------------------------------------|
|----------------------------------------------------------------------------------------------------|

**Figure 2-6. Next possible completions: show command** 

In the above example, all of the possible next parameters for the **show** command are displayed. At the next command prompt, the up arrow was used to re-enter the **show** command, followed by the **account** parameter. The CLI then displays the user accounts configured on the Switch.

# *COMMAND SYNTAX*

**3** 

<span id="page-10-0"></span>The following symbols are used to describe how command entries are made, and values and arguments are specified in this manual. The online help contained in the CLI, and available through the console interface, uses the same syntax.

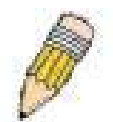

**Note:** All commands are case-sensitive. Be sure to disable Caps Lock or any other unwanted function that changes text case.

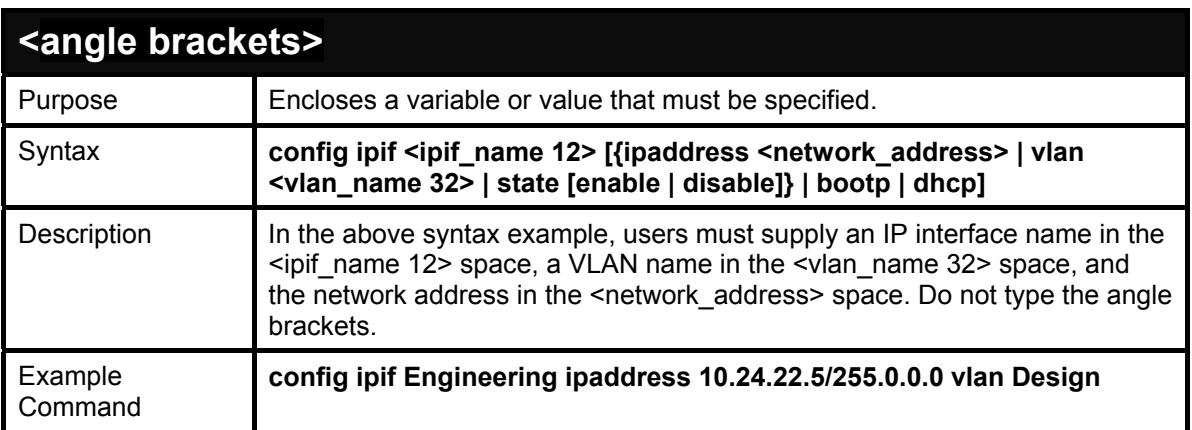

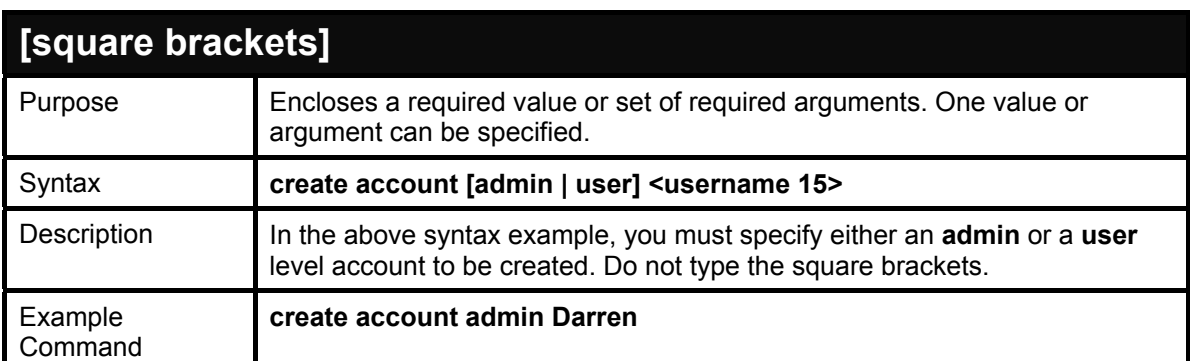

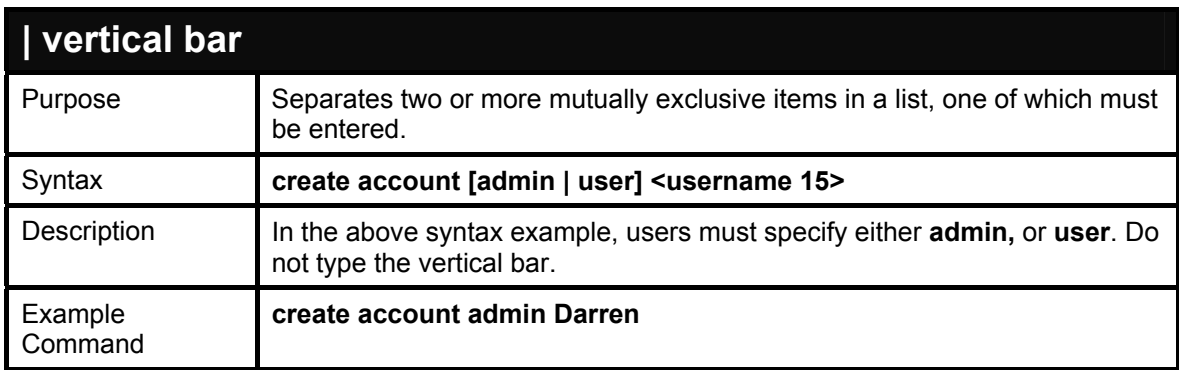

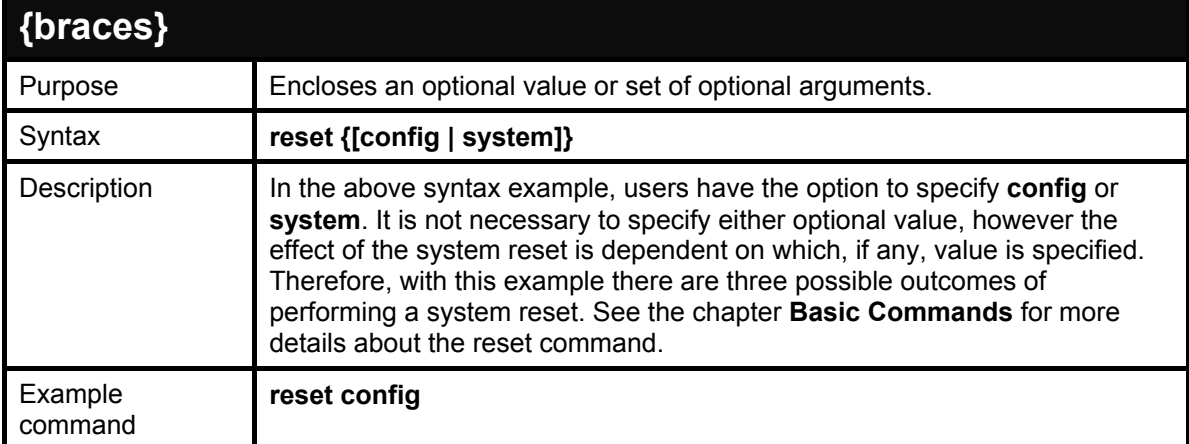

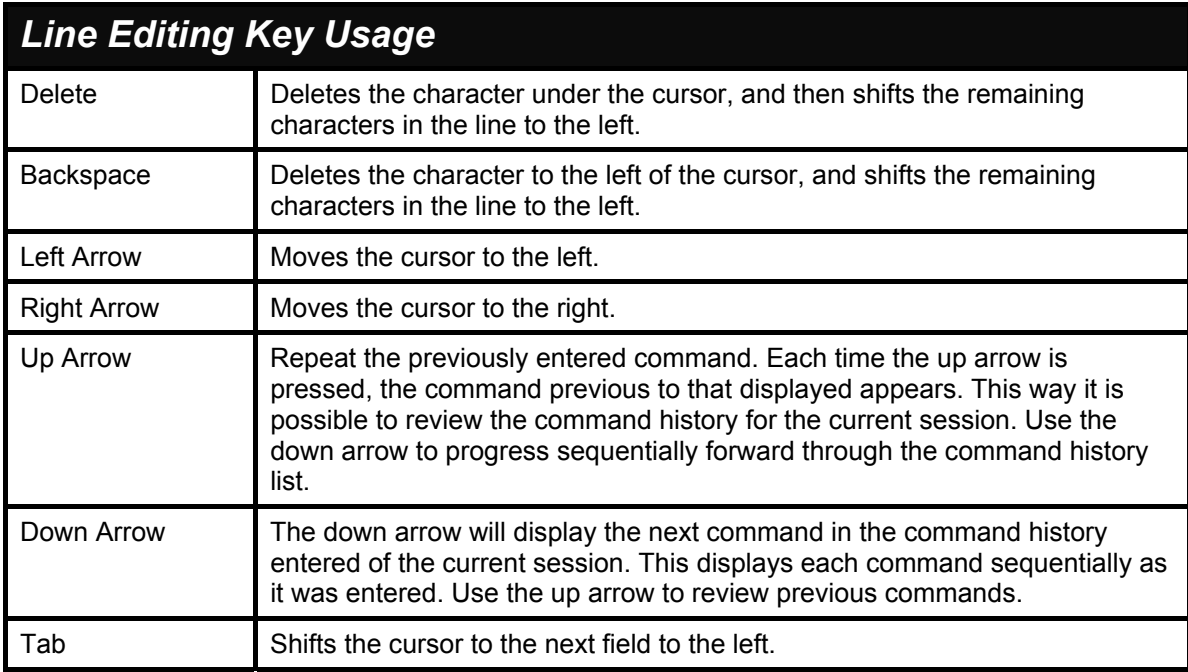

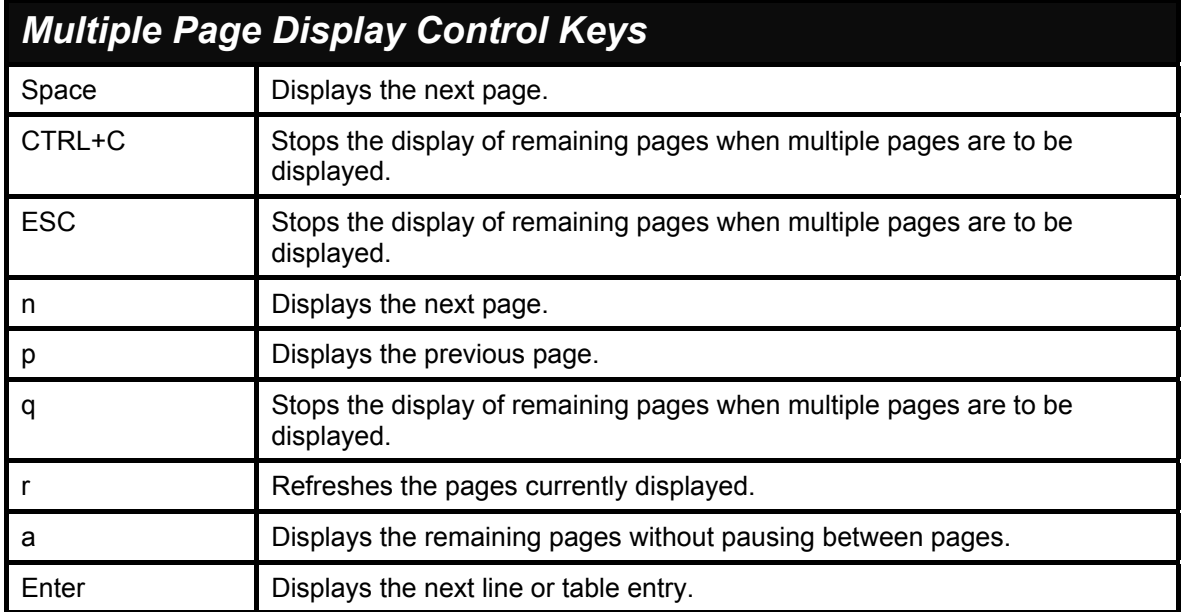

## *BASIC SWITCH COMMANDS*

**4** 

<span id="page-12-0"></span>The basic Switch commands in the Command Line Interface (CLI) are listed (along with the appropriate parameters) in the following table.

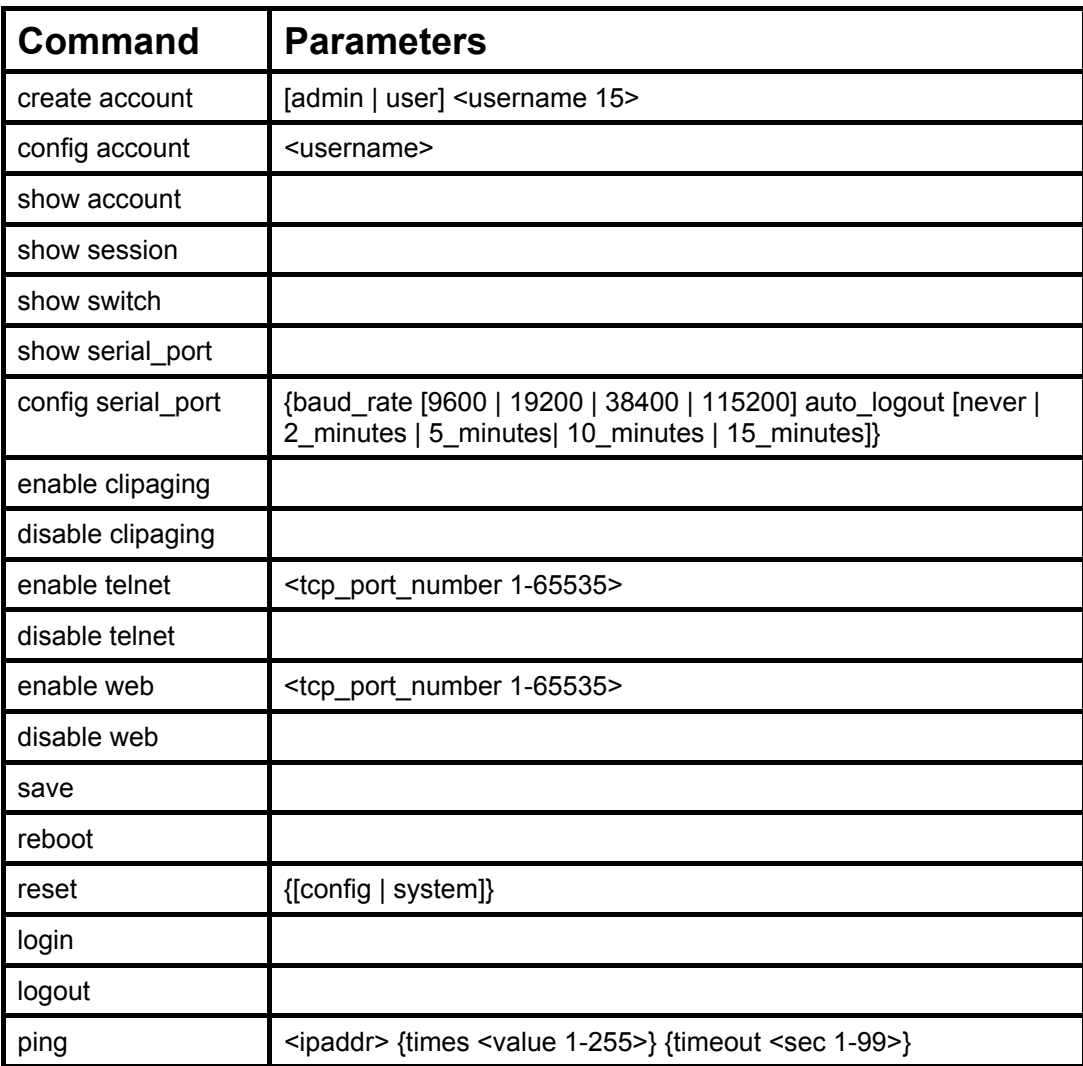

Each command is listed, in detail, in the following sections.

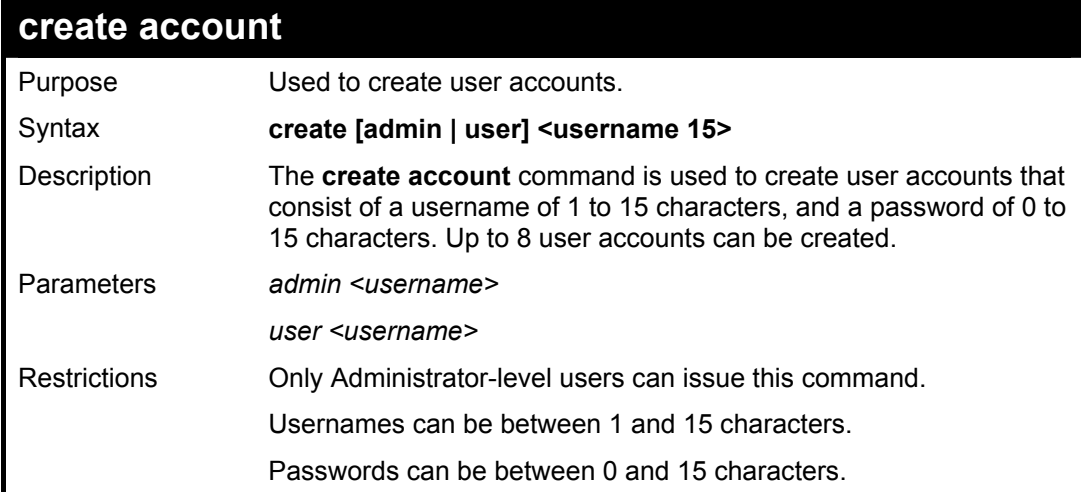

## Example usage:

To create an administrator-level user account with the username "dlink".

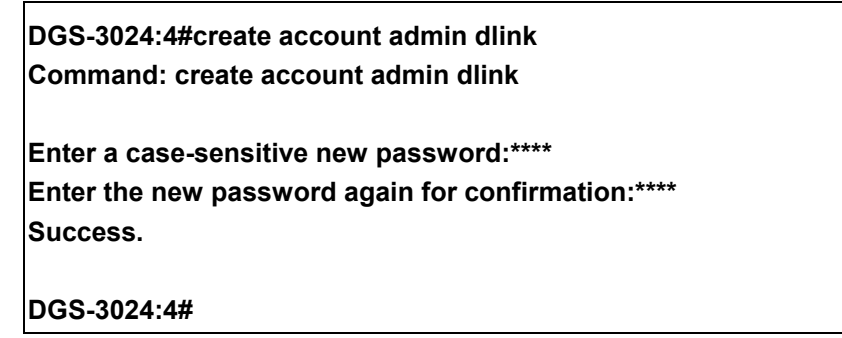

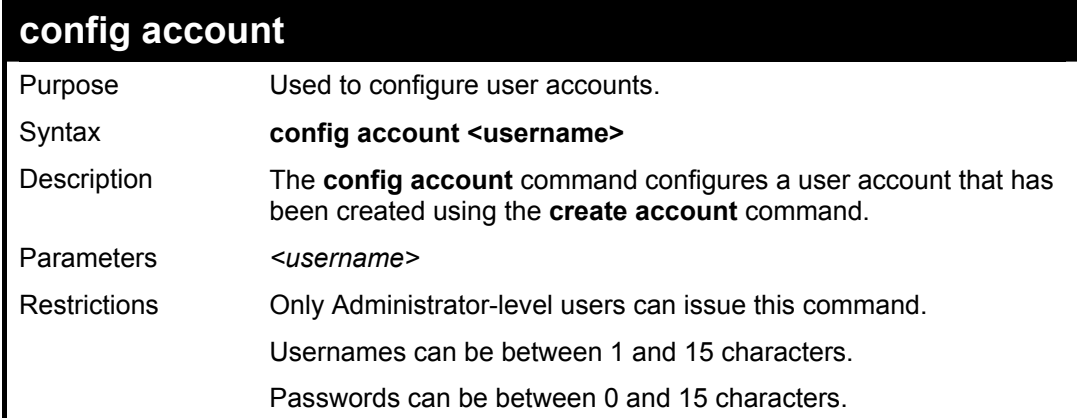

Example usage:

To configure the user password of "dlink" account:

**DGS-3024:4#config account dlink** 

**Command: config account dlink** 

**Enter a old password:\*\*\*\* Enter a case-sensitive new password:\*\*\*\* Enter the new password again for confirmation:\*\*\*\* Success.** 

**DGS-3024:4#** 

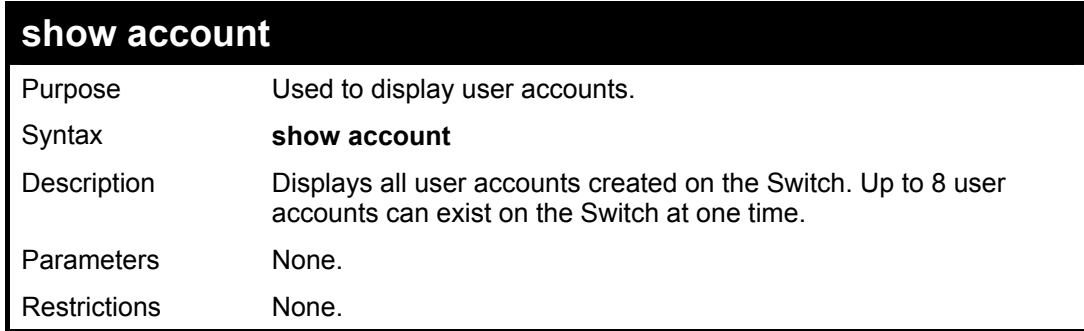

Example usage:

To display the accounts that have been created:

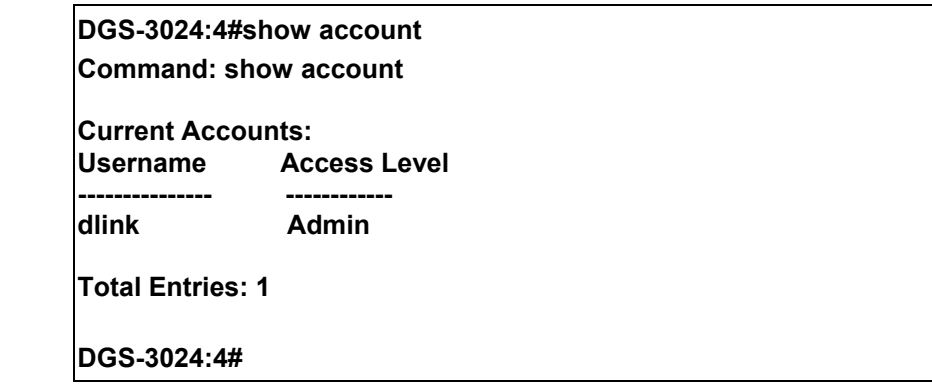

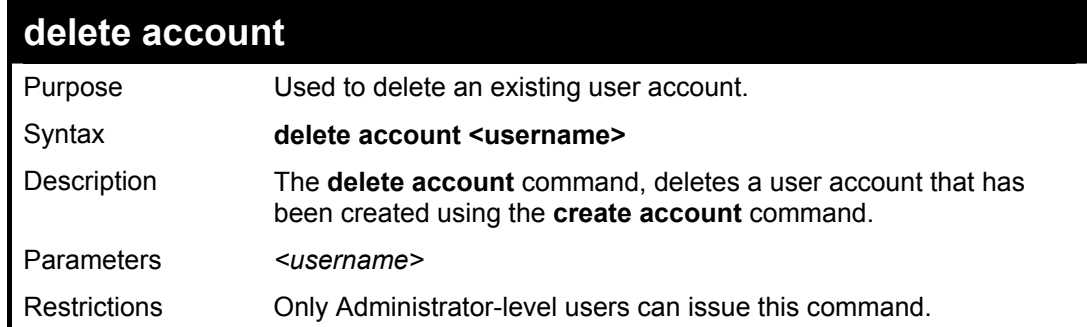

Example usage:

To delete the user account "System":

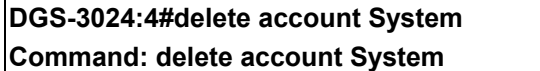

**Are you sure to delete the last administrator account?(y/n) Success.** 

**DGS-3024:4#** 

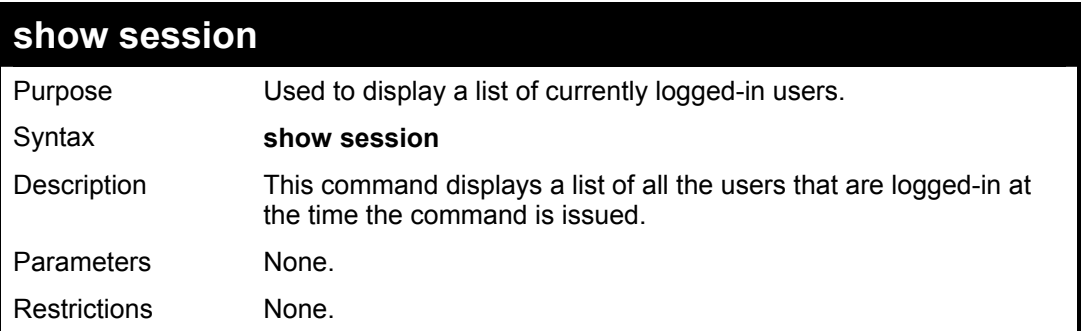

Example usage:

To display the way that the users logged in:

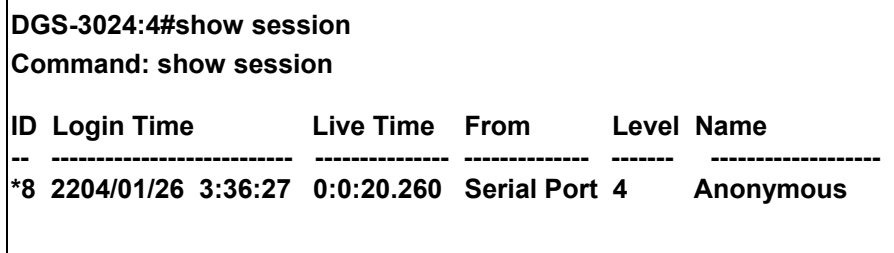

**CTRL+C ESC q Quit SPACE n Next Page p Previous Page r Refresh**

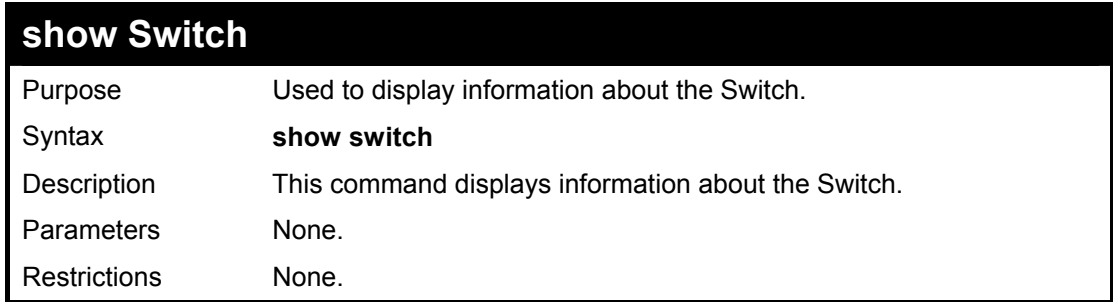

Example usage:

To display the Switch information:

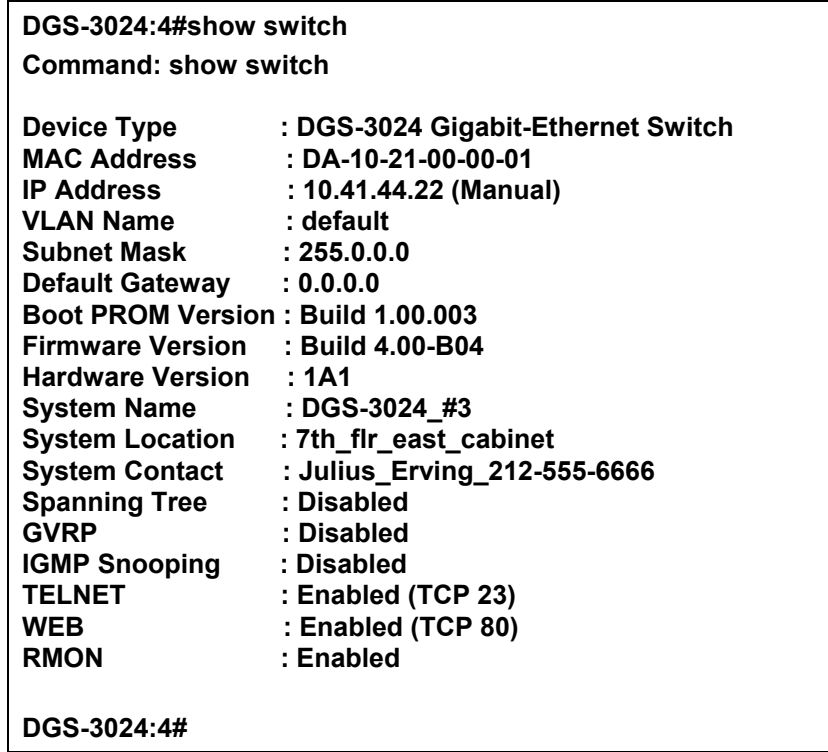

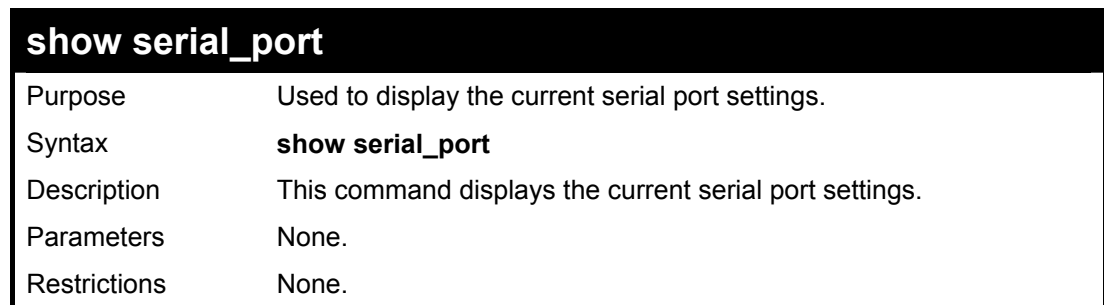

To display the serial port setting:

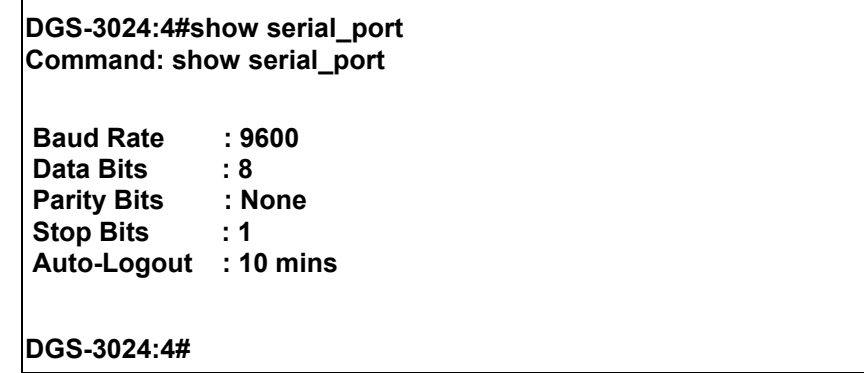

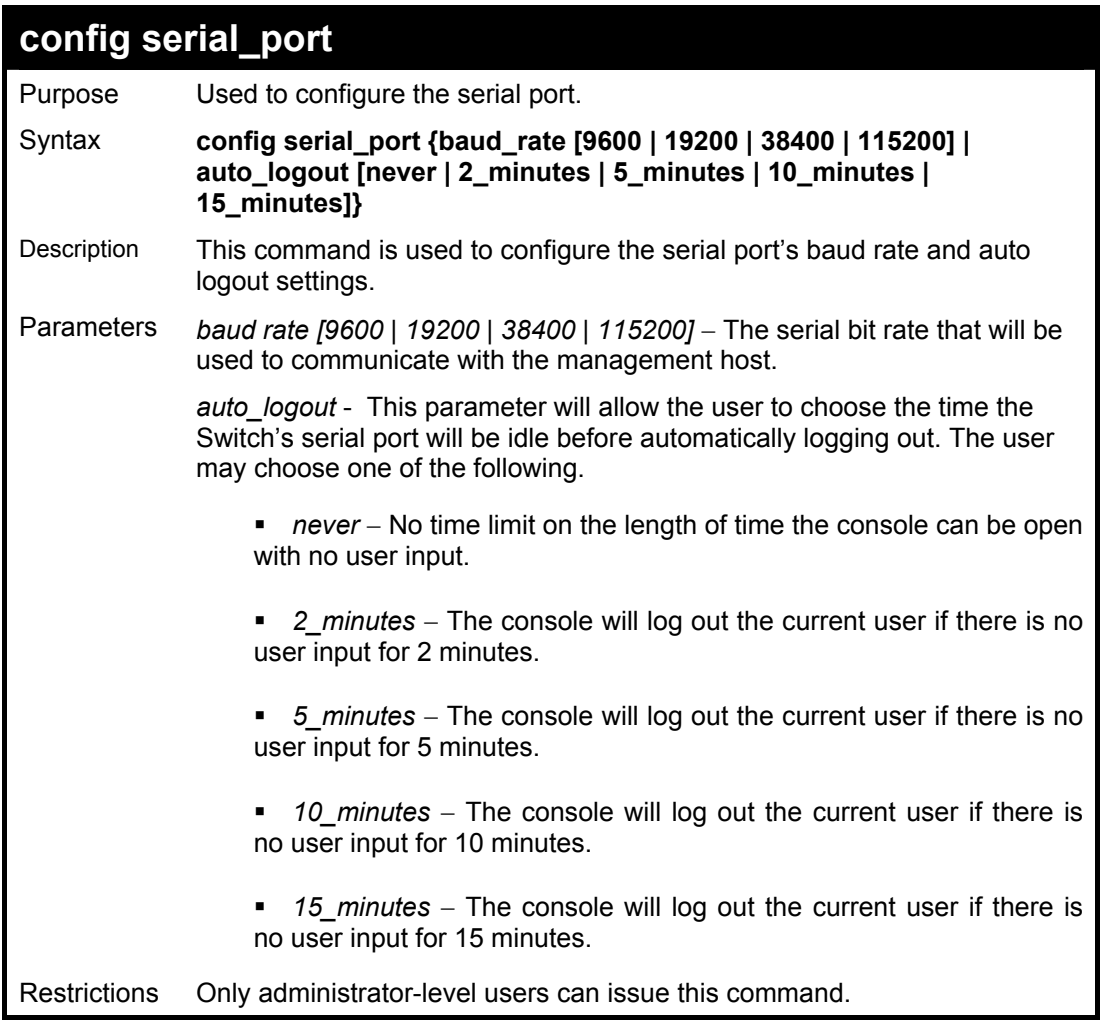

To configure the baud rate:

**DGS-3024:4#config serial\_port baud\_rate 9600 Command: config serial\_port baud\_rate 9600 Success. DGS-3024:4#** 

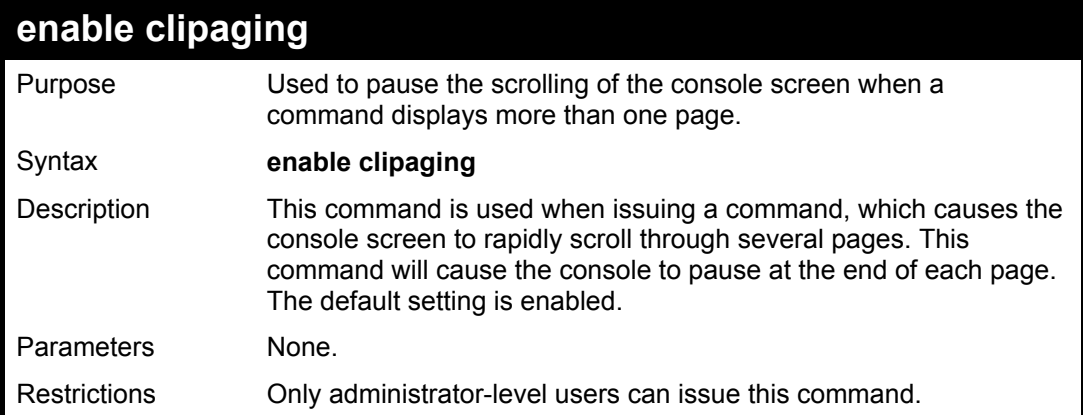

To enable pausing of the screen display when a command output reaches the end of the page:

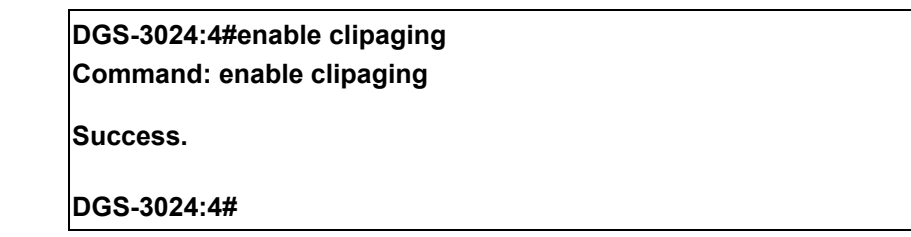

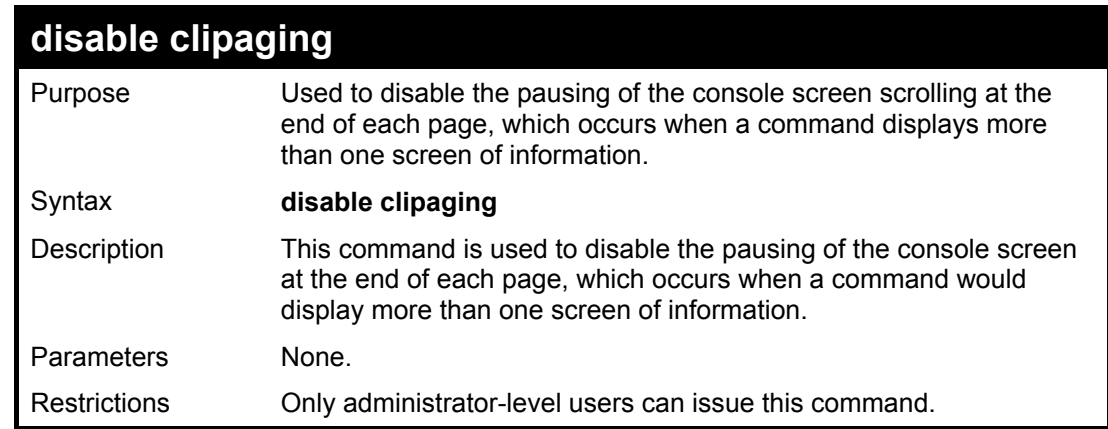

Example usage:

To disable pausing of the screen display when a command output reaches the end of the page:

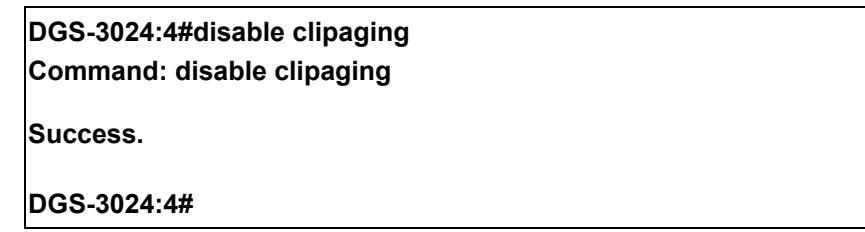

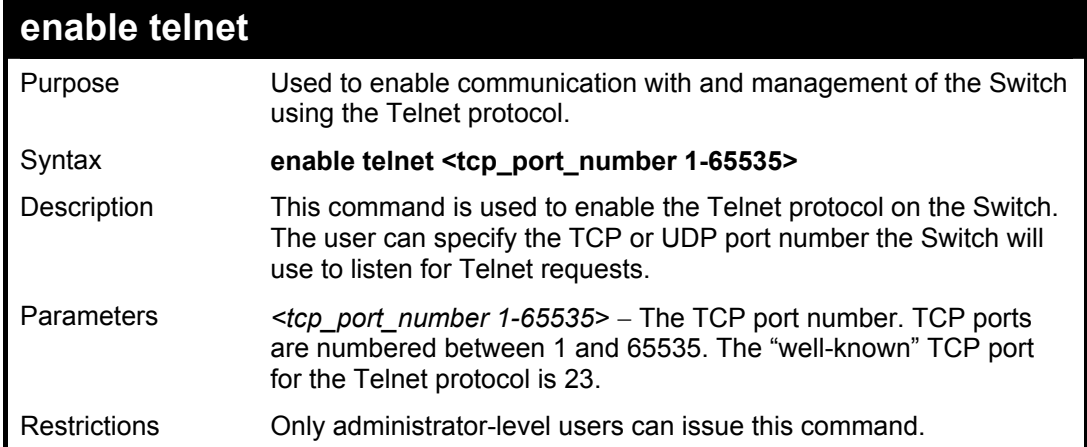

Example usage:

To enable Telnet and configure port number:

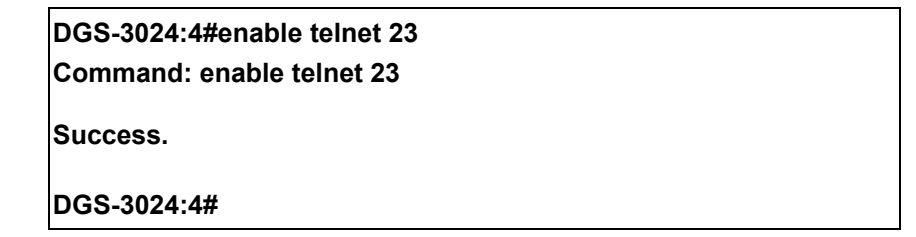

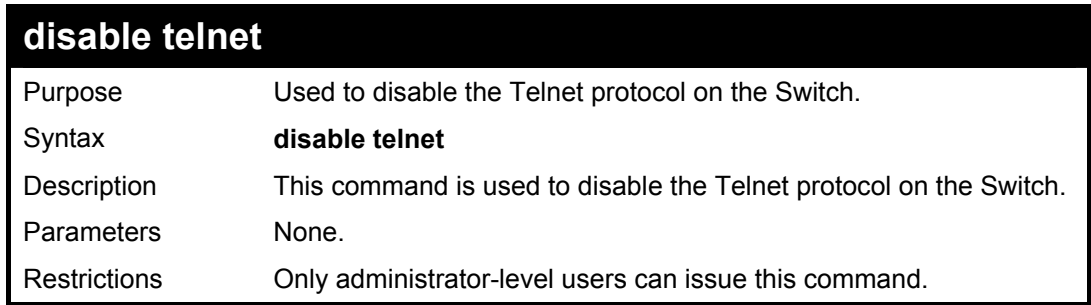

Example usage:

To disable the Telnet protocol on the Switch:

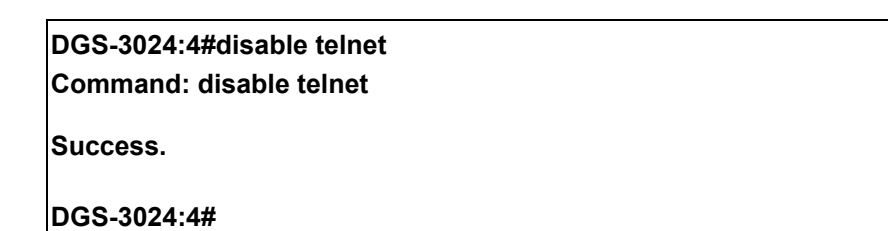

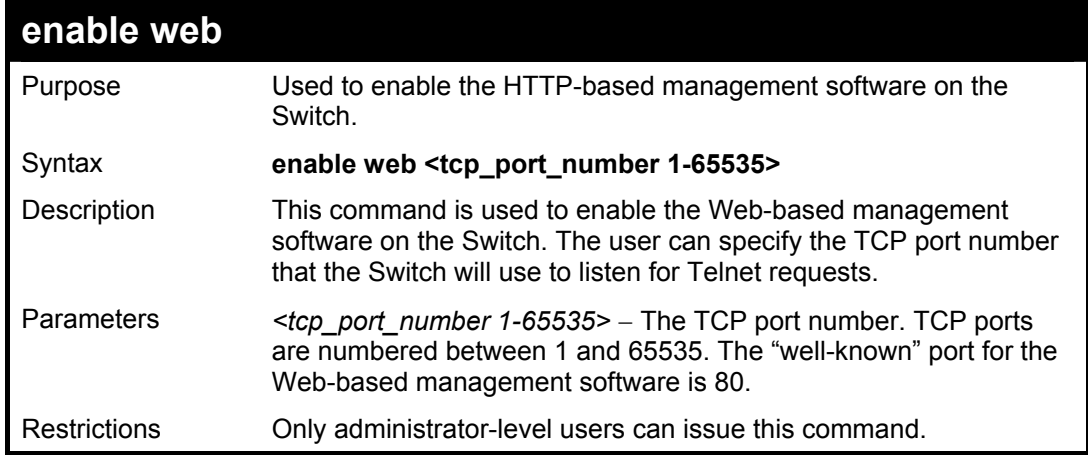

Example usage:

To enable HTTP and configure port number:

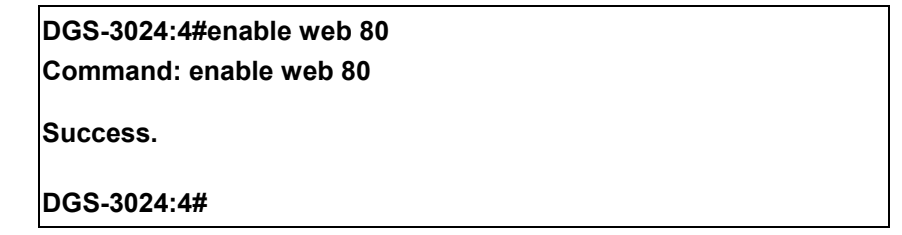

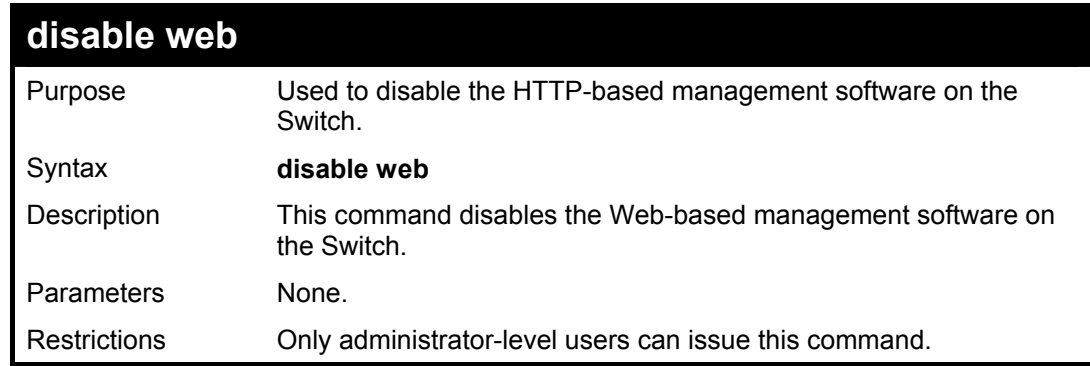

Example usage:

To disable HTTP:

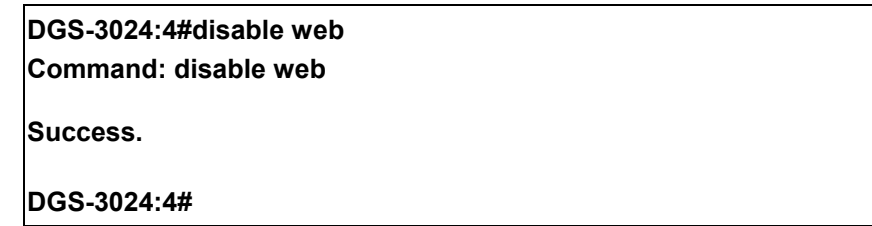

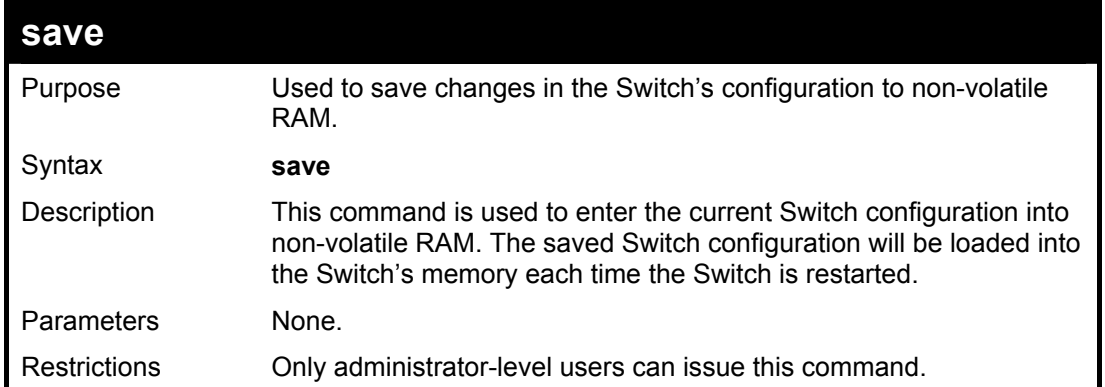

To save the Switch's current configuration to non-volatile RAM:

**DGS-3024:4#save Command: save Saving all configurations to NV-RAM... Done. DGS-3024:4#** 

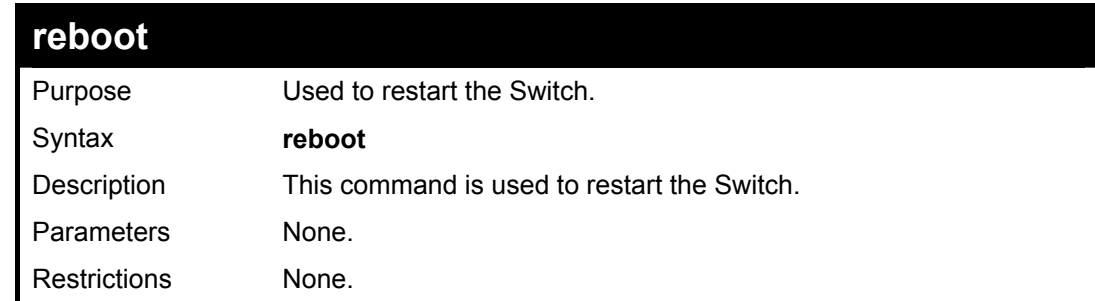

Example usage:

To restart the Switch:

**DGS-3024:4#reboot Command: reboot Are you sure want to proceed with the system reboot? (y/n)** 

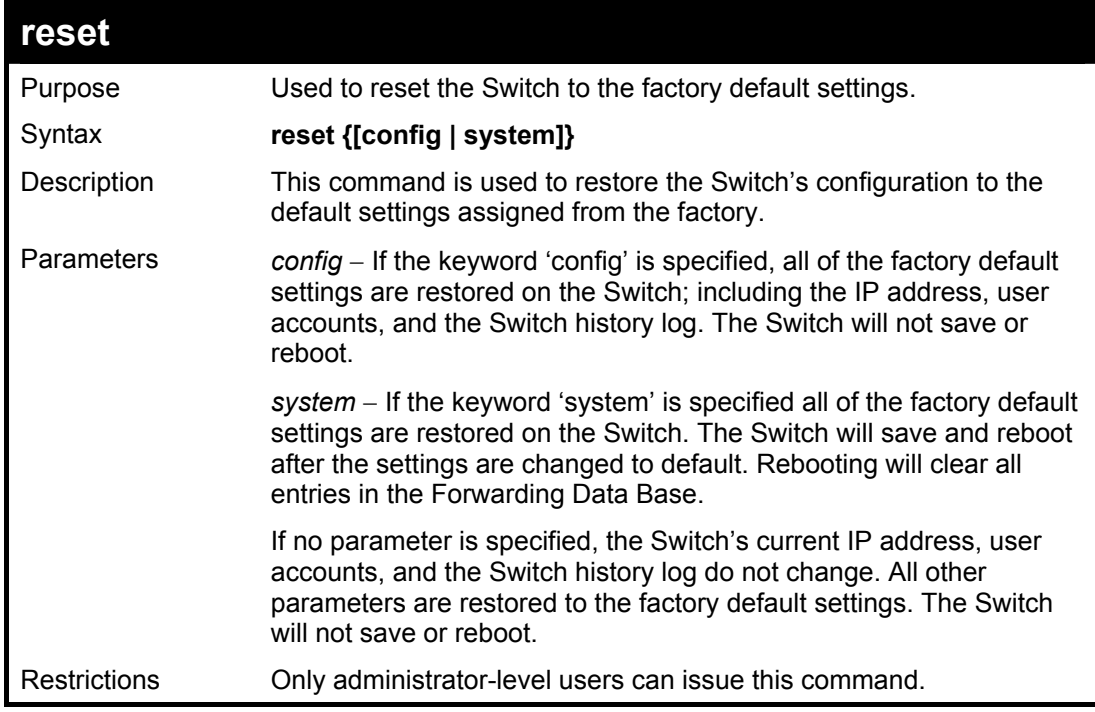

Example usage:

To restore all of the Switch's parameters to their default values:

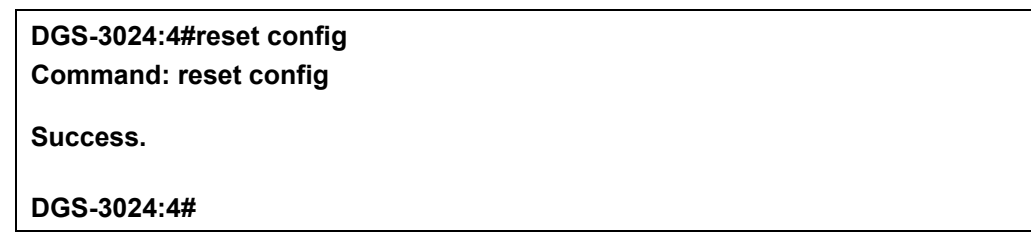

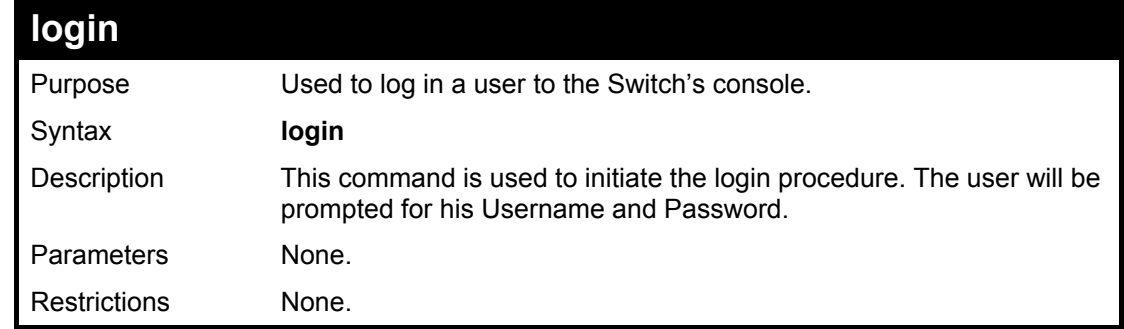

Example usage:

To initiate the login procedure:

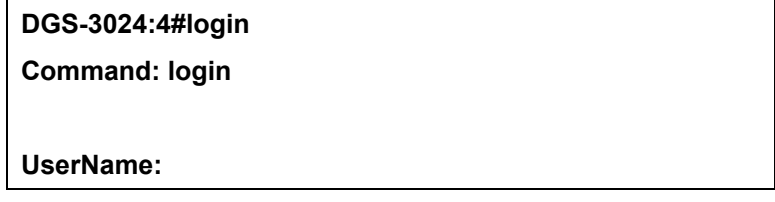

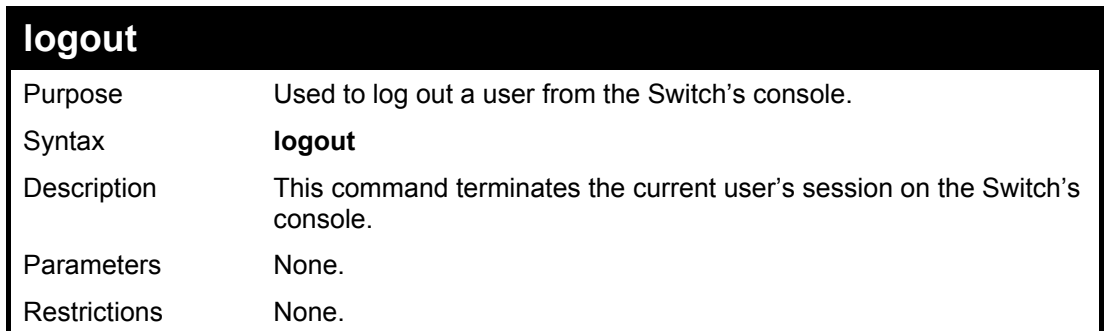

To terminate the current user's console session:

## **DGS-3024:4#logout**

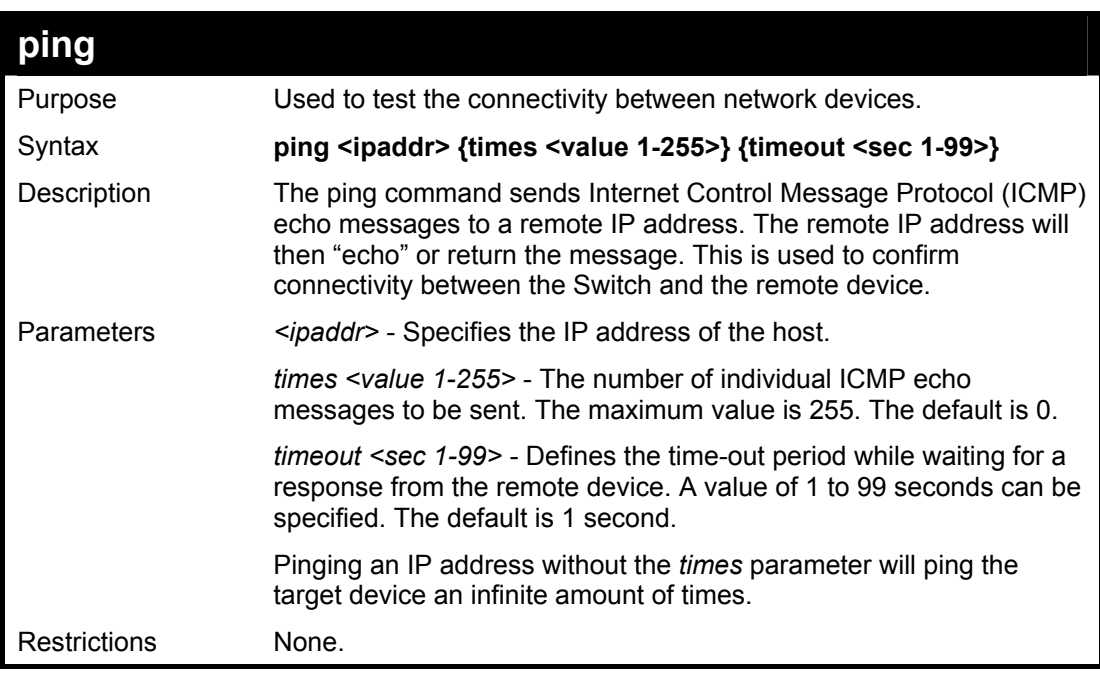

Example usage:

To ping the IP address 10.48.74.121 four times:

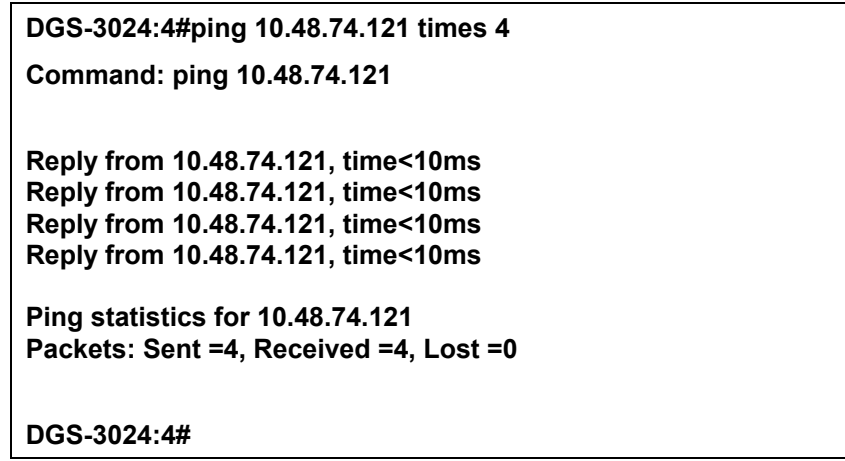

# **5**

## *SWITCH PORT COMMANDS*

<span id="page-24-0"></span>The Switch port commands in the Command Line Interface (CLI) are listed (along with the appropriate parameters) in the following table.

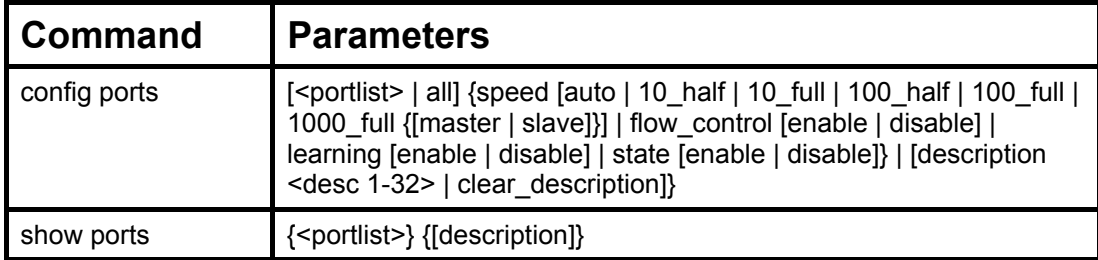

Each command is listed, in detail, in the following sections.

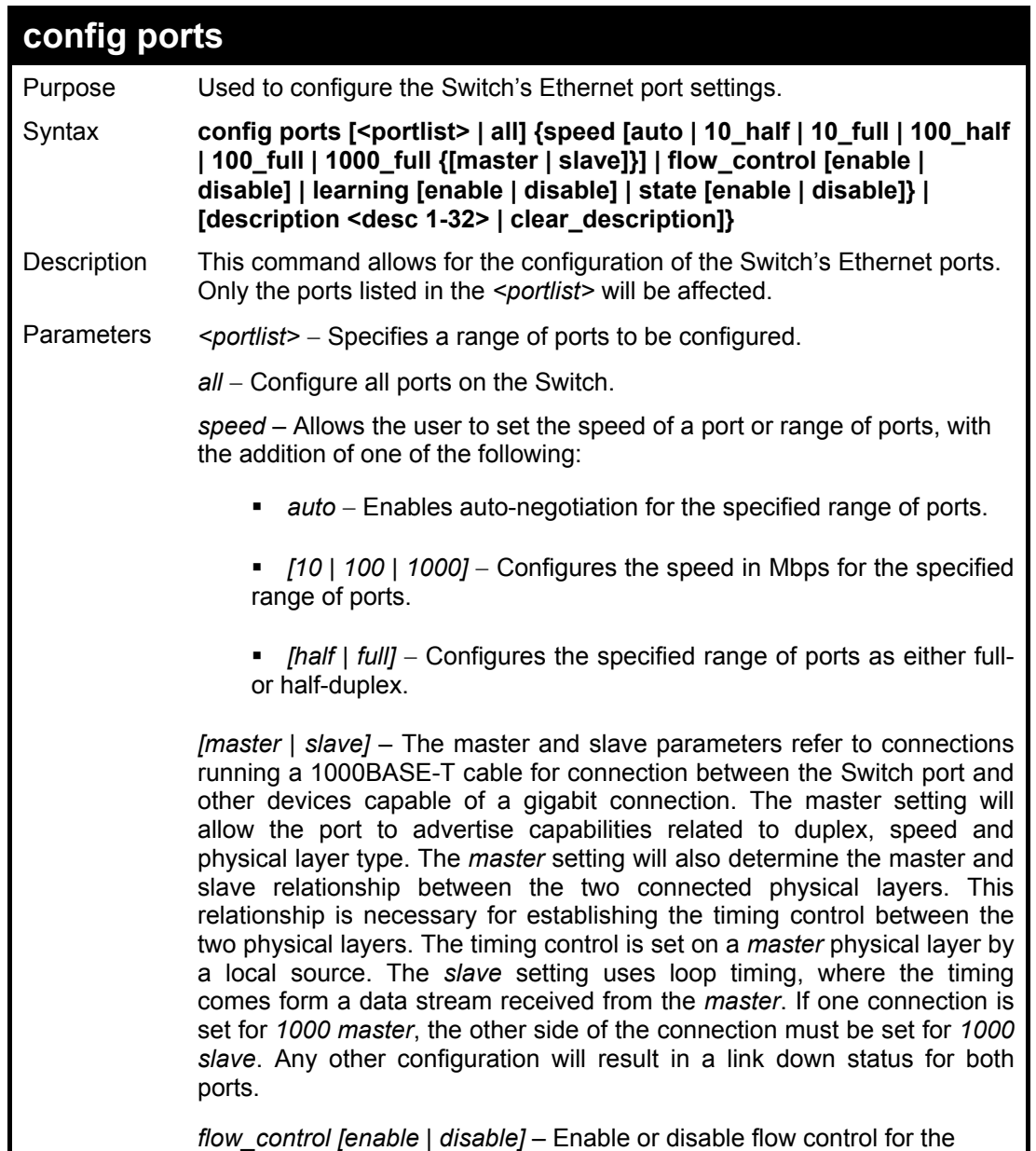

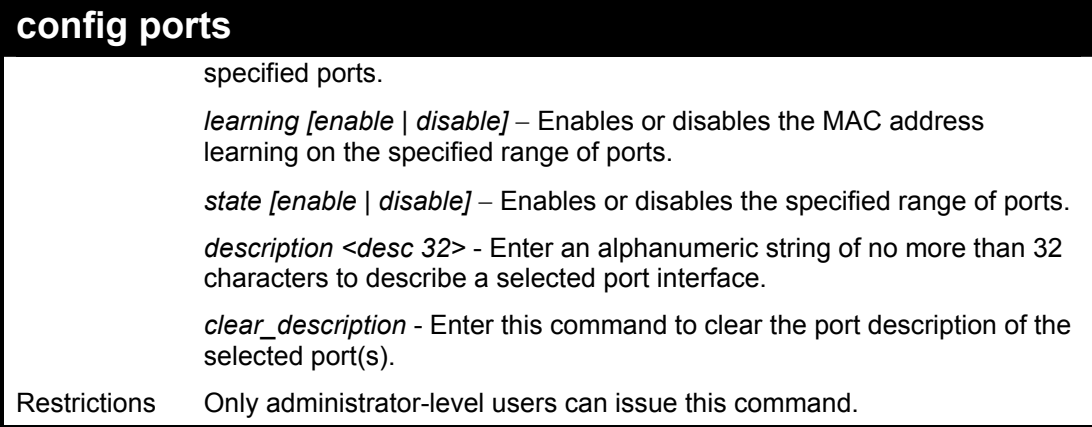

Example usage:

To configure the speed of ports 1-3 to be 10 Mbps, full duplex, learning and state enabled:

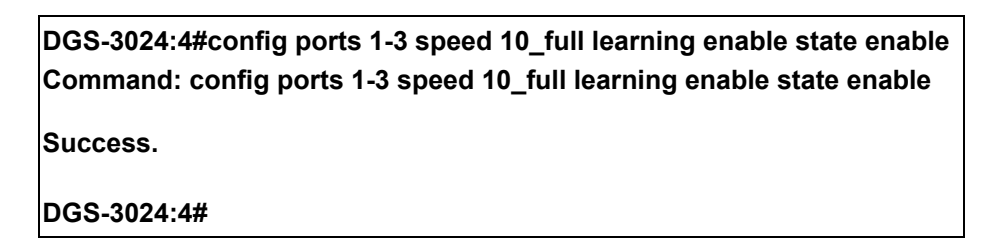

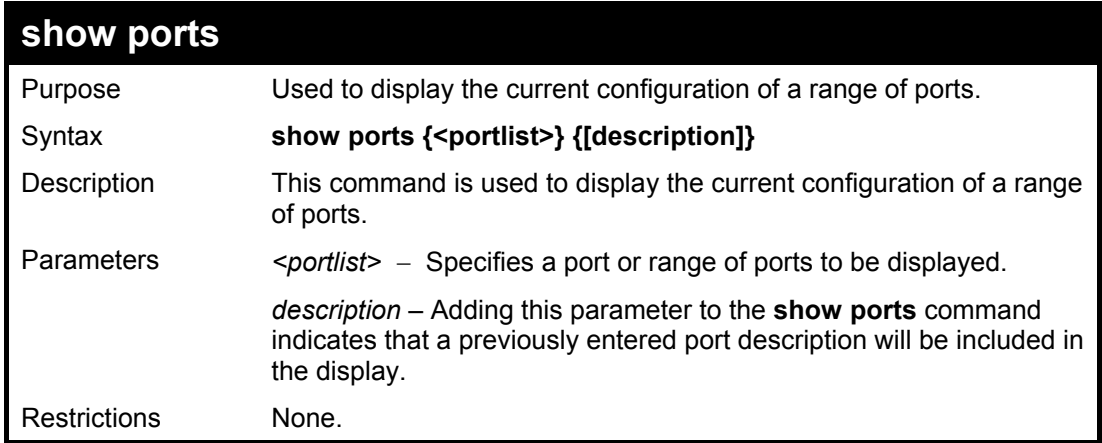

Example usage:

To display the configuration of ports 1-5 on the Switch:

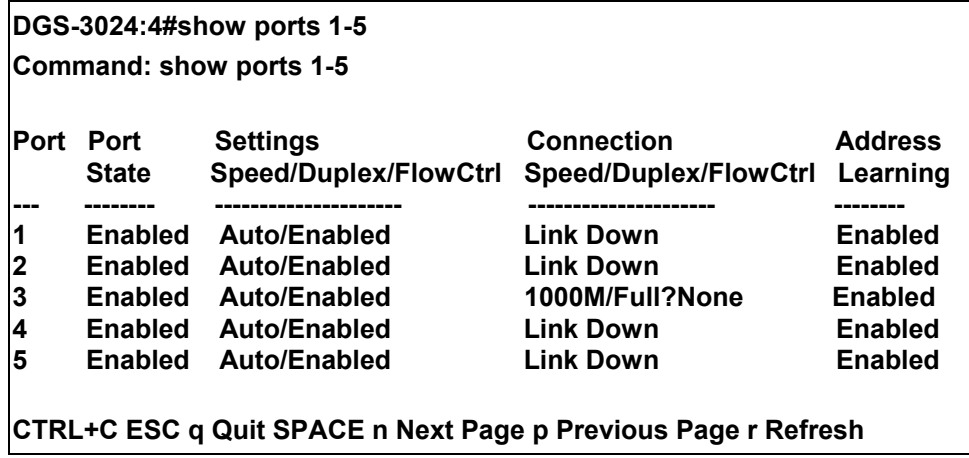

To display the configuration of ports 1-5 on the Switch, with description:

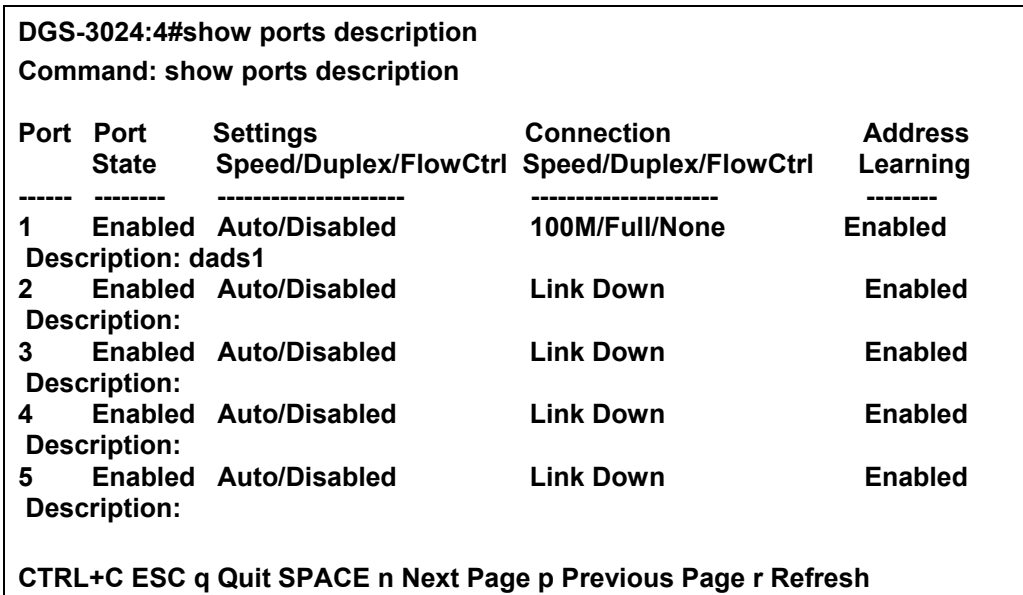

# **6**

## *NETWORK MANAGEMENT (SNMP) COMMANDS*

<span id="page-27-0"></span>The network management commands in the Command Line Interface (CLI) are listed (along with the appropriate parameters) in the following table.

The DGS-3024 supports the Simple Network Management Protocol (SNMP) versions 1, 2c, and 3. The user may specify which version of the SNMP to use to monitor and control the Switch. The three versions of SNMP vary in the level of security provided between the management station and the network device. The following table lists the security features of the three SNMP versions:

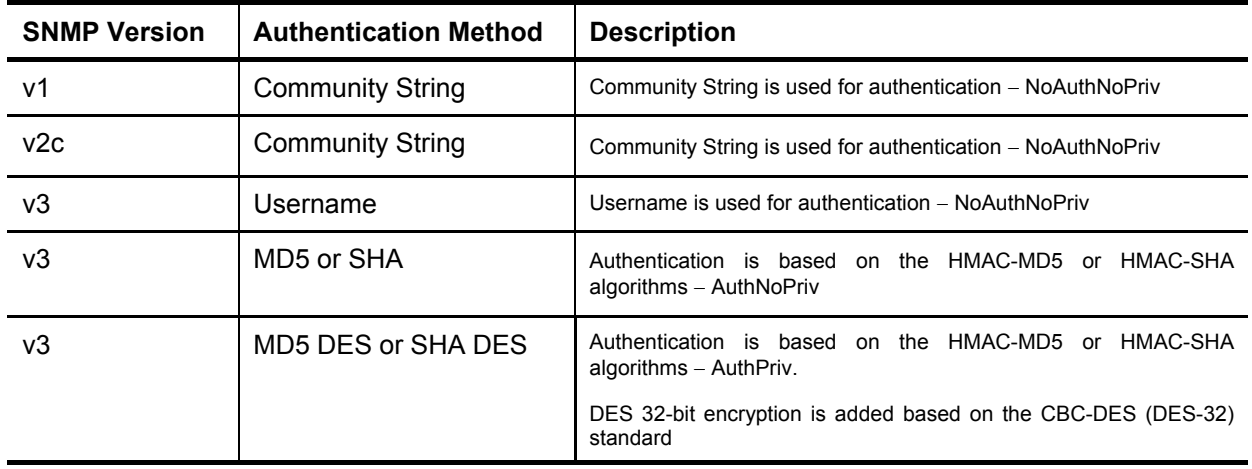

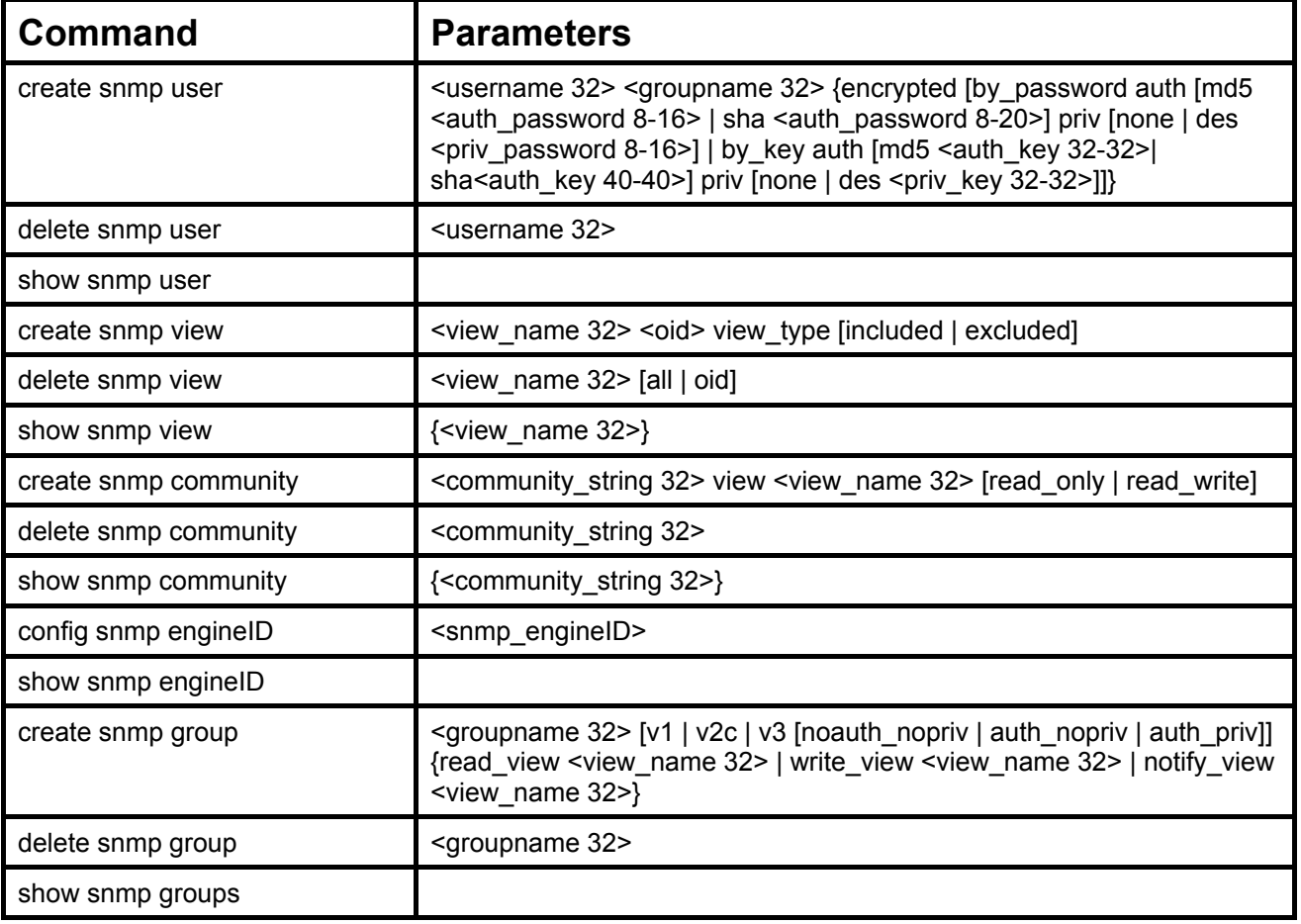

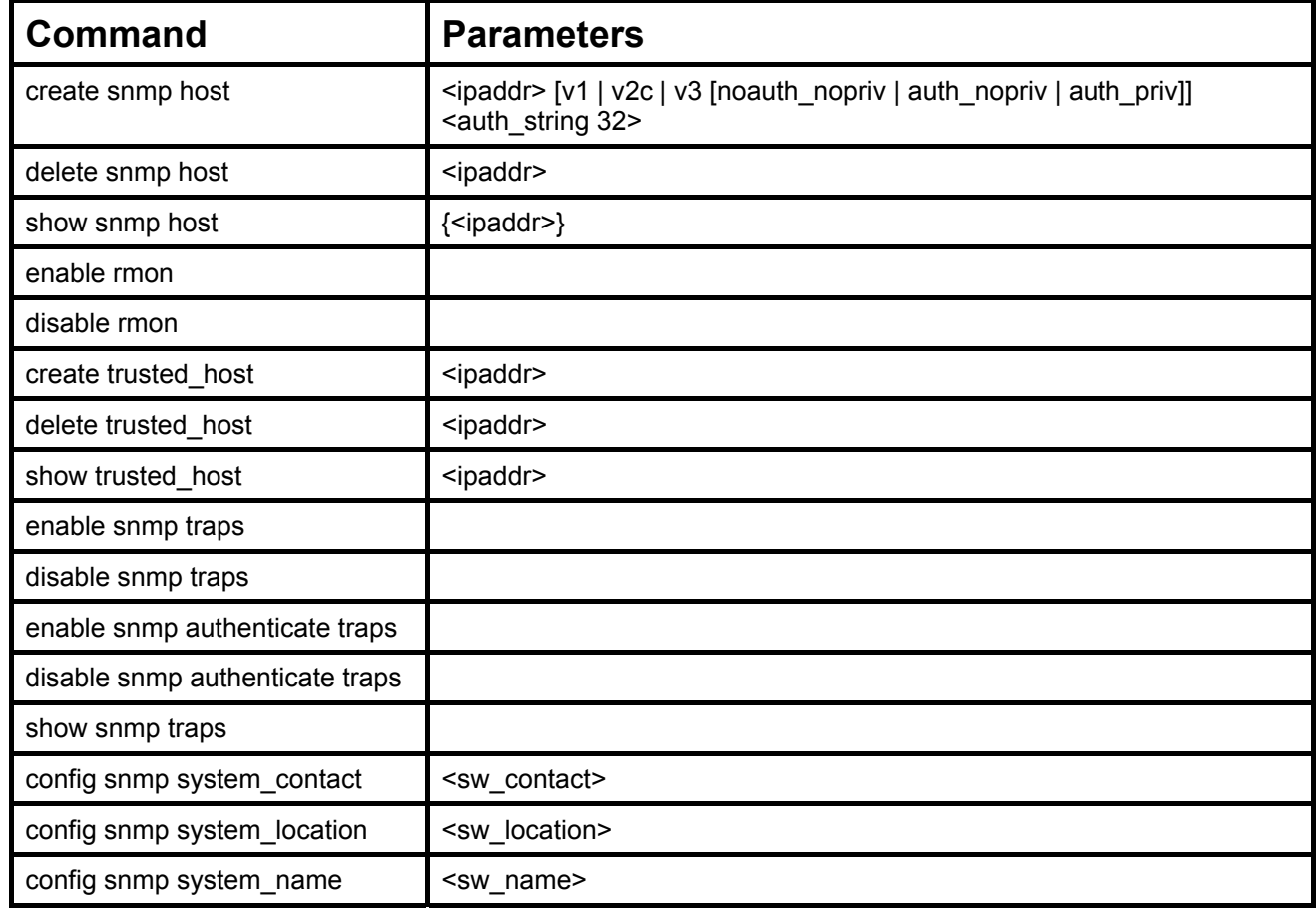

Each command is listed, in detail, in the following sections.

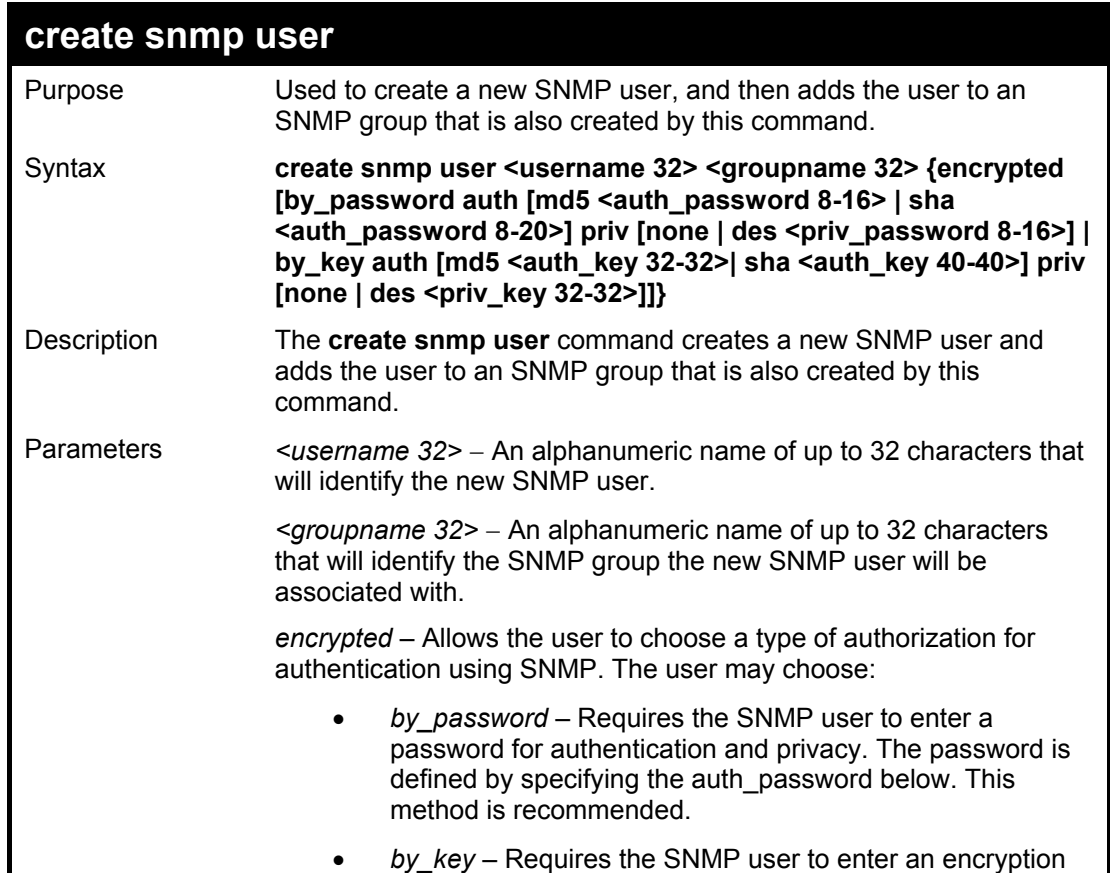

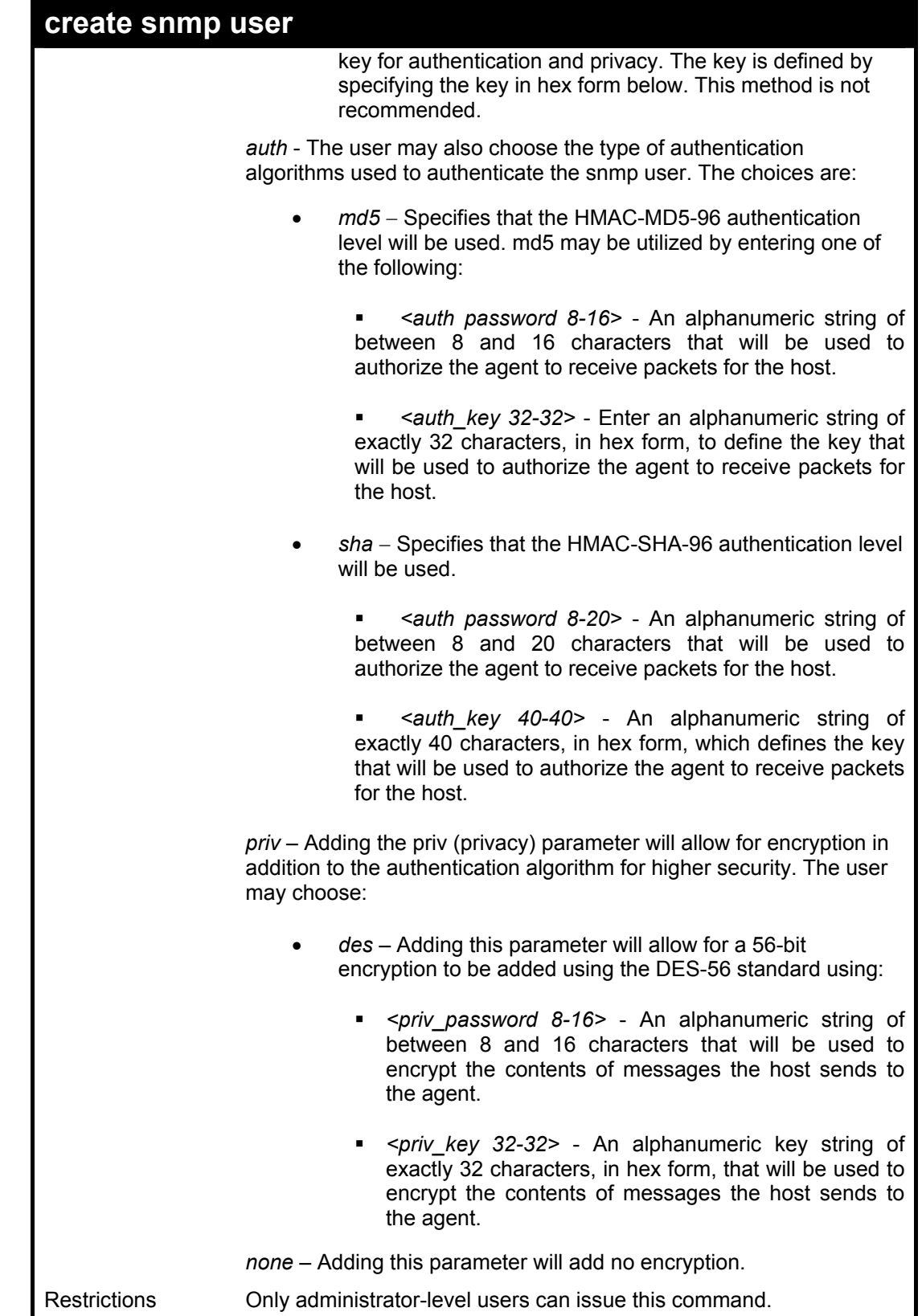

To create an SNMP user on the Switch:

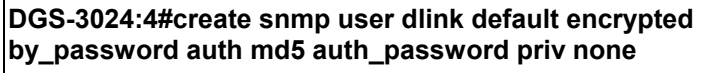

**Command: create snmp user dlink default encrypted by\_password auth md5 auth\_password priv none** 

**Success.** 

**DGS-3024:4#** 

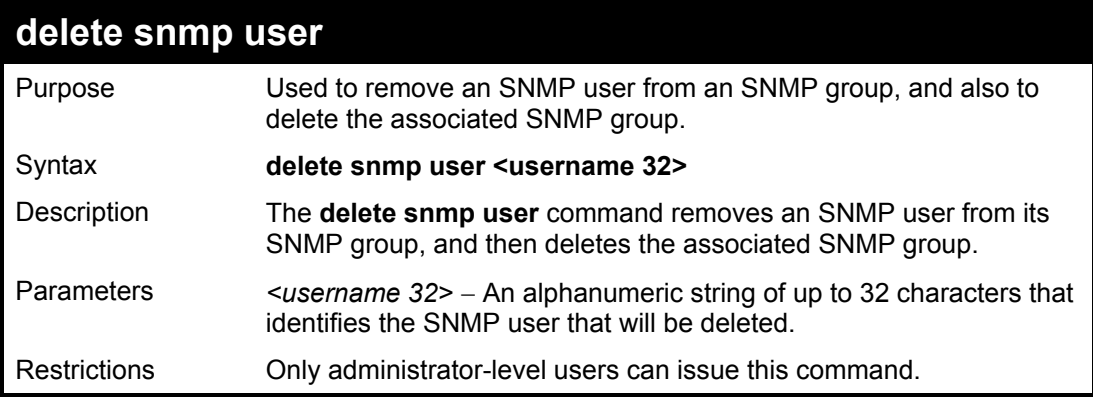

Example usage:

To delete a previously entered SNMP user on the Switch:

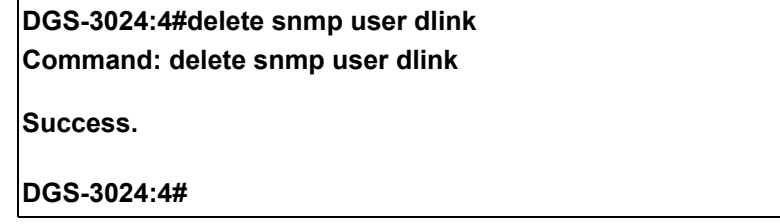

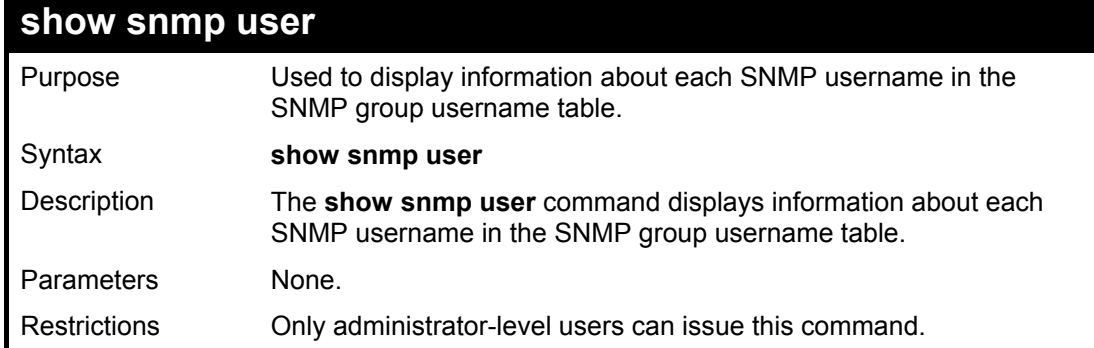

Example usage:

To display the SNMP users currently configured on the Switch:

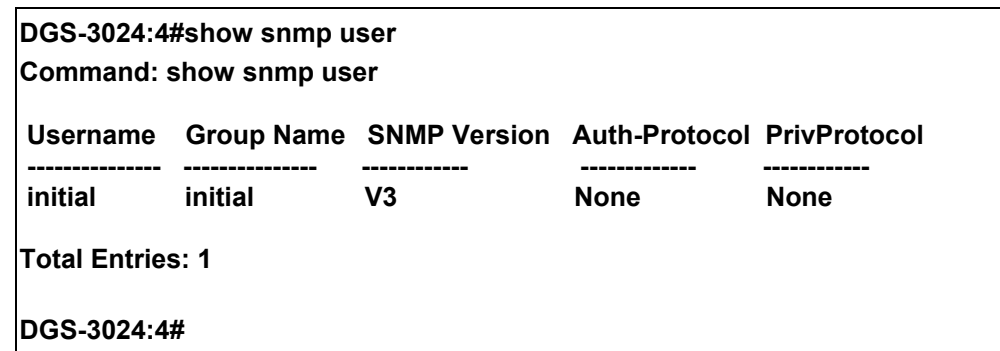

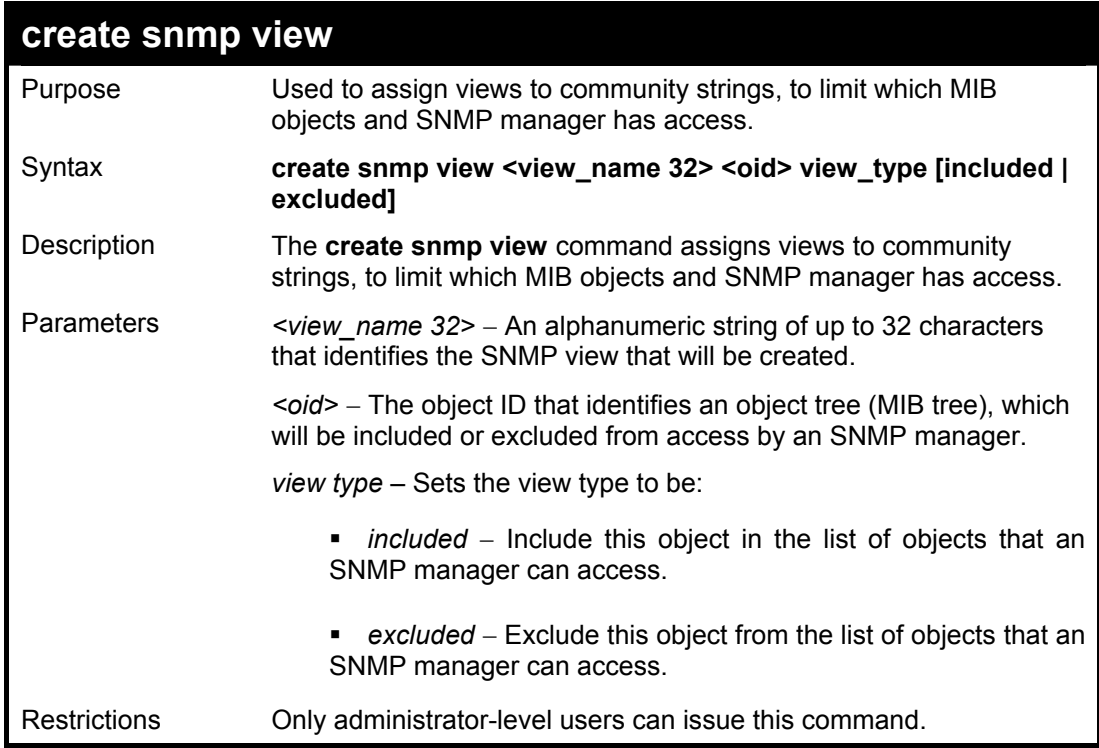

To create an SNMP view:

**DGS-3024:4#create snmp view dlinkview 1.3.6 view\_type included Command: create snmp view dlinkview 1.3.6 view\_type included Success.** 

**DGS-3024:4#** 

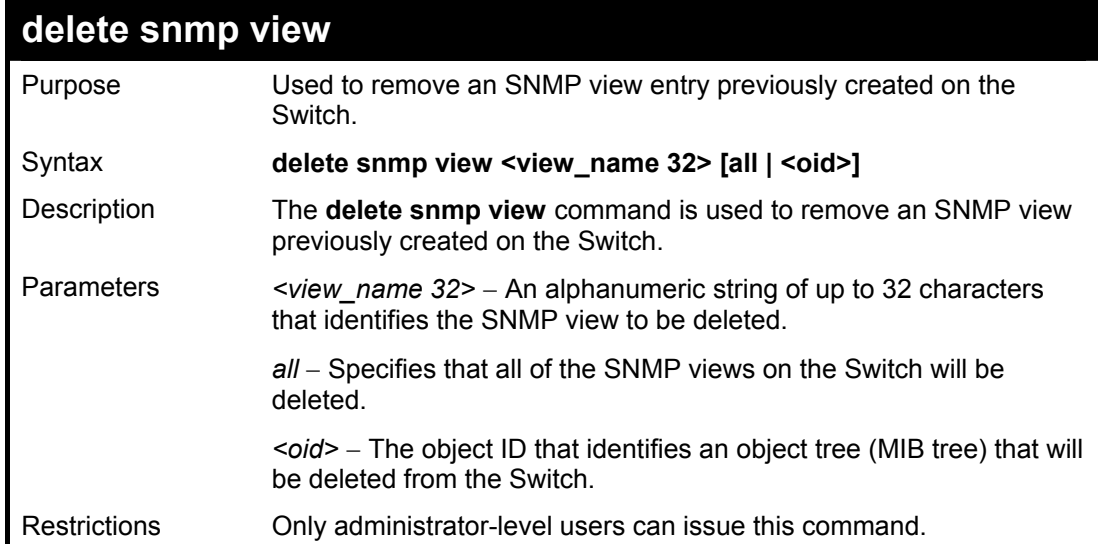

To delete a previously configured SNMP view from the Switch:

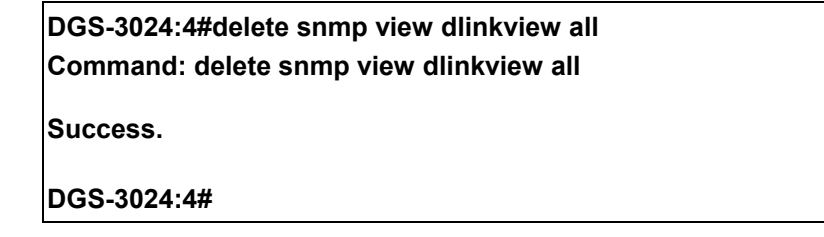

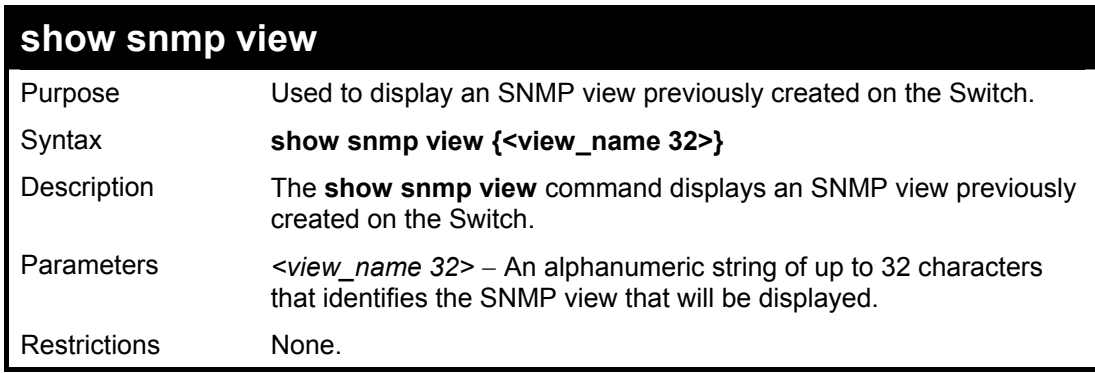

Example usage:

To display SNMP view configuration:

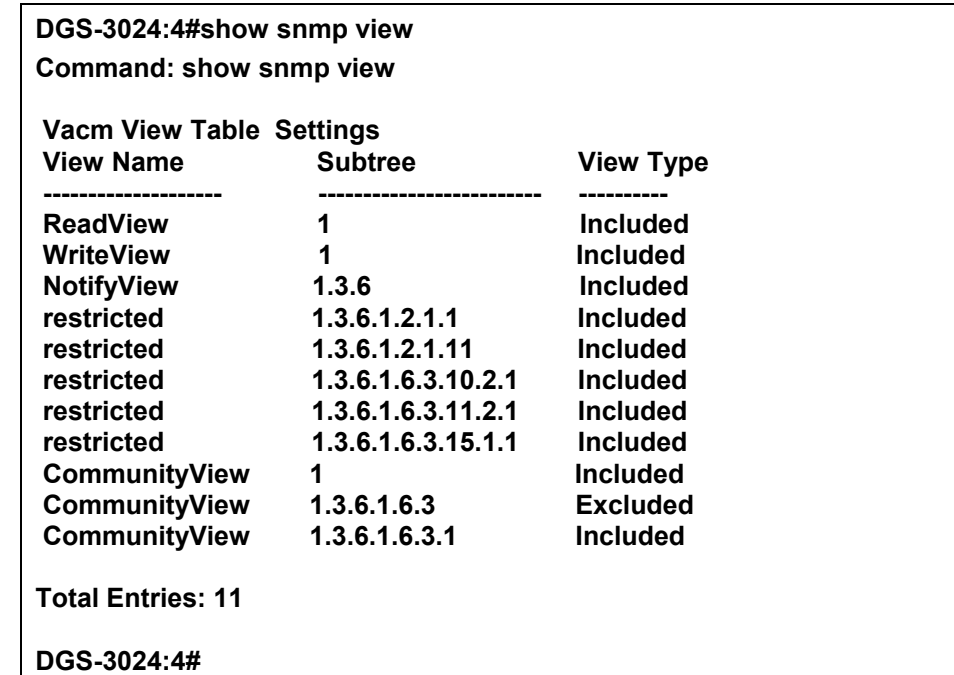

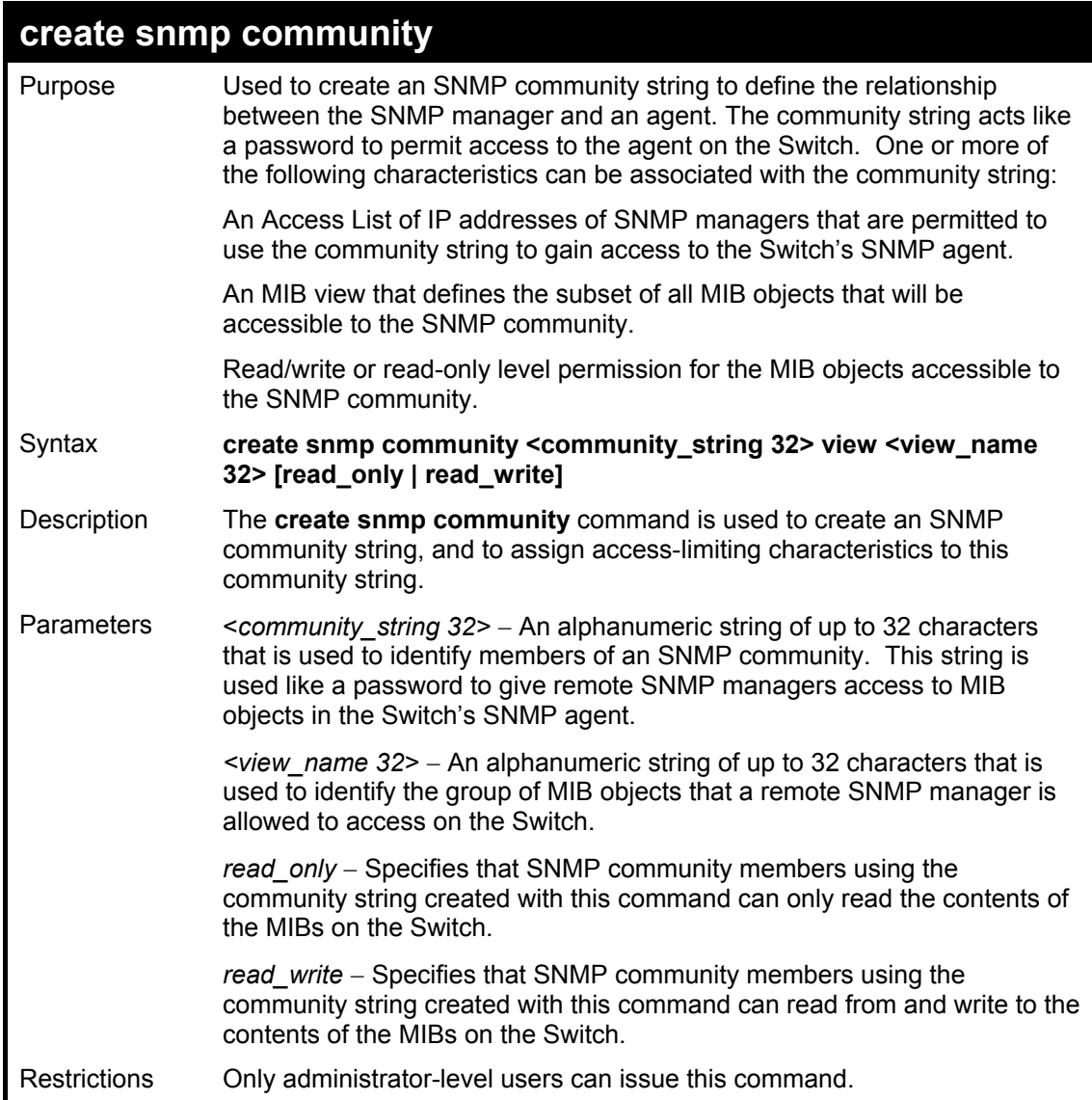

To create the SNMP community string "dlink:"

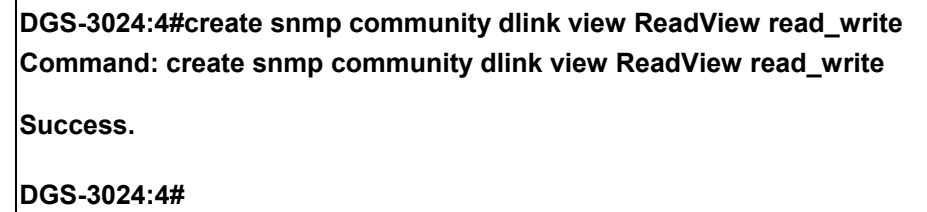

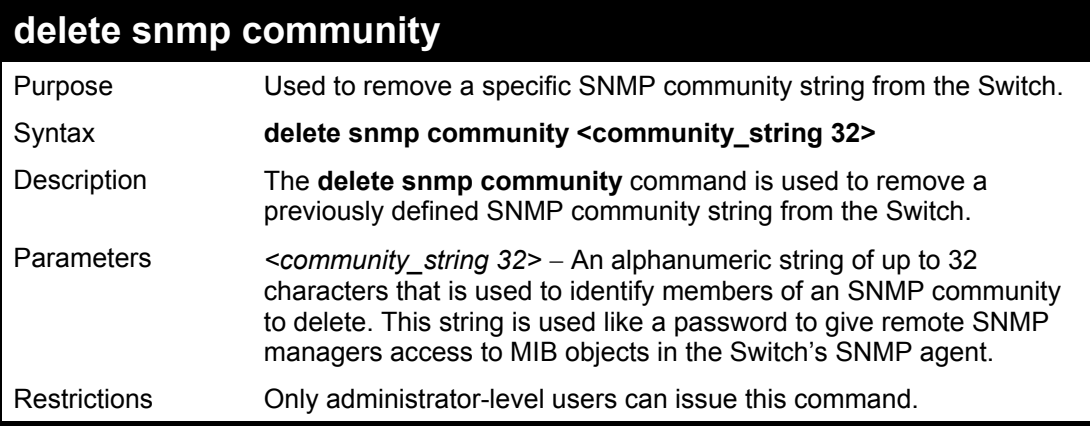

Example usage:

To delete the SNMP community string "dlink:"

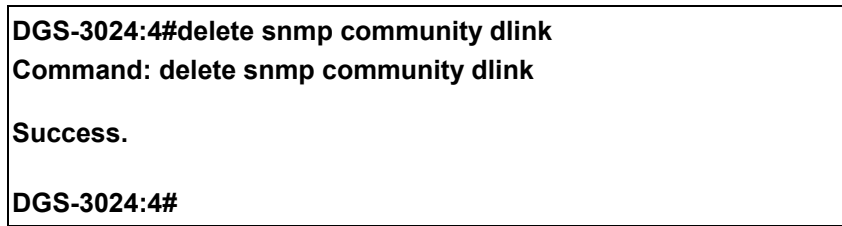

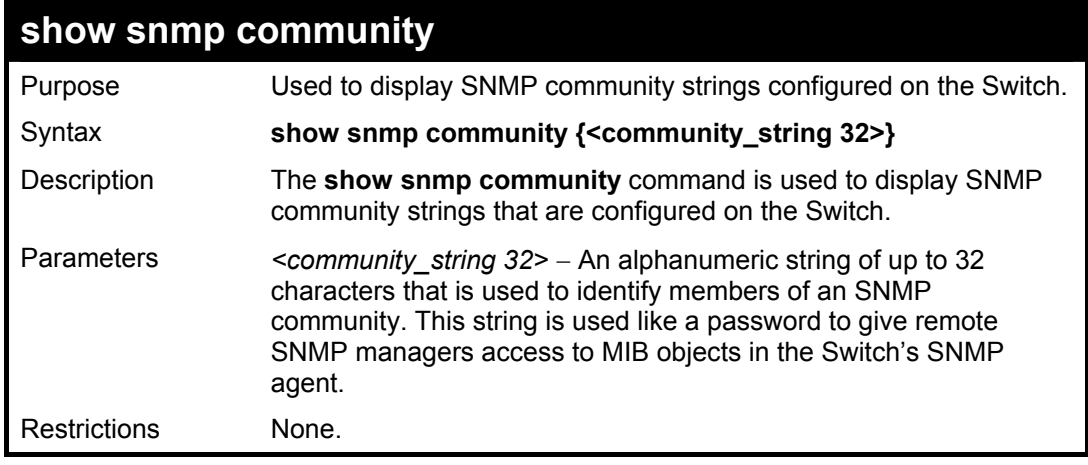

Example usage:

To display the currently entered SNMP community strings:

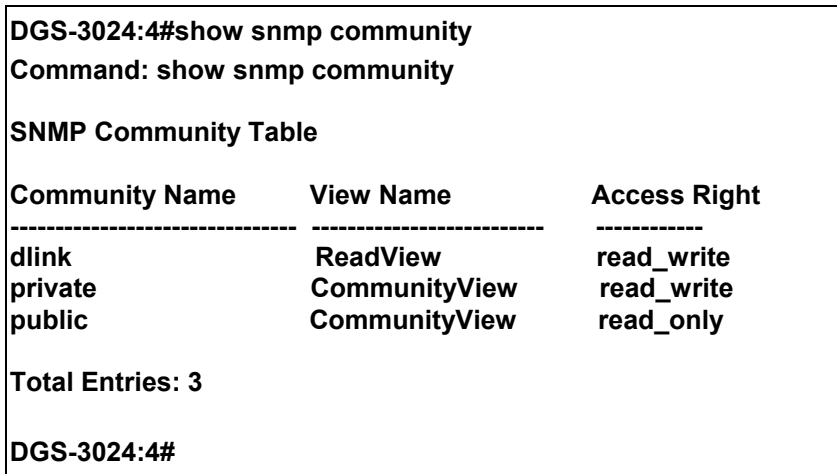

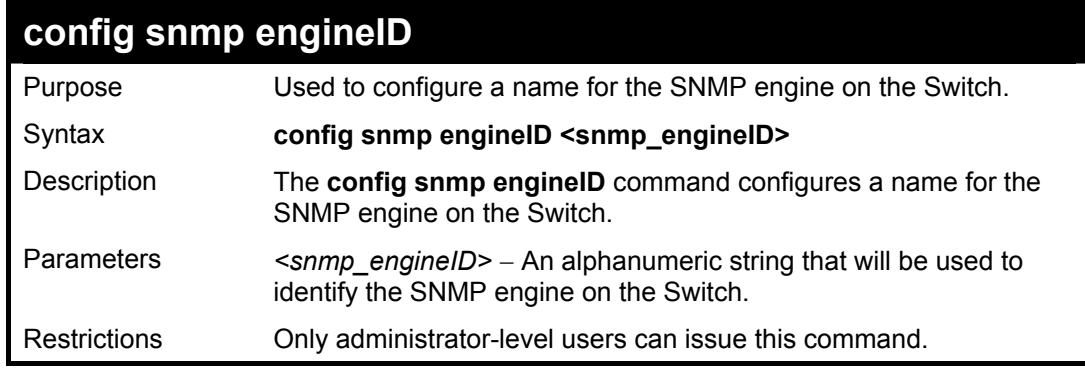

To give the SNMP agent on the Switch the name "0035636666"

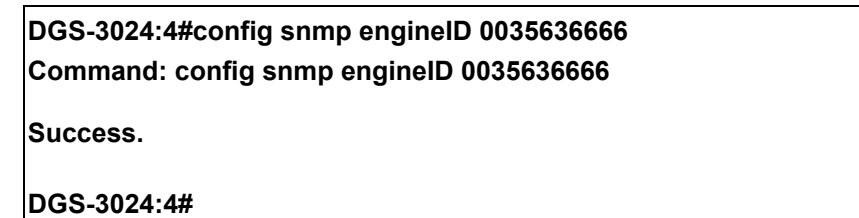

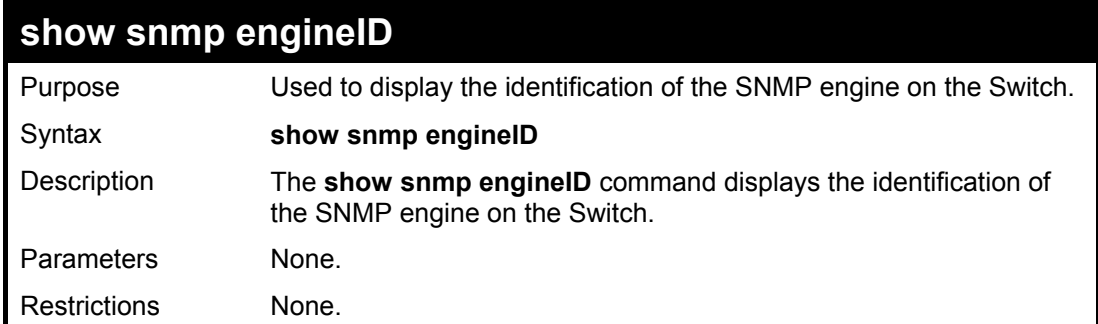

Example usage:

To display the current name of the SNMP engine on the Switch:
### **DGS-3024:4#show snmp engineID**

**Command: show snmp engineID** 

**SNMP Engine ID : 0035636666** 

**DGS-3024:4#** 

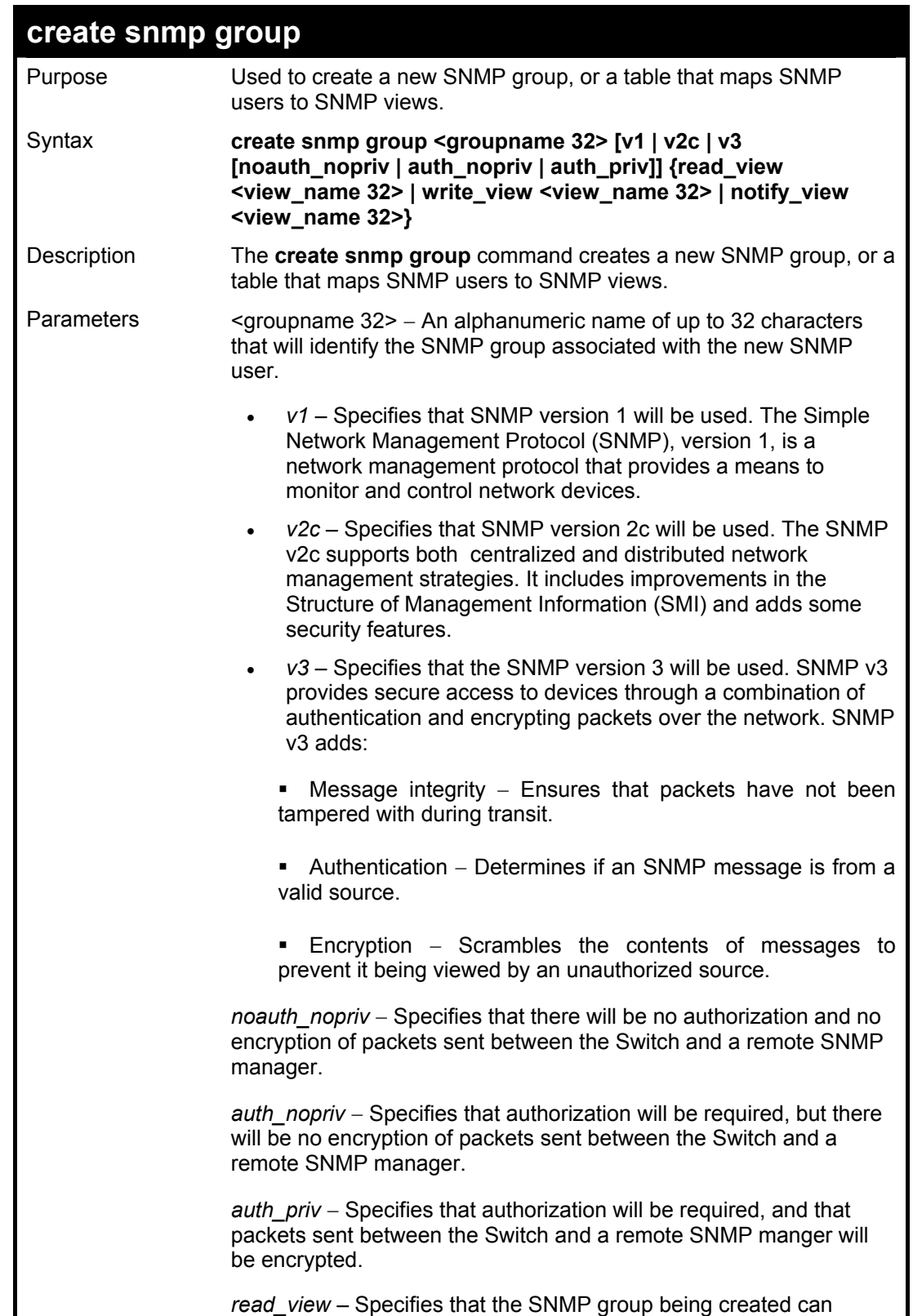

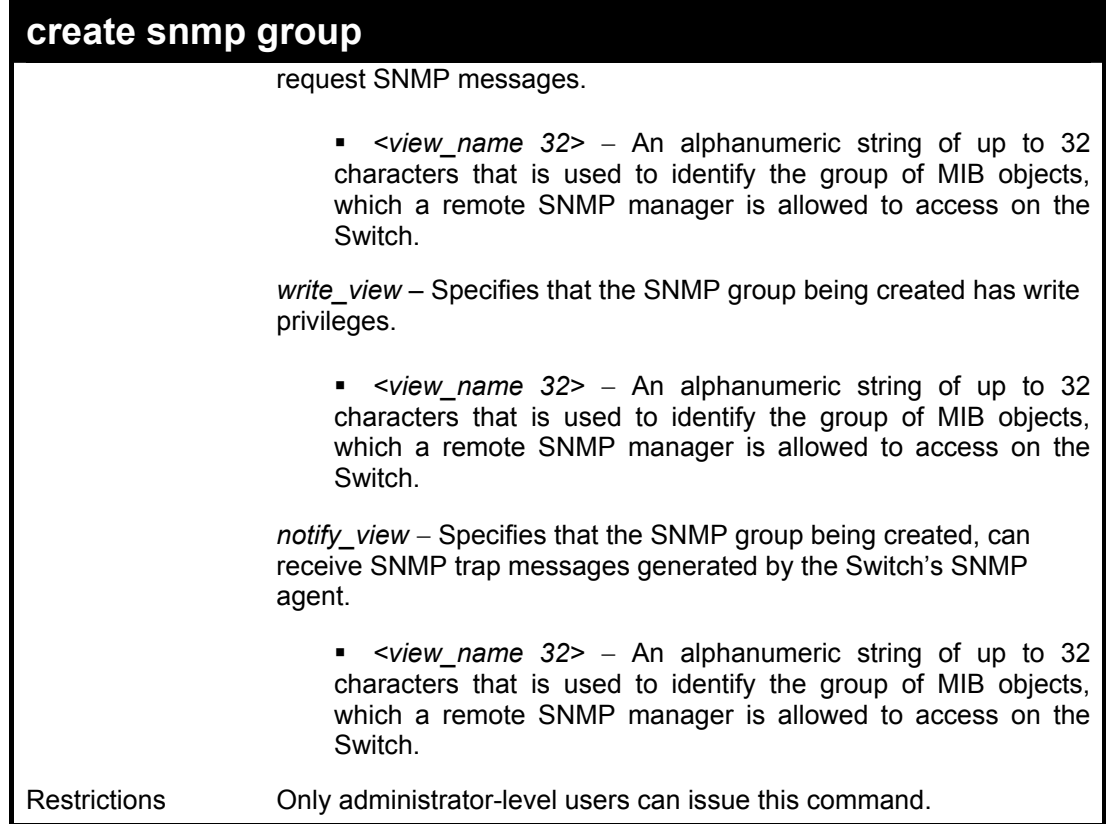

To create an SNMP group named "sg1:"

**DGS-3024:4#create snmp group sg1 v3 noauth\_nopriv read\_view v1 write\_view v1 notify\_view v1 Command: create snmp group sg1 v3 noauth\_nopriv read\_view v1 write\_view v1 notify\_view v1 Success. DGS-3024:4#** 

**delete snmp group**  Purpose Used to remove an SNMP group from the Switch. Syntax **delete snmp group <groupname 32>**  Description The **delete snmp group** command is used to remove an SNMP group from the Switch. Parameters *<groupname 32>* − An alphanumeric name of up to 32 characters that will identify the SNMP group associated with the new SNMP user. Restrictions Only administrator-level users can issue this command.

Example usage:

To delete the SNMP group named "sg1".

### **DGS-3024:4#delete snmp group sg1**

**Command: delete snmp group sg1** 

**Success.** 

**DGS-3024:4#** 

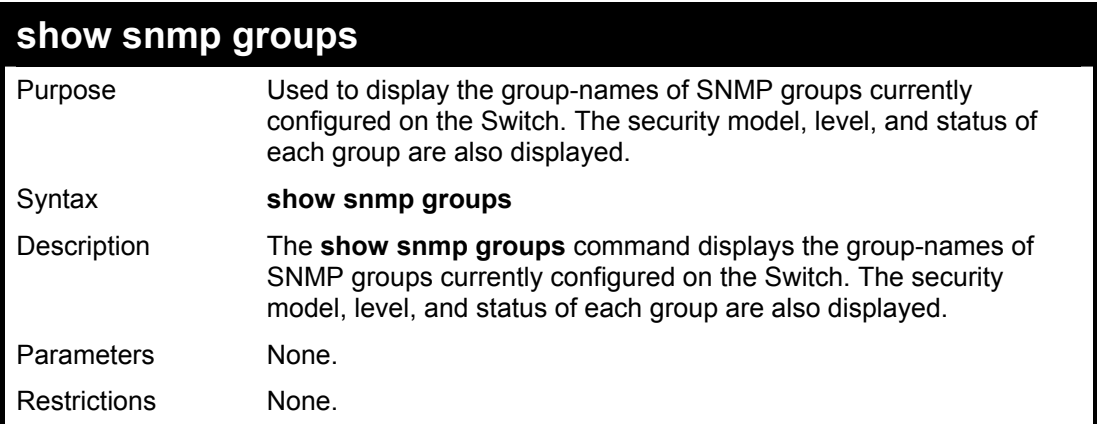

Example usage:

To display the currently configured SNMP groups on the Switch:

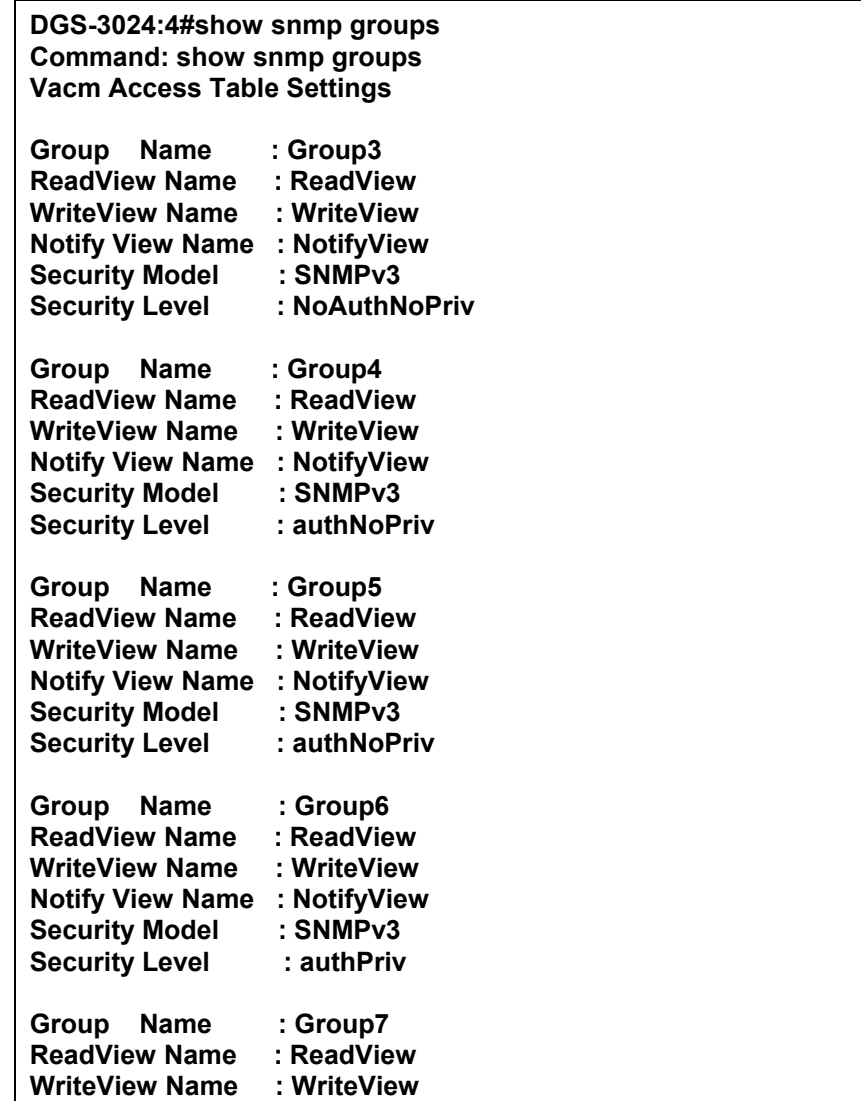

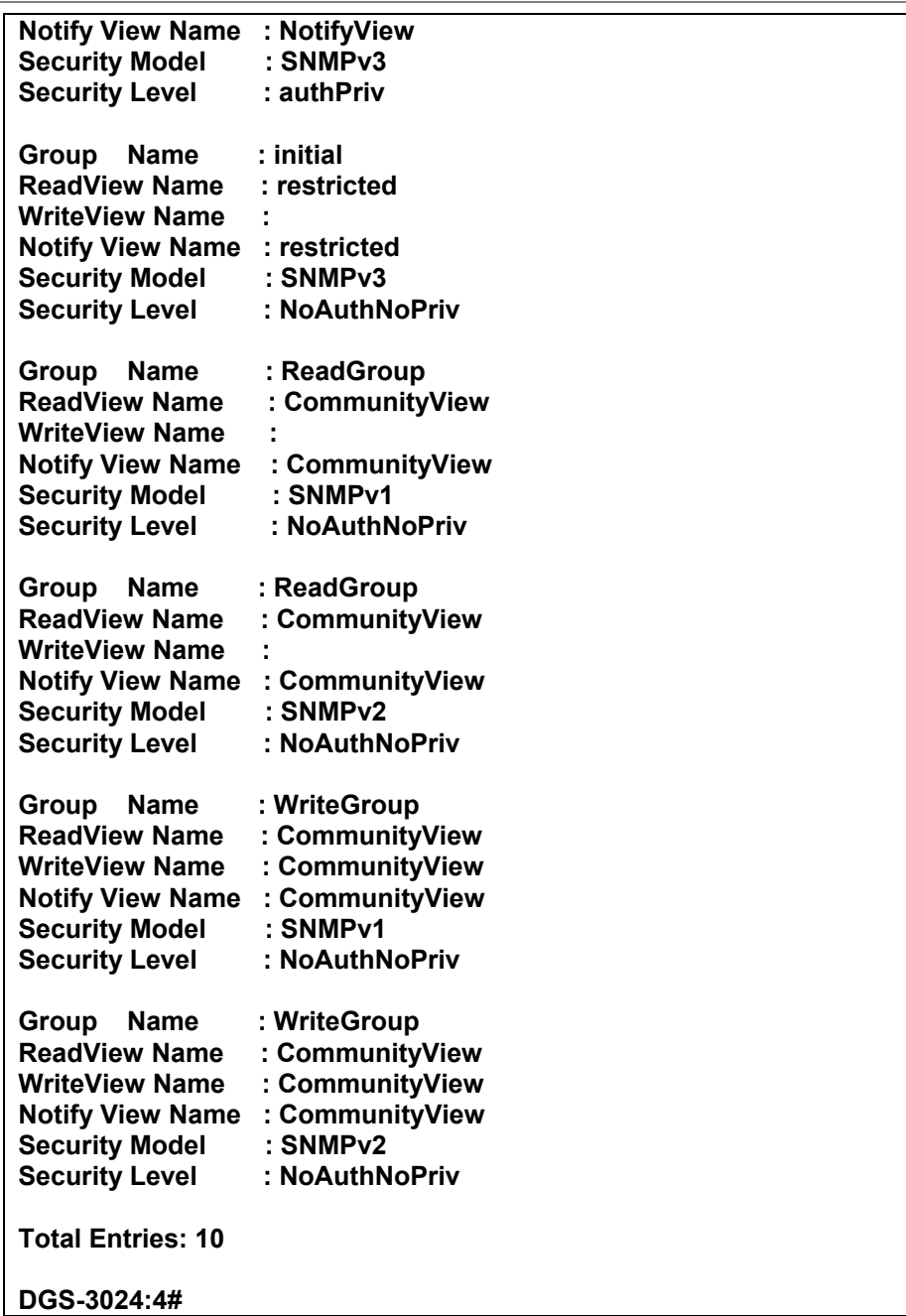

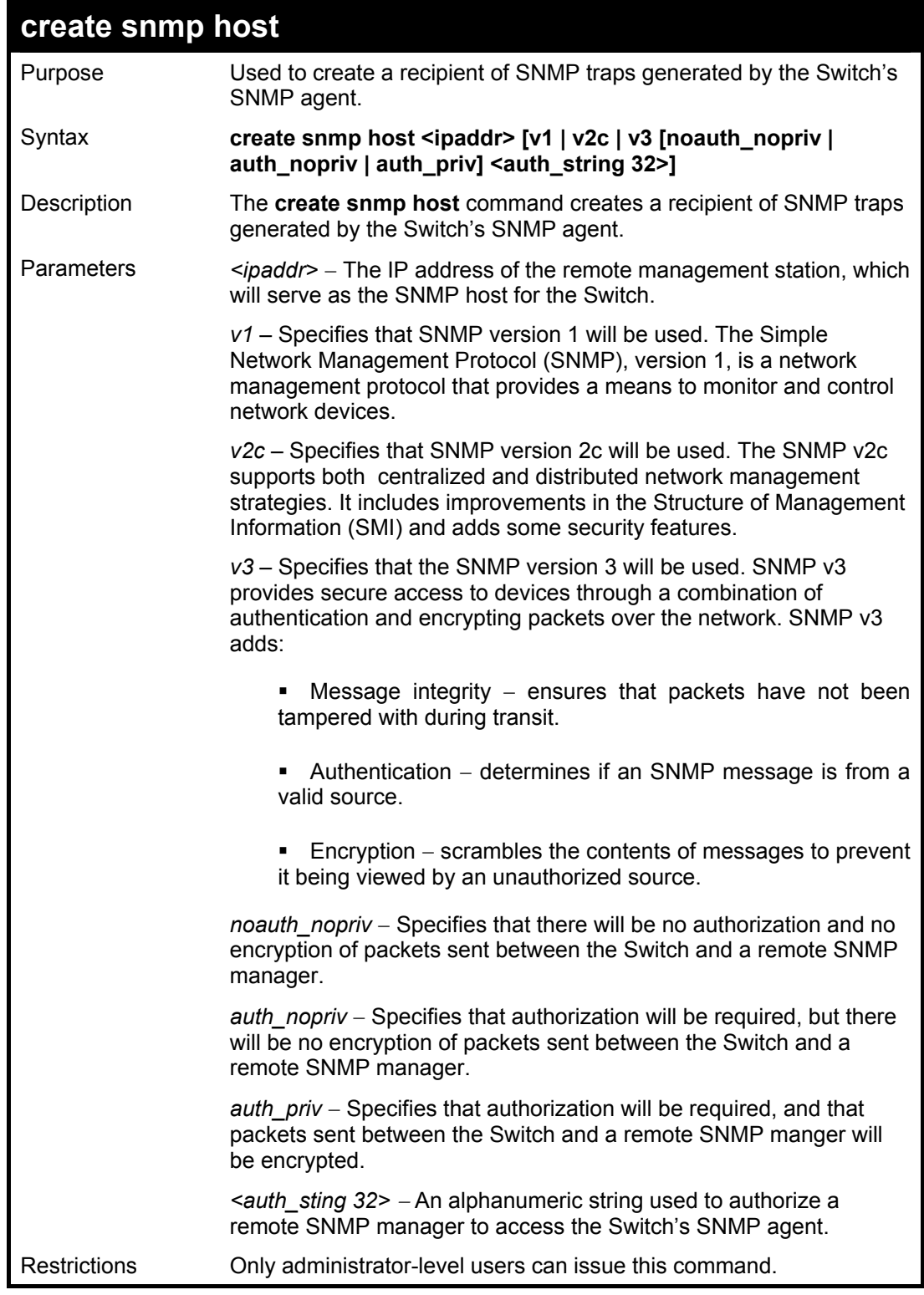

To create an SNMP host to receive SNMP messages:

**DGS-3024:4#create snmp host 10.48.74.100 v3 auth\_priv public Command: create snmp host 10.48.74.100 v3 auth\_priv public** 

**Success.** 

**DGS-3024:4#** 

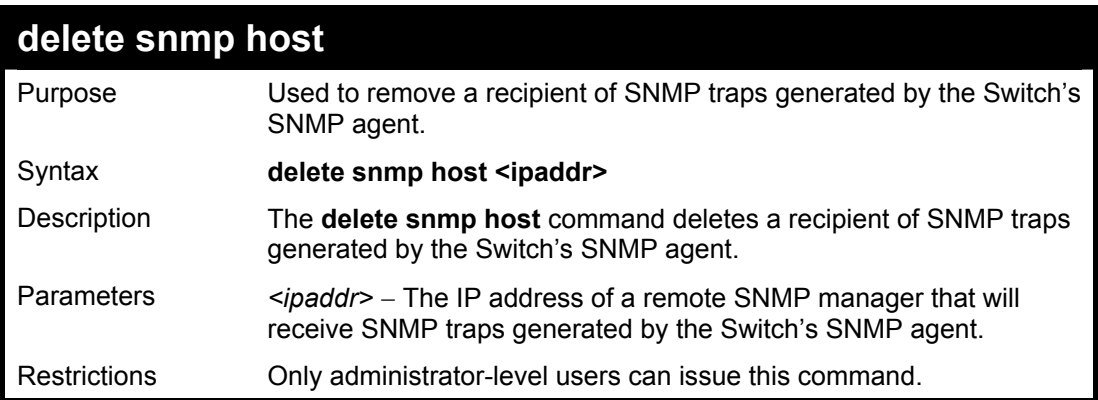

#### Example usage:

To delete an SNMP host entry:

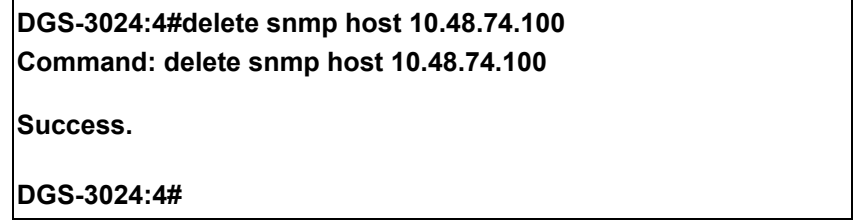

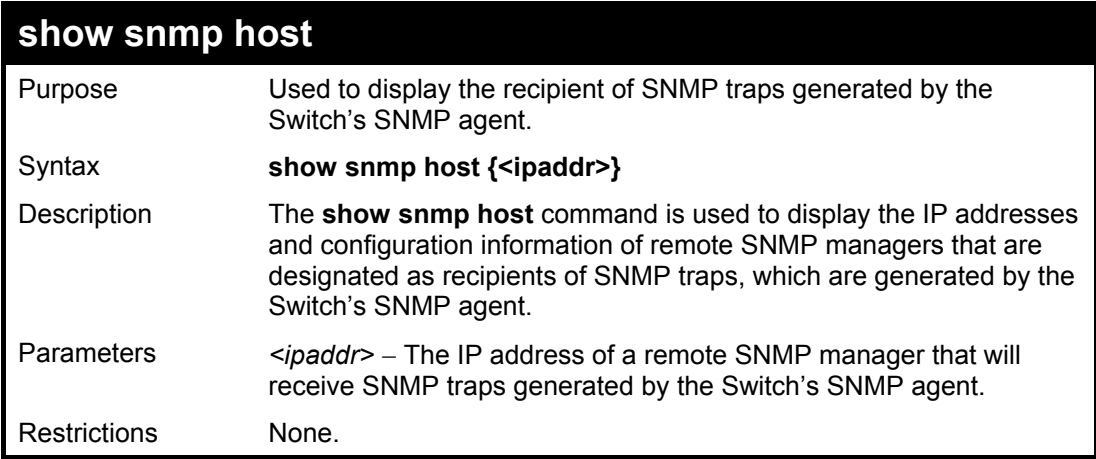

Example usage:

To display the currently configured SNMP hosts on the Switch:

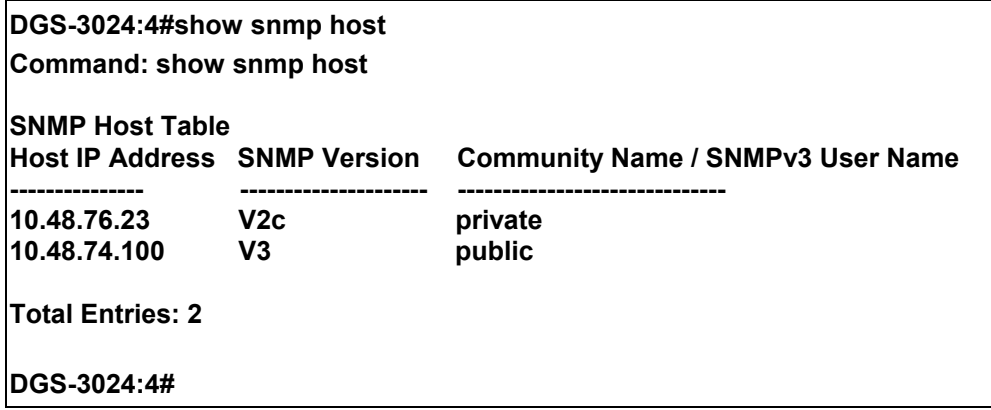

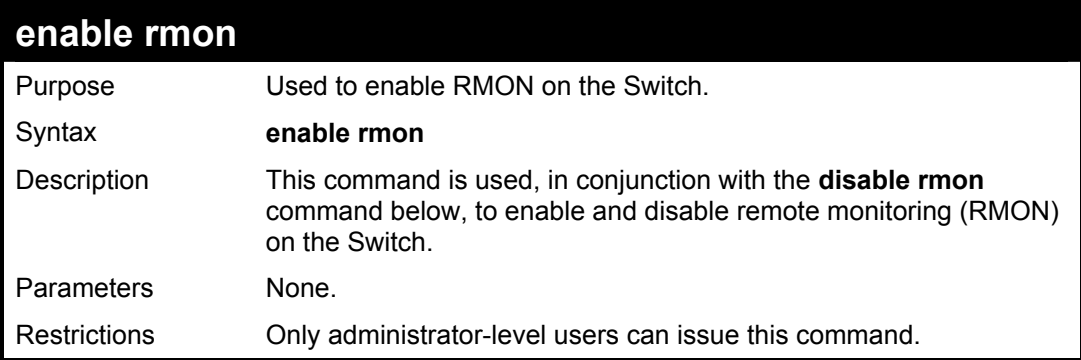

To enable RMON:

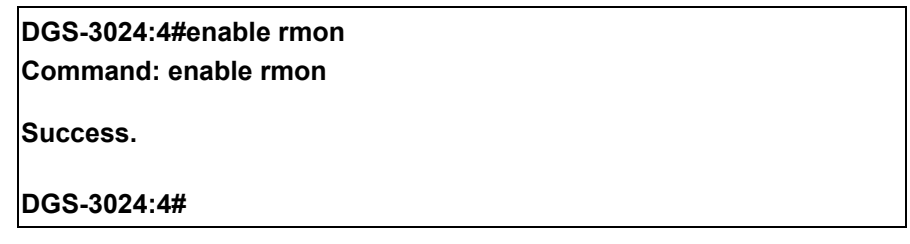

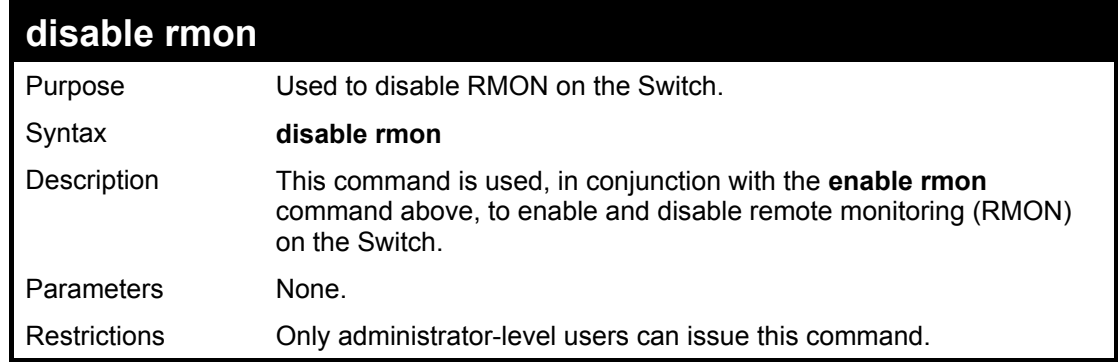

Example Usage:

To disable RMON:

**DGS-3024:4#disable rmon Command: disable rmon Success.** 

**DGS-3024:4#**

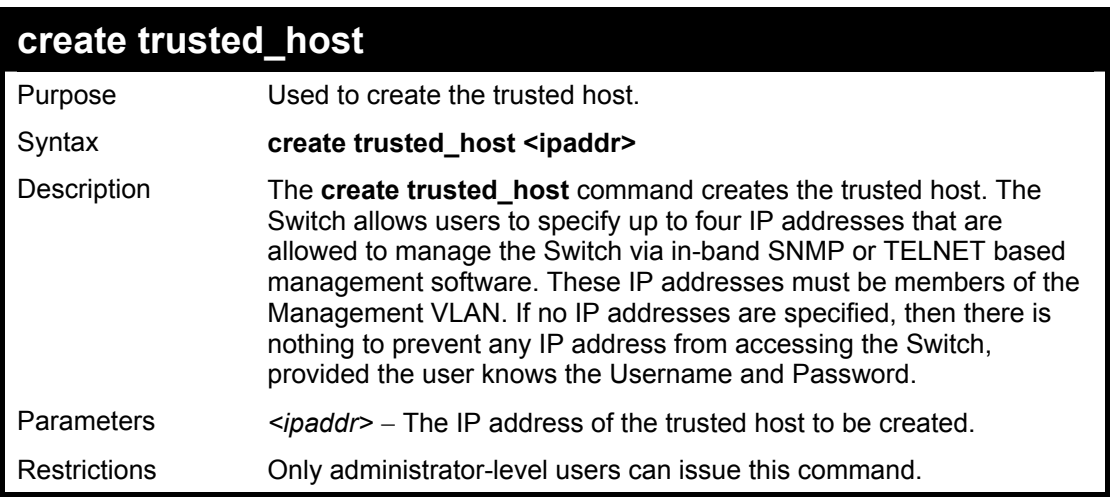

Example usage:

To create the trusted host:

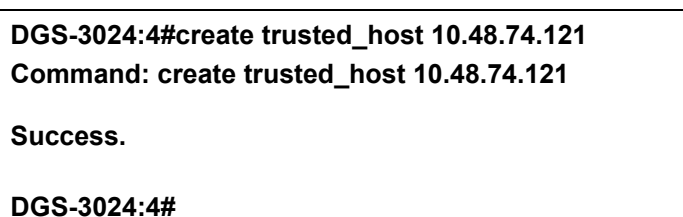

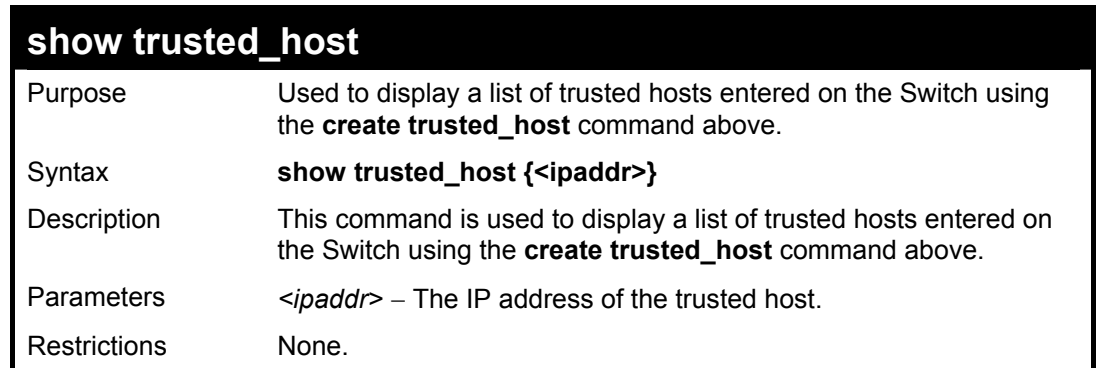

Example Usage:

To display the list of trust hosts:

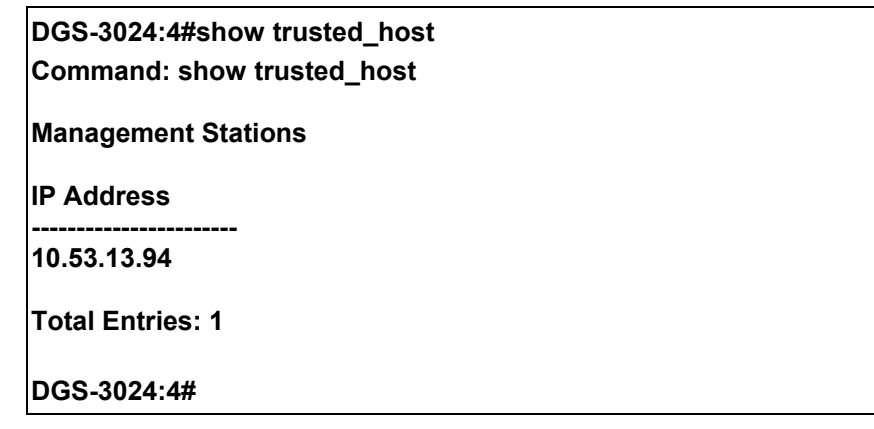

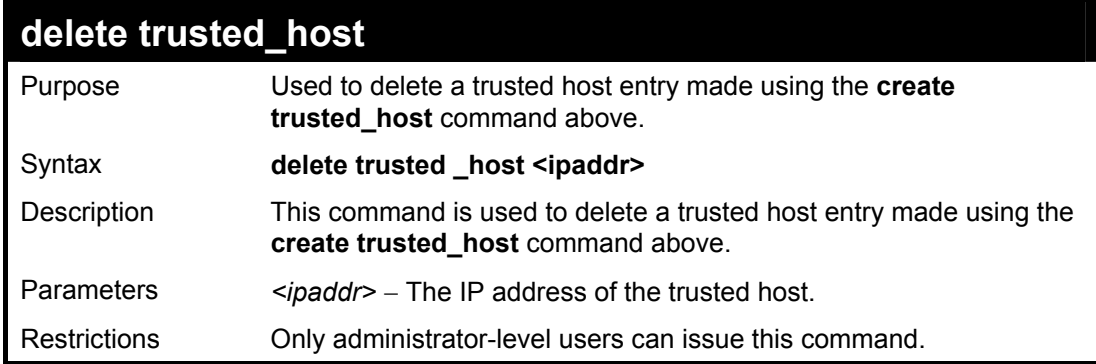

To delete a trusted host with an IP address 10.48.74.121:

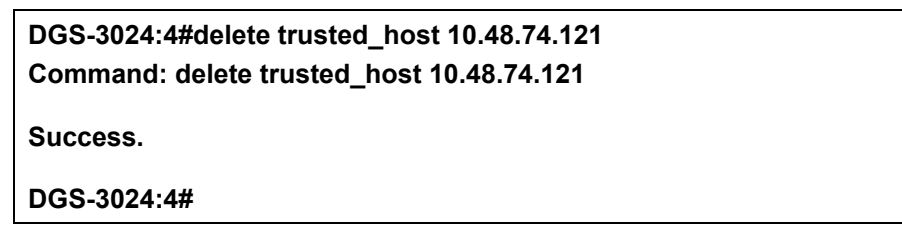

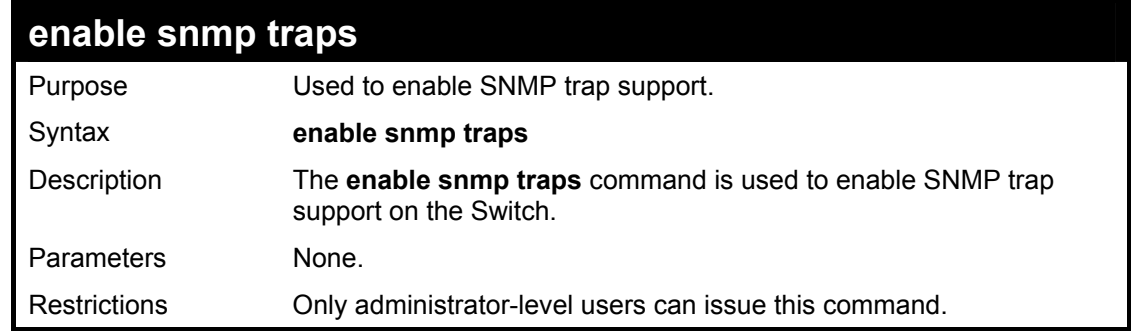

Example usage:

To enable SNMP trap support on the Switch:

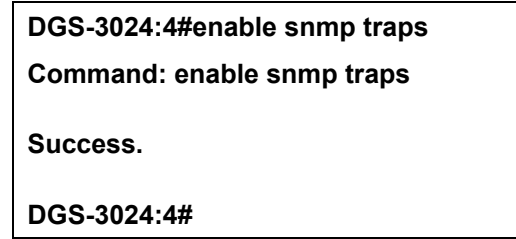

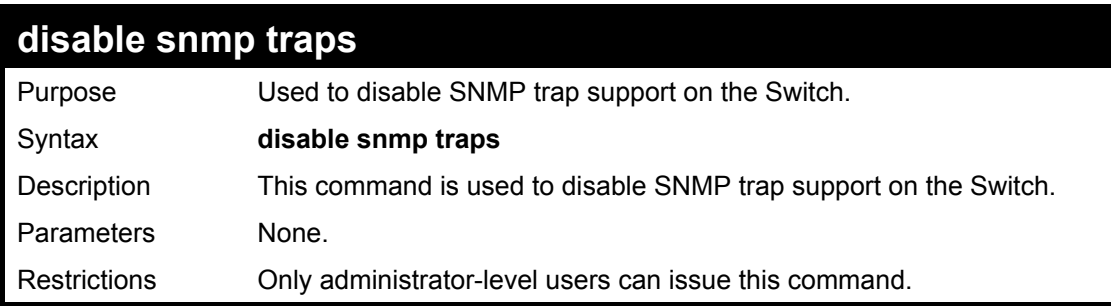

To prevent SNMP traps from being sent from the Switch:

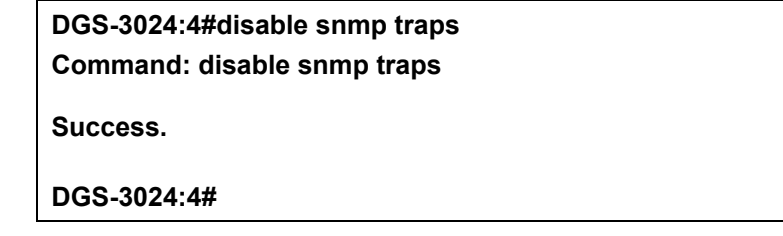

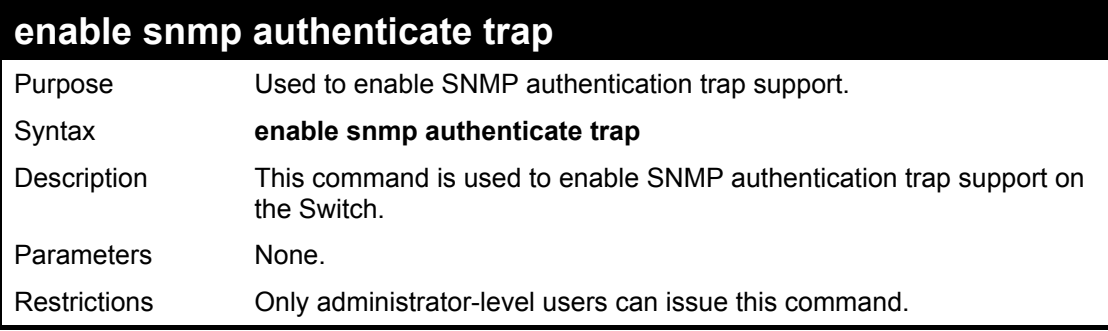

Example Usage:

To turn on SNMP authentication trap support:

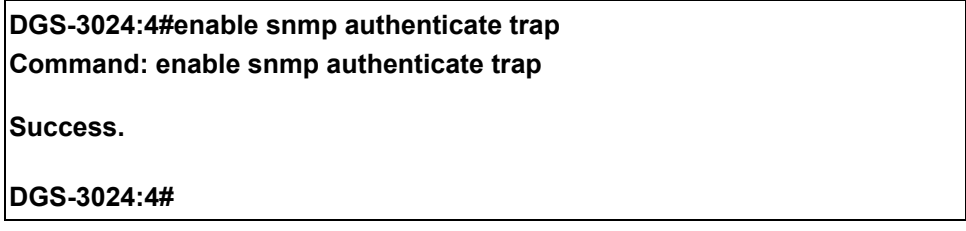

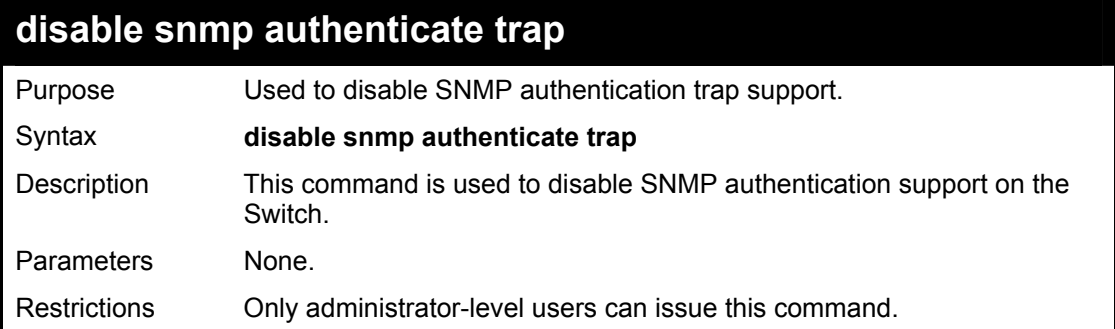

To disable the SNMP authentication trap support:

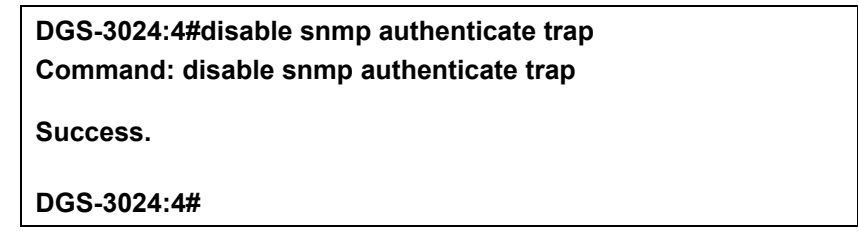

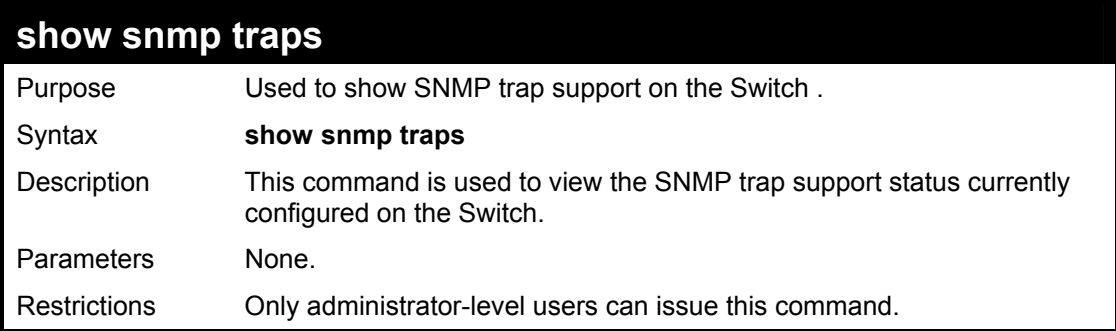

Example usage:

To view the current SNMP trap support:

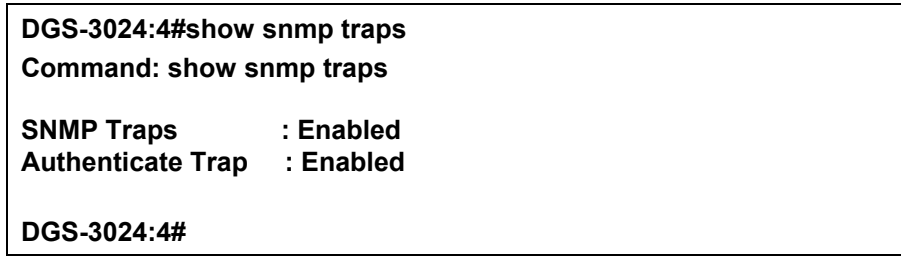

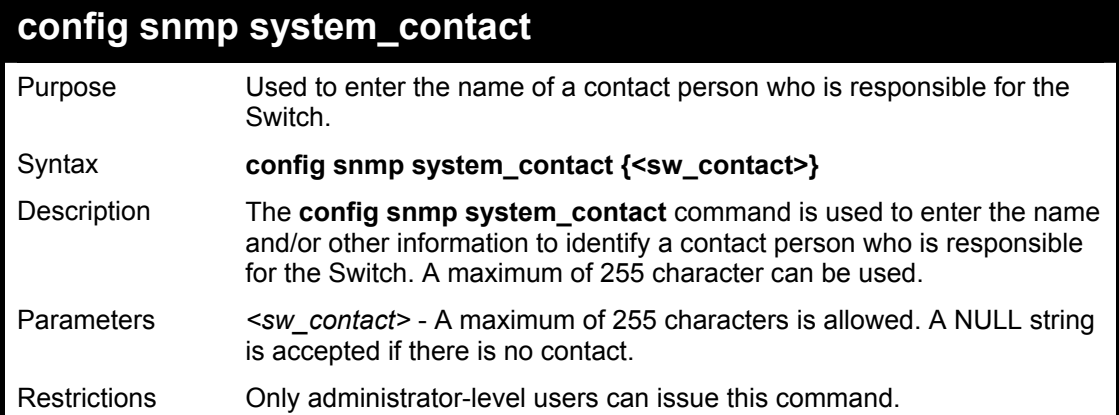

To configure the Switch contact to "**MIS Department II**":

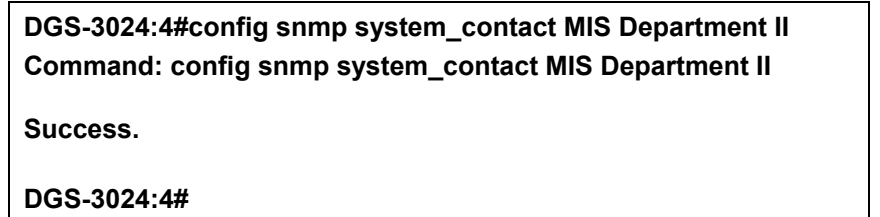

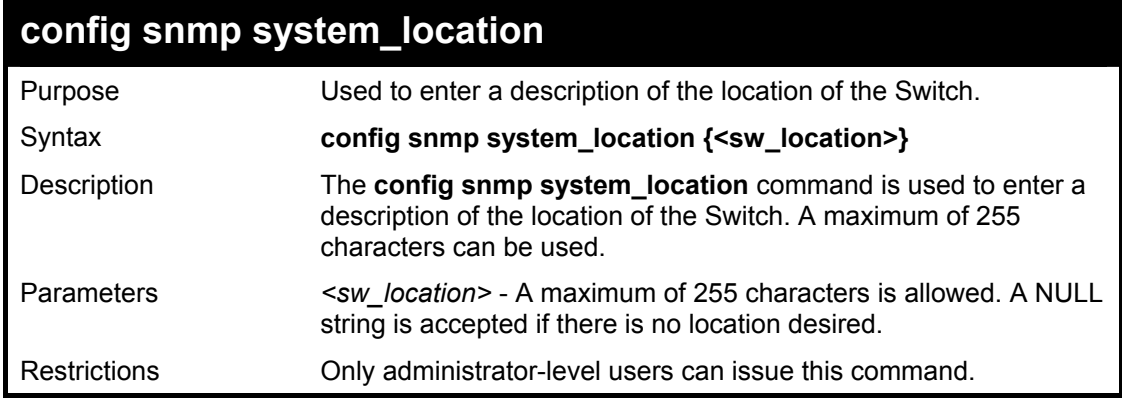

Example usage:

To configure the Switch location for "**HQ 5F**":

## **DGS-3024:4#config snmp system\_location HQ 5F Command: config snmp system\_location HQ 5F Success. DGS-3024:4#**

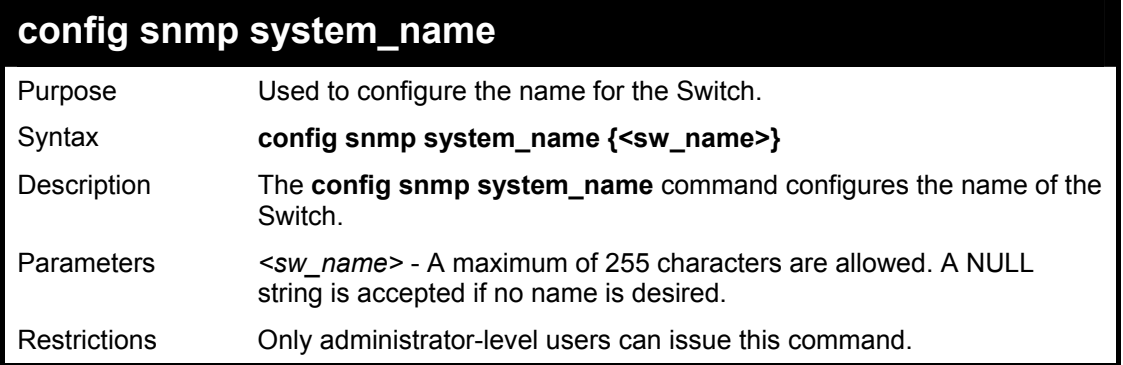

To configure the Switch name for "**DGS-3024 Switch":**

**DGS-3024:4#config snmp system\_name DGS-3024 Switch Command: config snmp system\_name DGS-3024 Switch** 

**Success.** 

**DGS-3024:4#** 

# **7**

# *MAC NOTIFICATION COMMANDS*

The MAC notification commands in the Command Line Interface (CLI) are listed in the following table, along with their appropriate parameters.

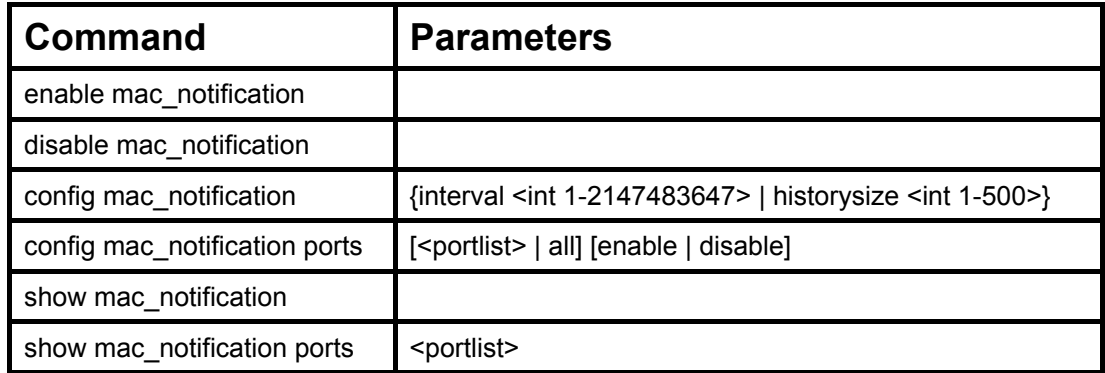

Each command is listed, in detail, in the following sections.

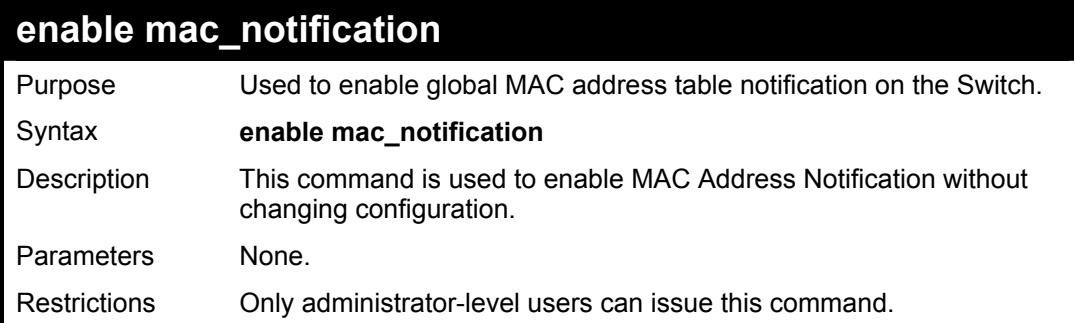

Example usage:

To enable MAC notification without changing basic configuration:

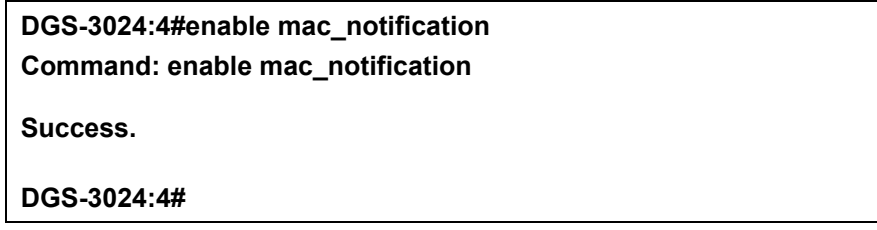

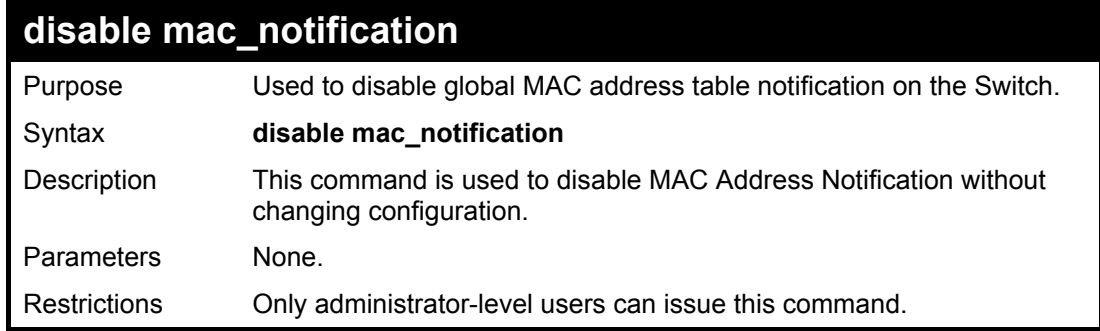

Example Usage:

To disable MAC notification without changing basic configuration:

### **DGS-3024:4#disable mac\_notification**

**Command: disable mac\_notification** 

**Success.** 

**DGS-3024:4#** 

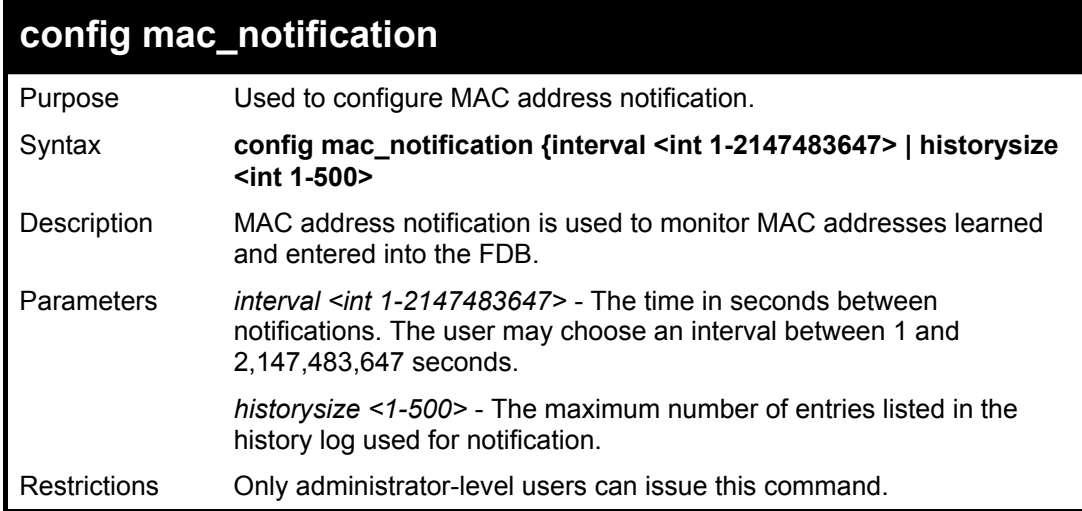

Example usage:

To configure the Switch's MAC address table notification global settings:

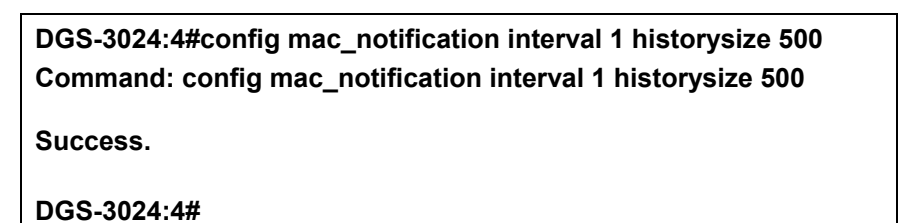

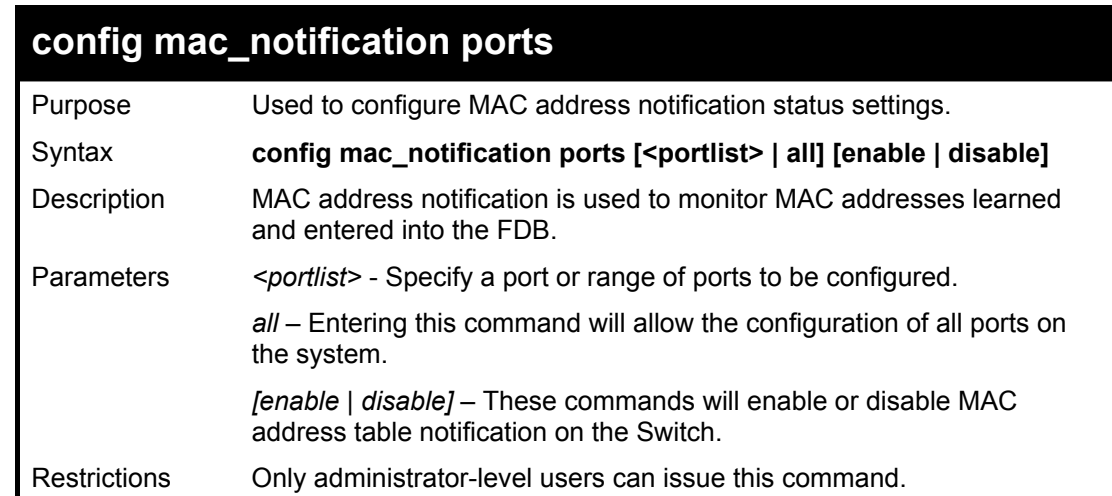

Example usage:

To enable port 7 for MAC address table notification:

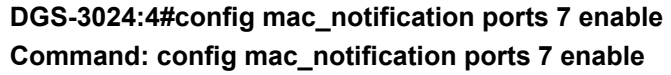

**Success.** 

```
DGS-3024:4#
```
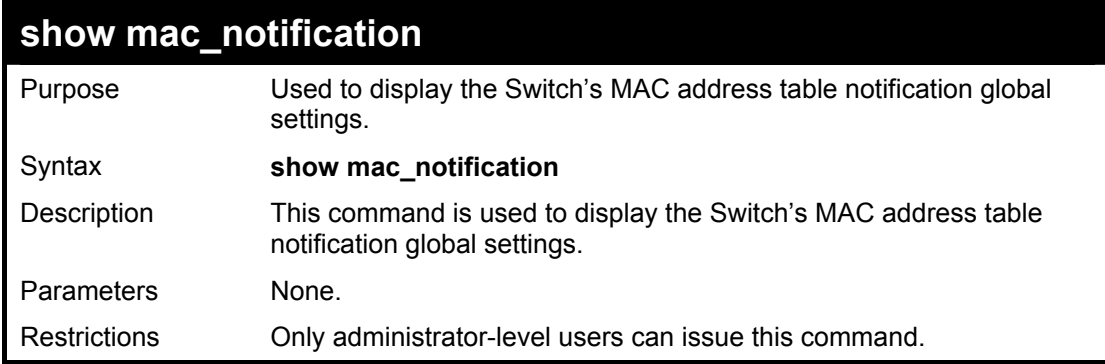

Example usage:

To view the Switch's MAC address table notification global settings:

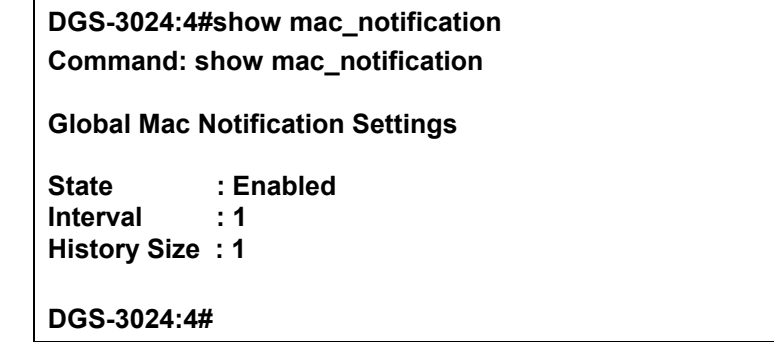

### **show mac\_notification ports**

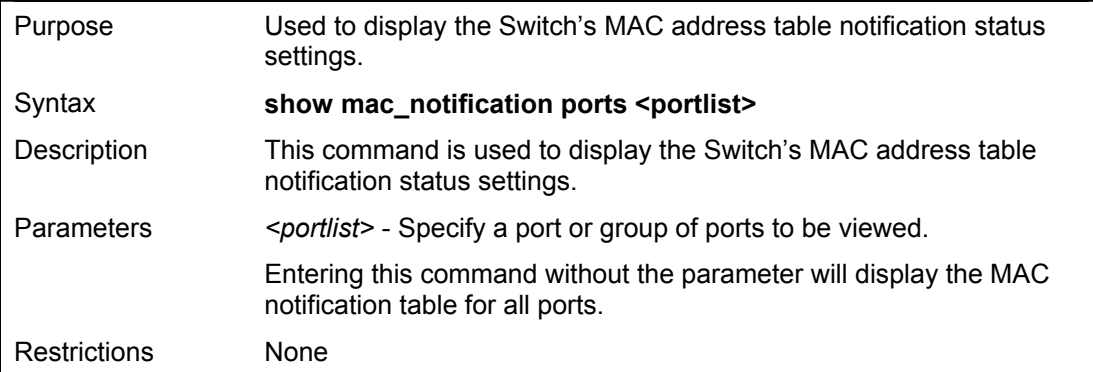

Example usage:

To display all port's MAC address table notification status settings:

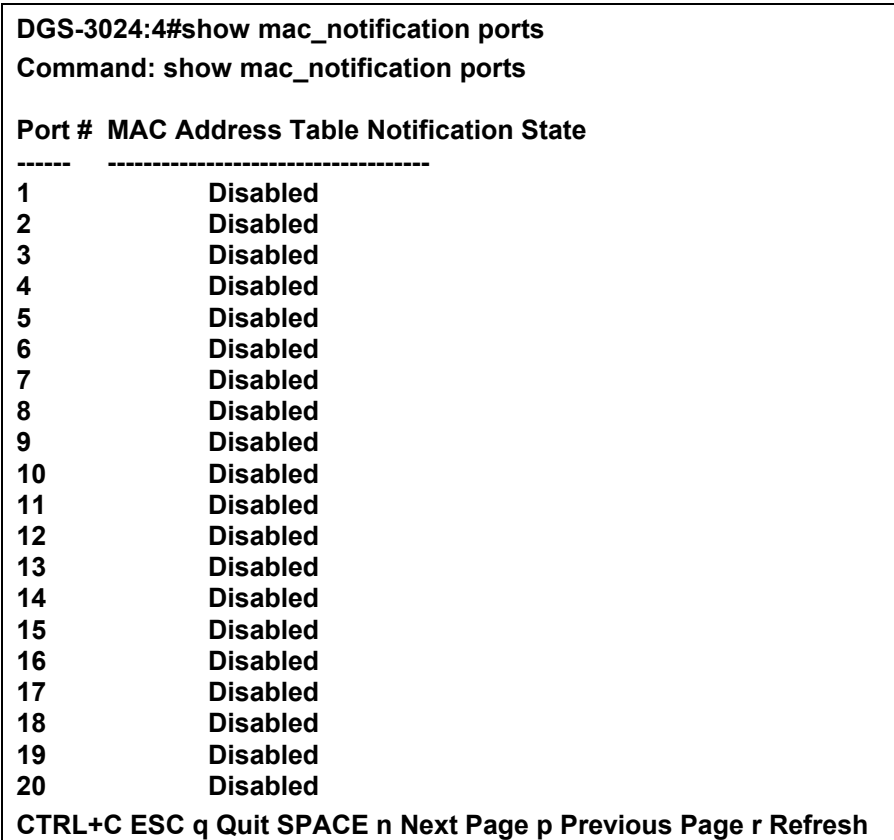

# **8**

## *DOWNLOAD/UPLOAD COMMANDS*

The download/upload commands in the Command Line Interface (CLI) are listed (along with the appropriate parameters) in the following table.

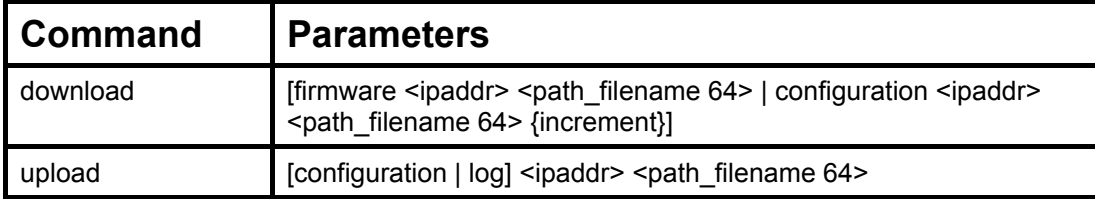

Each command is listed, in detail, in the following sections.

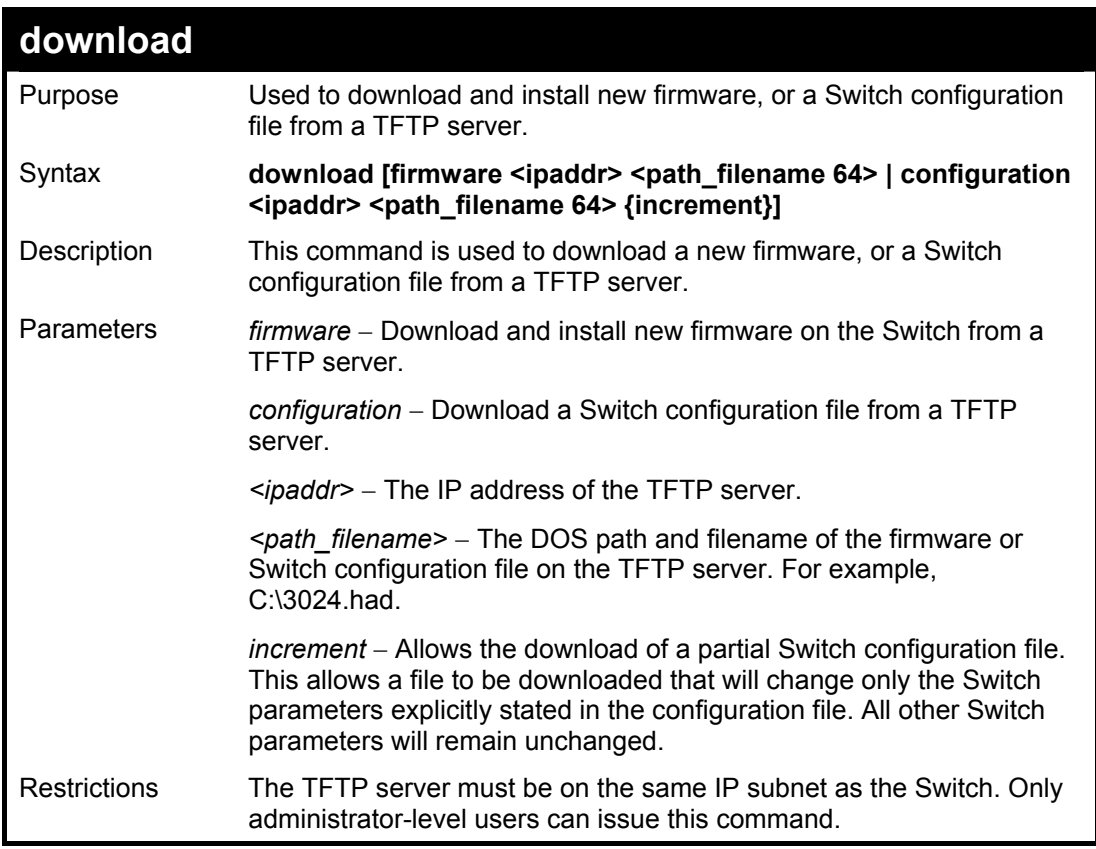

Example usage:

To download a firmware file:

**DGS-3024:4#download firmware 10.48.74.121 c:\dgs-3024 b08.had Command: download firmware 10.48.74.121 c:\dgs-3024 b08.had Connecting to server................... Done.** 

**Download firmware...........……… Done. Do not power off! Please wait, programming flash…….. Done. Saving current settings to NV-RAM……Done. Please wait, the Switch is rebooting….** 

Example usage:

To download a configuration file:

#### **DGS-3024:4#download configuration 10.48.74.121 c:\cfg\setting.txt Command: download configuration 10.48.74.121 c:\cfg\setting.txt**

**Connecting to server................... Done. Download configuration............. Done.** 

**DGS-3024:4#** 

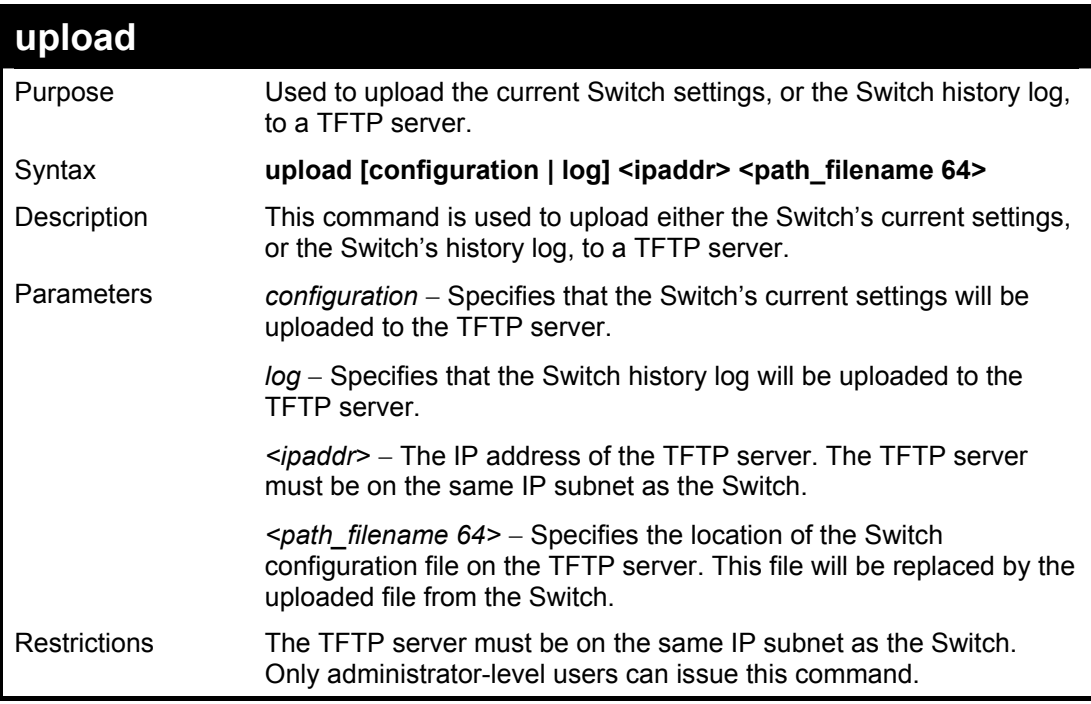

#### Example usage:

To upload a log file:

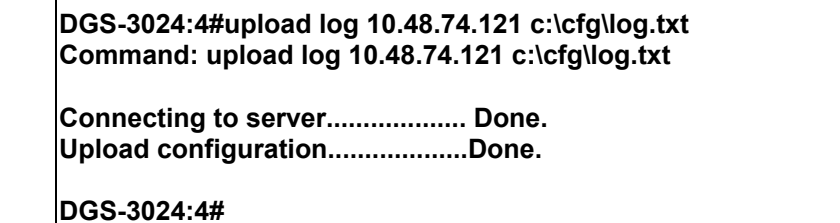

Example usage:

To upload a configuration file:

**DGS-3024:4#upload configuration 10.48.74.121 c:\cfg\setting.txt Command: upload configuration 10.48.74.121 c:\cfg\setting.txt Connecting to server................... Done. Upload configuration...................Done. DGS-3024:4#** 

# **9**

# *NETWORK MONITORING COMMANDS*

The network monitoring commands in the Command Line Interface (CLI) are listed (along with the appropriate parameters) in the following table.

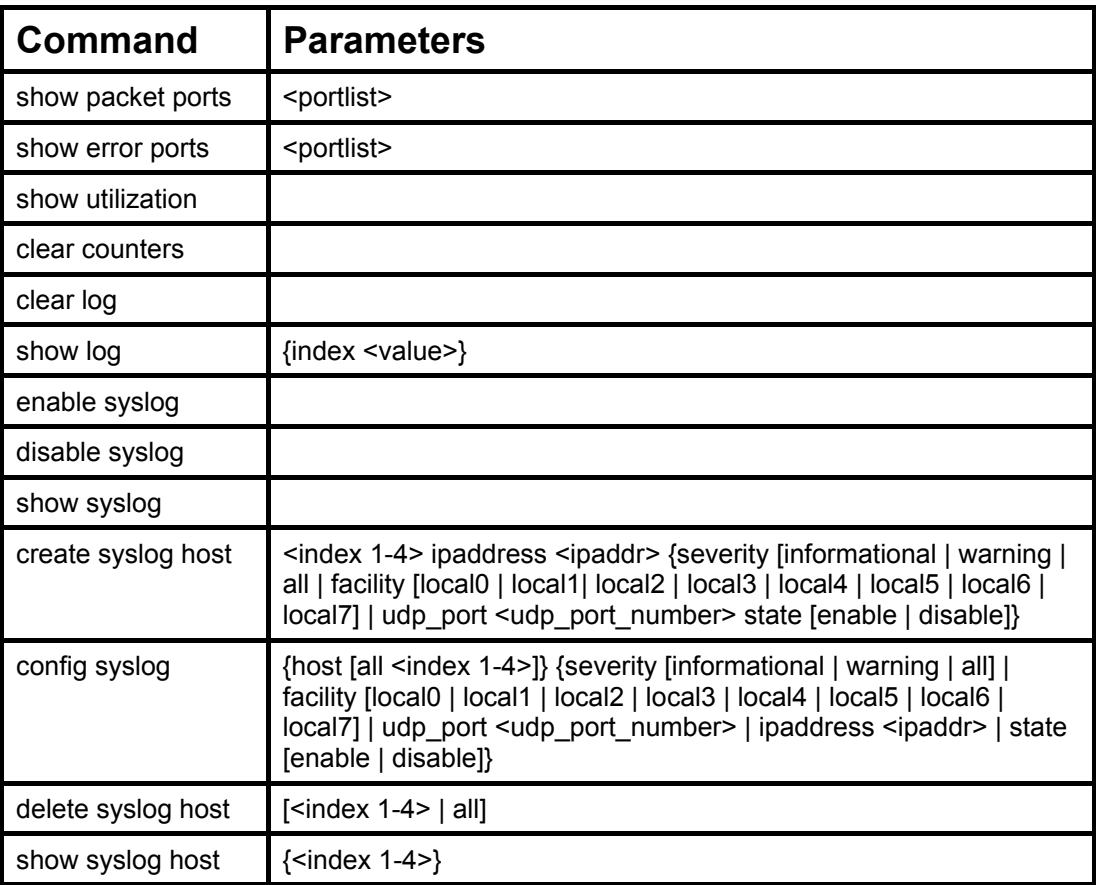

Each command is listed, in detail, in the following sections.

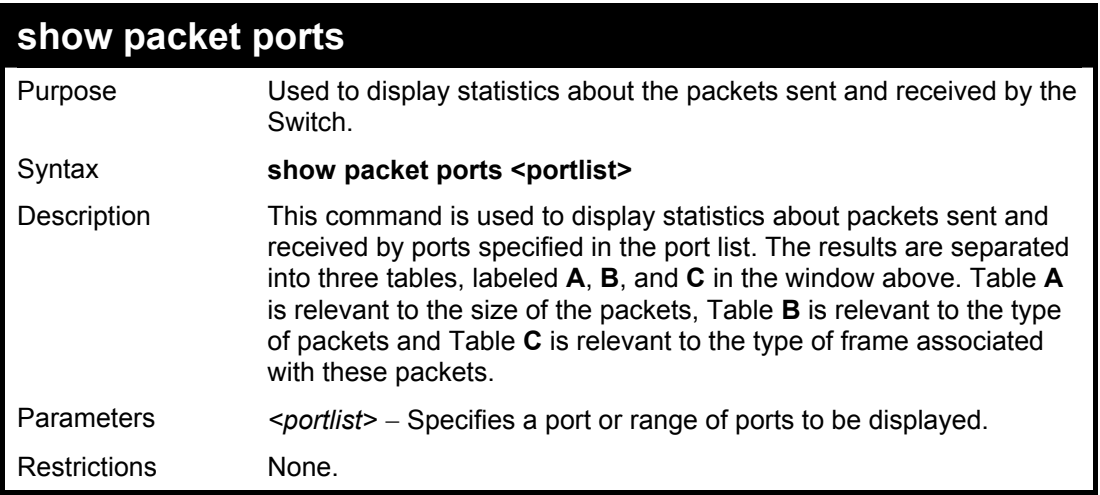

Example usage:

To display the packets analysis for port 7:

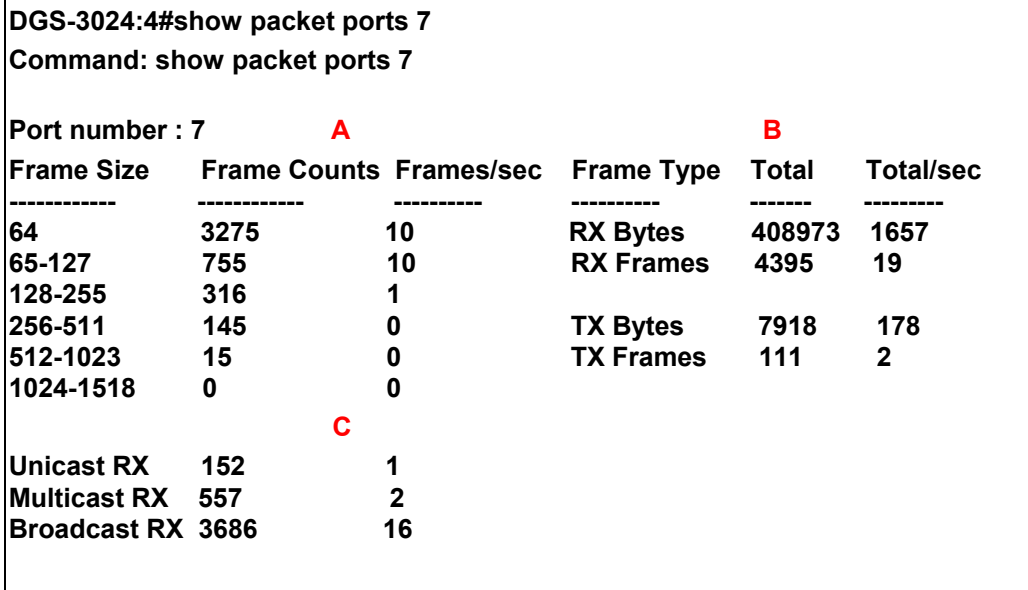

**CTRL+C ESC q Quit SPACE n Next Page p Previous Page r Refresh** 

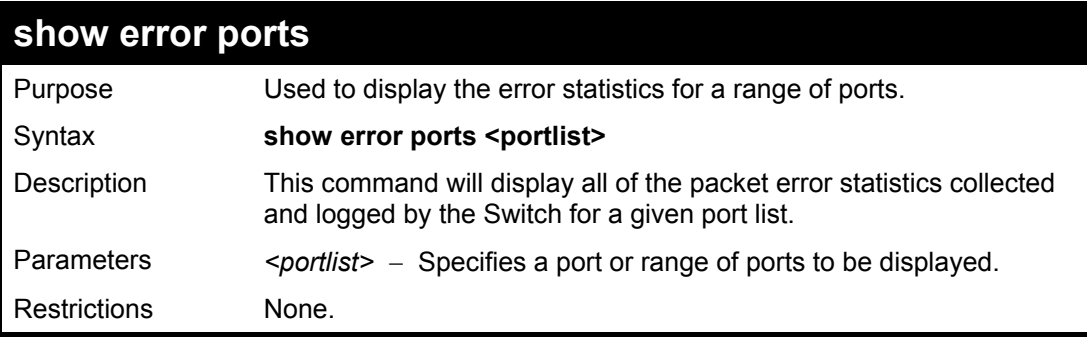

#### Example usage:

To display the errors of the port 3:

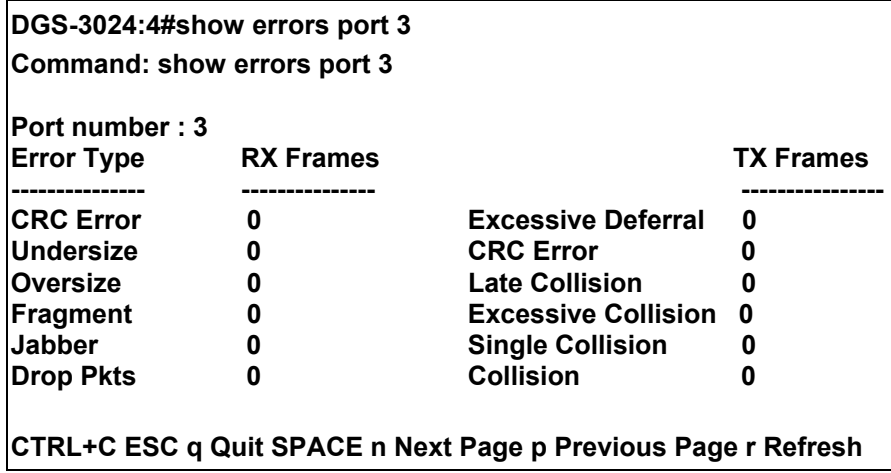

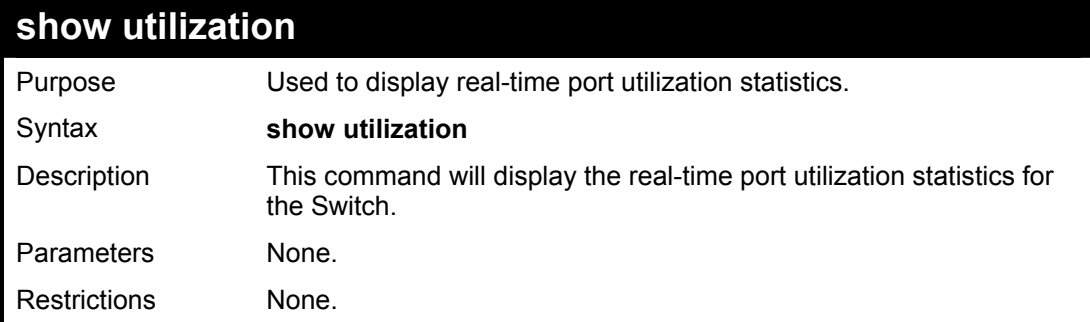

To display the port utilization statistics:

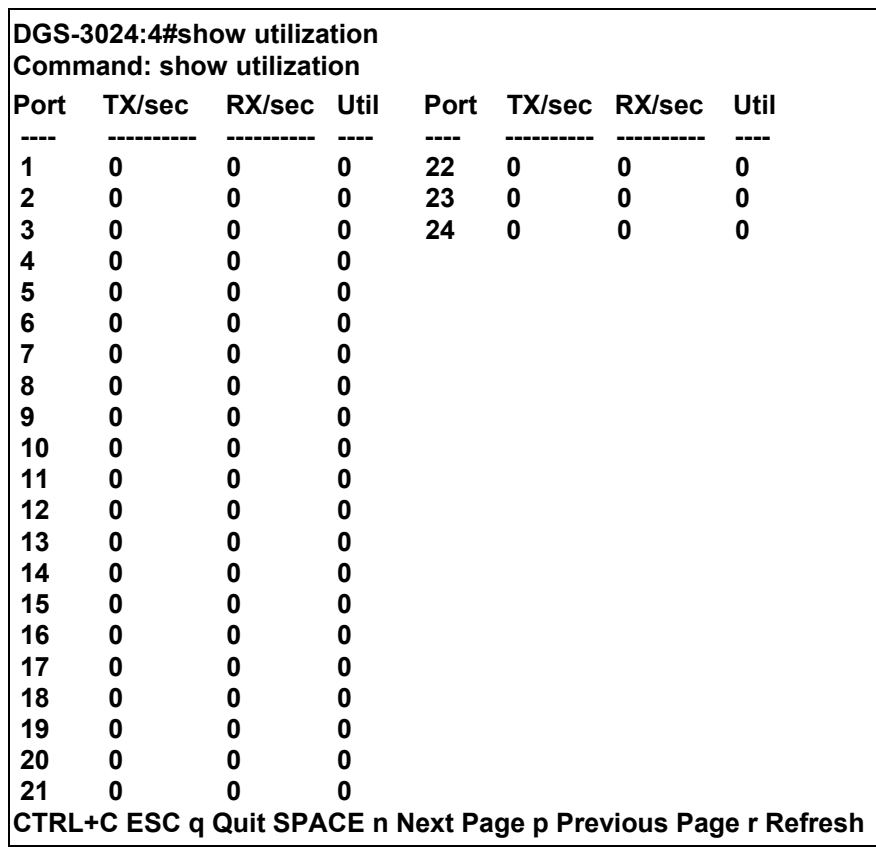

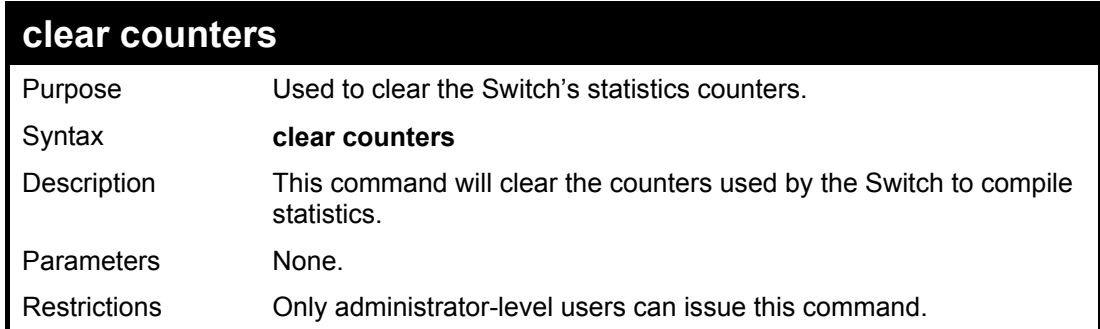

Example usage:

To clear the counters:

**DGS-3024:4#clear counters Command: clear counters** 

**Success.** 

**DGS-3024:4#** 

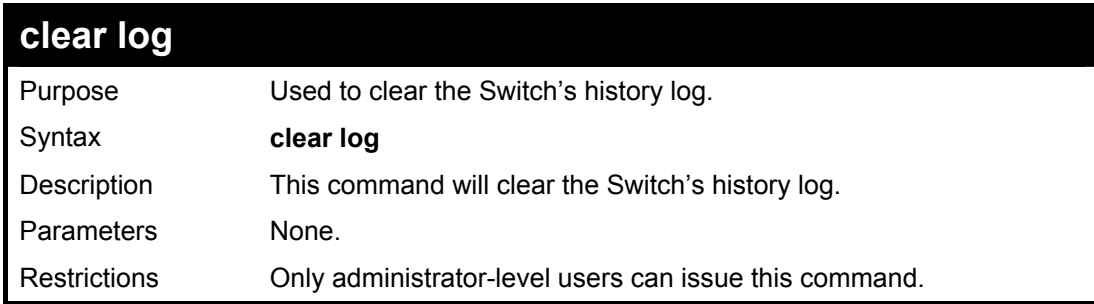

Example usage:

To clear the log information:

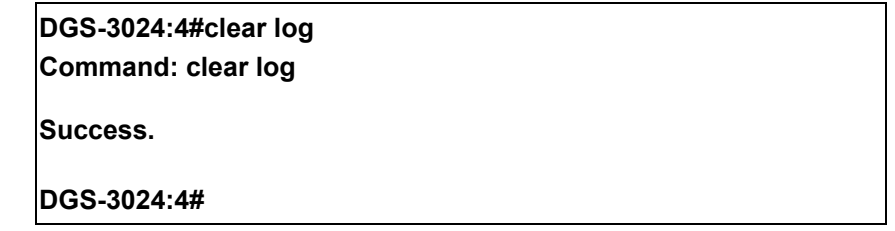

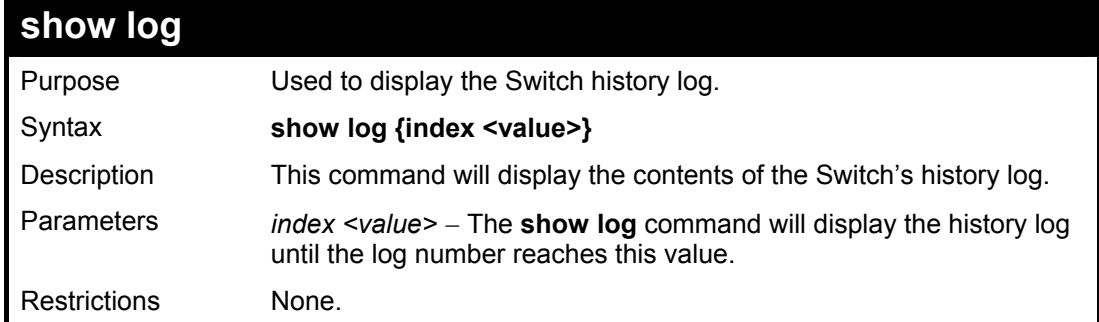

Example usage:

To display the Switch history log**:** 

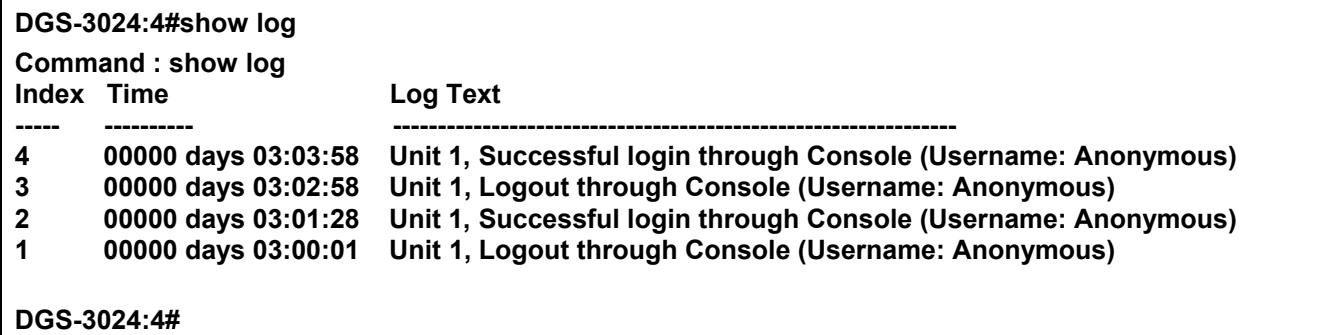

#### **DGS-3024 Layer 2 Switch CLI Reference Manual**

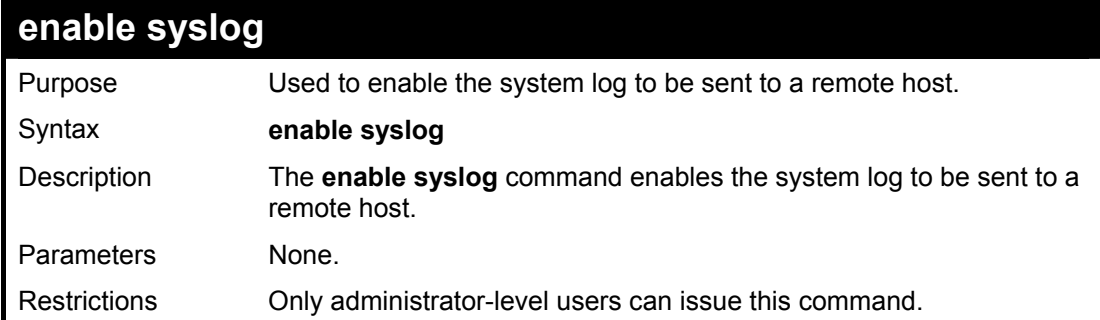

Example usage:

To the syslog function on the Switch:

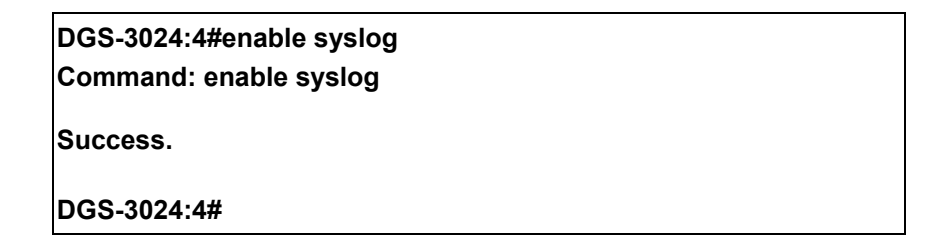

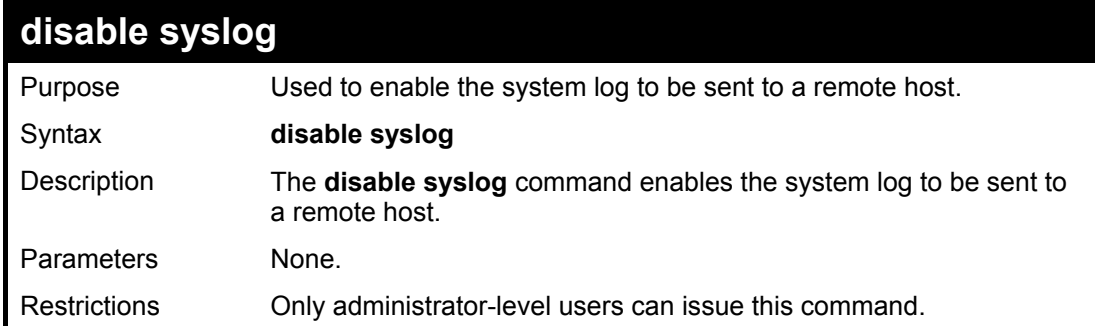

Example usage:

To disable the syslog function on the Switch:

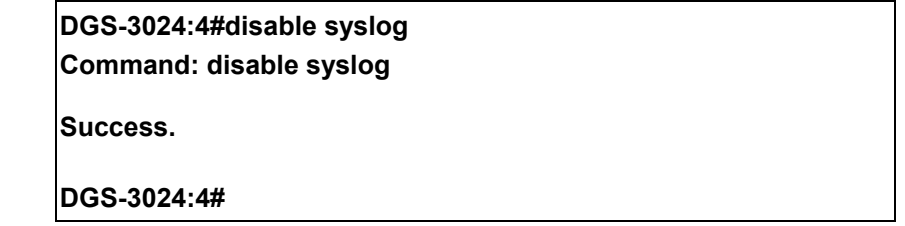

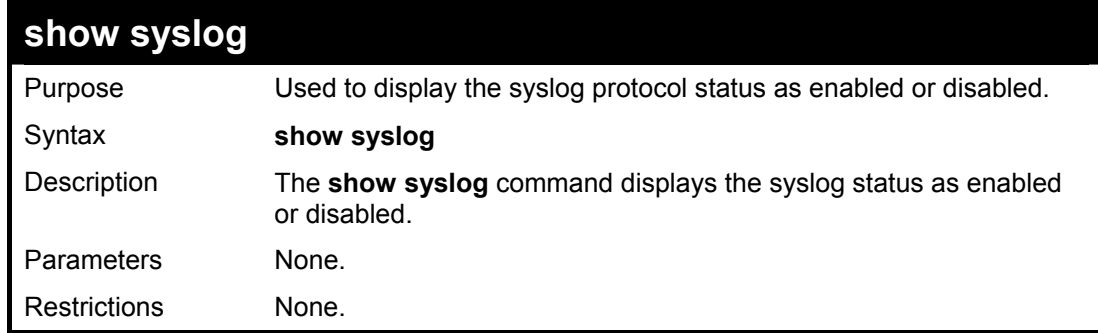

Example usage:

To display the current status of the syslog function:

### **DGS-3024:4#show syslog**

**Command: show syslog** 

**Syslog Global State: Enabled** 

**DGS-3024:4#** 

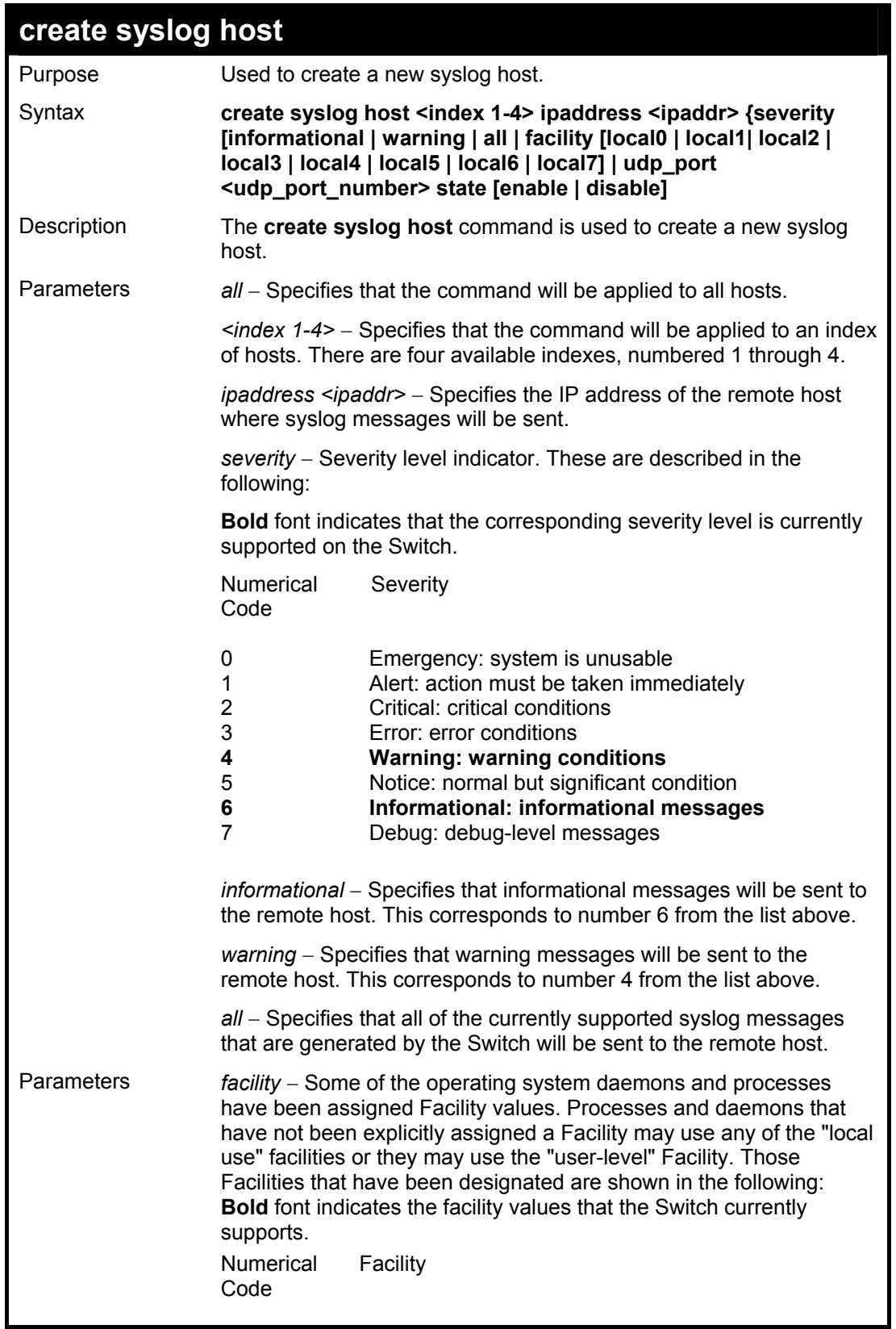

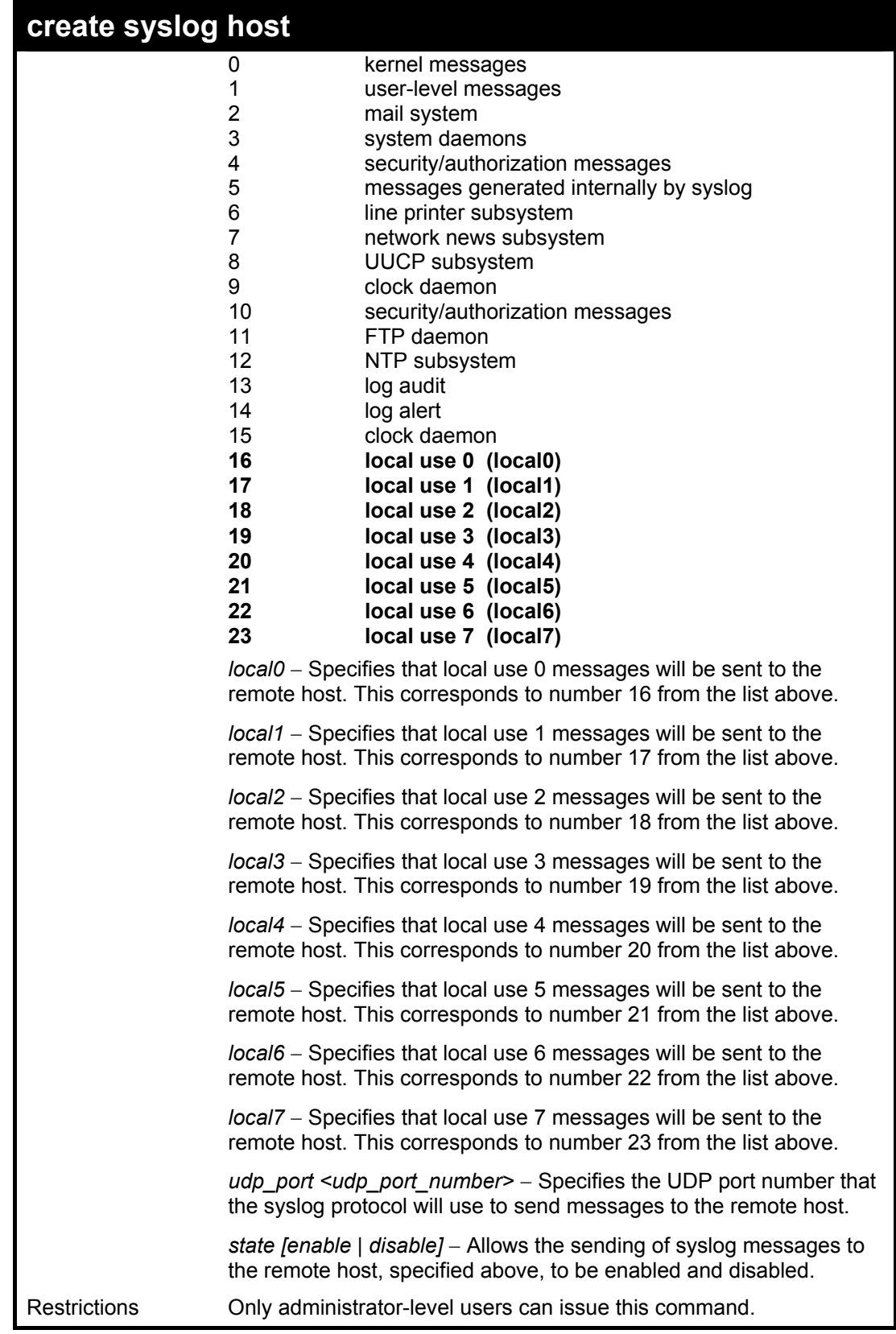

To create syslog host:

**DGS-3024:4#create syslog host 1 ipaddress 10.53.13.94 severity all facility local0 Command: create syslog host 1 ipaddress 10.53.13.94 severity all facility local0** 

**Success.** 

**DGS-3024:4#** 

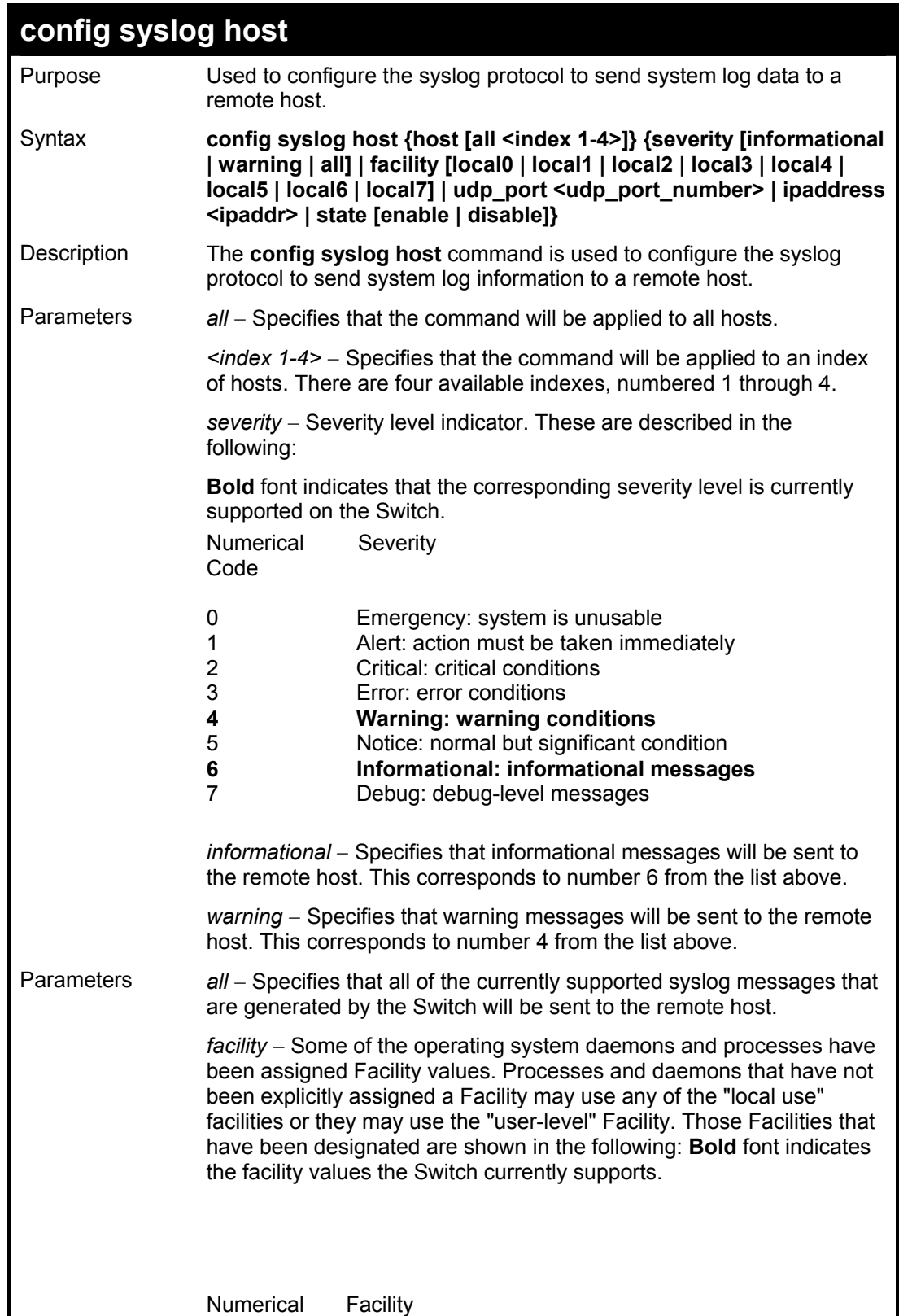

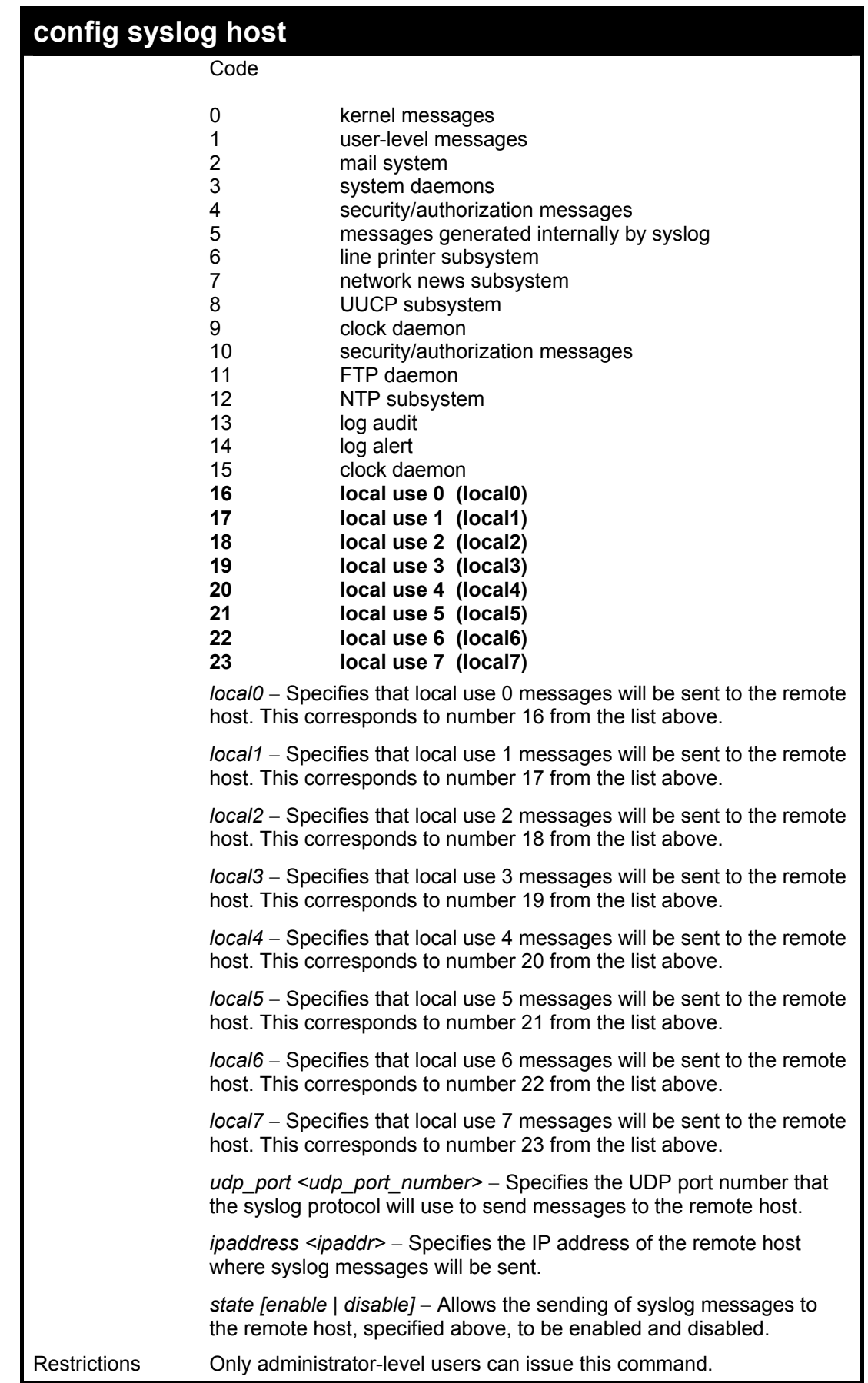

To configure a syslog host:

**DGS-3024:4#config syslog host all severity all facility local0 Command: config syslog host all severity all facility local0** 

**Success.** 

**DGS-3024:4#** 

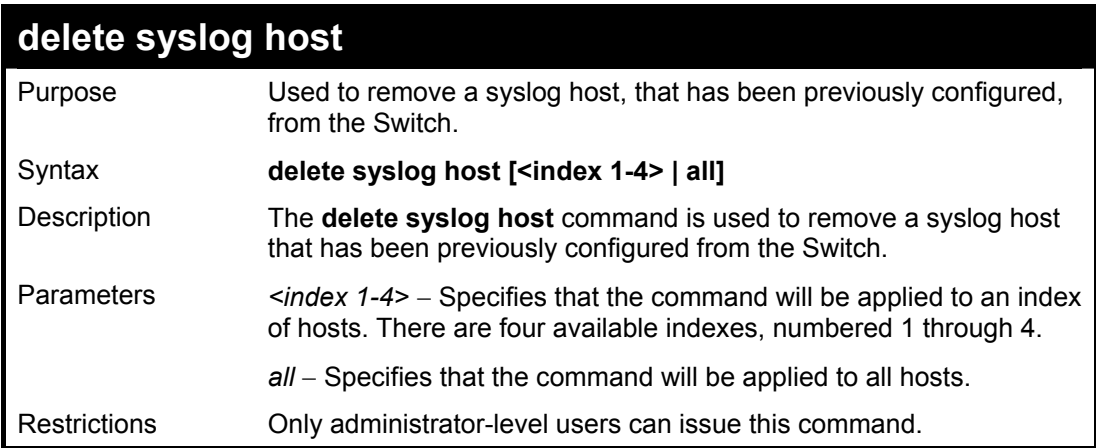

Example usage:

To delete a previously configured syslog host:

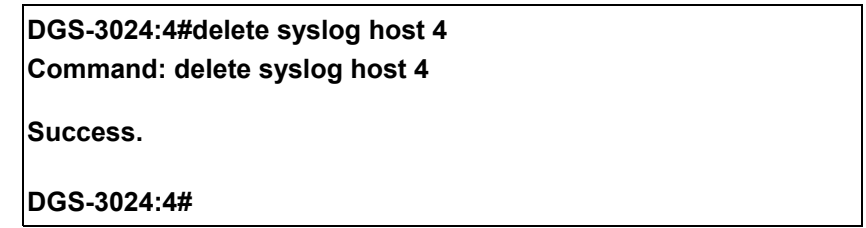

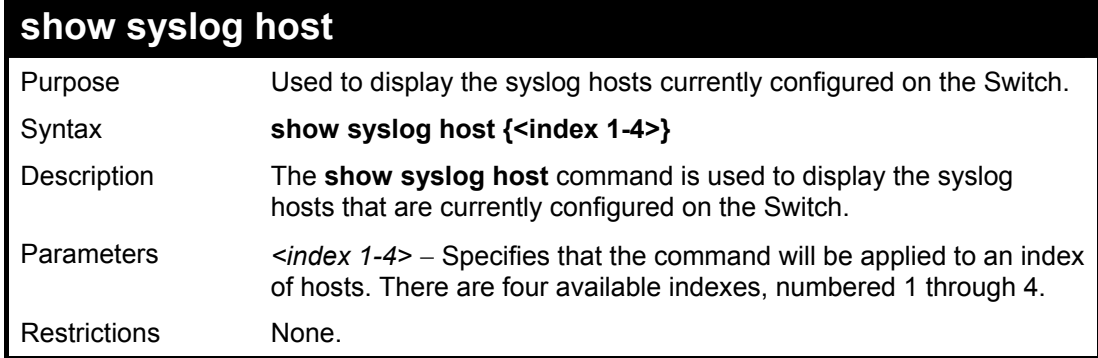

Example usage:

To show Syslog host information:

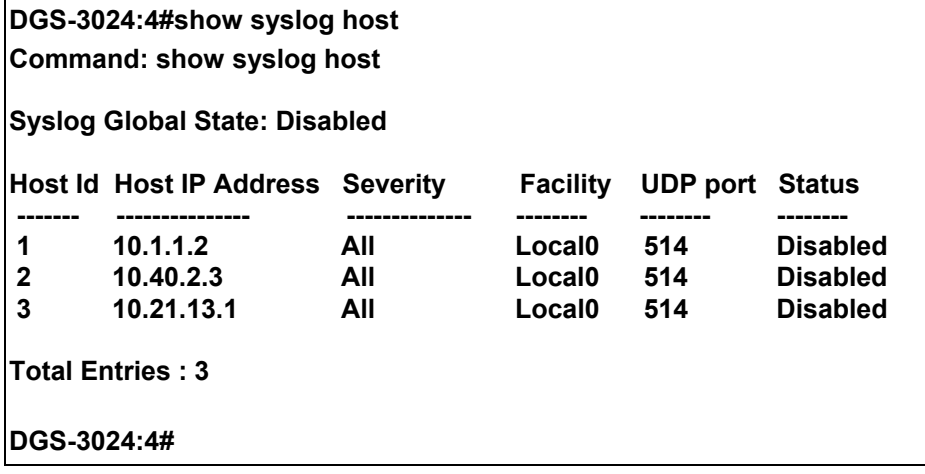

# **10**

# *MULTIPLE SPANNING TREE PROTOCOL (MSTP) COMMANDS*

This Switch supports three versions of the Spanning Tree Protocol; 802.1d STP, 802.1w Rapid STP and 802.1s MSTP. Multiple Spanning Tree Protocol, or MSTP, is a standard defined by the IEEE community that allows multiple VLANs to be mapped to a single spanning tree instance, which will provide multiple pathways across the network. Therefore, these MSTP configurations will balance the traffic load, preventing wide scale disruptions when a single spanning tree instance fails. This will allow for faster convergences of new topologies for the failed instance. Frames designated for these VLANs will be processed quickly and completely throughout interconnected bridges utilizing either of the three spanning tree protocols (STP, RSTP, or MSTP). This protocol will also tag BDPU packets, so receiving devices can distinguish spanning tree instances, spanning tree regions, and the VLANs associated with them. These instances will be classified by an *instance id*. MSTP will connect multiple spanning trees with a Common and Internal Spanning Tree (CIST). The CIST will automatically determine each MSTP region, its maximum possible extent, and will appear as one virtual bridge that runs a single spanning tree. Consequentially, frames assigned to different VLANs will follow different data routes within administratively established regions on the network, continuing to allow simple and full processing of frames, regardless of administrative errors in defining VLANs and their respective spanning trees. Each Switch utilizing the MSTP on a network will have a single MSTP configuration that will have the following three attributes:

- a) A configuration name defined by an alphanumeric string of up to 32 characters (defined in the *config stp mst config id* command as *name <string>*).
- b) A configuration revision number (named here as a *revision\_level*) and;
- c) A 4096 element table (defined here as a *vid\_range*), which will associate each of the possible, 4096 VLANs supported by the Switch for a given instance.

To utilize the MSTP function on the Switch, three steps need to be taken:

- a) The Switch must be set to the MSTP setting (**config stp version**)
- b) The correct spanning tree priority for the MSTP instance must be entered (**config stp priority**).
- c) VLANs that will be shared, must be added to the MSTP Instance ID (**config stp instance\_id**).

The Multiple Spanning Tree Protocol commands in the Command Line Interface (CLI) are listed (along with the appropriate parameters) in the following table.

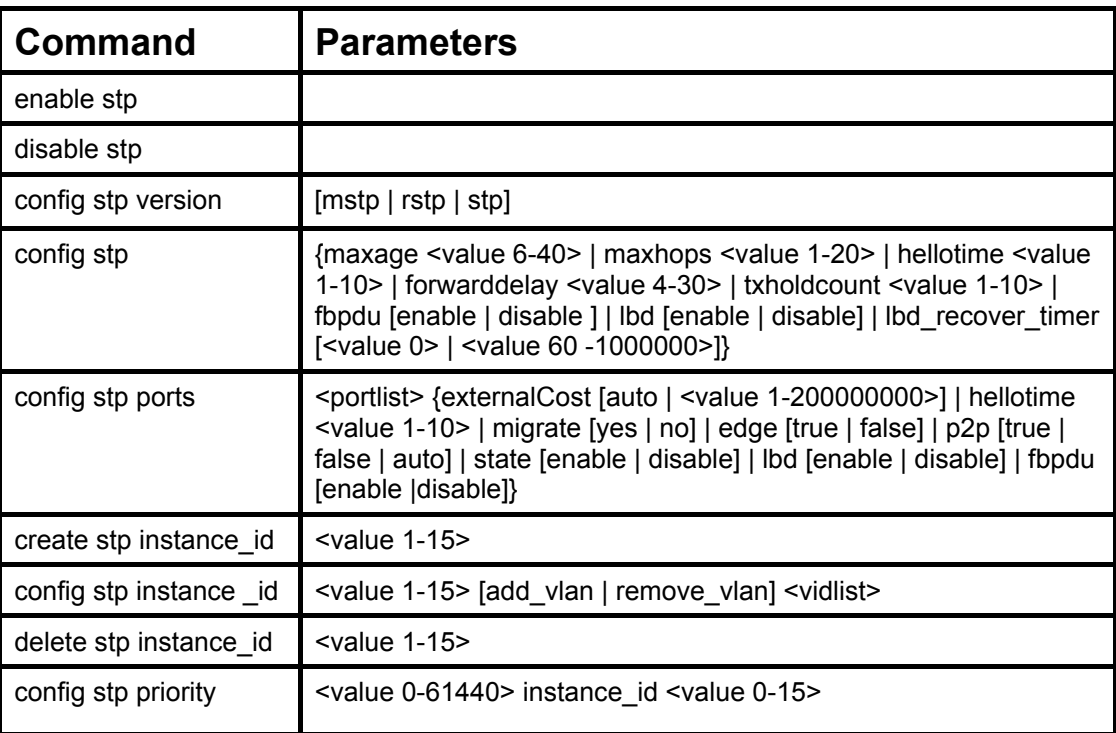

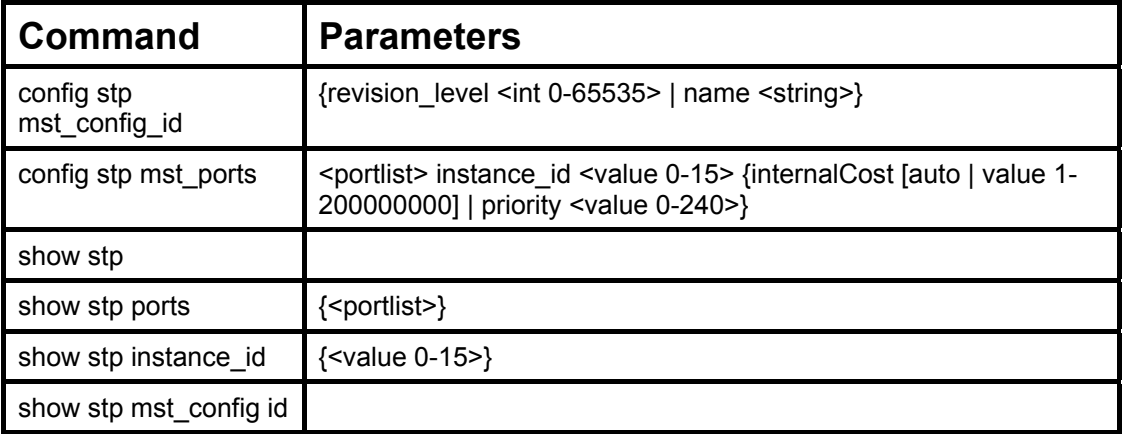

Each command is listed, in detail, in the following sections.

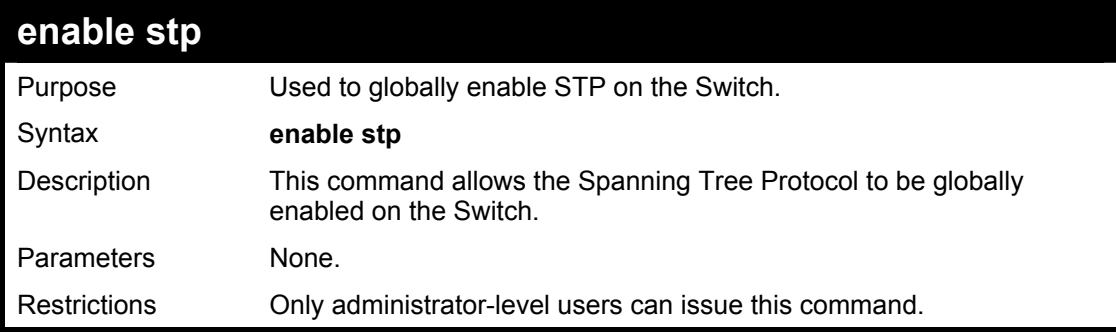

Example usage:

To enable STP, globally, on the Switch:

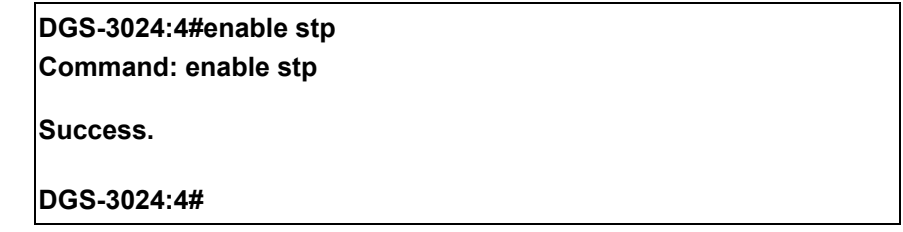

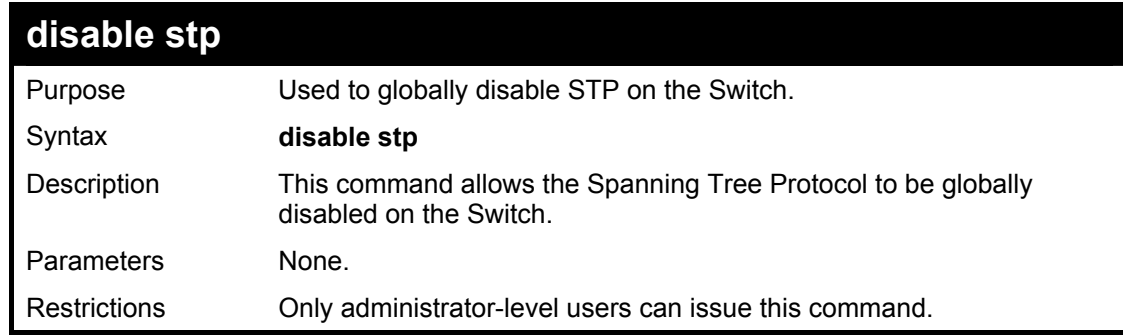

Example usage:

To disable STP on the Switch:

**DGS-3024:4#disable stp** 

**Command: disable stp** 

**Success.** 

**DGS-3024:4#** 

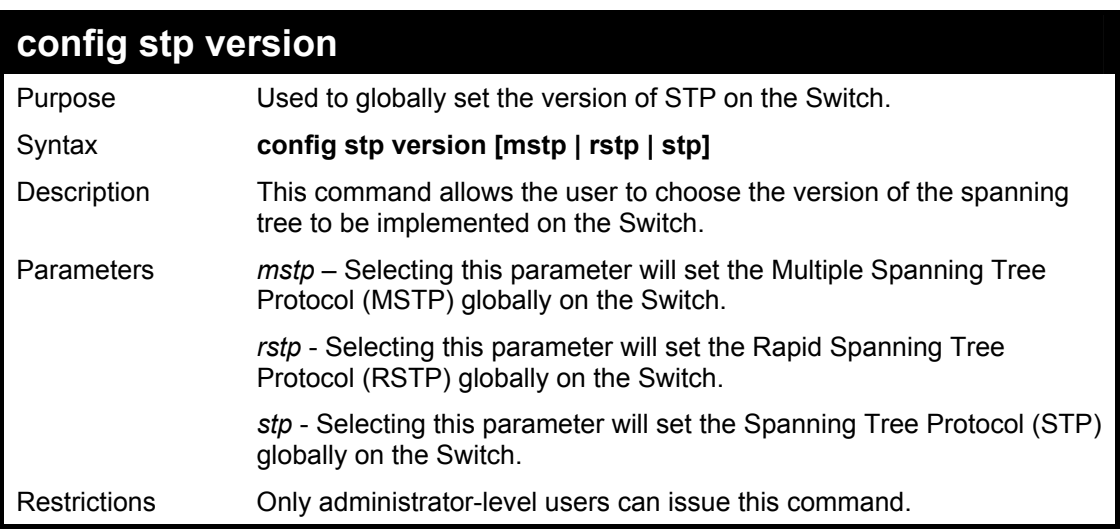

Example usage:

To set the Switch globally for the Multiple Spanning Tree Protocol (MSTP):

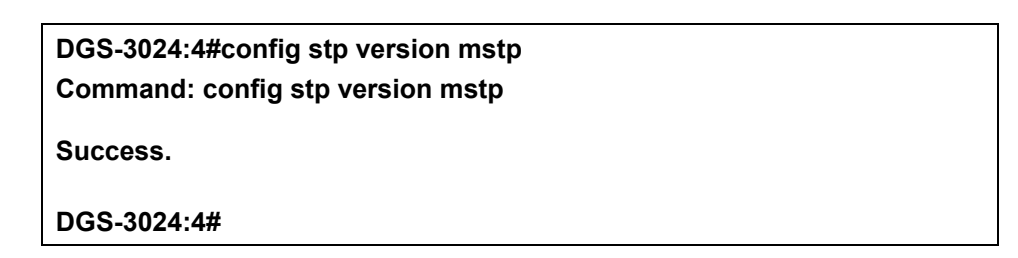

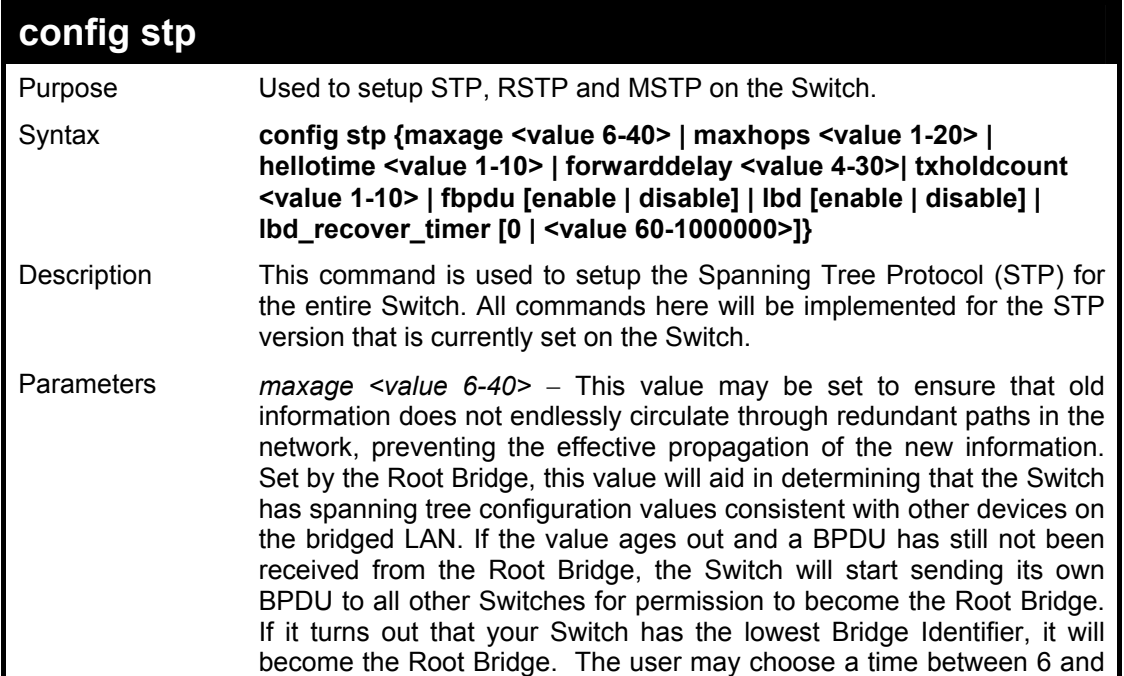

### **config stp**

40 seconds. The default value is 20.

*maxhops <value 1-20>* - The number of hops between devices in a spanning tree region before the BPDU (bridge protocol data unit) packet sent by the Switch will be discarded. Each Switch on the hop count will reduce the hop count by one until the value reaches zero. The Switch will then discard the BPDU packet and the information held for the port will age out. The user may set a hop count from 1 to 20. The default is 20.

*hellotime <value 1-10> –* The user may set the time interval between transmission of configuration messages by the root device in STP, or by the designated router in RSTP, thus stating that the Switch is still functioning. A time between 1 and 10 seconds may be chosen, with a default setting of 2 seconds.

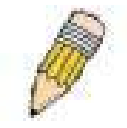

**NOTE:** In MSTP, the spanning tree is configured by port and therefore, the *hellotime* must be set using the **config stp ports** command for switches utilizing the Multiple Spanning Tree Protocol.

In MSTP, the spanning tree is configured by port and therefore, the *hellotime* must be set using the **configure stp ports** command for Switches utilizing the Multiple Spanning Tree Protocol.

*forwarddelay <value 4-30>* − The maximum amount of time (in seconds) that the root device will wait before changing states. The user may choose a time between 4 and 30 seconds. The default is 15 seconds.

*txholdcount <value 1-10>* - The maximum number of BPDU Hello packets transmitted per interval. Default value = 3.

*fbpdu [enable | disable]* − Allows the forwarding of STP BPDU packets from other network devices when STP is disabled on the Switch. The default is *enable*.

*lbd [enable | disable] –* Enabling this feature temporarily block STP on the Switch when a BPDU packet has been looped back to the switch. When the Switch detects its own BPDU packet coming back, it signifies a loop on the network. STP will automatically be blocked and an alert will be sent to the administrator. The LBD STP port will restart (change to discarding state) when the **LBD Recover Time** times out. The default is enabled.

*lbd\_recover\_timer [0 | <value 60-1000000>] -* This field will set the time the STP port will wait before recovering the STP state set. 0 will denote that the LBD will never time out or restart until the administrator personally changes it. The user may also set a time between 60 and 1000000 seconds. The default is 60 seconds.

Restrictions Only administrator-level users can issue this command.

Example usage:

To configure STP with maxage 18 and maxhops of 15:

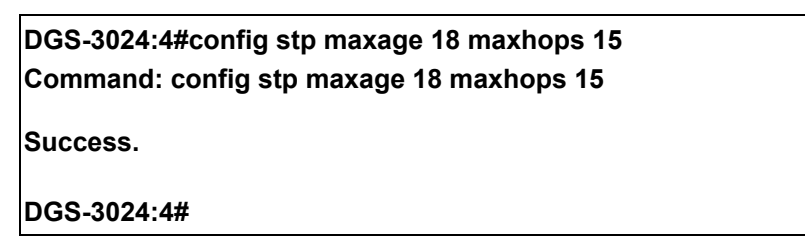

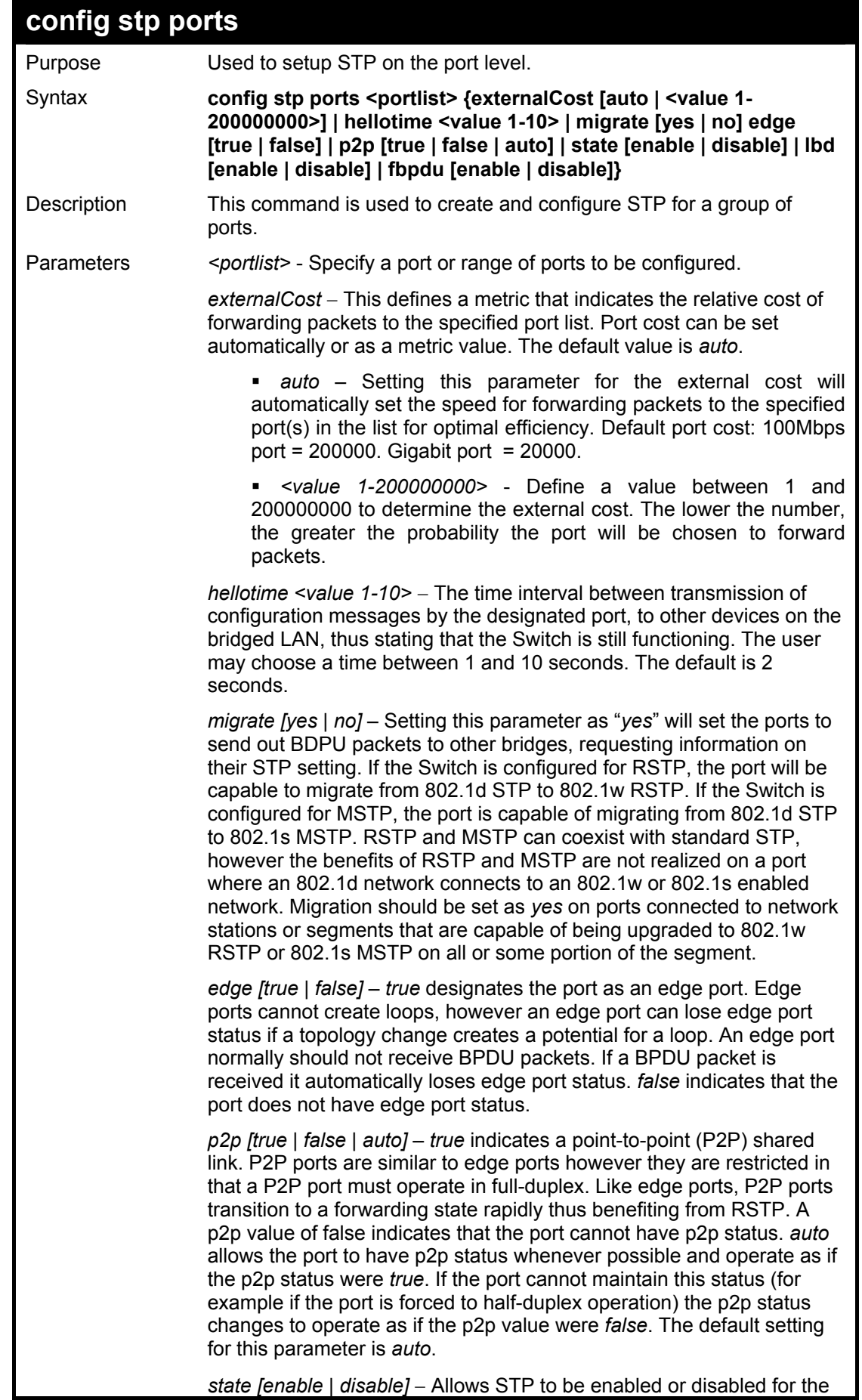

*state [enable | disable]* − Allows STP to be enabled or disabled for the

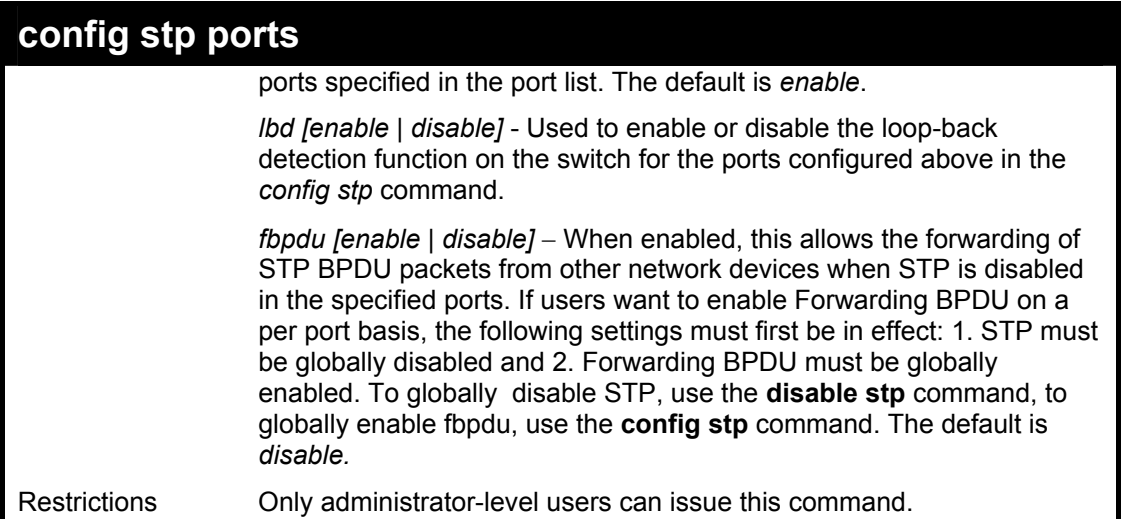

To configure STP with path cost 19, hellotime set to 5 seconds, migration enable, and state enable for ports 1-5.

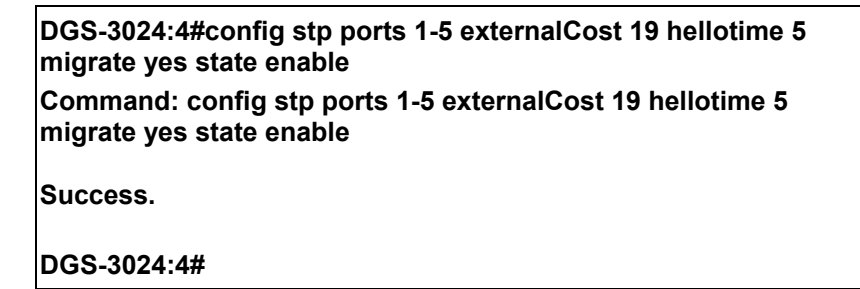

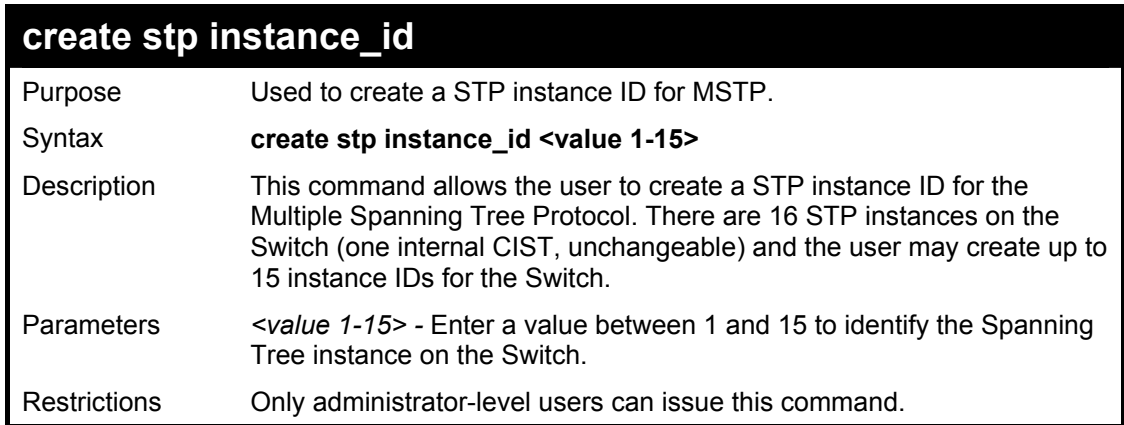

Example usage:

To create a spanning tree instance 2:

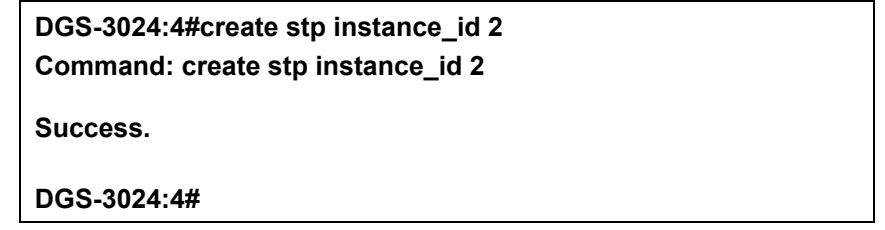
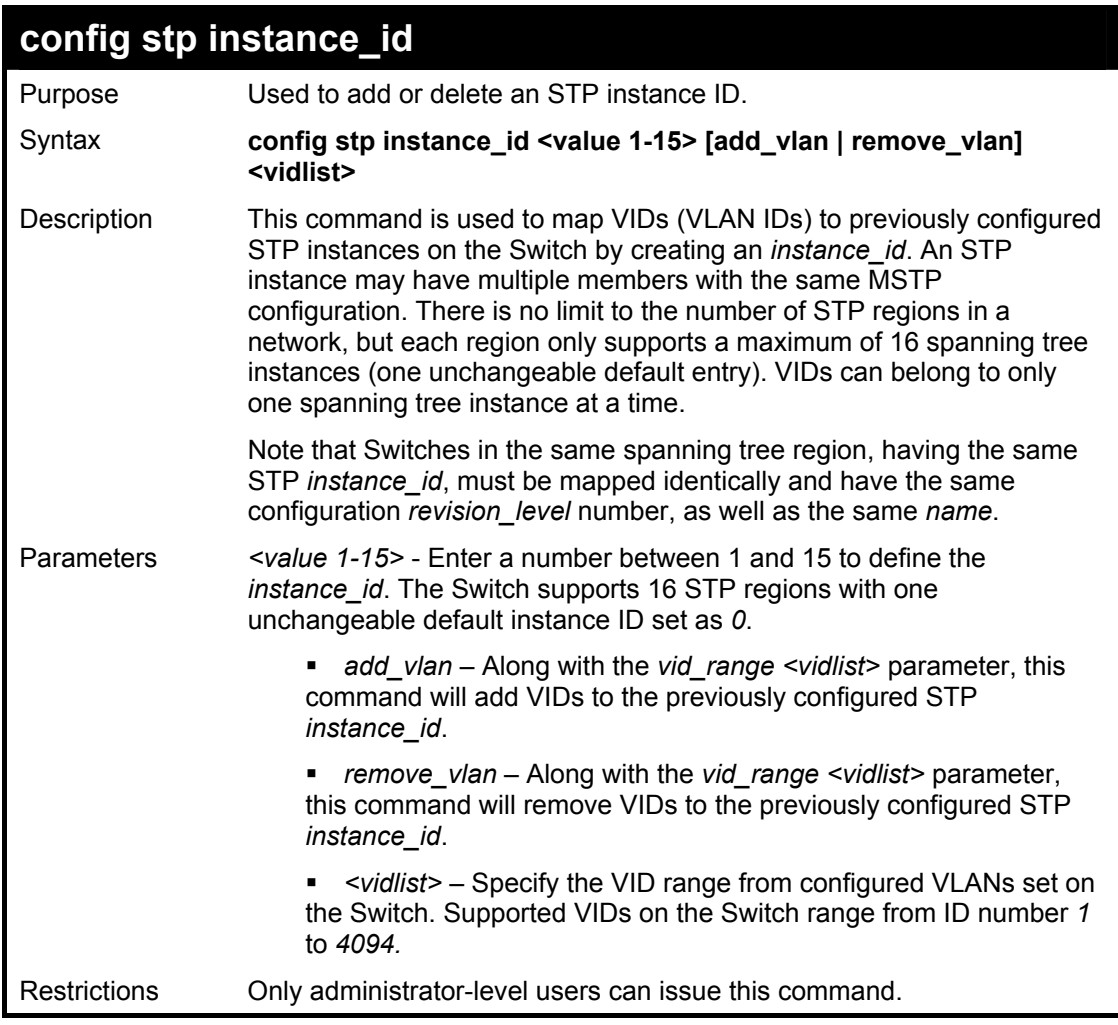

To configure instance ID 2 to add VID 10:

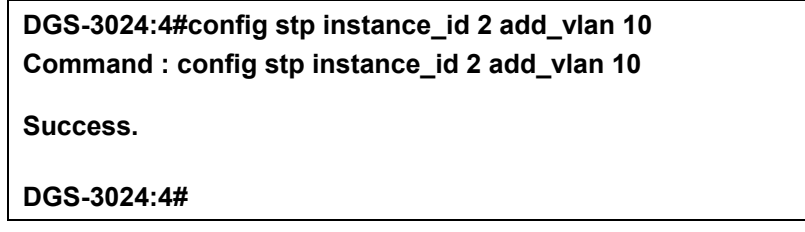

Example usage:

To remove VID 10 from instance ID 2:

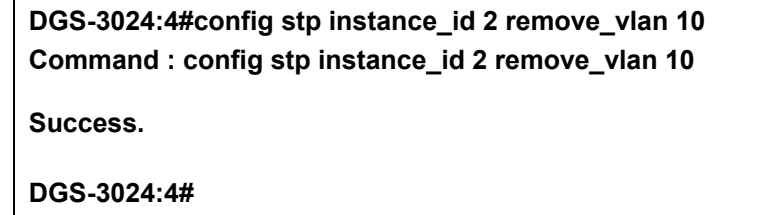

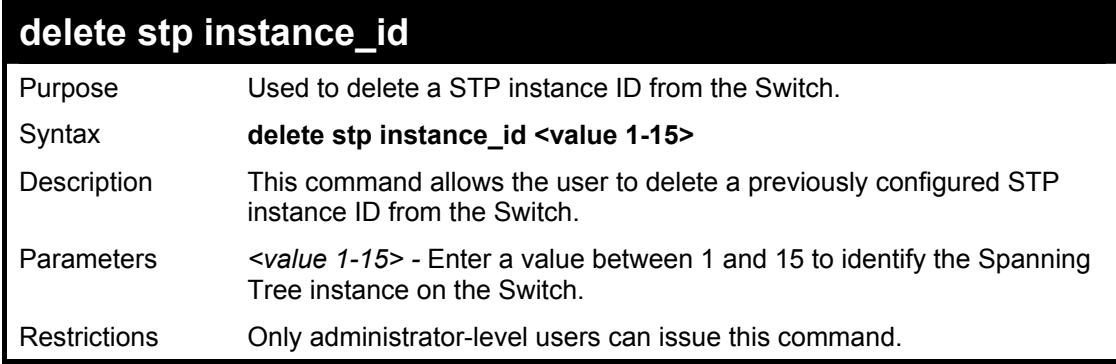

To delete STP instance ID 2 from the Switch.

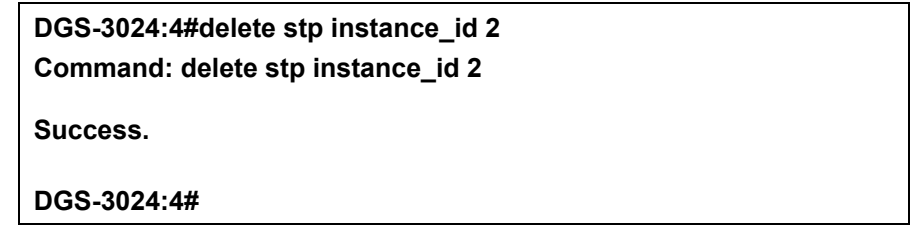

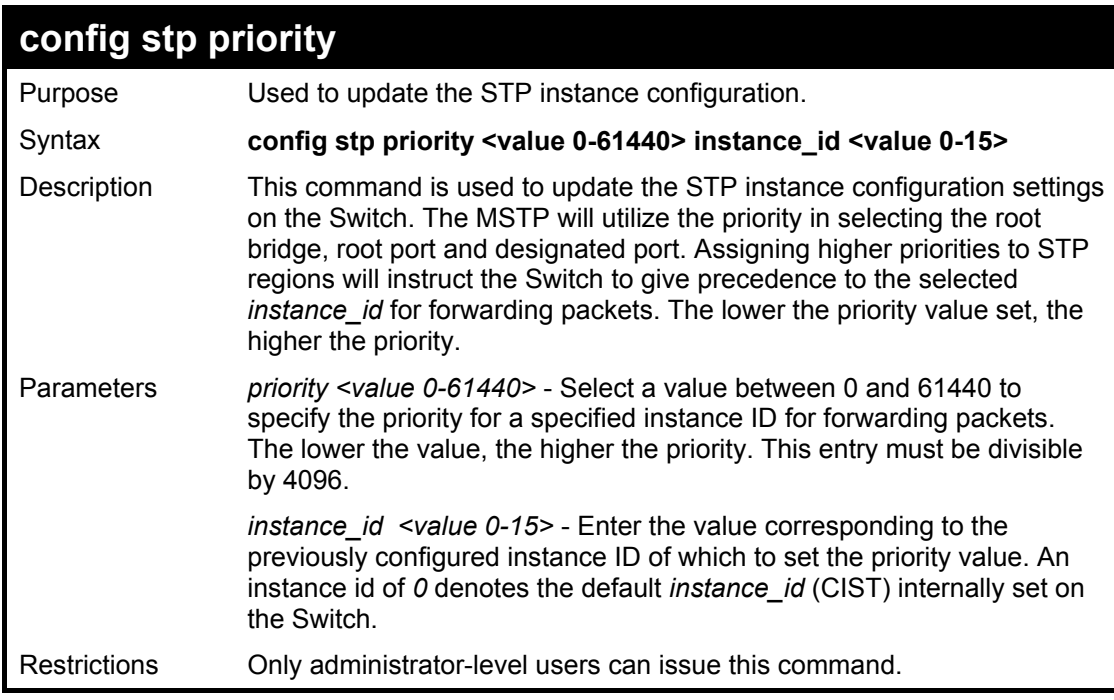

Example usage:

To set the priority value for *instance\_id* 2 as 4096:

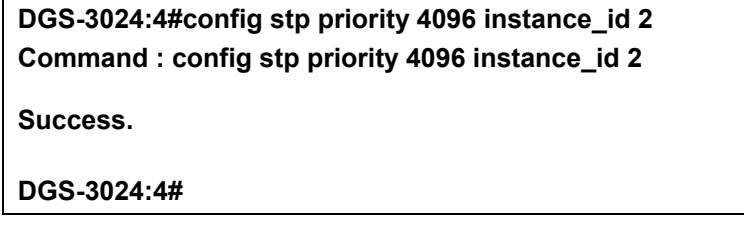

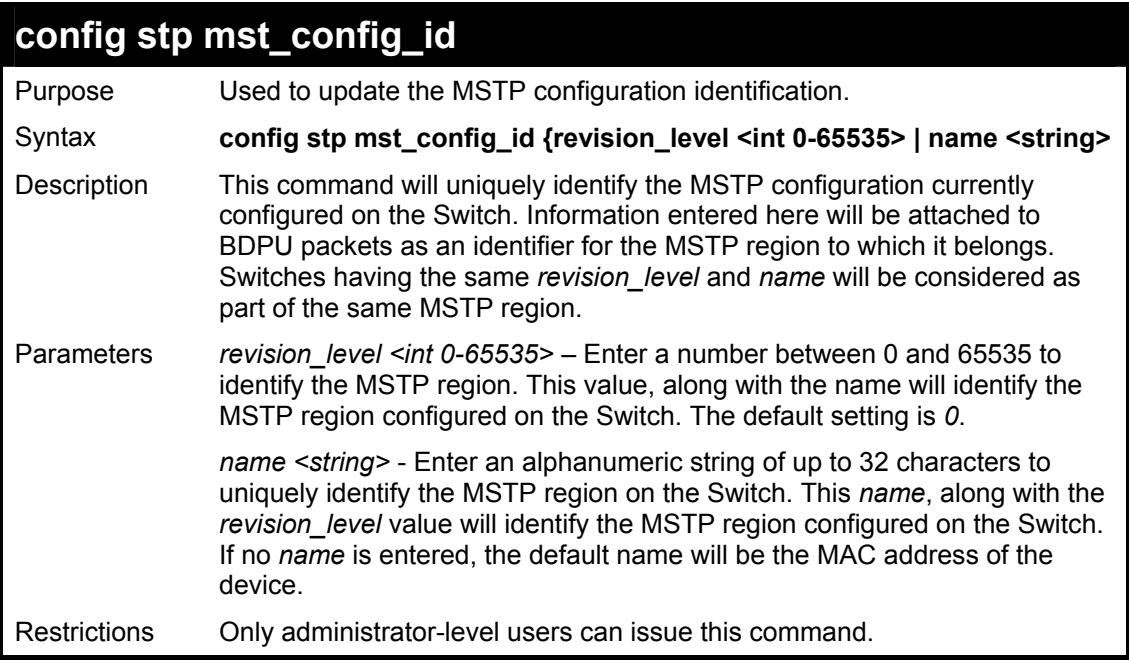

To configure the MSTP region of the Switch with *revision\_level* 10 and the *name* "Trinity":

**DGS-3024:4#config stp mst\_config\_id revision\_level 10 name Trinity Command : config stp mst\_config\_id revision\_level 10 name Trinity**

**Success.** 

**DGS-3024:4#** 

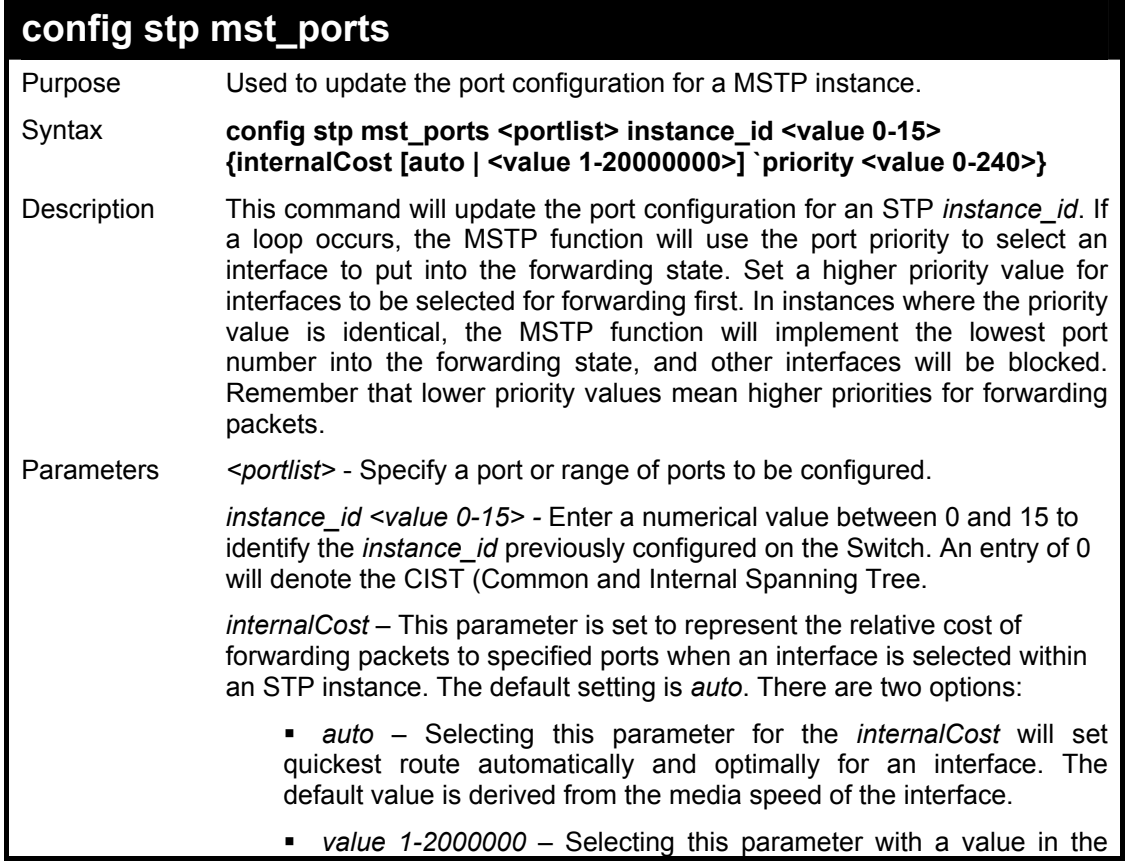

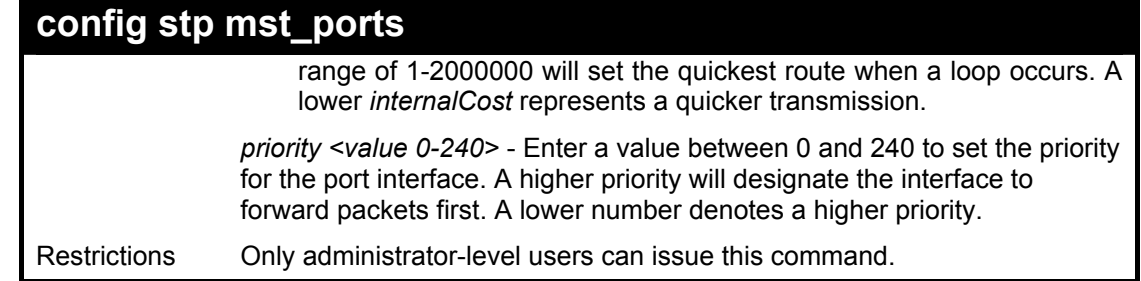

To designate ports 1 through 5, with instance ID 2, to have an auto internalCost and a priority of 16:

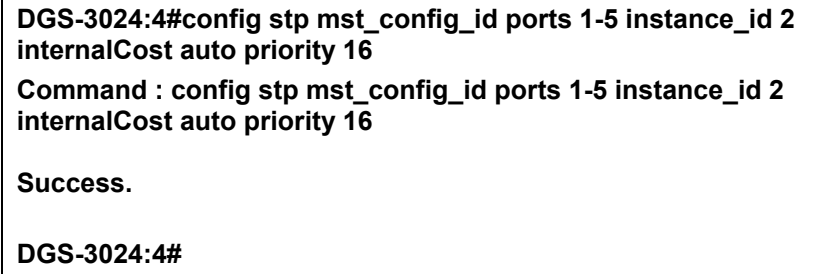

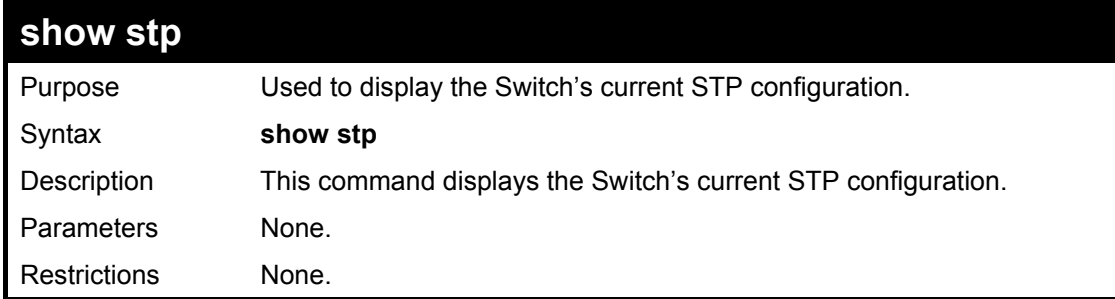

Example usage:

To display the status of STP on the Switch:

**Status 1: STP enabled with STP compatible version** 

| DGS-3024:4#show stp<br><b>Command: show stp</b> |                  |
|-------------------------------------------------|------------------|
|                                                 |                  |
| <b>STP Status</b>                               | : Enabled        |
| <b>STP Version</b>                              | : STP Compatible |
| Max Age                                         | : 20             |
| <b>Hello Time</b>                               | : 2              |
| <b>Forward Delay</b>                            | : 15             |
| <b>Max Hops</b>                                 | : 20             |
| <b>TX Hold Count</b>                            | :3               |
| <b>Forwarding BPDU</b>                          | : Enabled        |
| Loopback Protection : Enabled                   |                  |
| <b>LBD Recover Time</b>                         | : 60             |
| <b>DGS-3024:4#</b>                              |                  |

**Status 2 : STP enabled for RSTP** 

| DGS-3024:4#show stp           |            |  |
|-------------------------------|------------|--|
| <b>Command: show stp</b>      |            |  |
| <b>STP Status</b>             | : Enabled  |  |
| <b>STP Version</b>            | : RSTP     |  |
| <b>Max Age</b>                | : 20       |  |
| <b>Hello Time</b>             | $\cdot$ 2  |  |
| <b>Forward Delay</b>          | $\cdot$ 15 |  |
| <b>Max Age</b>                | : 20       |  |
| <b>TX Hold Count</b>          | :3         |  |
| <b>Forwarding BPDU</b>        | : Enabled  |  |
| Loopback Protection : Enabled |            |  |
| <b>LBD Recover Time</b>       | : 60       |  |

**Status 3 : STP enabled for MSTP** 

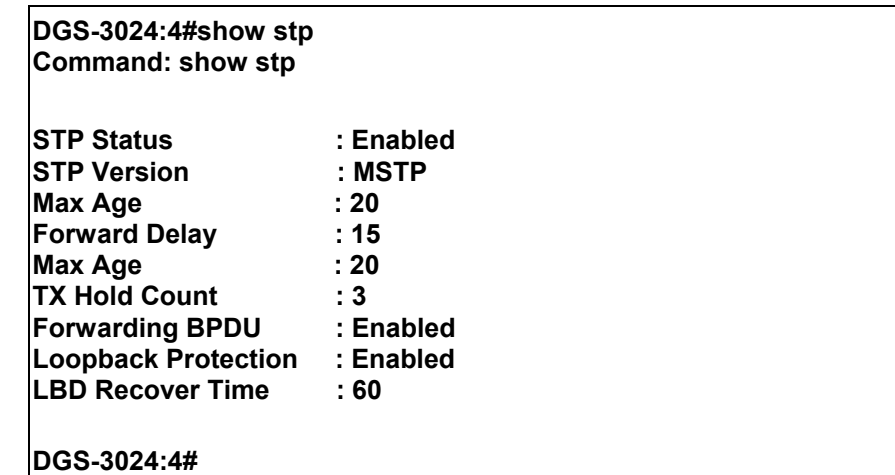

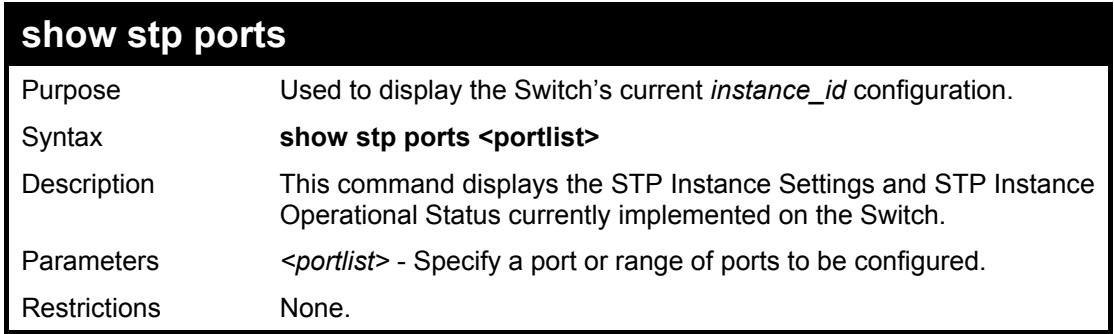

To show stp ports 1 through 9 on Switch one:

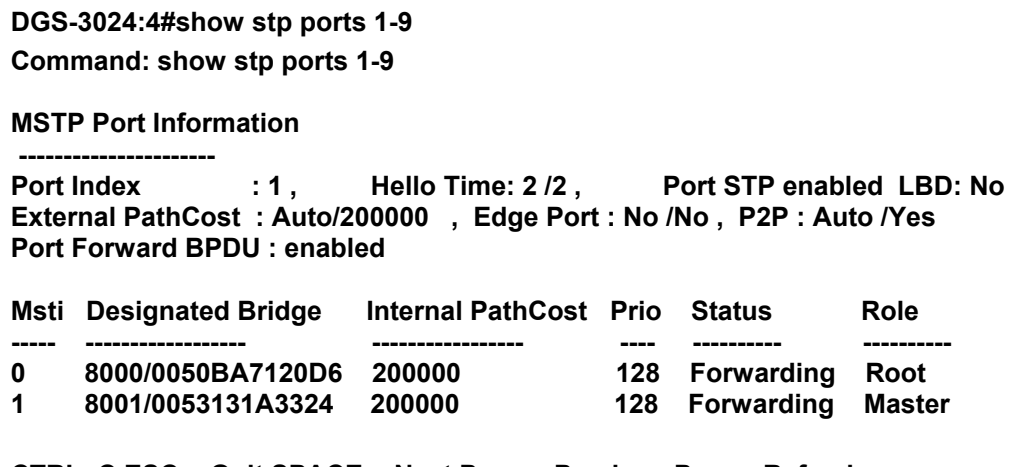

**CTRL+C ESC q Quit SPACE n Next Page p Previous Page r Refresh** 

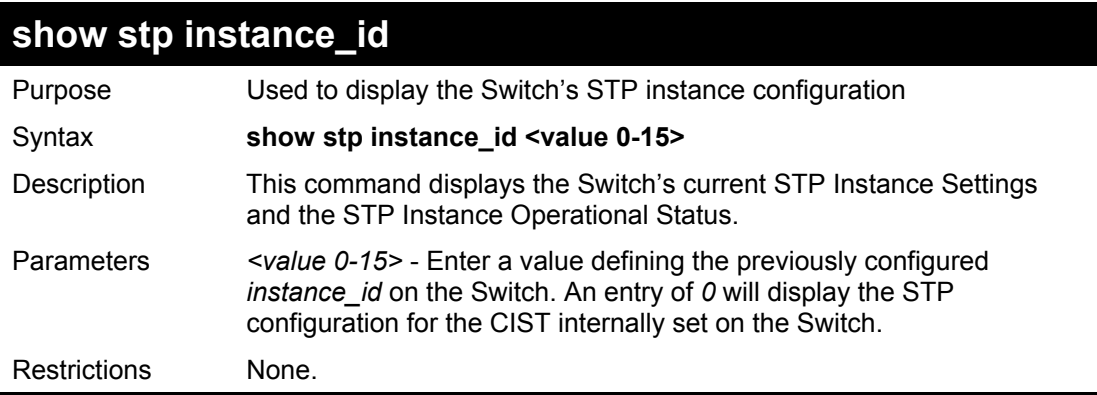

Example usage:

To display the STP instance configuration for instance 0 (the internal CIST) on the Switch:

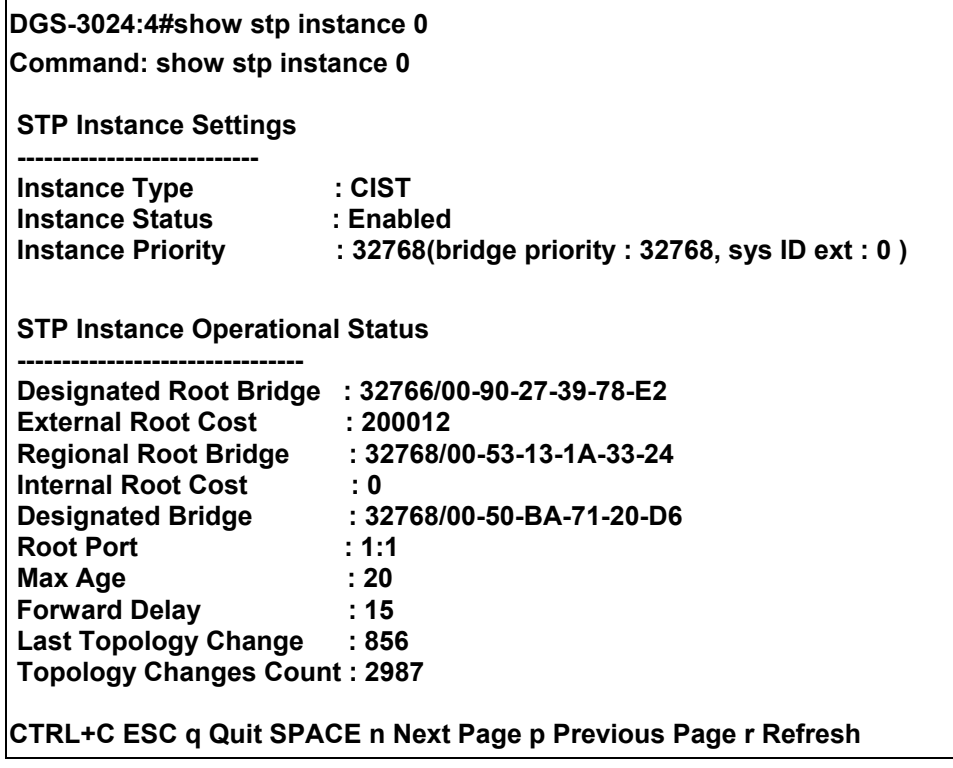

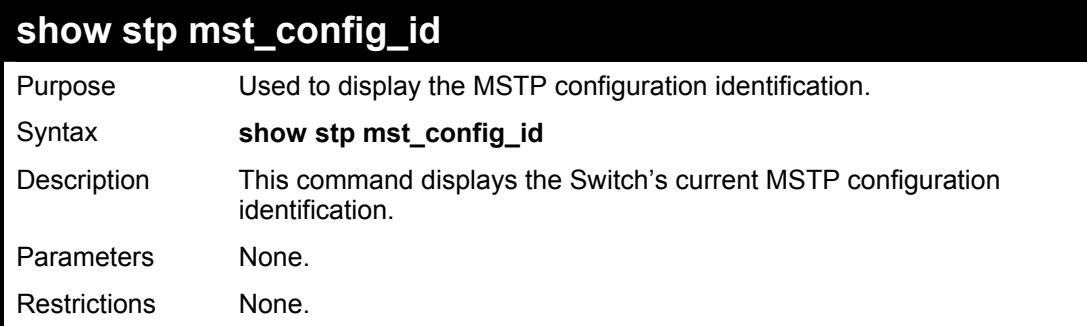

To show the MSTP configuration identification currently set on the Switch:

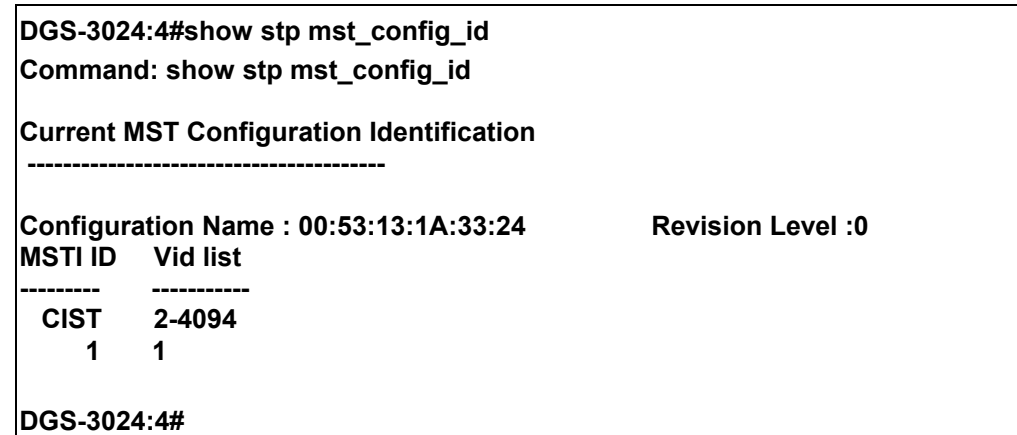

## **11**

### *FORWARDING AND FILTERING COMMANDS*

The layer 2 forwarding and filtering commands in the Command Line Interface (CLI) are listed (along with the appropriate parameters) in the following table.

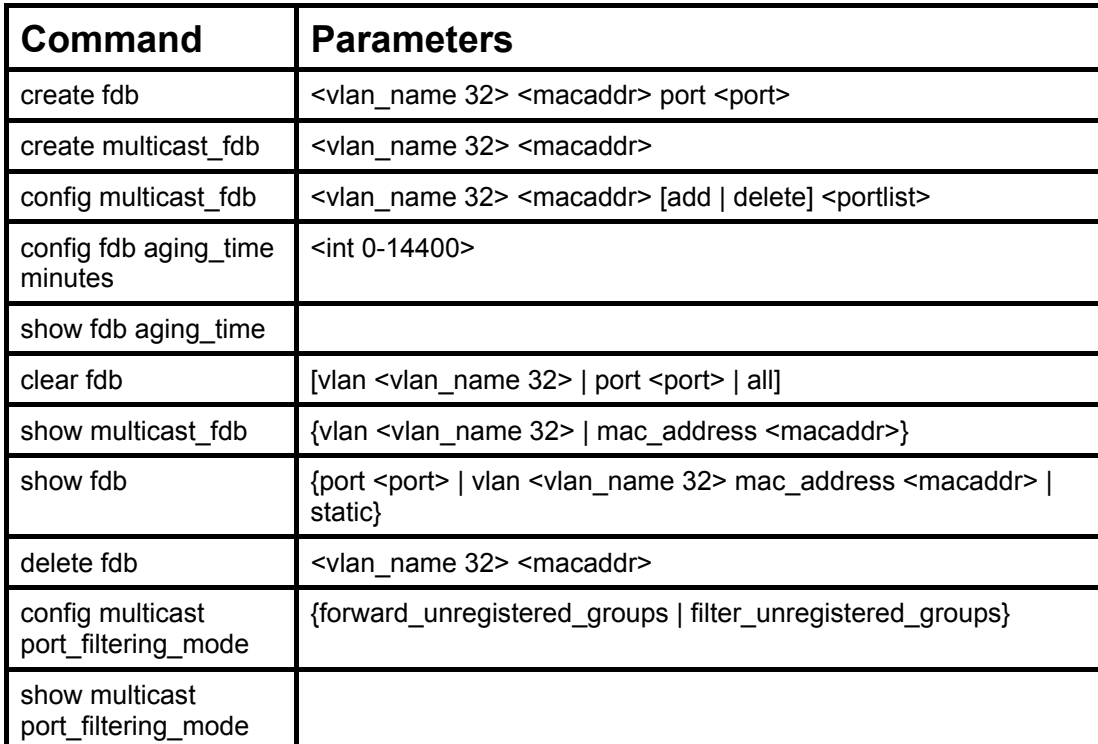

Each command is listed, in detail, in the following sections.

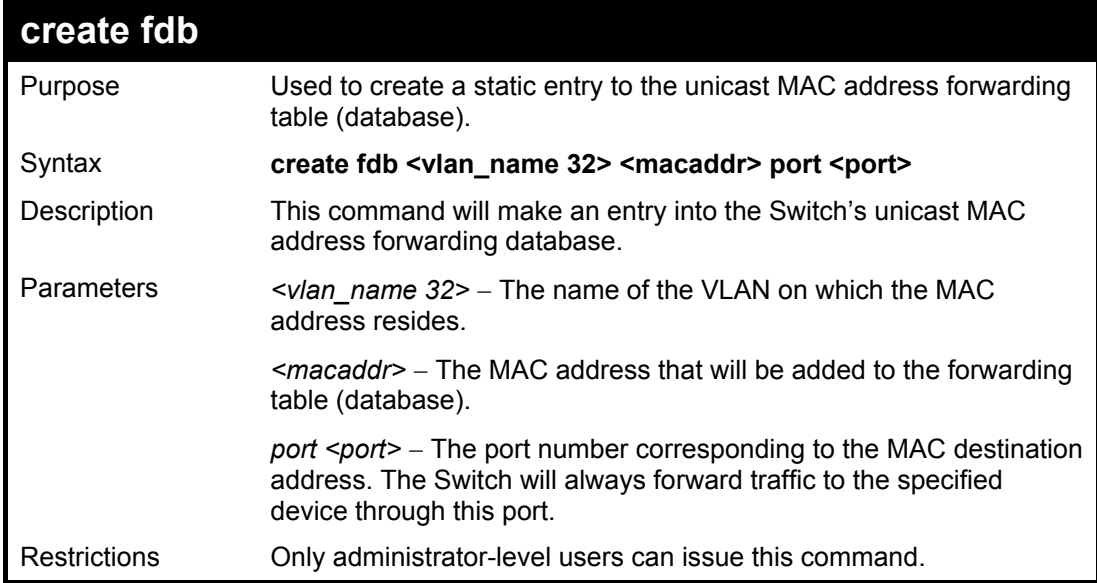

Example usage:

To create a unicast MAC FDB entry:

### **DGS-3024:4#create fdb default 00-00-00-00-01-02 port 2 Command: create fdb default 00-00-00-00-01-02 port 2**

**Success.** 

**DGS-3024:4#**

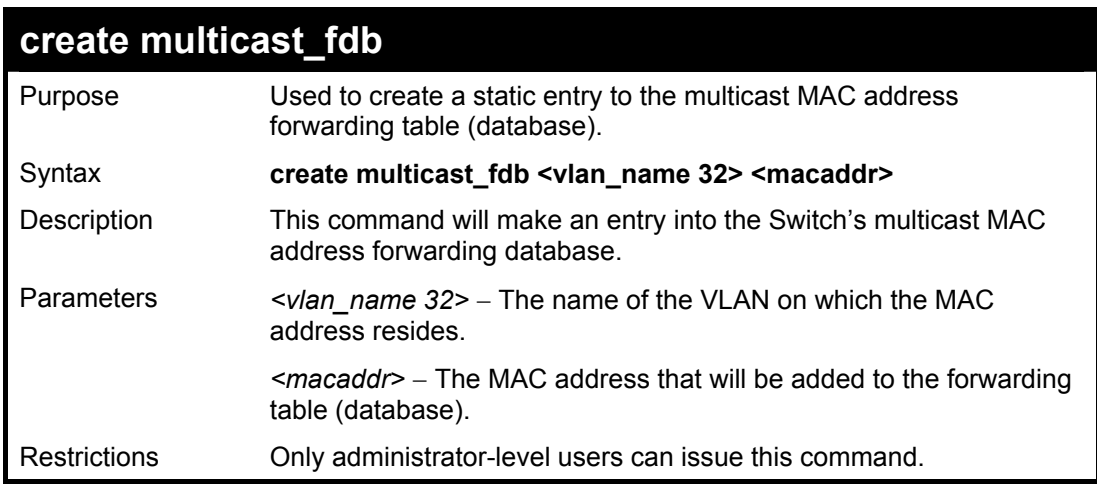

Example usage:

To create multicast MAC forwarding**:** 

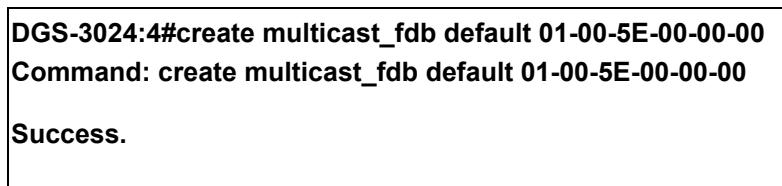

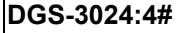

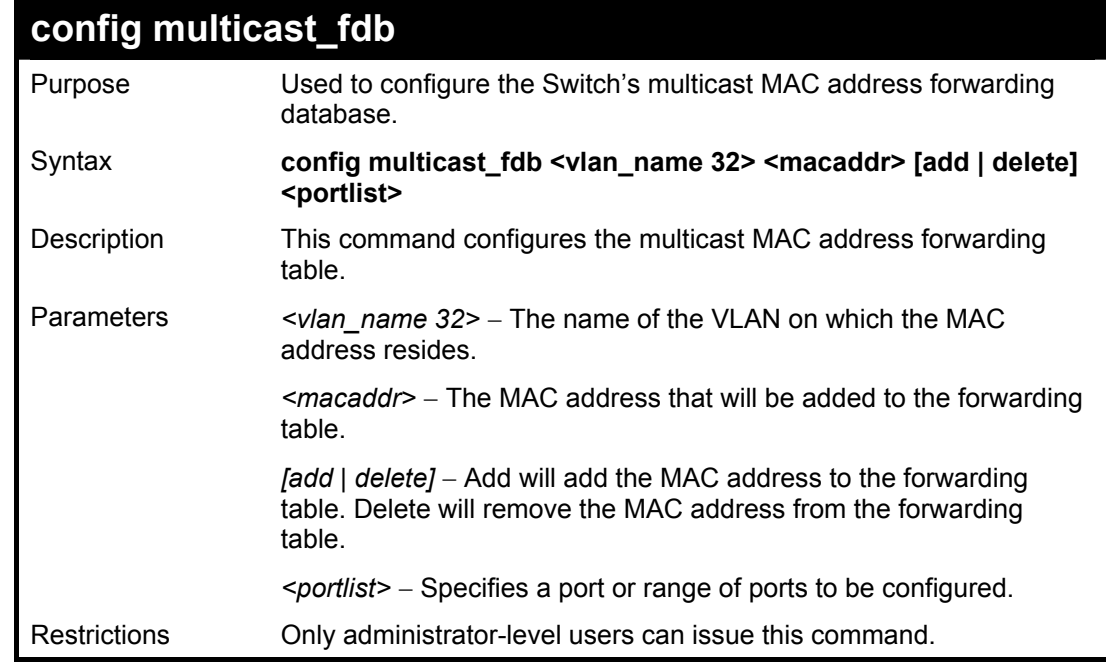

Example usage:

To add multicast MAC forwarding:

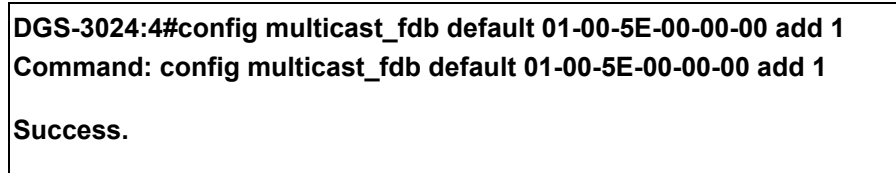

**DGS-3024:4#** 

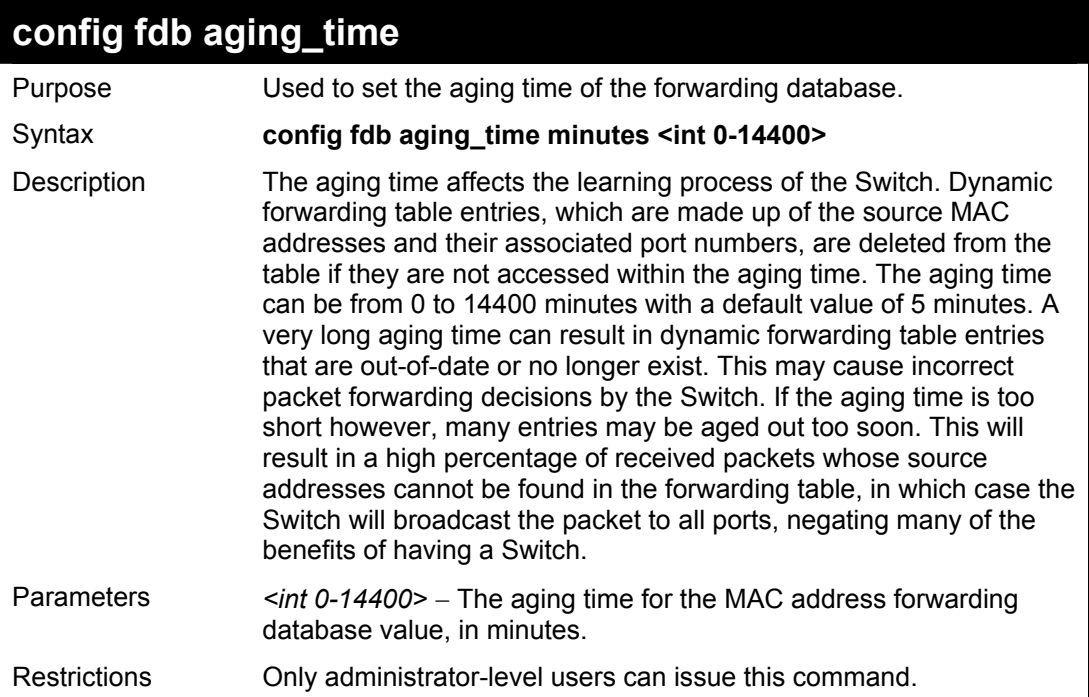

Example usage:

To set the FDB aging time:

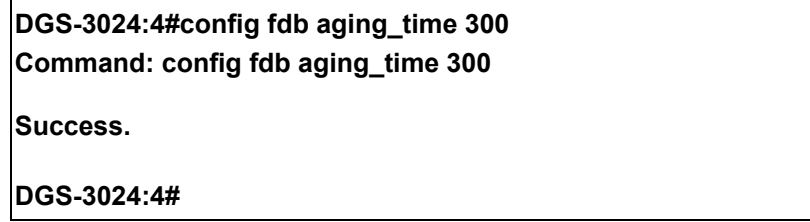

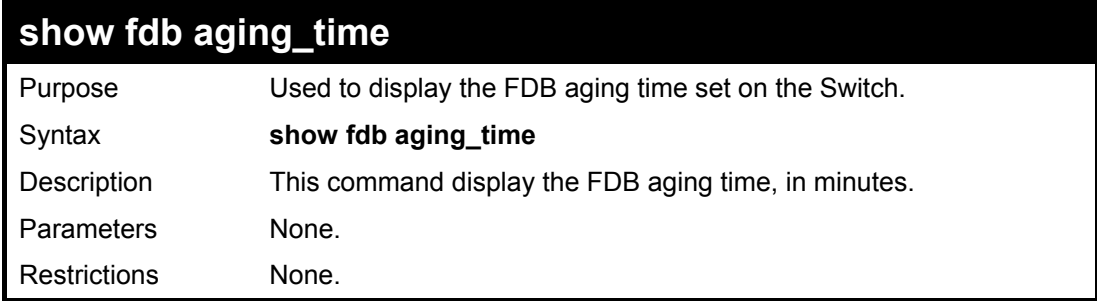

**DGS-3024:4#show fdb aging\_time** 

**Command: show fdb aging\_time** 

**Unicast MAC Address Aging Time =5** 

**DGS-3024:4#** 

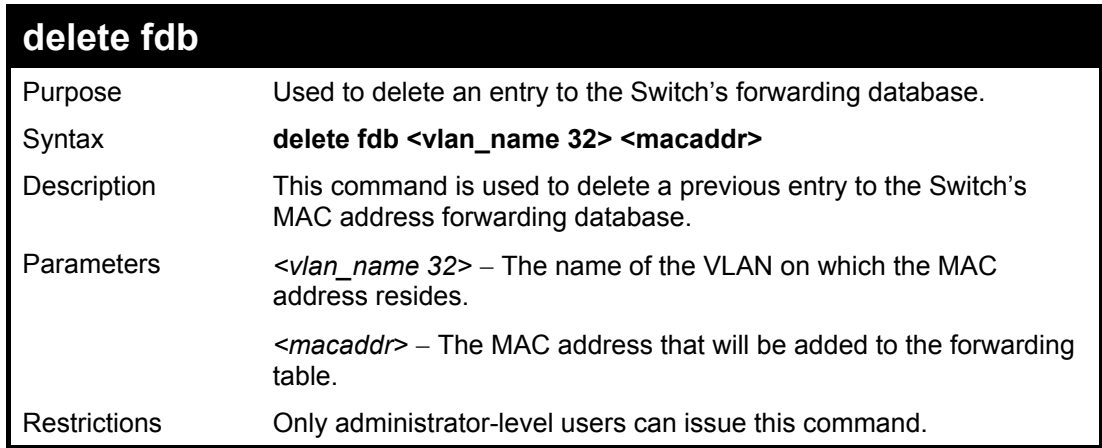

Example usage:

To delete a permanent FDB entry:

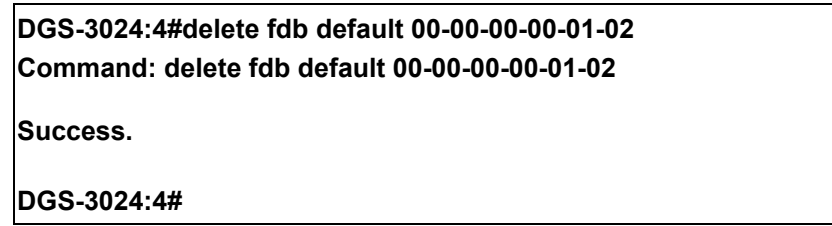

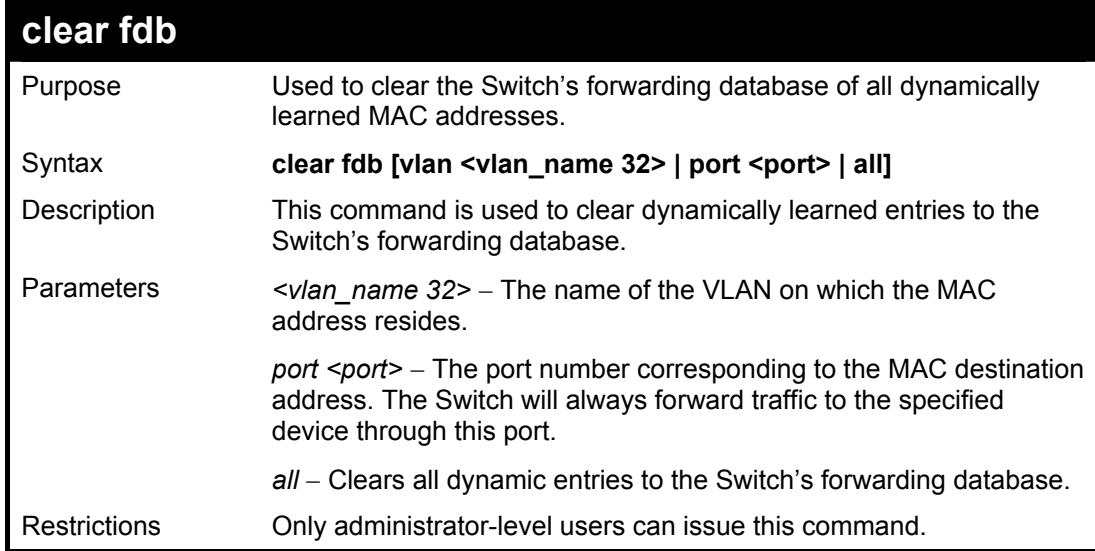

Example usage:

To clear all FDB dynamic entries**:** 

**DGS-3024:4#clear fdb all Command: clear fdb all** 

**Success.** 

**DGS-3024:4#**

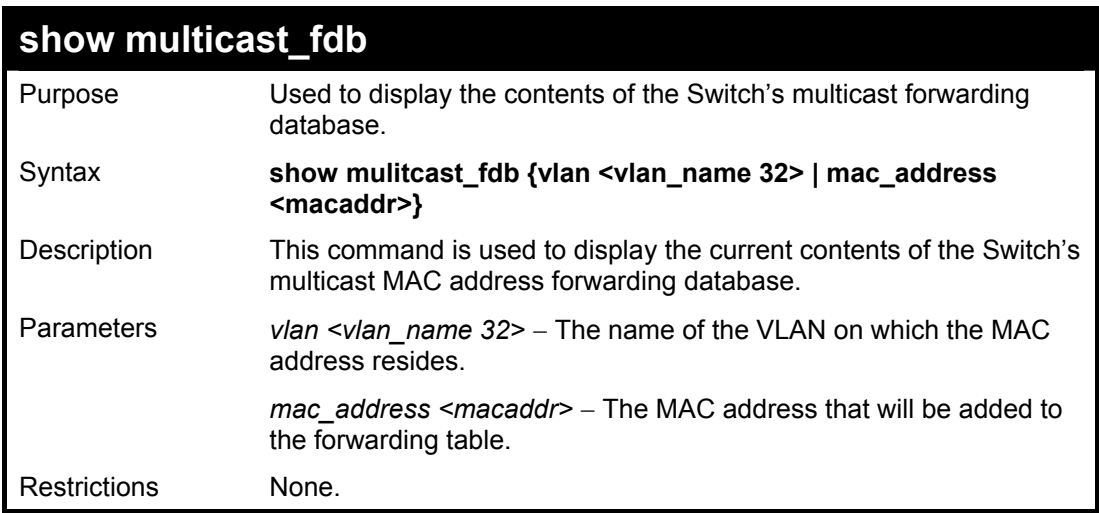

Example usage:

To display multicast MAC address table:

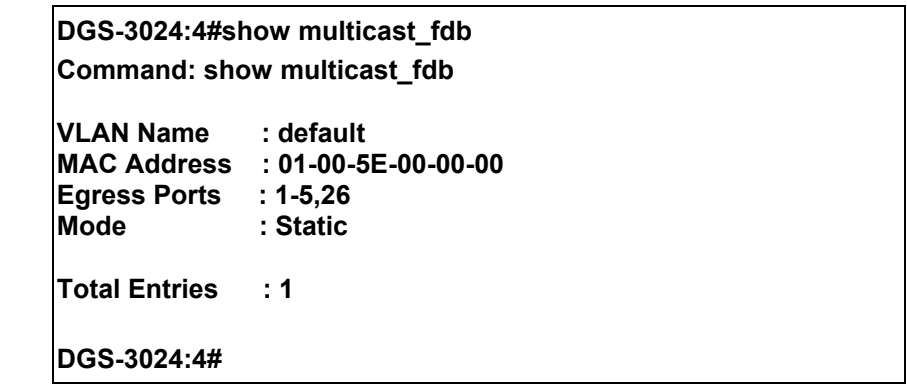

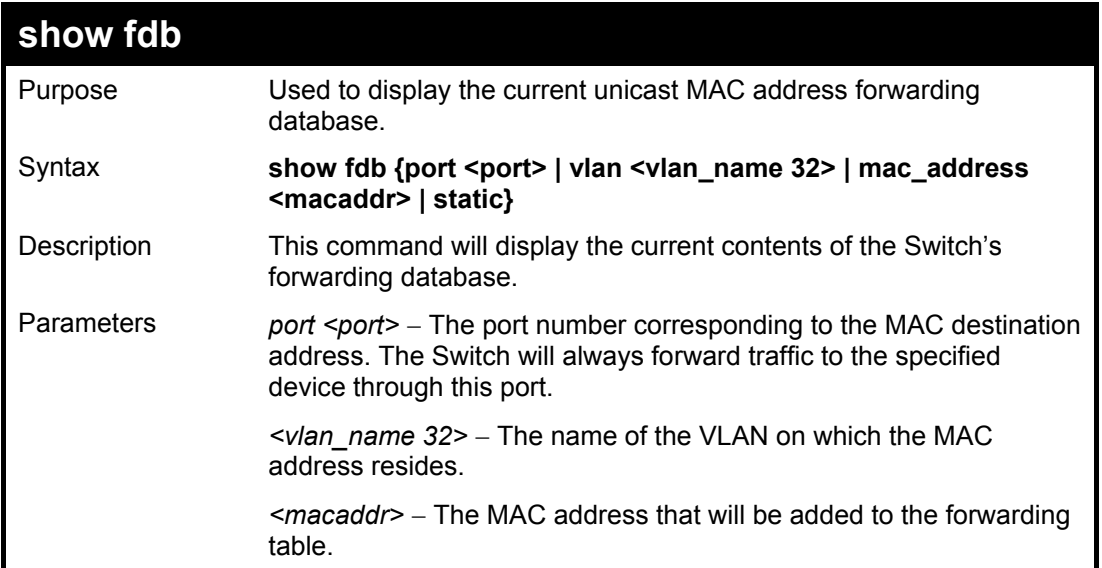

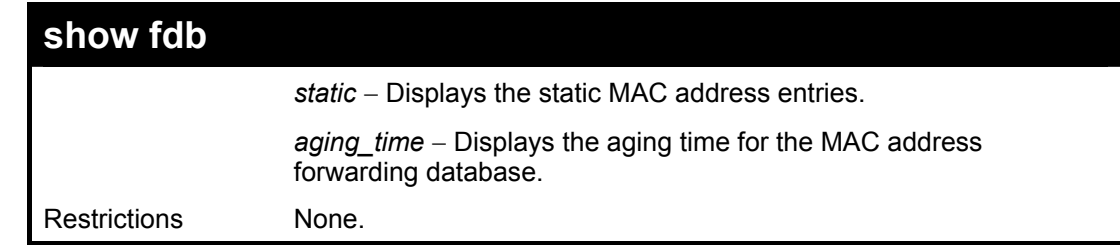

To display unicast MAC address table:

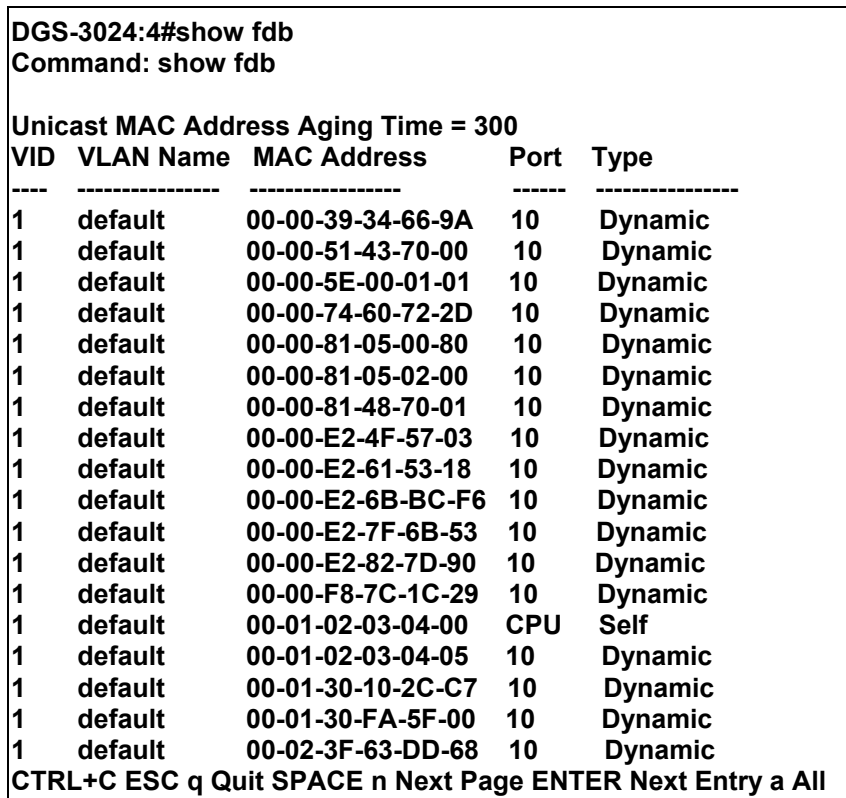

## **config multicast port\_filtering\_mode**

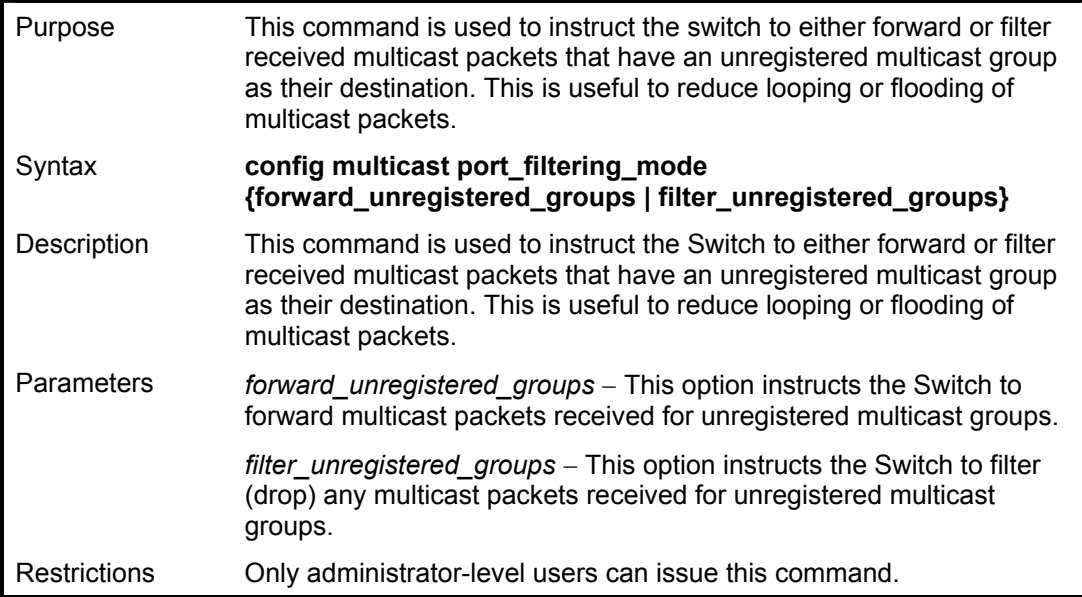

To filter all multicast packets received for unregistered multicast groups**:** 

**DGS-3024:4#config multicast port\_filtering\_mode filter\_unregistered\_groups Command: config multicast port\_filtering\_mode filter\_unregistered\_groups** 

**Success.** 

**DGS-3024:4#**

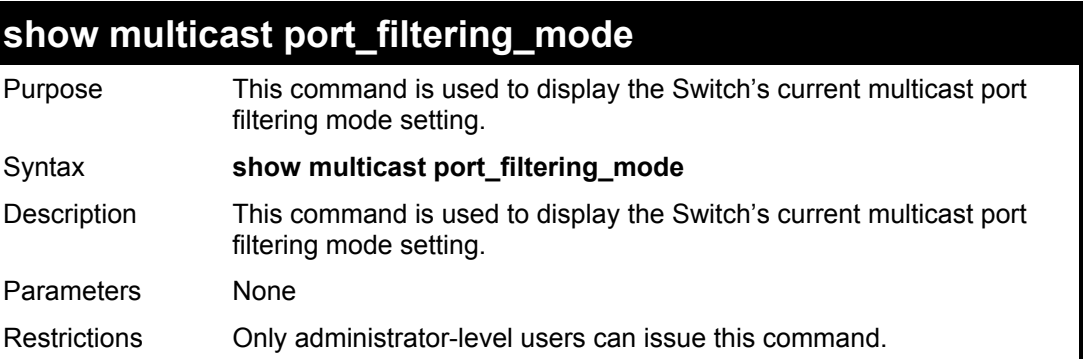

Example usage:

To display the switch's current multicast port\_filtering\_mode**:** 

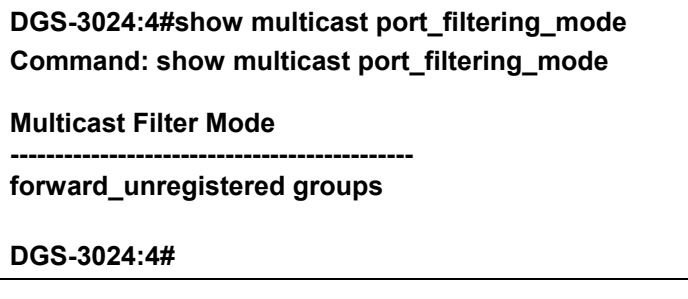

# **12**

## *BROADCAST STORM CONTROL COMMANDS*

The broadcast storm control commands in the Command Line Interface (CLI) are listed (along with the appropriate parameters) in the following table.

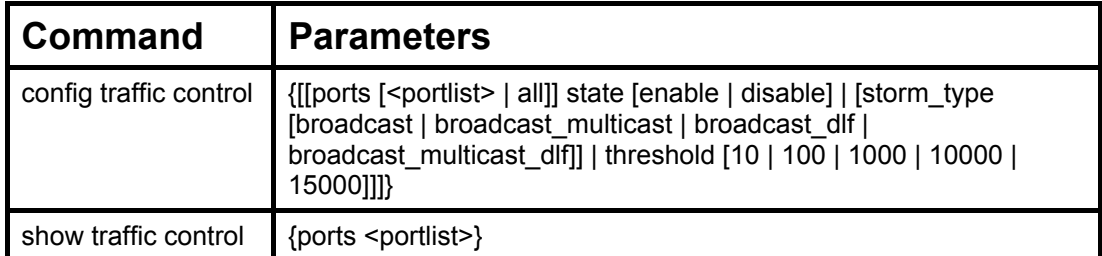

Each command is listed (in detail) in the following sections.

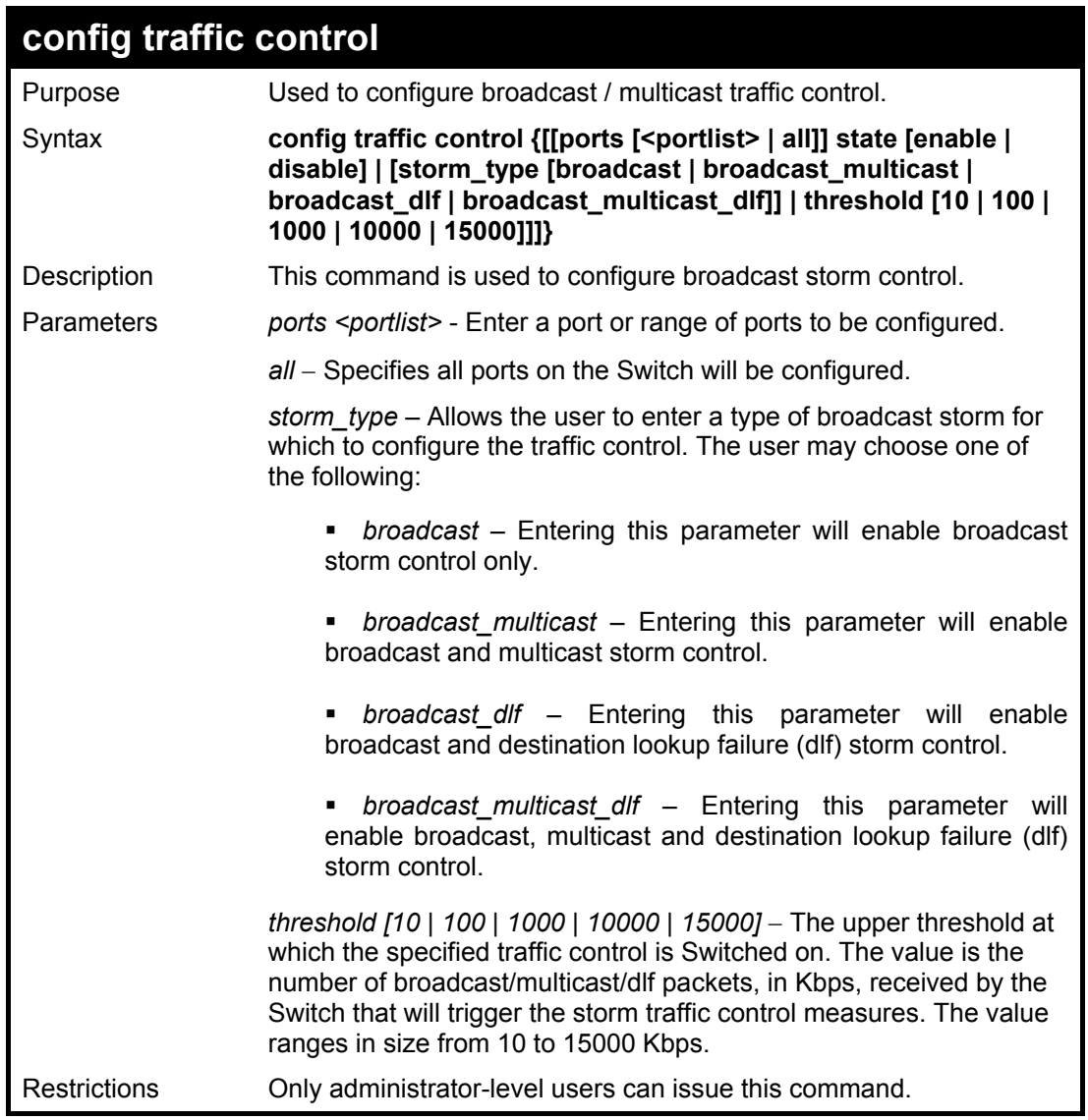

Example usage:

To configure traffic control and enable broadcast storm control system wide:

**DGS-3024:4#config traffic control ports all state enable Command: config traffic control ports all state enable** 

**Success.** 

**DGS-3024:4#config traffic control storm\_type broadcast threshold 15000 Command: config traffic control storm\_type broadcast threshold 15000** 

**Success.** 

**DGS-3024:4#config traffic control threshold 15000 Command: config traffic control threshold 15000** 

**Success.** 

**DGS-3024:4#** 

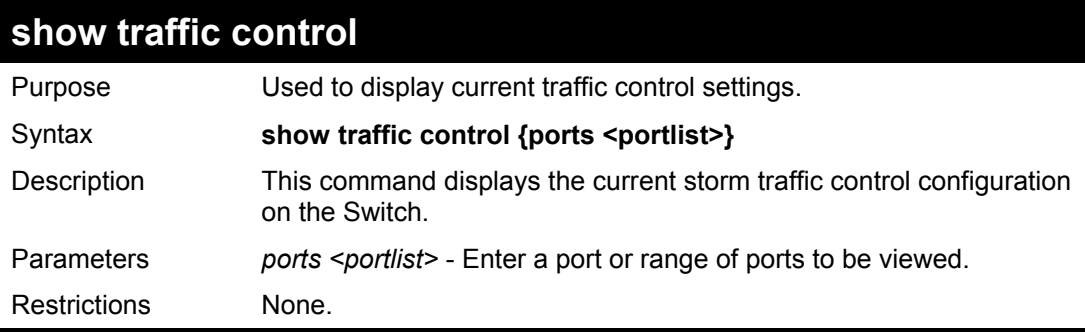

Example usage:

To display traffic control setting for ports 1-5:

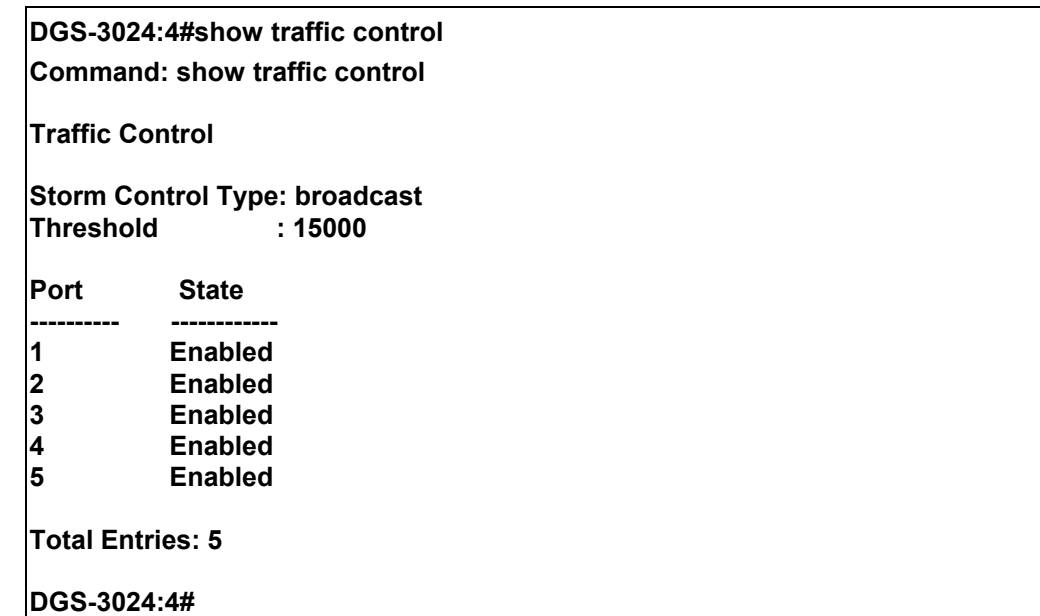

## **13**

### *QOS COMMANDS*

The DGS-3024 Switch supports 802.1p priority queuing. The Switch has 4 priority classes of service. These priority classes of service are numbered from 3 (Class 3) — the highest priority class of service — to 0 (Class 0) — the lowest priority class of service. The eight priority queues specified in IEEE 802.1p (p0 to p7) are mapped to the Switch's priority classes of service is as follows:

- Priority 0 is assigned to the Switch's Q1 class.
- Priority 1 is assigned to the Switch's Q0 class.
- Priority 2 is assigned to the Switch's Q0 class.
- Priority 3 is assigned to the Switch's O1 class.
- Priority 4 is assigned to the Switch's O2 class.
- Priority 5 is assigned to the Switch's Q2 class.
- Priority 6 is assigned to the Switch's Q3 class.
- Priority 7 is assigned to the Switch's Q3 class.

Priority scheduling is implemented using two types of methods, strict priority and round-robin priority. If no changes are made to the QoS priority scheduling settings, the method used is strict priority.

For strict priority-based scheduling, packets residing in the higher priority classes of service are transmitted first. Only when these classes of service are empty, are packets of lower classes of service allowed to be transmitted. Higher priority packets always receive preference regardless of the amount of lower priority packets in the buffer, and regardless of the time elapsed since any lower priority packets have been transmitted. By default, the Switch is configured to empty the buffer using strict priority.

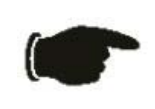

**NOTICE:** The default QoS scheduling arrangement is a strict priority schedule. To customize scheduling to set up round-robin queue clearing, the MAX. Latency and MAX. Packets values need to be changed using the config scheduling command. See **config scheduling** below.

To implement round-robin (weighted) priority, the Switch's four priority classes of service should be configured to reduce the buffer in a round-robin fashion - beginning with the highest priority class of service, and proceeding to the lowest priority class of service before returning to the highest priority classes of service.

The weighted-priority based scheduling alleviates the main disadvantage of strict priority-based scheduling − in that the lower priority class of service gets starved of bandwidth − by providing a minimum bandwidth to all classes of service for transmission. This is accomplished by configuring the maximum number of packets allowed to be transmitted from a given priority class of service, and the maximum amount of time a given priority class of service will have to wait before being allowed to transmit its accumulated packets. This establishes a Class of Service (CoS) for each of the Switch's four hardware priority classes of service.

The possible range for maximum packets is: 0 to 15 packets.

The QoS commands in the Command Line Interface (CLI) are listed (along with the appropriate parameters) in the following table.

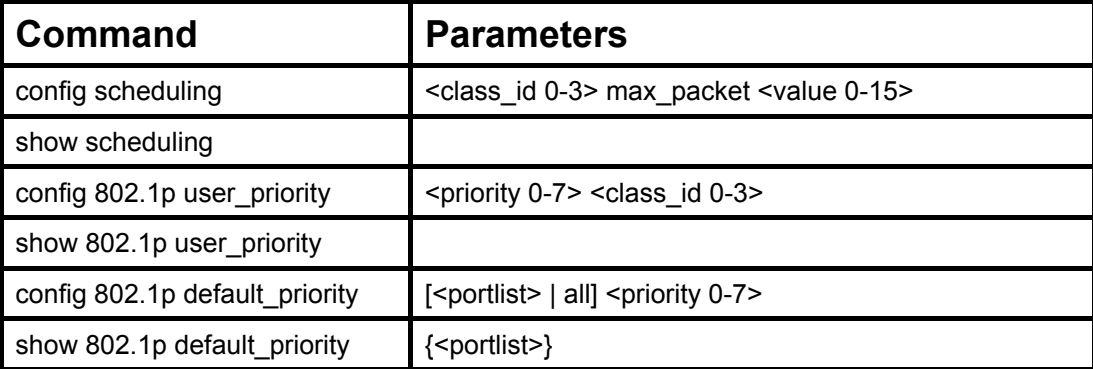

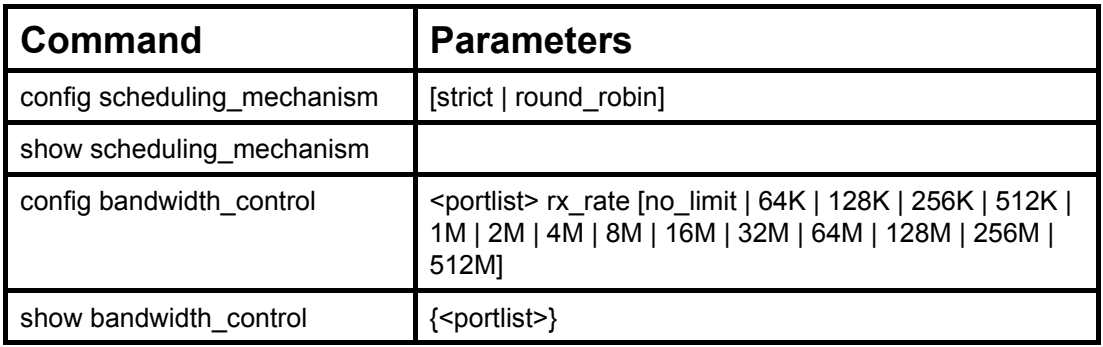

Each command is listed, in detail, in the following sections.

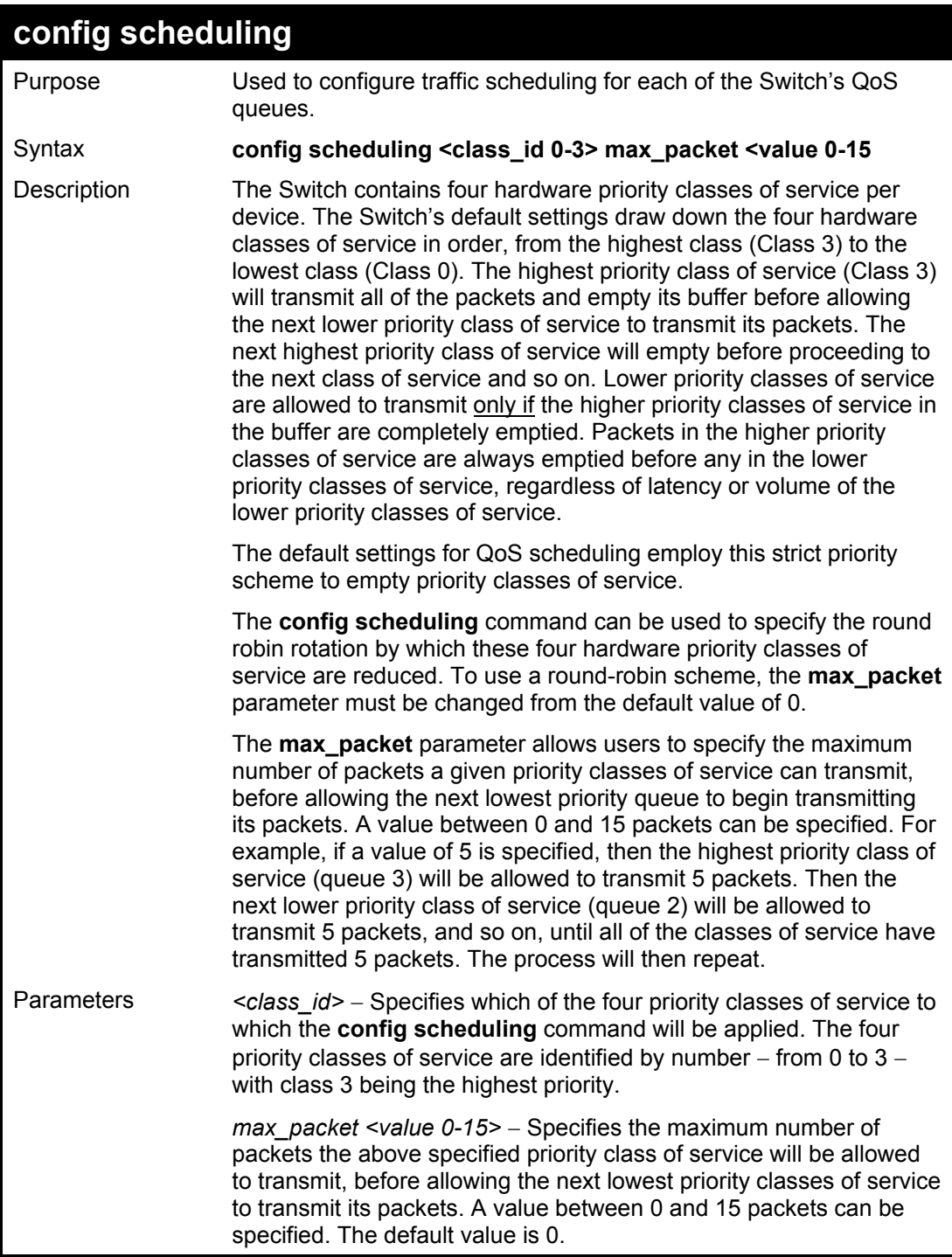

### **config scheduling**

Restrictions Only administrator-level users can issue this command.

#### Example usage:

To configure traffic scheduling:

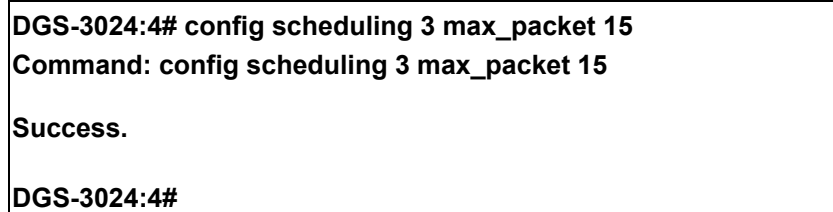

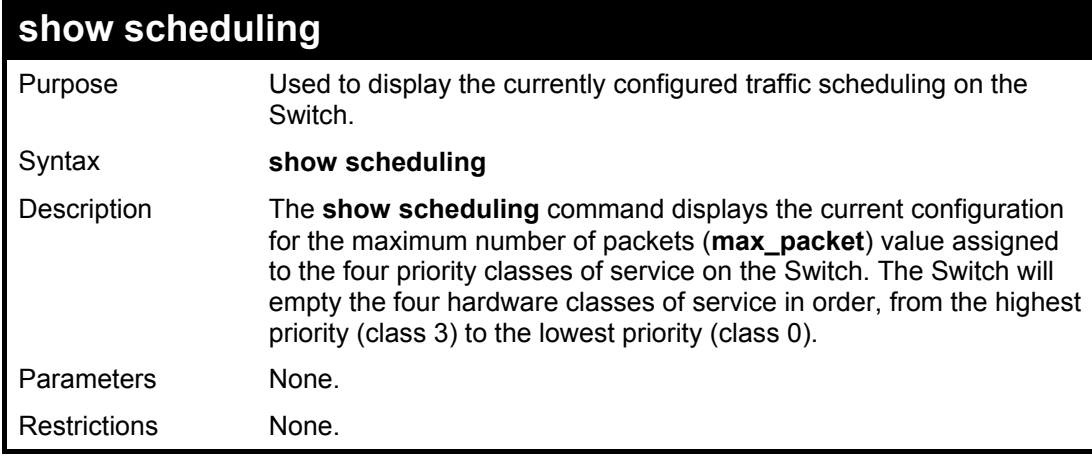

Example usage:

To display the current scheduling configuration:

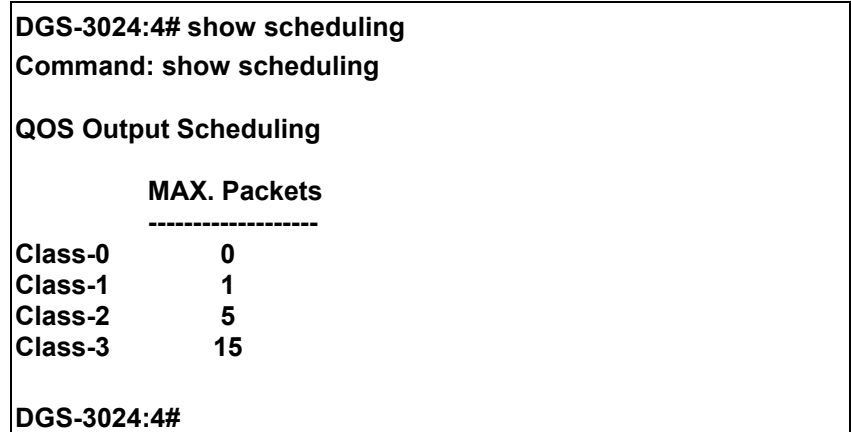

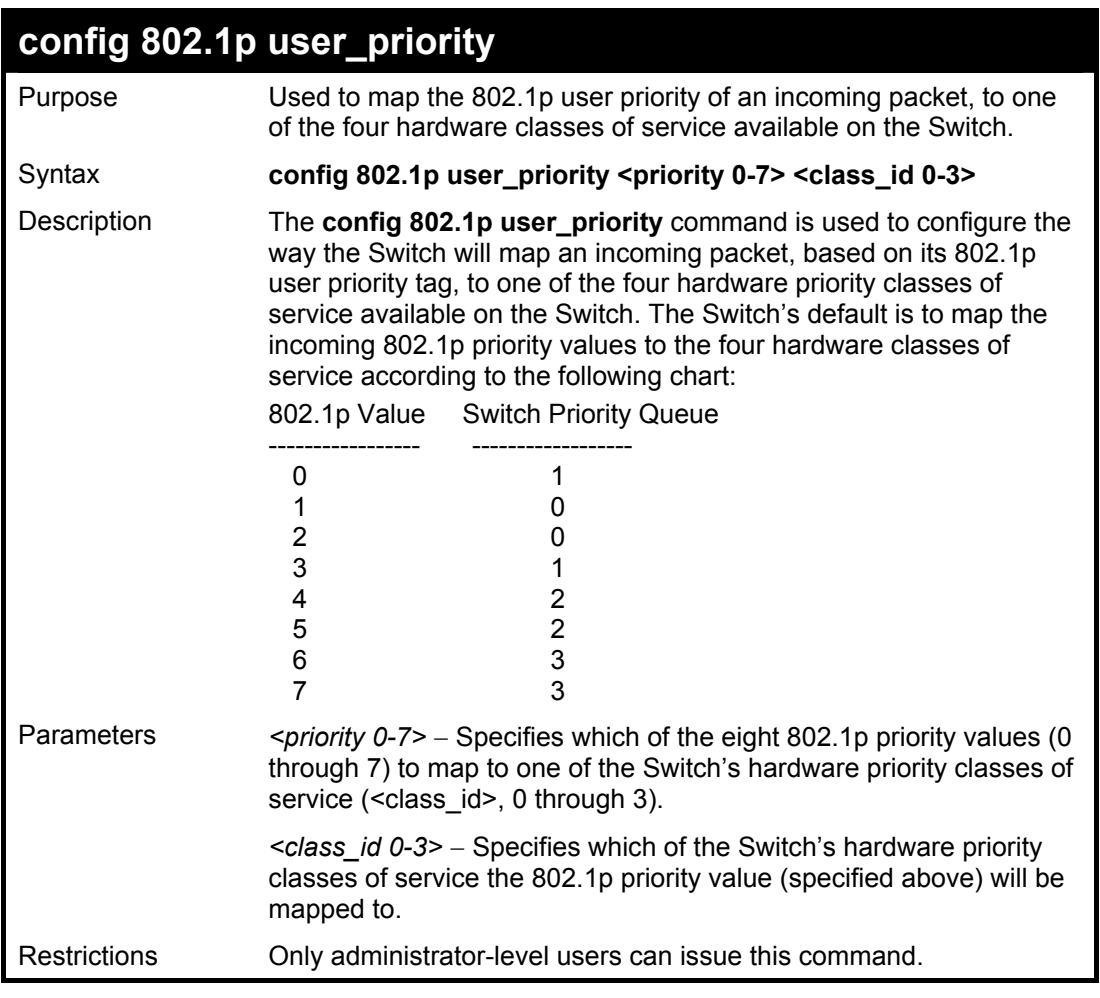

To configure 802.1 user priority on the Switch:

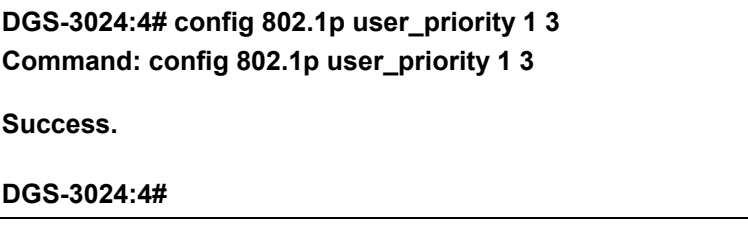

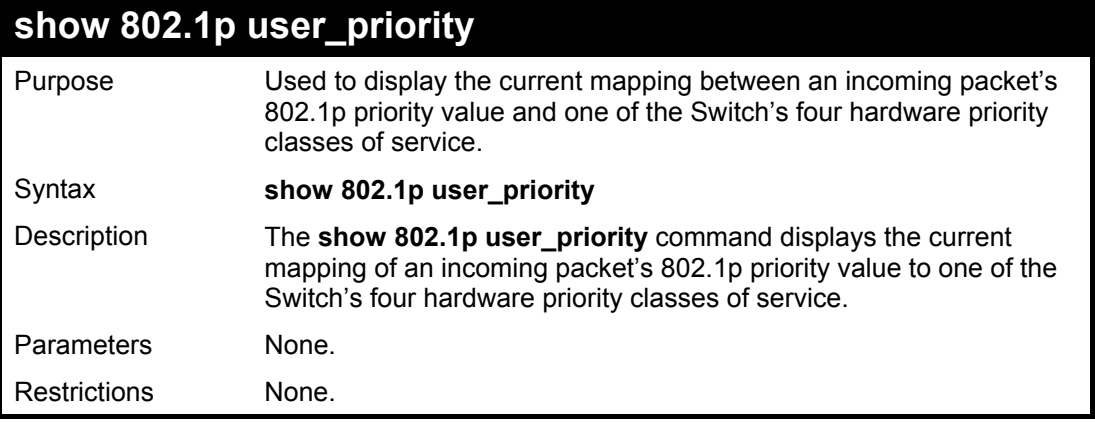

Example usage:

To show 802.1p user priority:

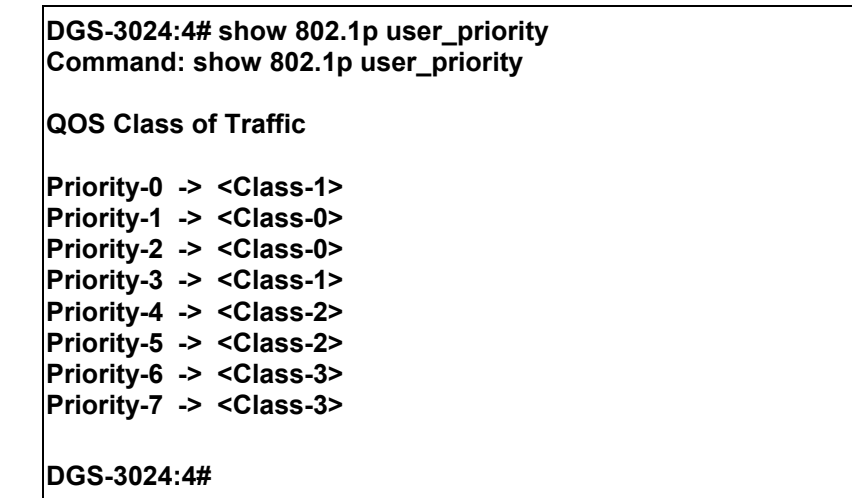

### **config 802.1p default\_priority** Purpose Used to assign an 802.1p priority tag to an incoming untagged packet that has no 802.1p priority tag. Syntax **config 802.1p default\_priority [<portlist> | all] <priority 0-7>** Description The **config 802.1p default\_priority** command allows users to specify the 802.1p priority value an untagged, incoming packet will be assigned before being forwarded to its destination. Parameters *<portlist>* − Specifies a port or range of ports to be configured. *all* − Specifies that the **config 802.1p default\_priority** command will be applied to all ports on the Switch. *<priority 0-7>* − Specifies the 802.1p priority value that an untagged, incoming packet will be given before being forwarded to its destination. Restrictions Only administrator-level users can issue this command.

Example usage:

To configure 802.1p default priority on the Switch:

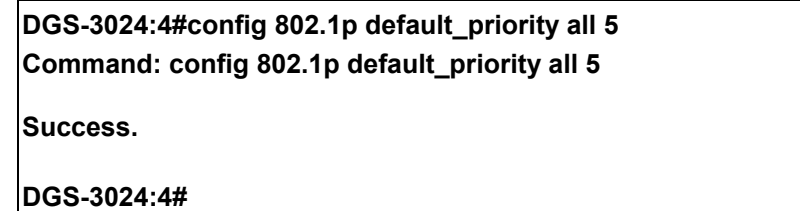

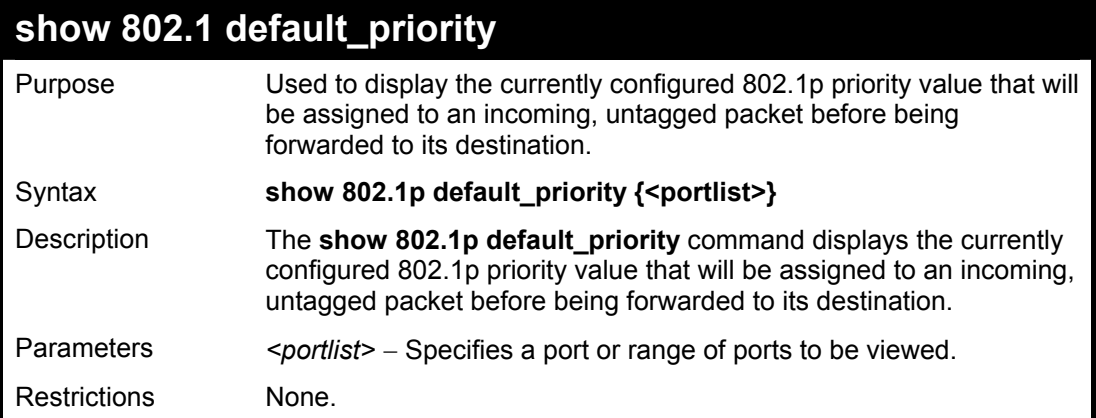

To display the current 802.1p default priority configuration on the Switch:

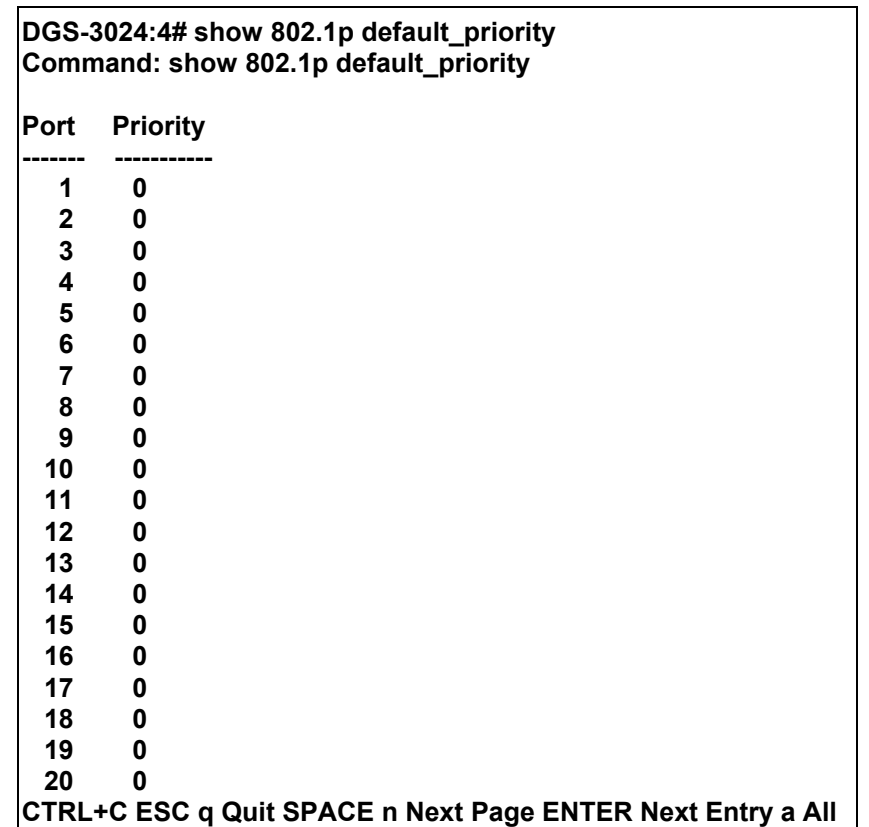

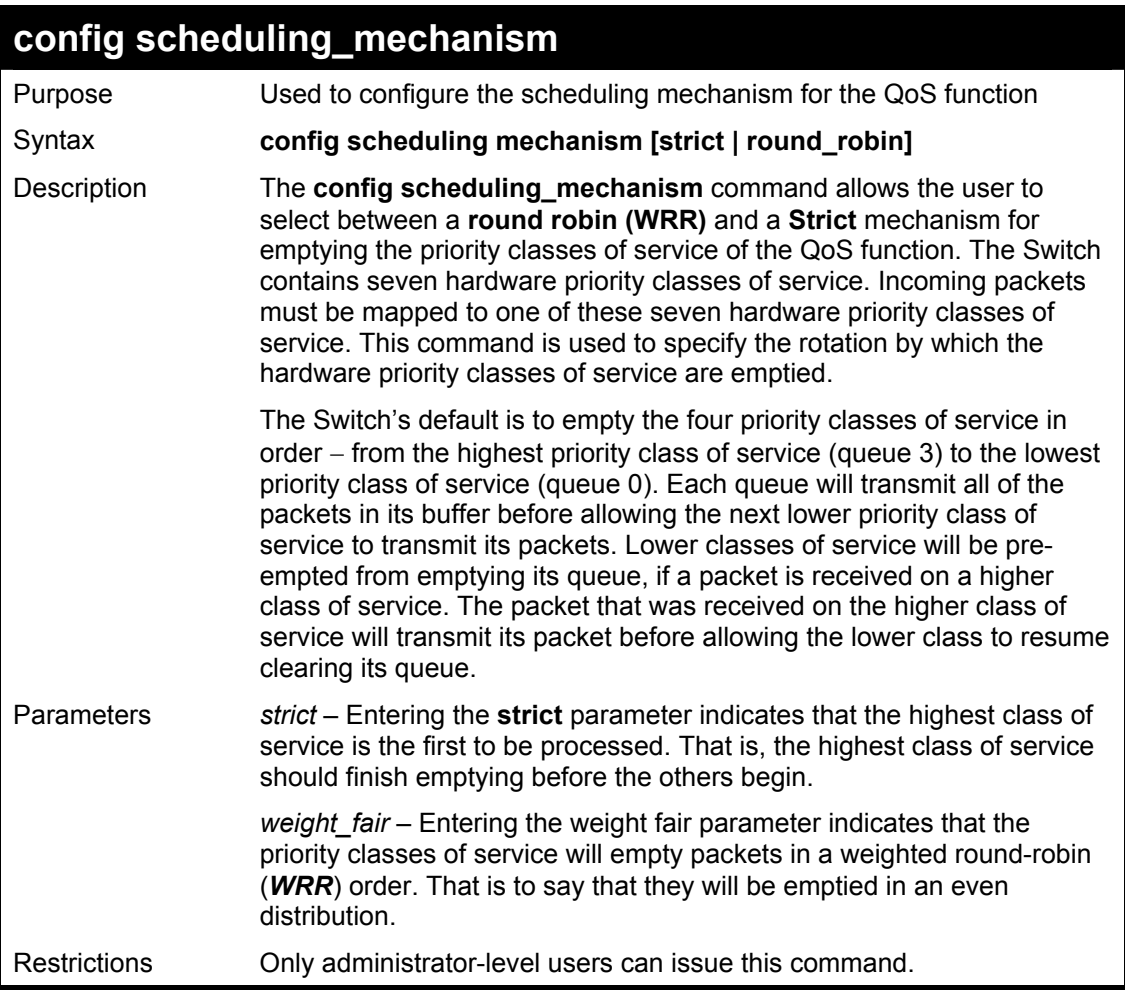

To configure the traffic scheduling mechanism for each COS queue:

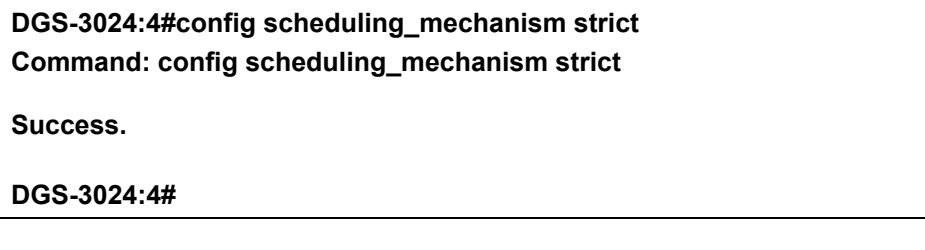

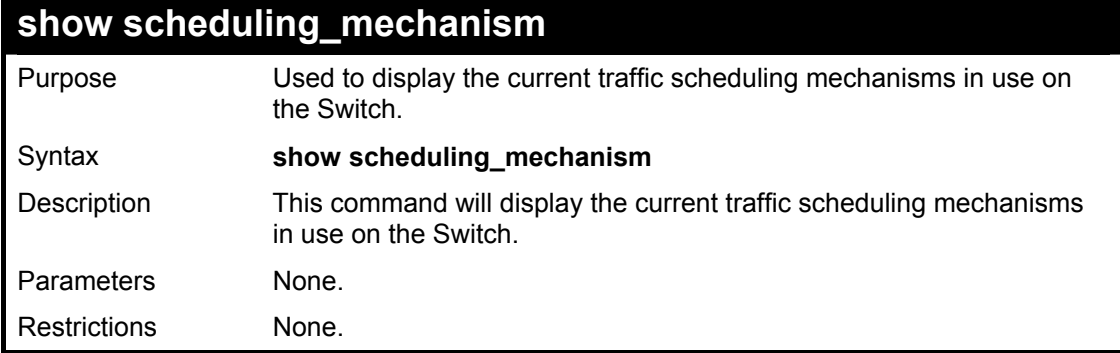

Example usage:

To show the scheduling mechanism:

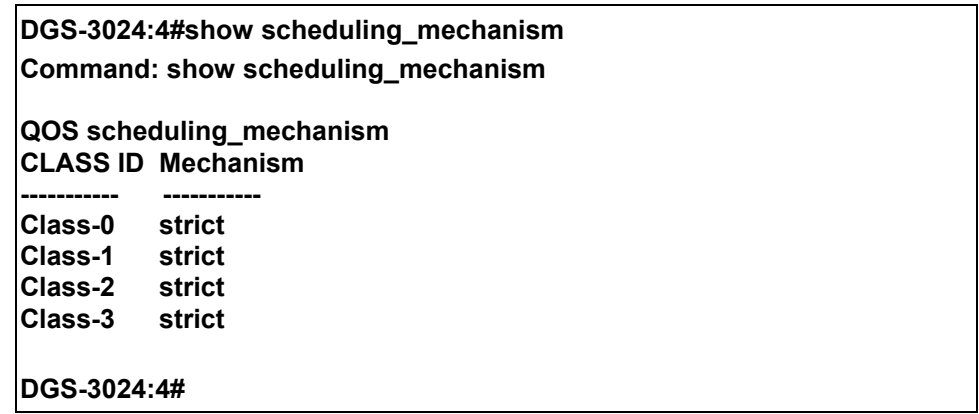

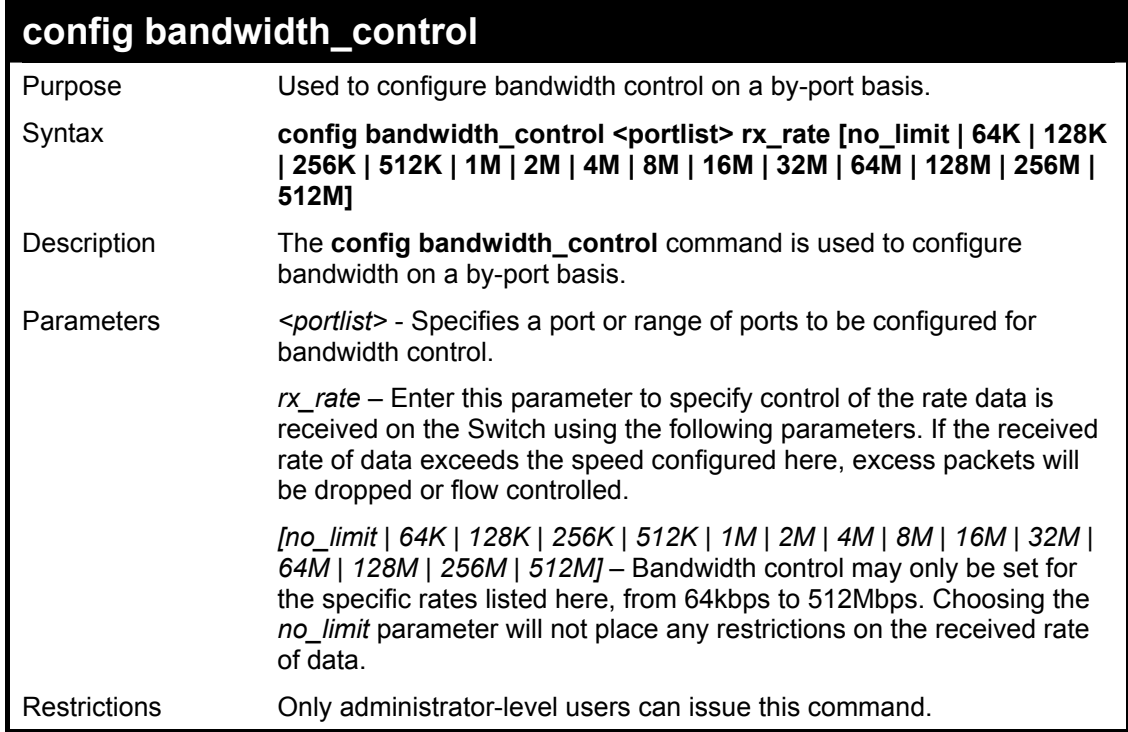

To configure the RX bandwidth control for port 10 as 1 Mbps:

**DGS-3024:4#config bandwidth\_control 10 rx\_rate 1M Command: config bandwidth\_control 10 rx\_rate 1M** 

**Success.** 

**DGS-3024:4#** 

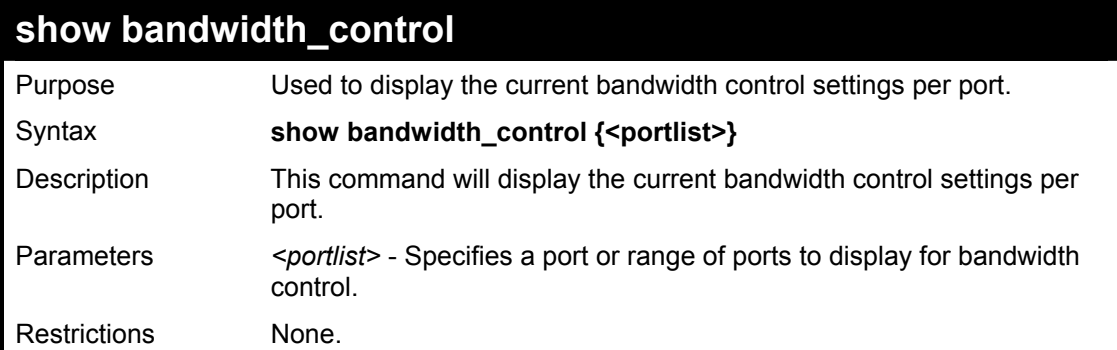

To display the RX bandwidth control for port 10:

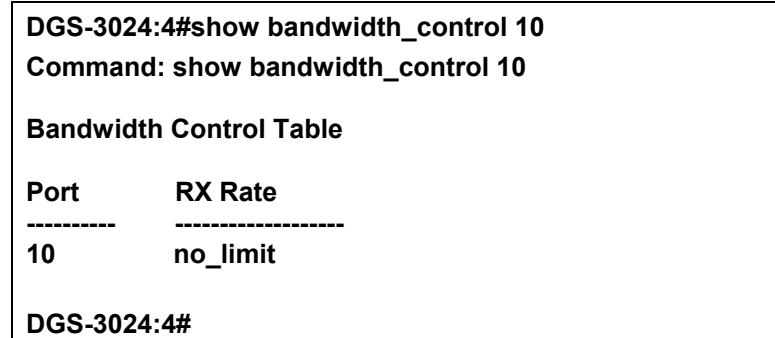

## **14**

### *PORT MIRRORING COMMANDS*

The port mirroring commands in the Command Line Interface (CLI) are listed (along with the appropriate parameters) in the following table.

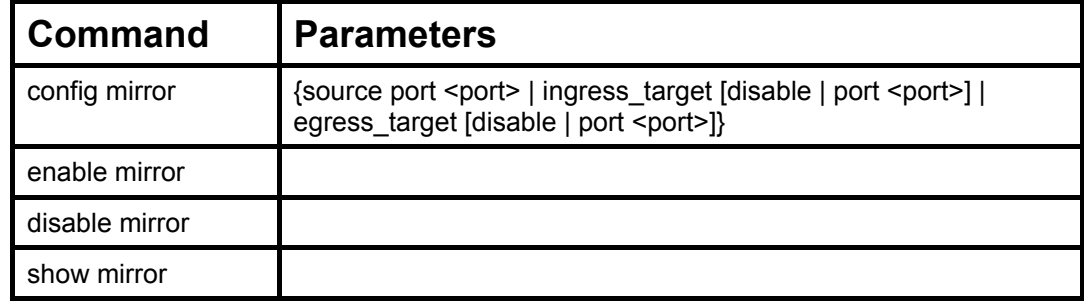

Each command is listed, in detail, in the following sections.

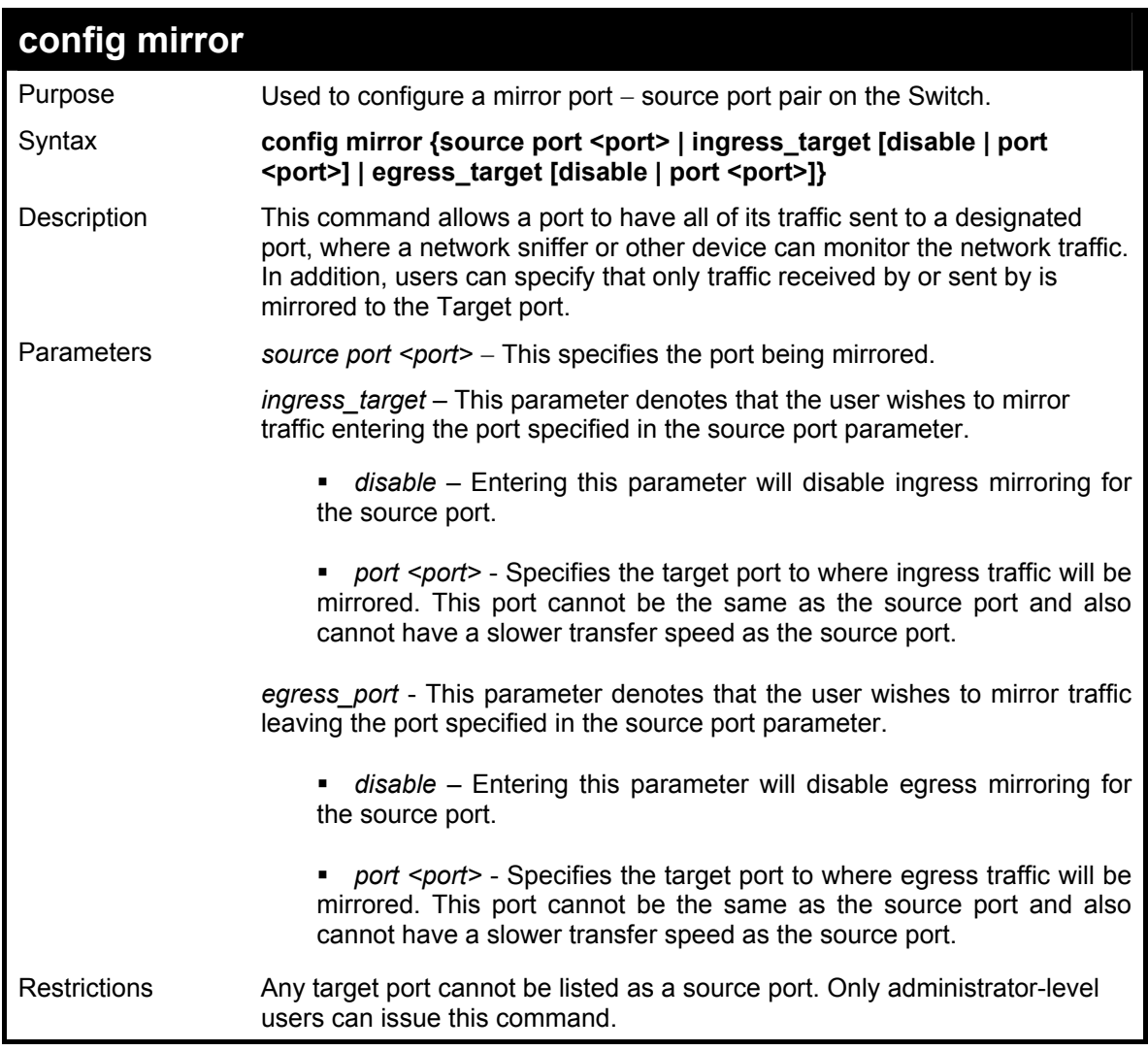

Example usage:

To add the mirroring ports:

**DGS-3024:4# config mirror source port 1 ingress\_target port 2 egress\_target port 3 Command: config mirror source port 1 ingress\_target port 2 egress\_target port 3 Success.** 

**DGS-3024:4#** 

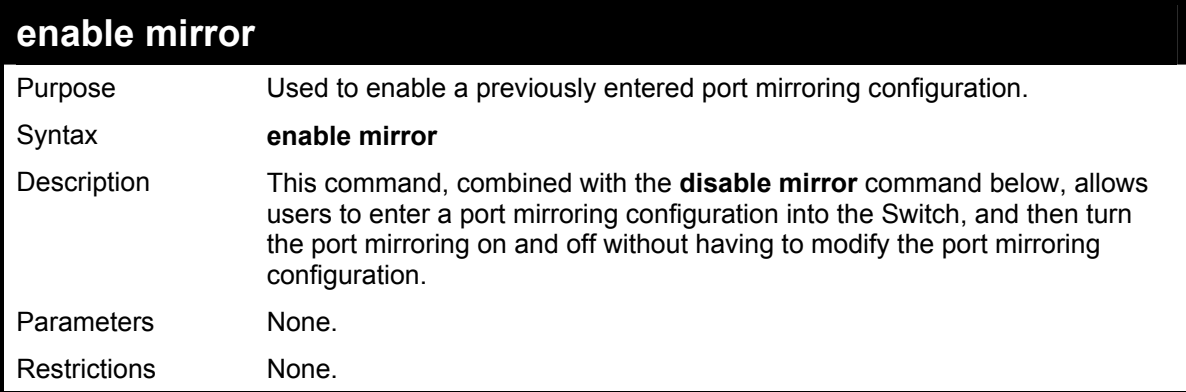

Example usage:

To enable mirroring configurations:

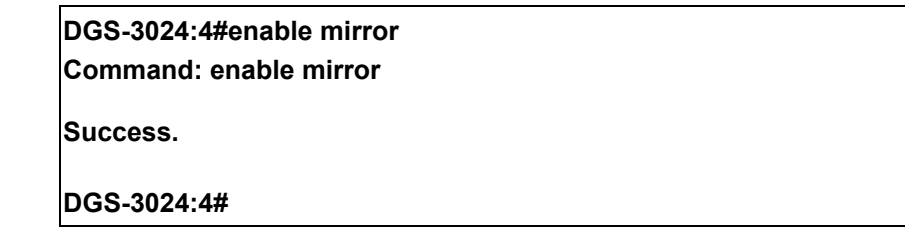

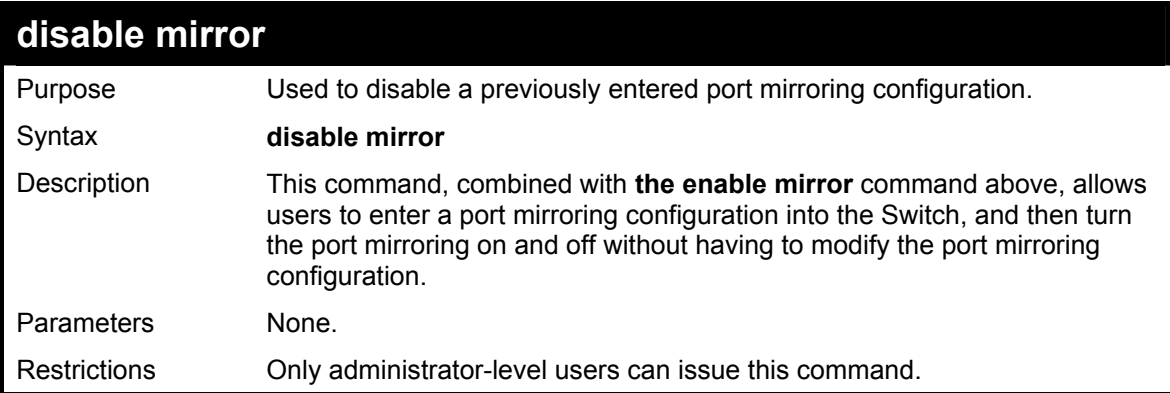

Example usage:

To disable mirroring configurations:

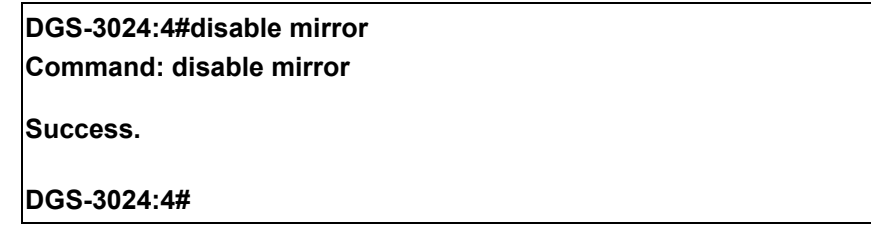

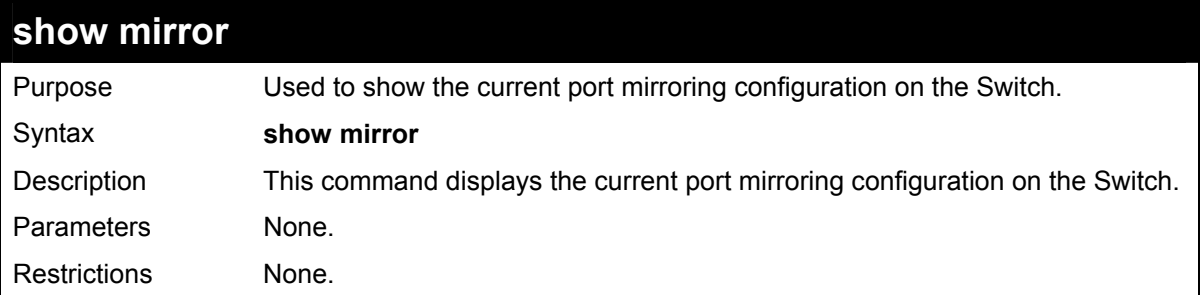

To display mirroring configuration:

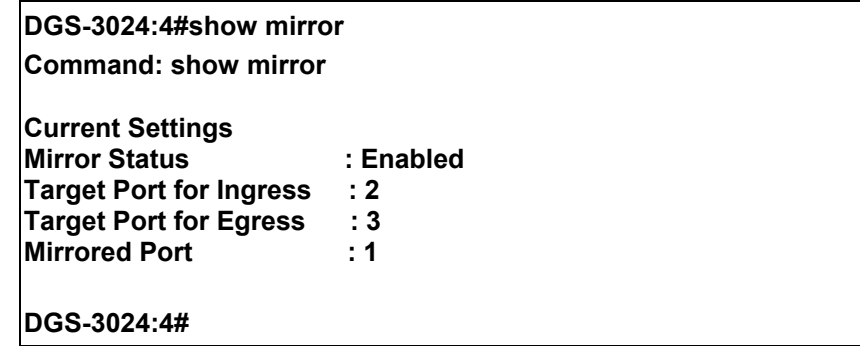

# **15**

## *VLAN COMMANDS*

The VLAN commands in the Command Line Interface (CLI) are listed (along with the appropriate parameters) in the following table.

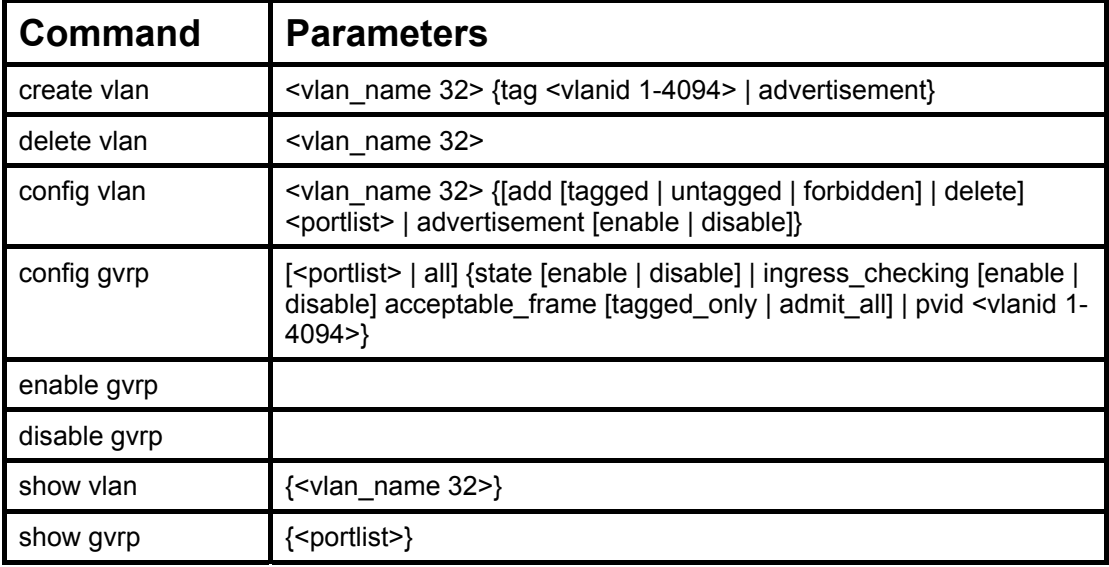

Each command is listed, in detail, in the following sections.

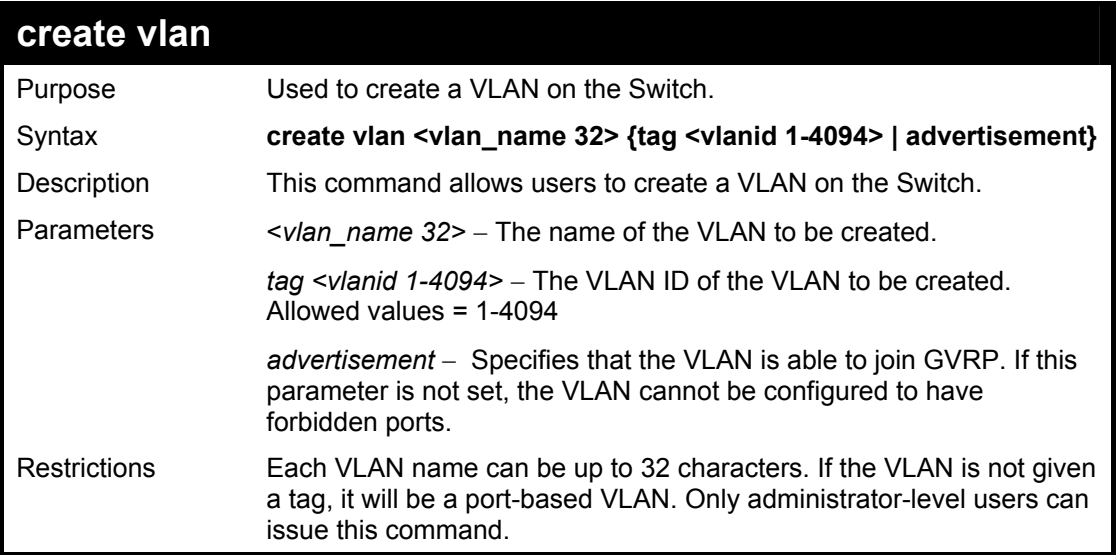

Example usage:

To create a VLAN v1, tag 2:

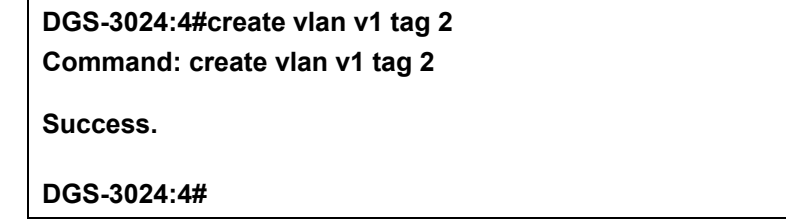

#### **DGS-3024 Layer 2 Switch CLI Reference Manual**

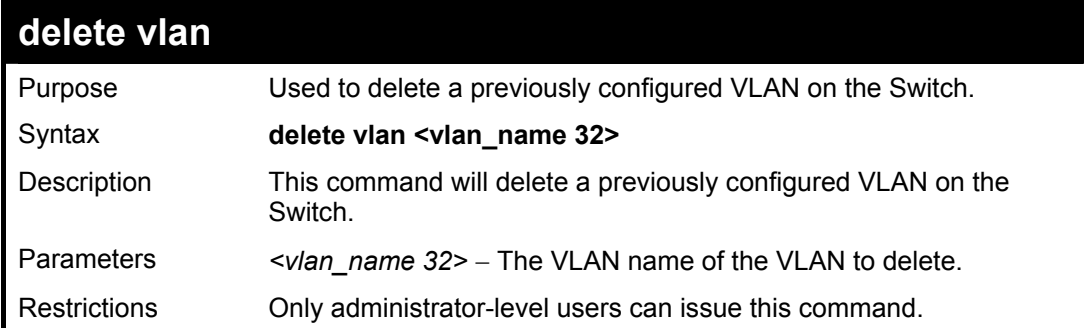

#### Example usage:

To remove the VLAN v1:

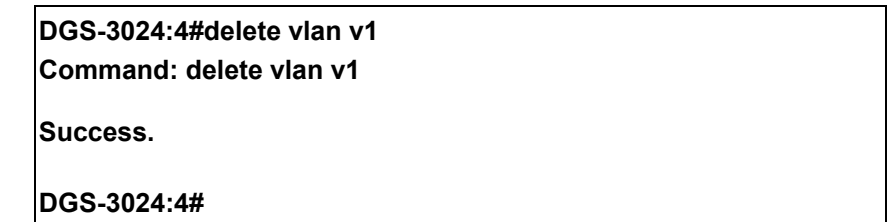

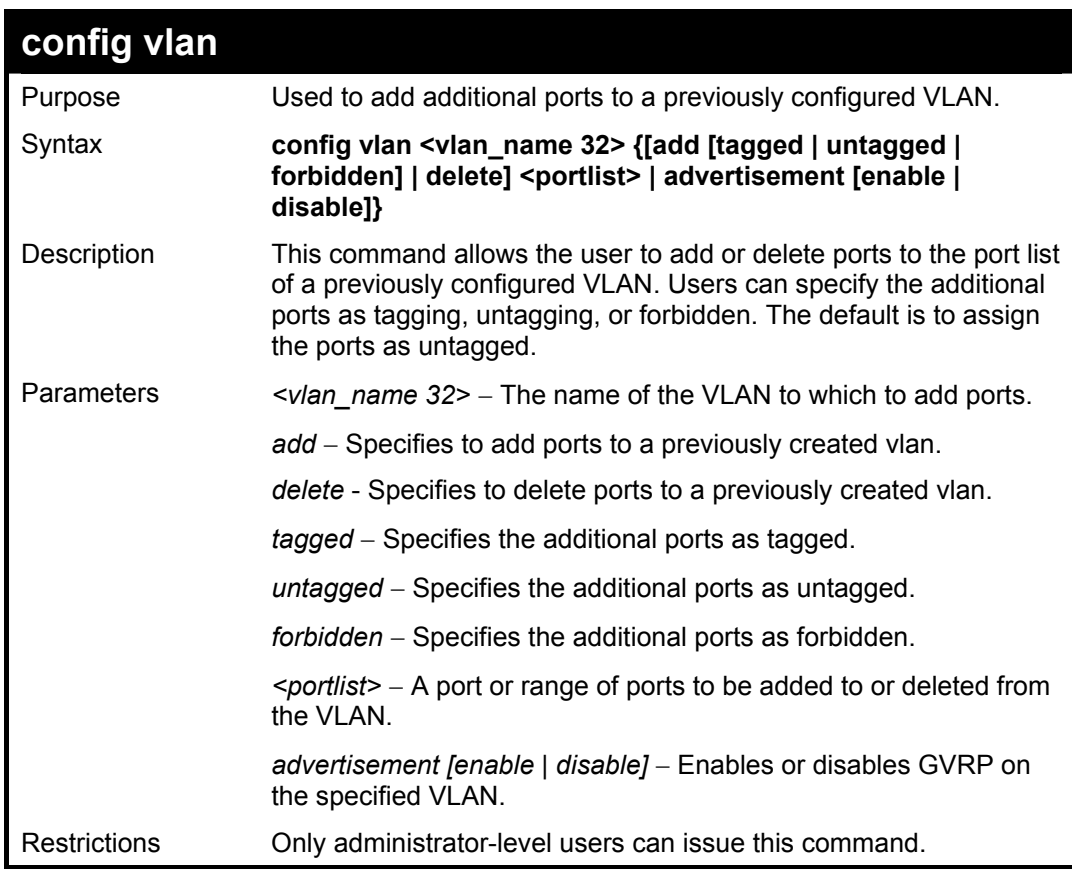

Example usage:

To add ports 4 through 8 as tagged ports to the VLAN v1:

**DGS-3024:4#config vlan v1 add tagged 4-8 Command: config vlan v1 add tagged 4-8** 

**Success.** 

**DGS-3024:4#** 

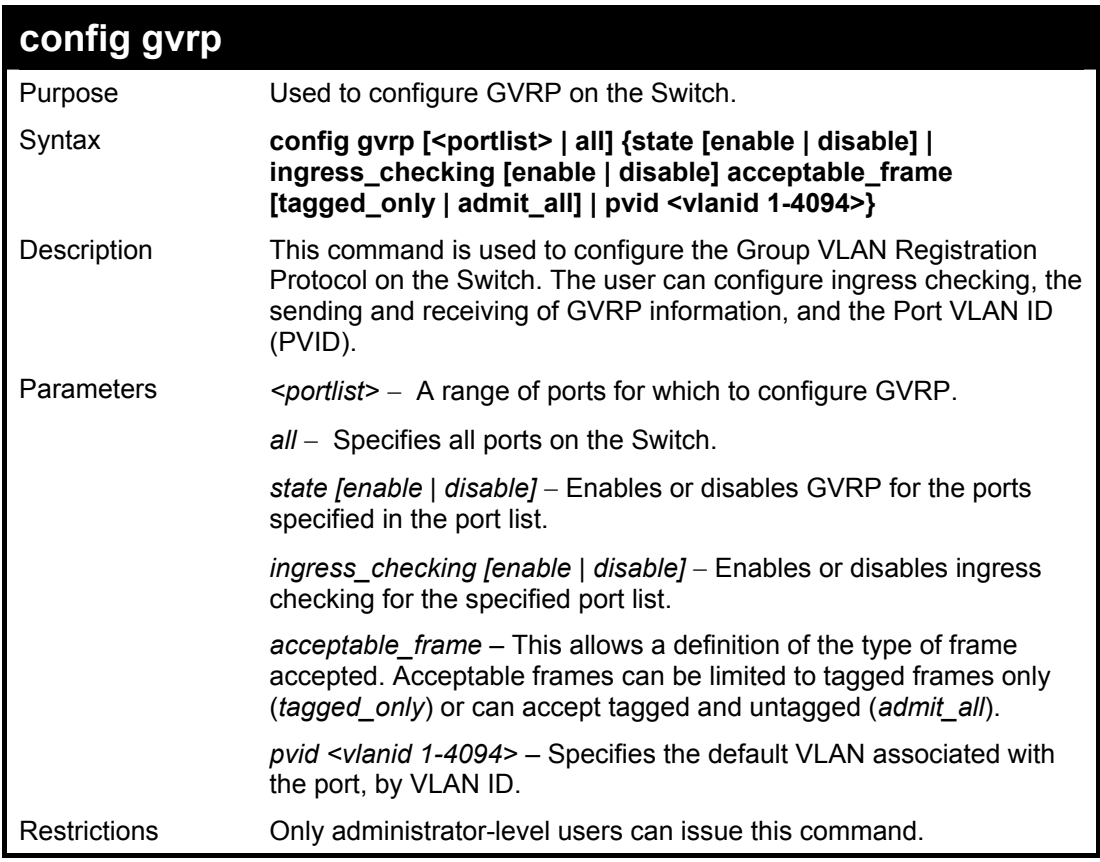

#### Example usage:

To set the ingress checking status, the sending and receiving GVRP information :

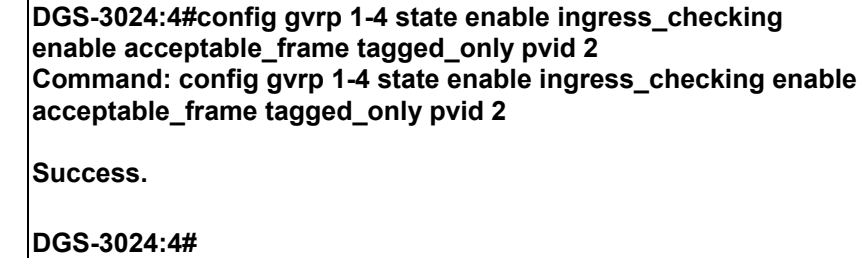

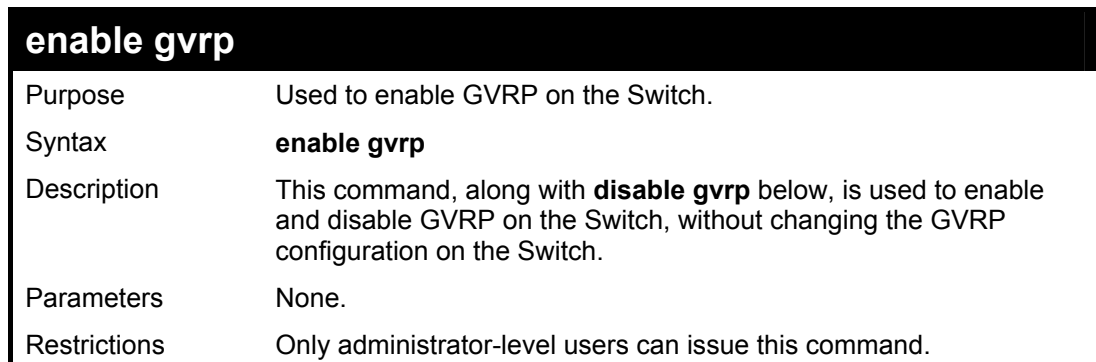

To enable the generic VLAN Registration Protocol (GVRP):

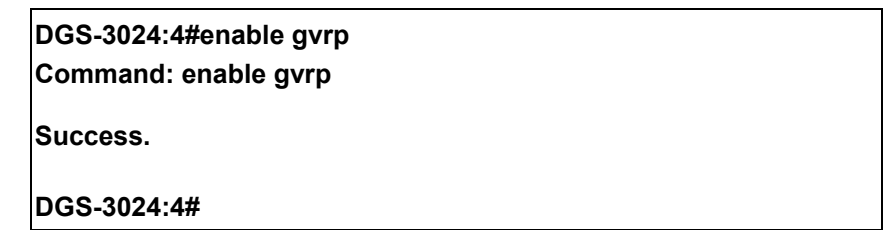

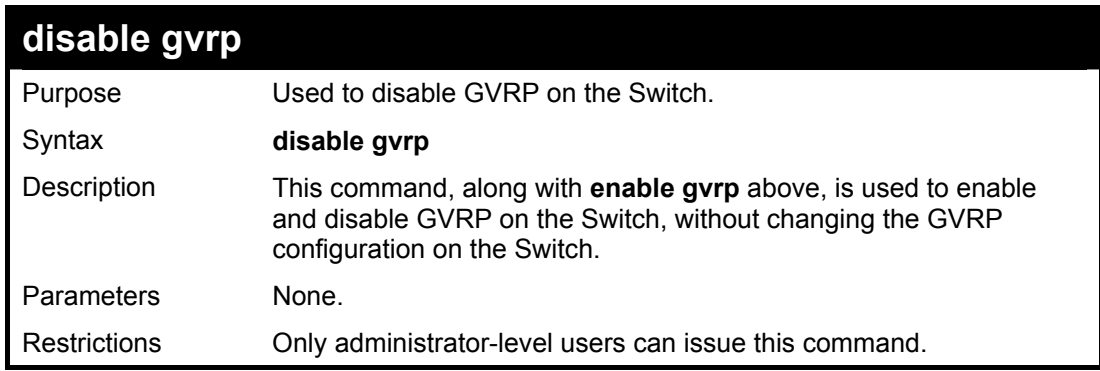

Example usage:

To disable the Generic VLAN Registration Protocol (GVRP):

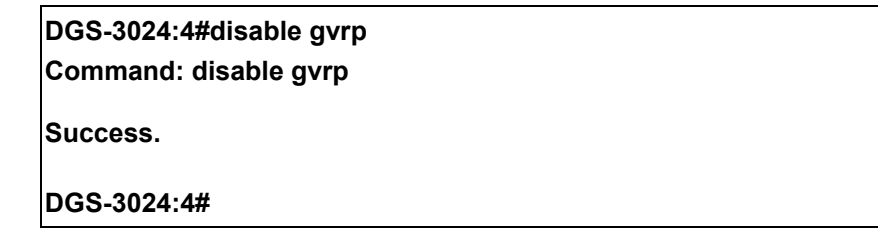

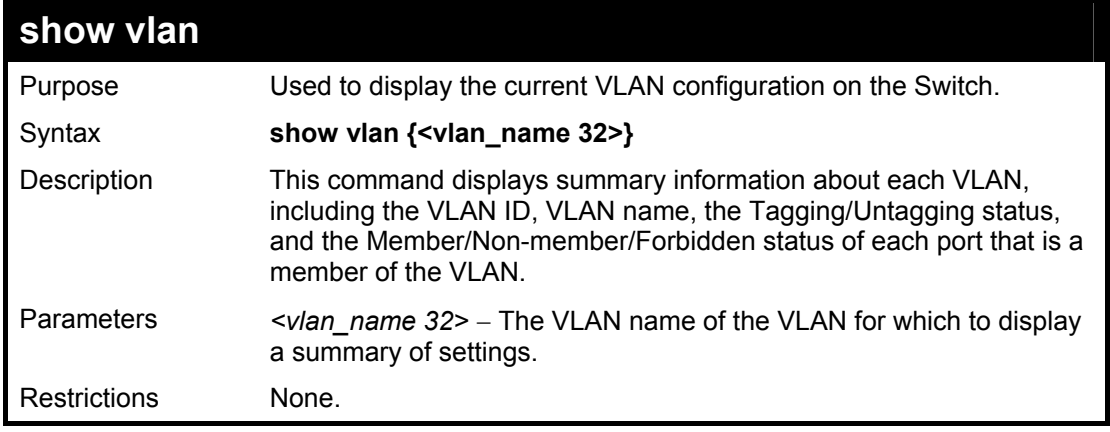

Example usage:

To display the Switch's current VLAN settings:

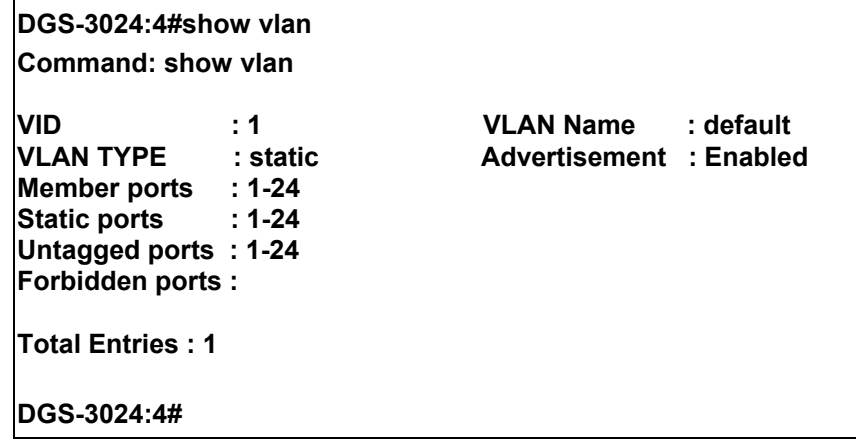

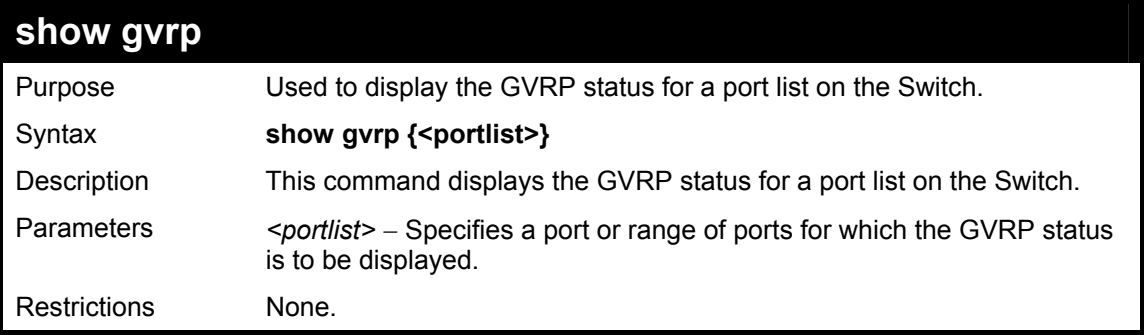

To display GVRP port status:

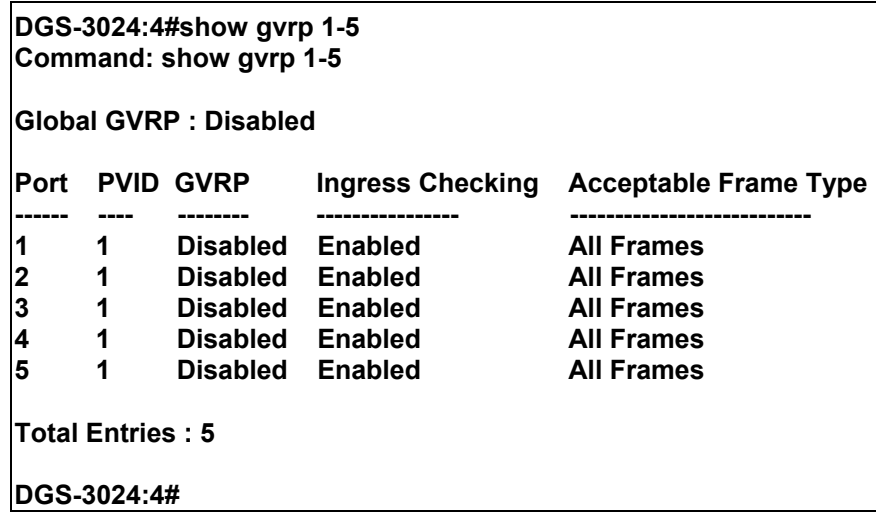

# **16**

### *LINK AGGREGATION COMMANDS*

The link aggregation commands in the Command Line Interface (CLI) are listed (along with the appropriate parameters) in the following table.

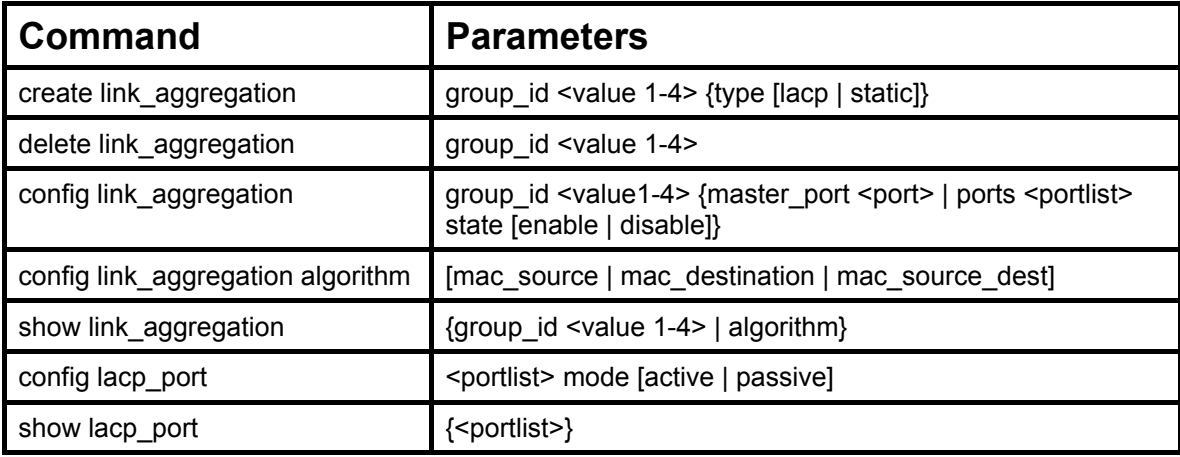

Each command is listed, in detail, in the following sections.

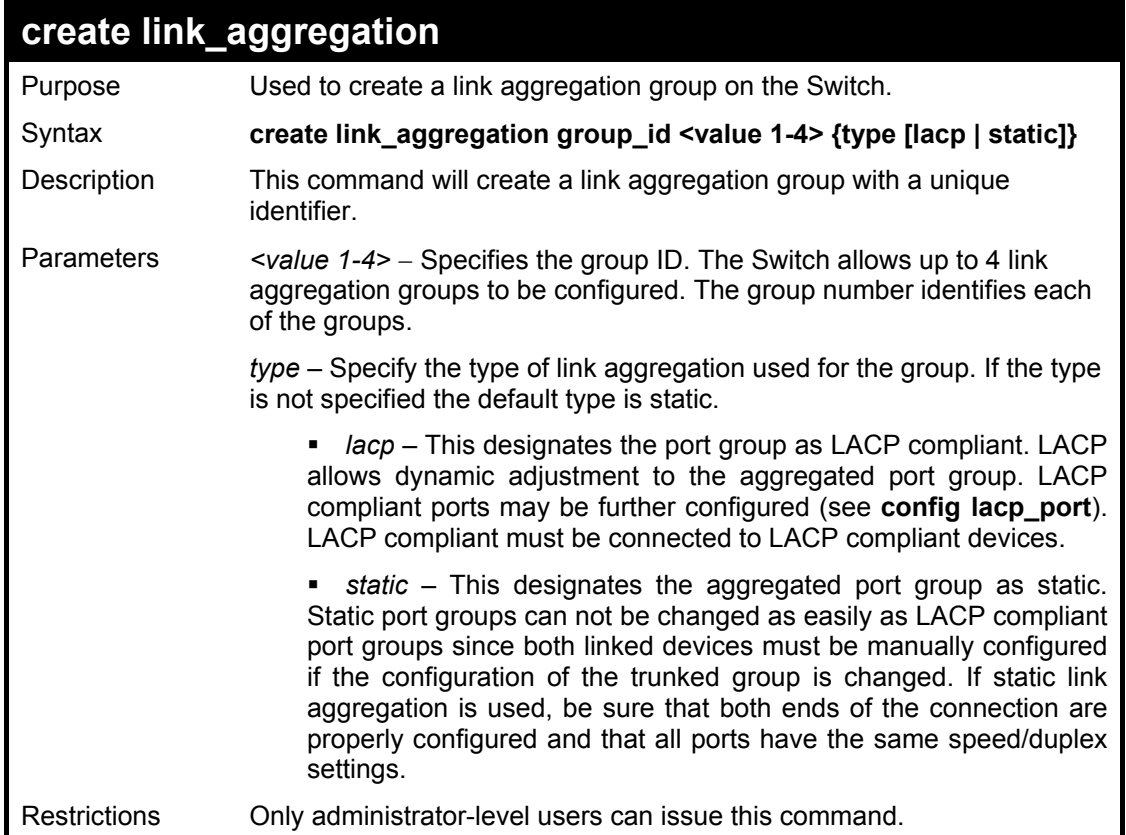

Example usage:

To create a link aggregation group:

**DGS-3024:4#create link\_aggregation group\_id 1 Command: create link\_aggregation group\_id 1** 

**Success.** 

**DGS-3024:4#** 

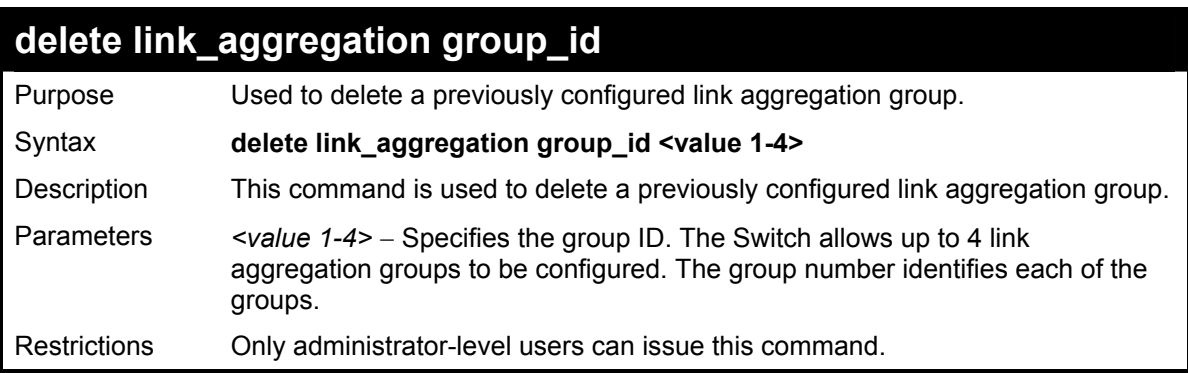

Example usage:

To delete link aggregation group:

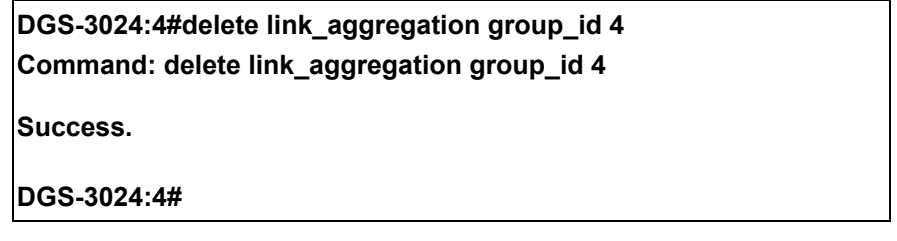

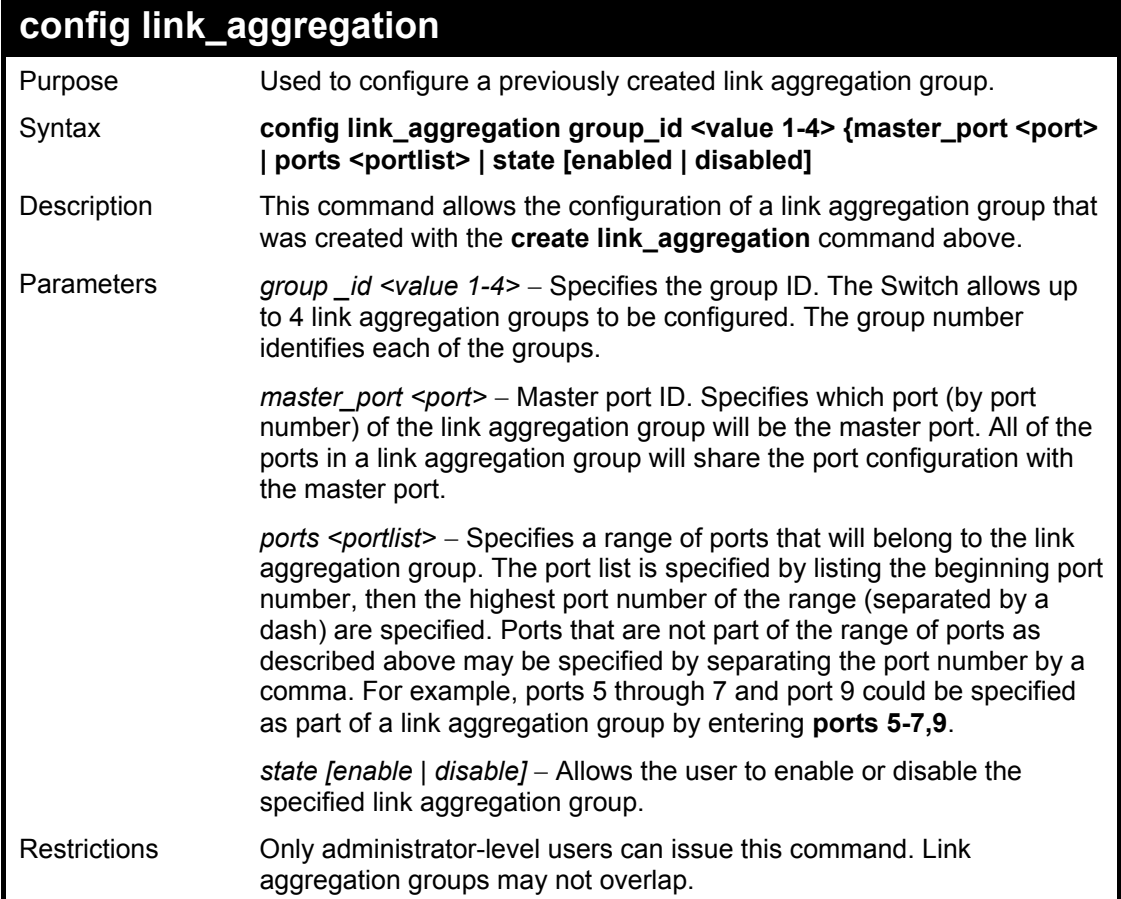

To define a load-sharing group of ports, group ID 1, master port 5 of module 1 with group members ports 5-7 plus port 9:

**DGS-3024:4#config link\_aggregation group\_id 1 master\_port 5 ports 5-7, 9 Command: config link\_aggregation group\_id 1 master\_port 5 ports 5-7, 9 Success.** 

**DGS-3024:4#** 

### **config link\_aggregation algorithm**

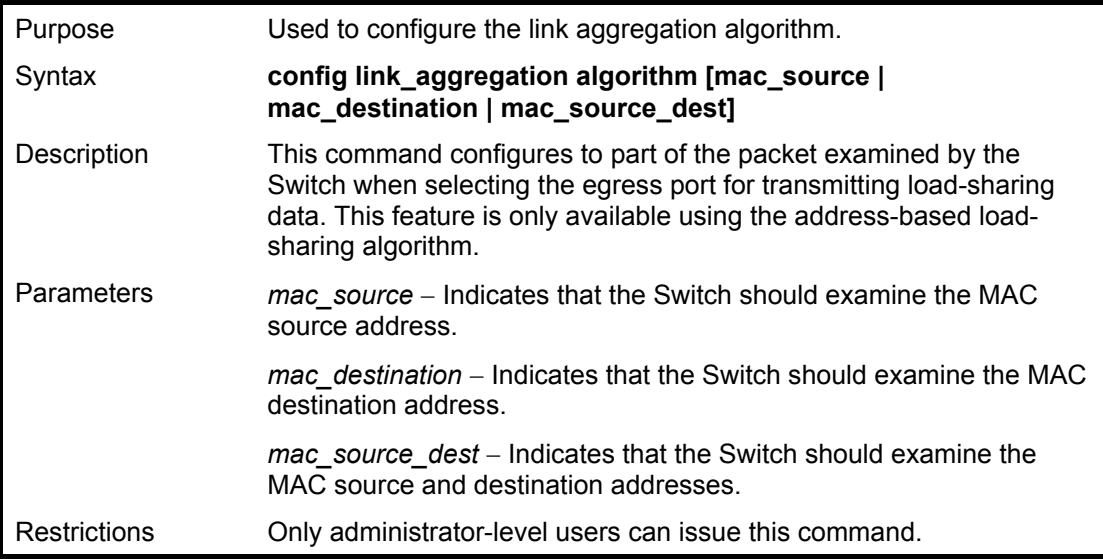

Example usage:

To configure link aggregation algorithm for mac-source-dest:

**DGS-3024:4#config link\_aggregation algorithm mac\_source\_dest Command: config link\_aggregation algorithm mac\_source\_dest Success. DGS-3024:4#** 

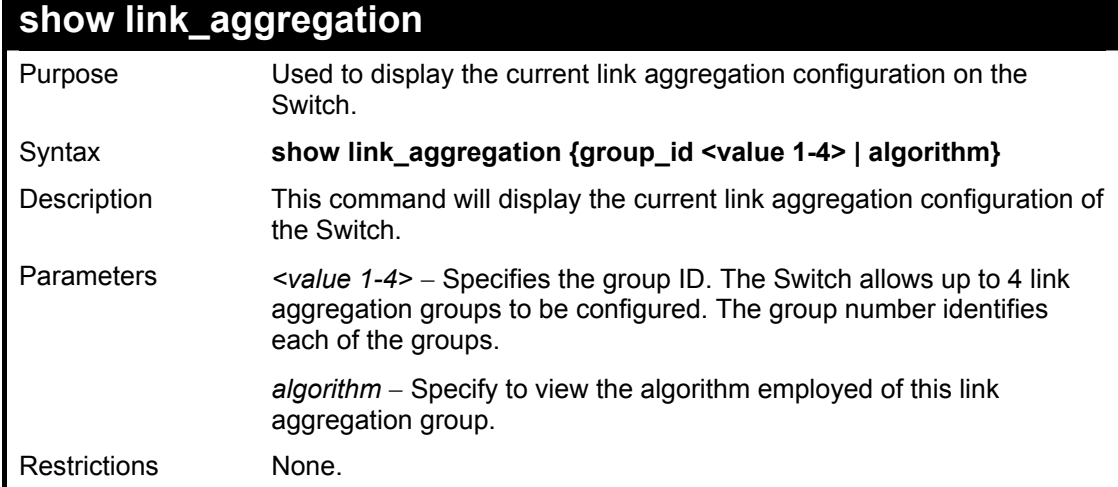
To display the current link aggregation configuration:

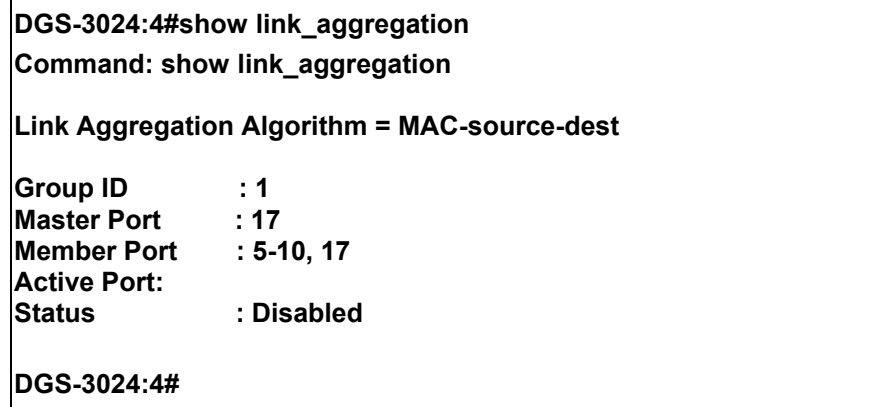

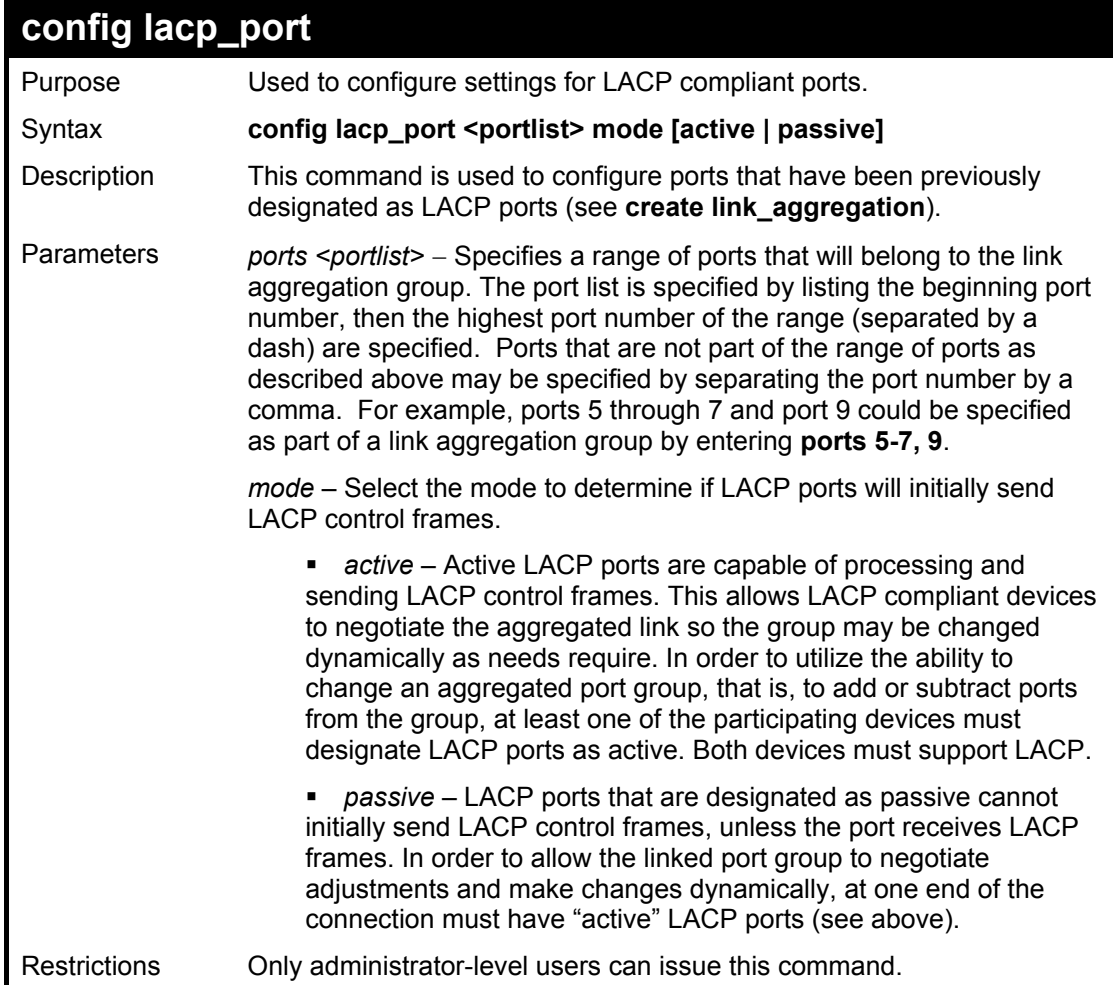

### Example usage:

To configure LACP port mode settings:

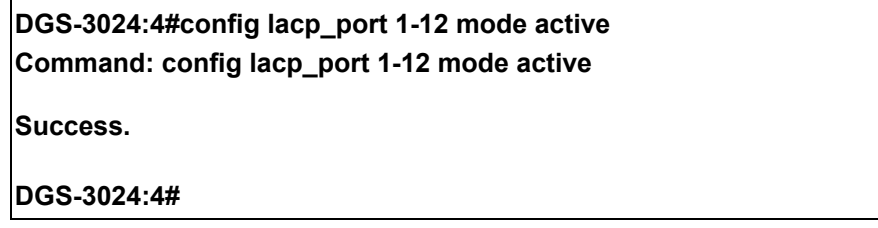

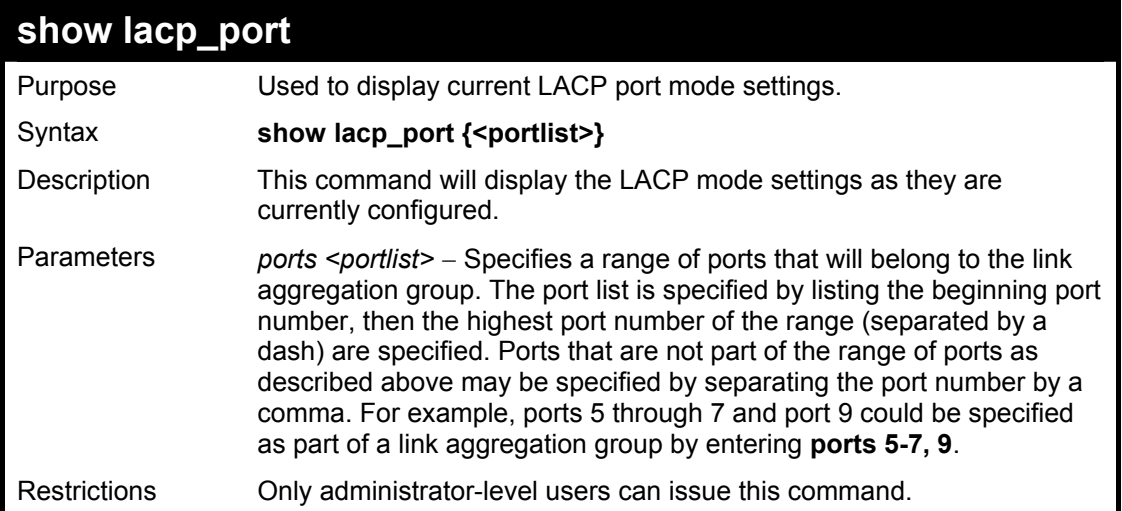

To display LACP port mode settings:

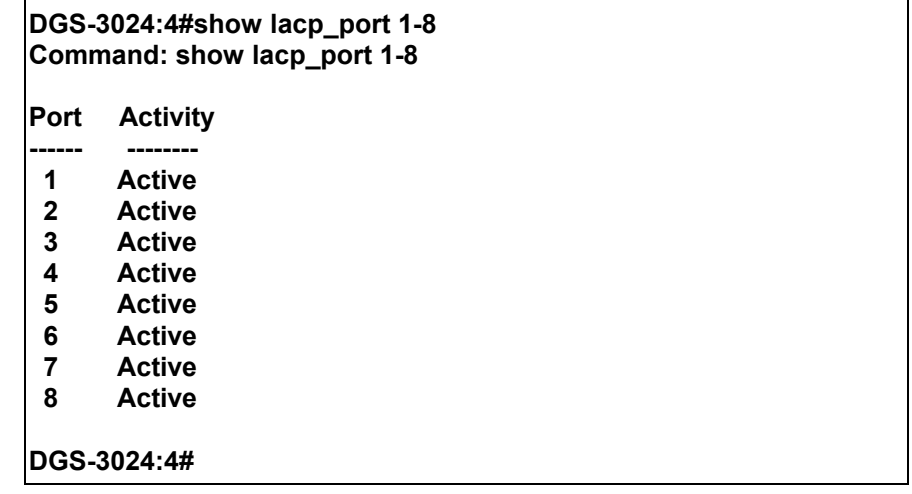

# **17**

## *BASIC IP COMMANDS*

The IP interface commands in the Command Line Interface (CLI) are listed (along with the appropriate parameters) in the following table.

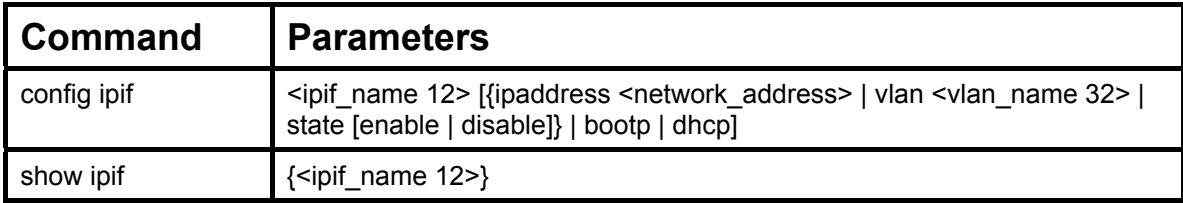

Each command is listed, in detail, in the following sections.

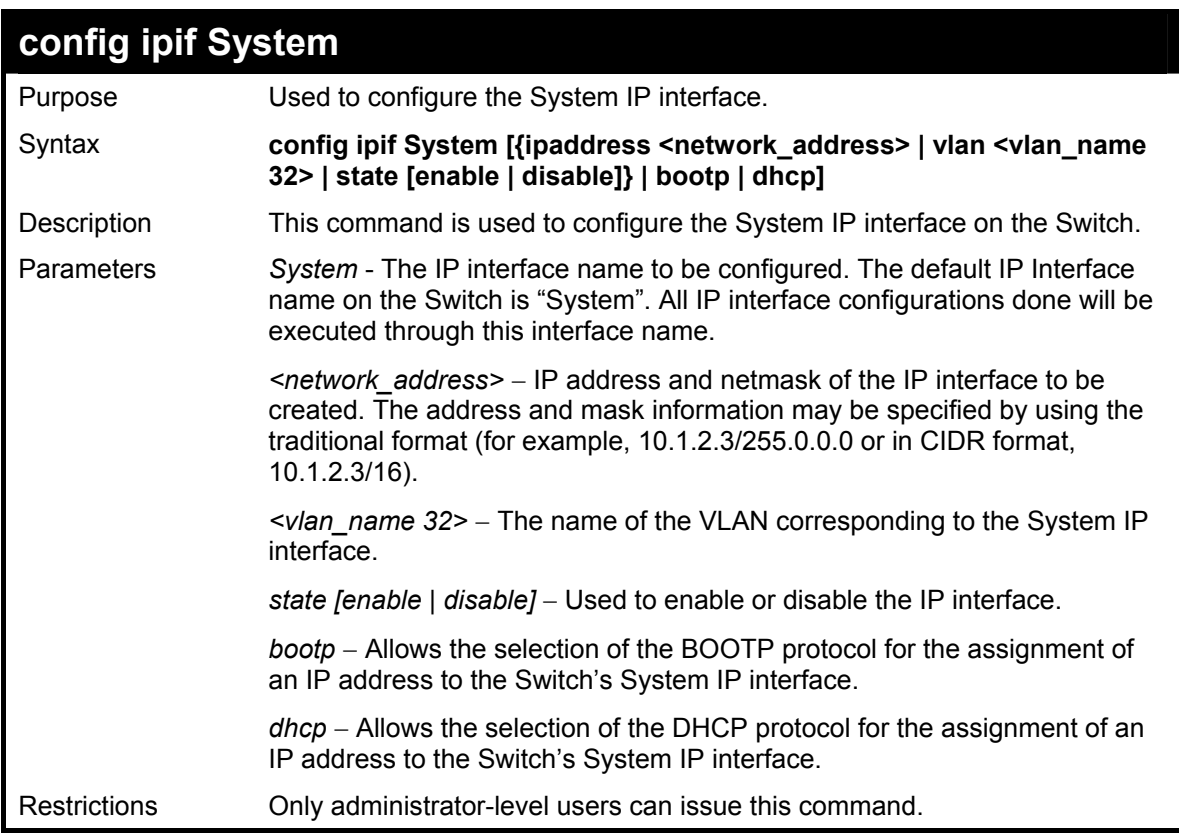

#### Example usage:

To configure the IP interface System:

**DGS-3024:4#config ipif System ipaddress 10.48.74.122/8 Command: config ipif System ipaddress 10.48.74.122/8 Success. DGS-3024:4#** 

### **DGS-3024 Layer 2 Switch CLI Reference Manual**

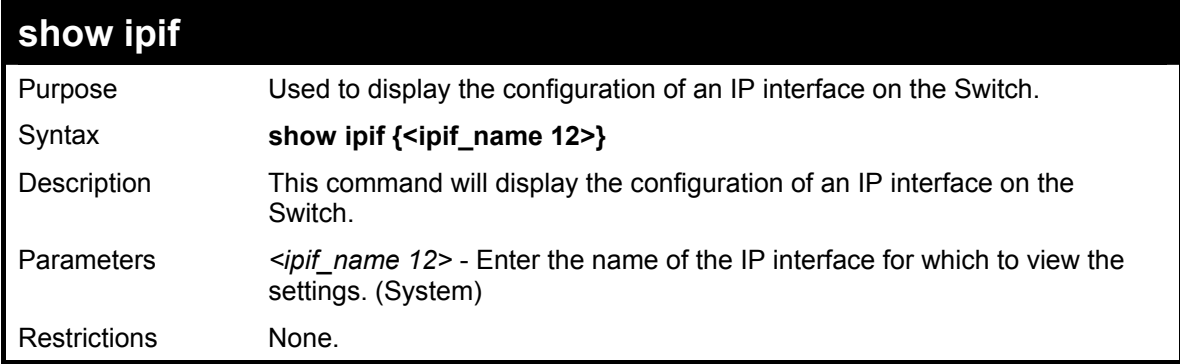

Example usage:

To display IP interface settings.

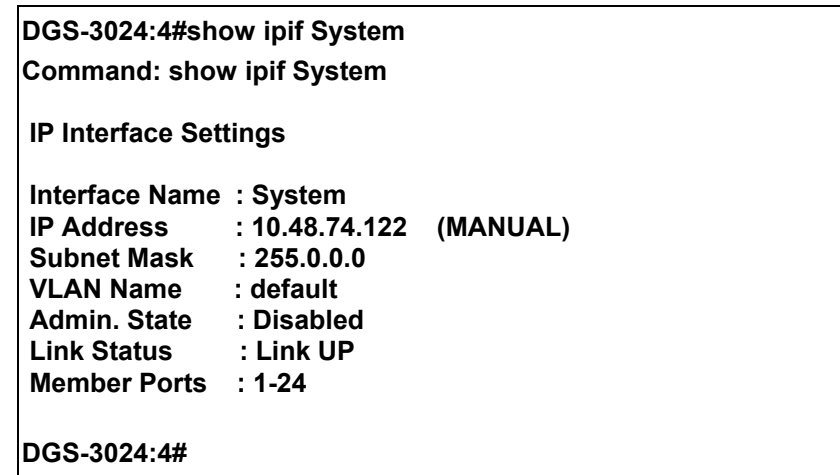

# **18**

## *IGMP SNOOPING COMMANDS*

The IGMP Snooping commands in the Command Line Interface (CLI) are listed (along with the appropriate parameters) in the following table.

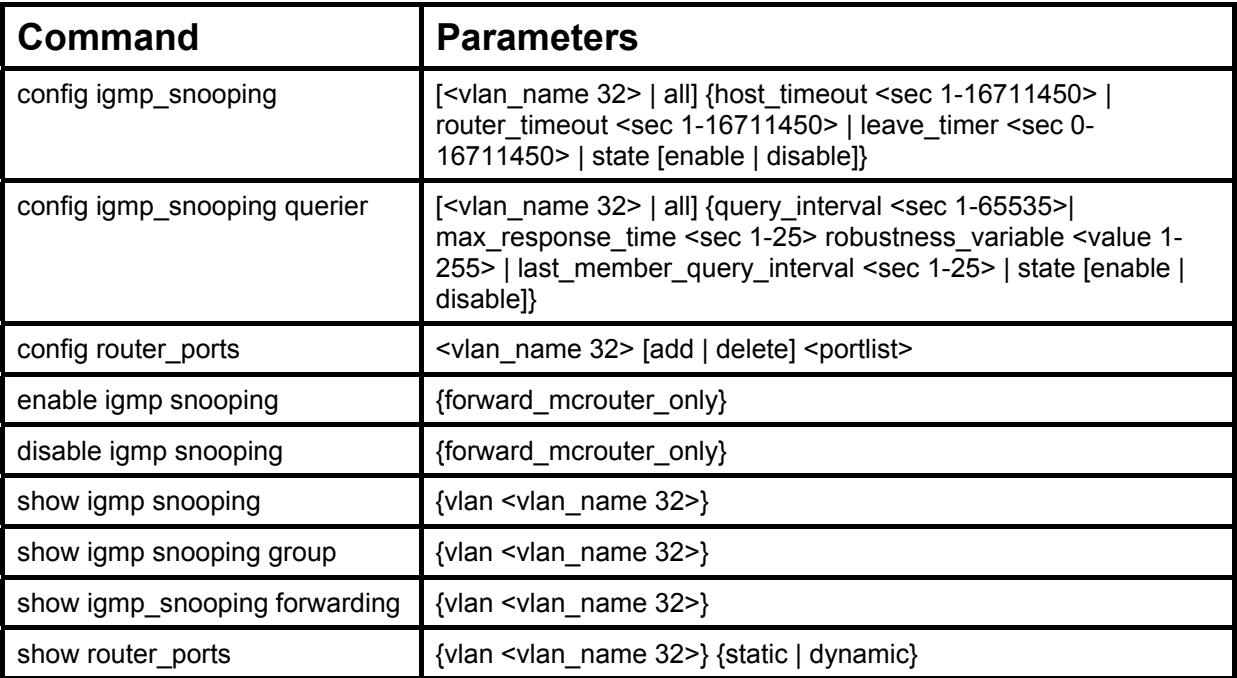

Each command is listed (in detail) in the following sections.

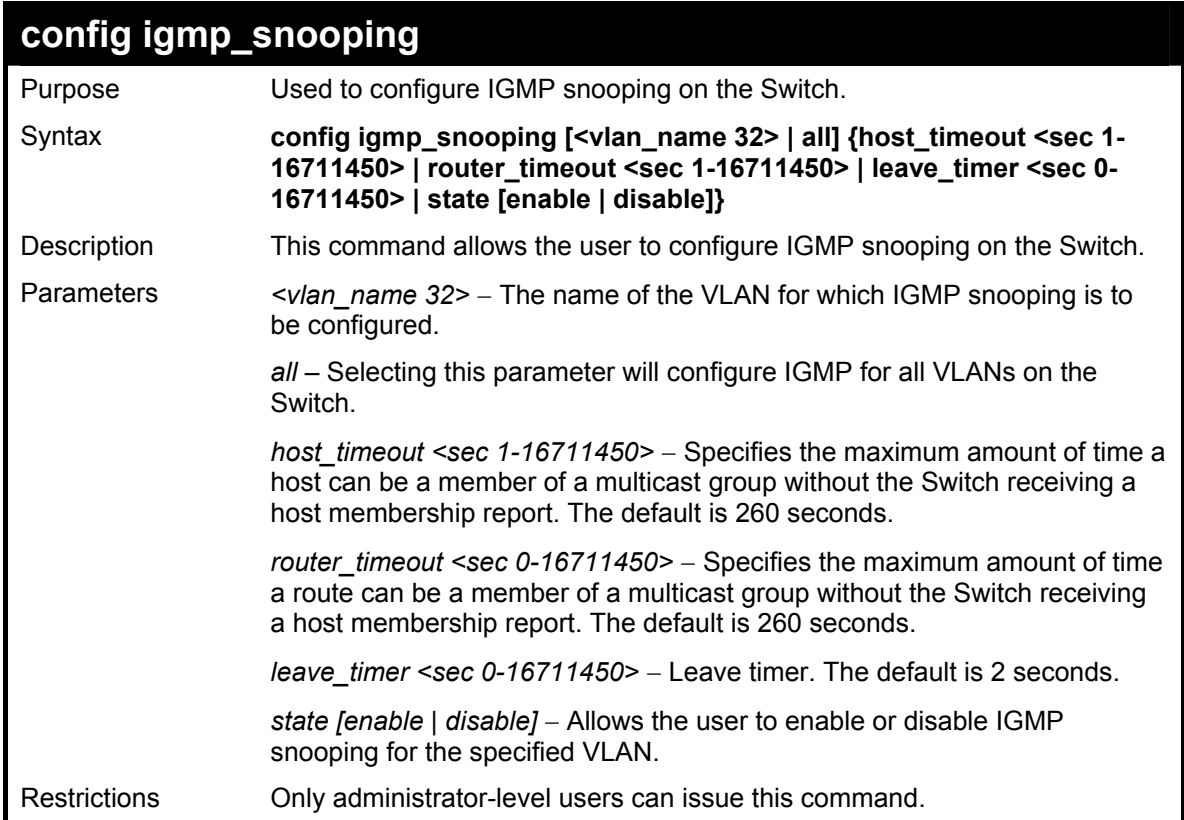

To configure IGMP snooping:

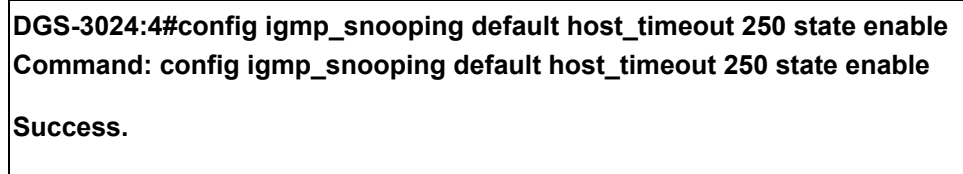

**DGS-3024:4#** 

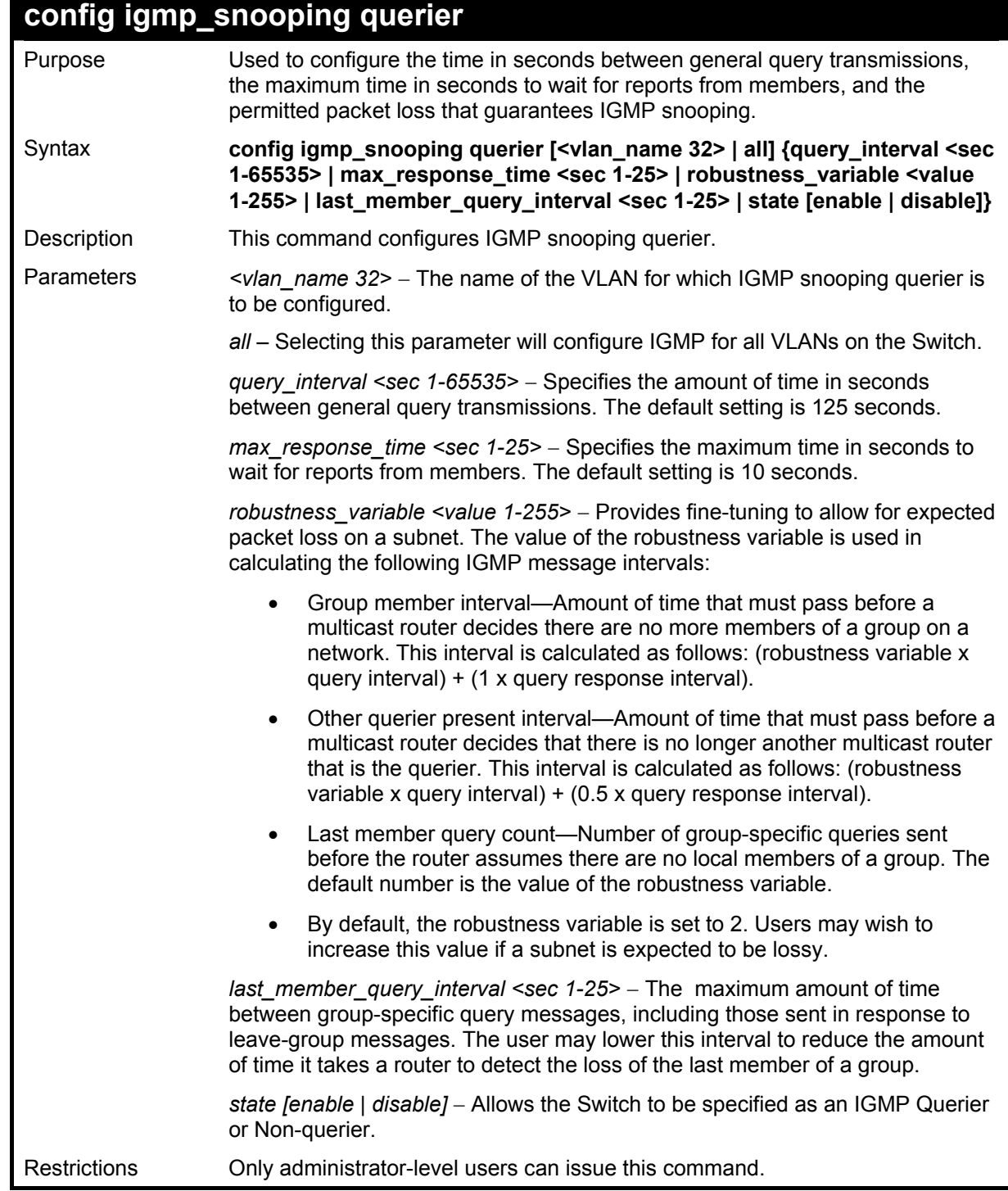

Example usage:

To configure the IGMP snooping querier:

**DGS-3024:4#config igmp\_snooping querier default query\_interval 125 state enable Command: config igmp\_snooping querier default query\_interval 125 state enable Success.** 

**DGS-3024:4#** 

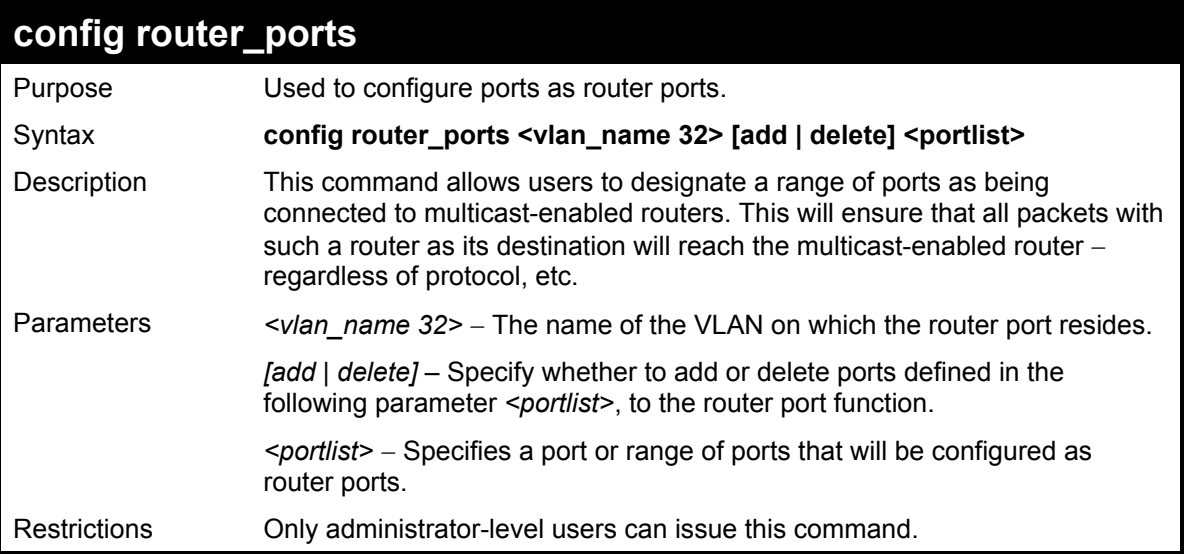

Example usage:

To set up static router ports:

**DGS-3024:4#config router\_ports default add 1-10 Command: config router\_ports default add 1-10** 

**Success.** 

**DGS-3024:4#** 

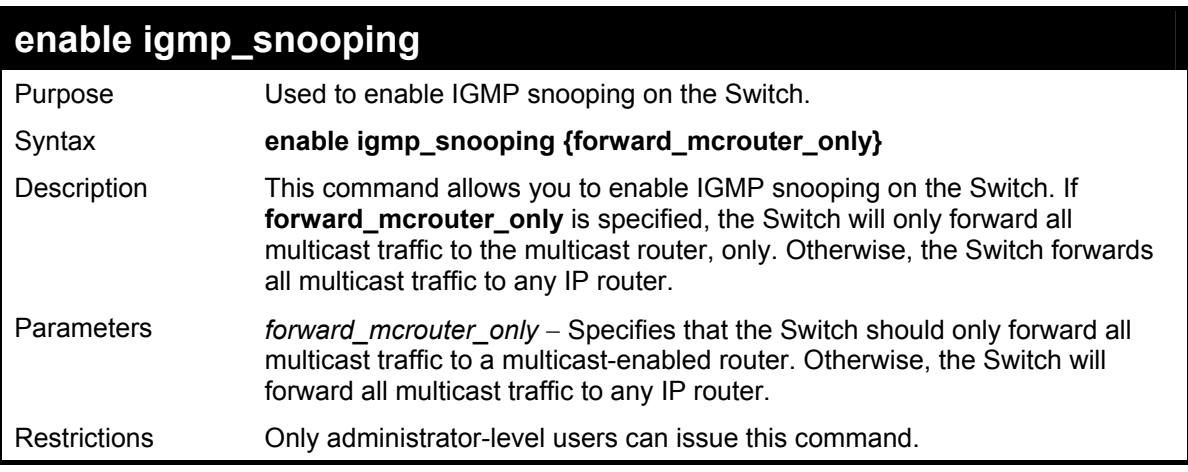

Example usage:

To enable IGMP snooping on the Switch:

**DGS-3024:4#enable igmp\_snooping Command: enable igmp\_snooping** 

**Success.** 

**DGS-3024:4#**

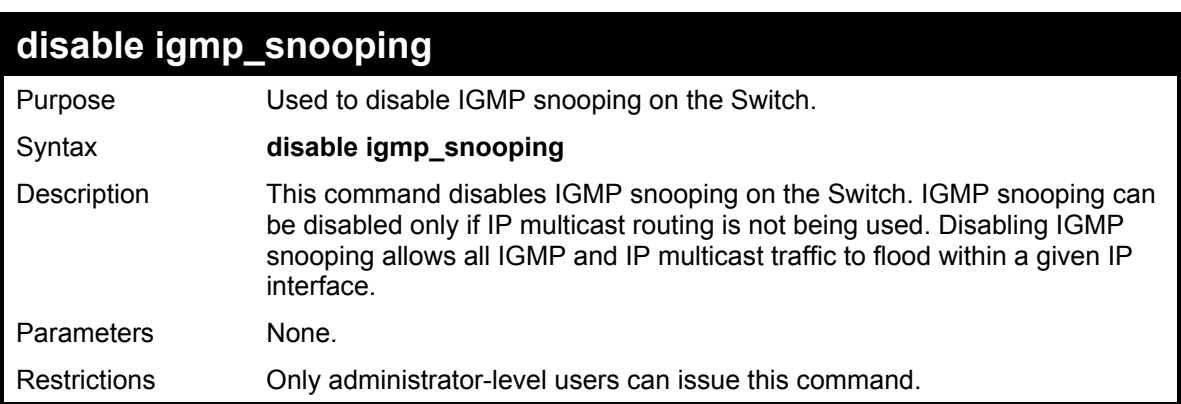

Example usage:

To disable IGMP snooping on the Switch:

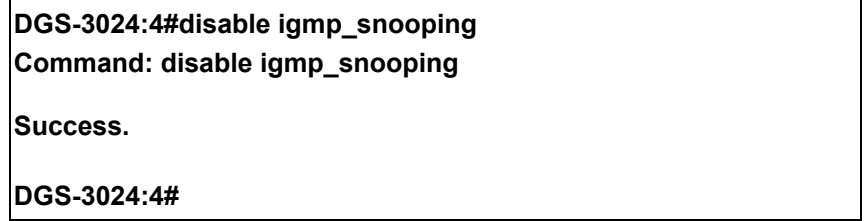

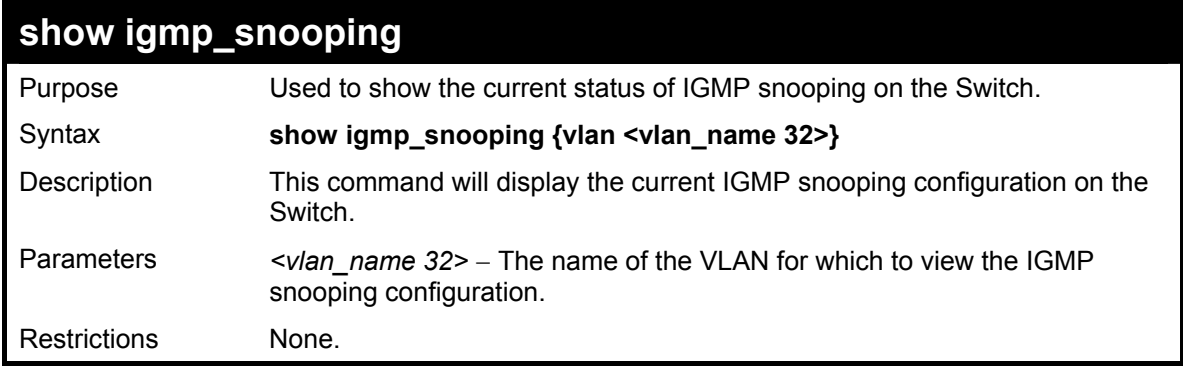

Example usage:

To show IGMP snooping settings:

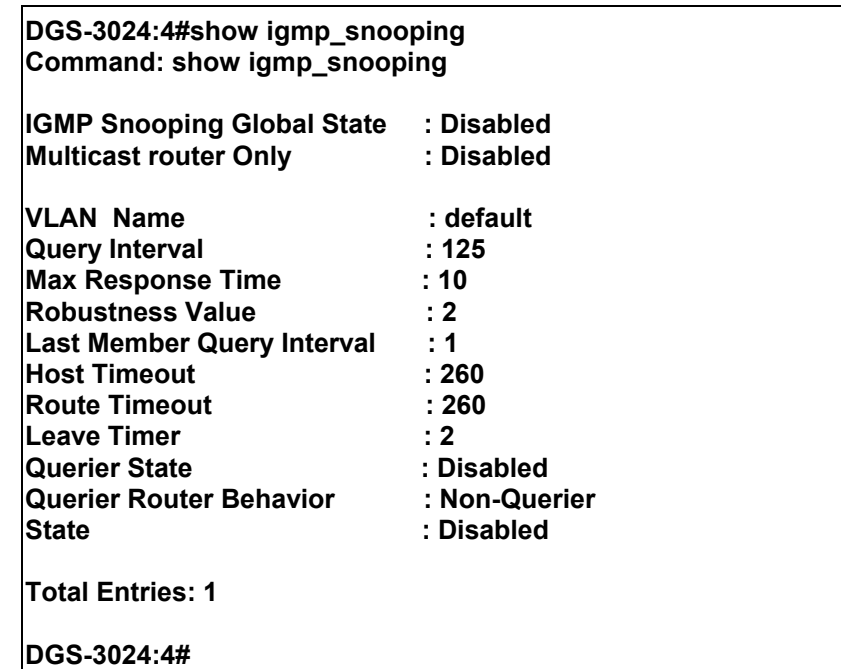

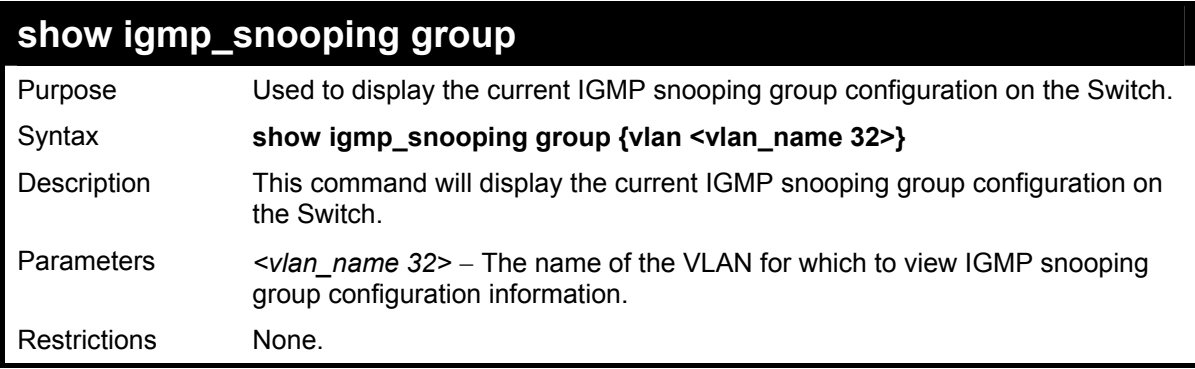

To show the IGMP snooping group:

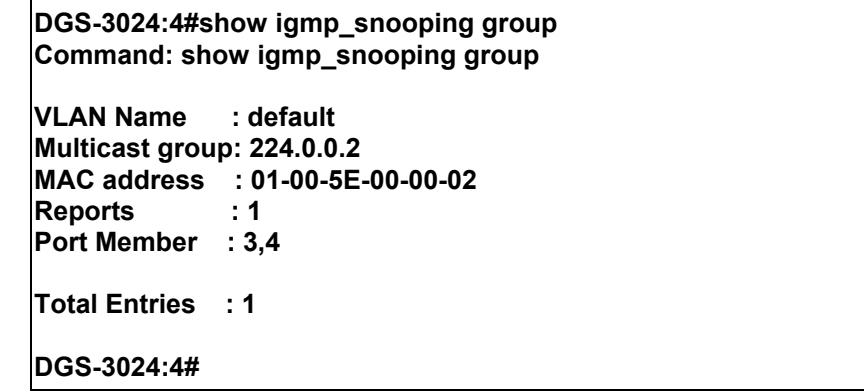

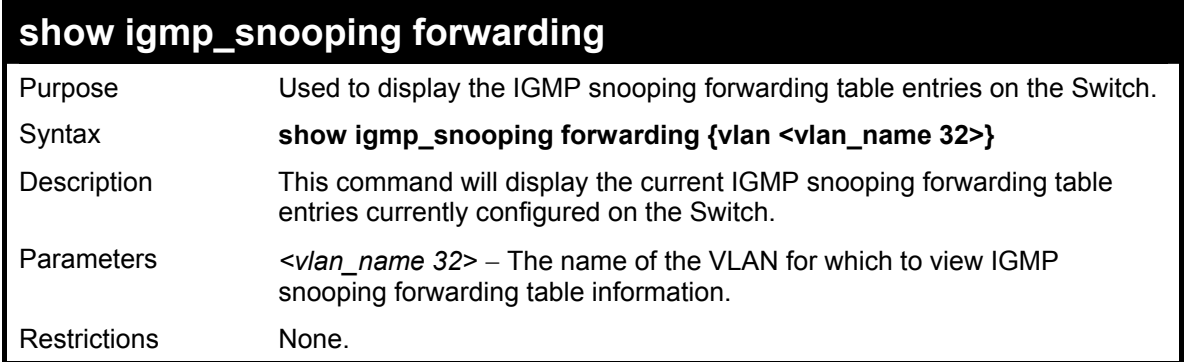

To view the IGMP snooping forwarding table for VLAN "Trinity":

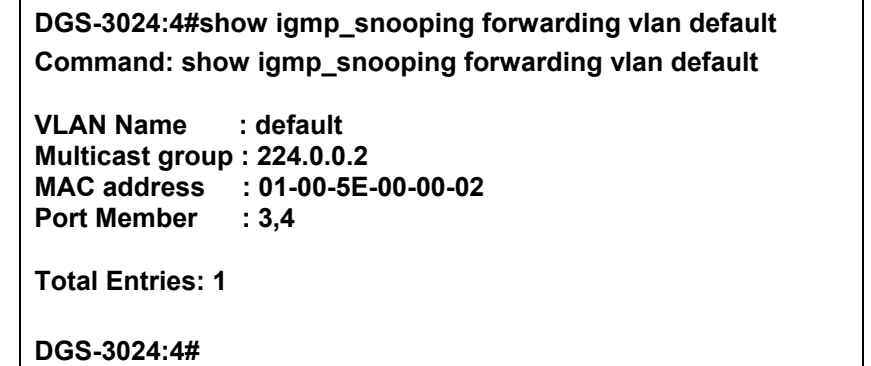

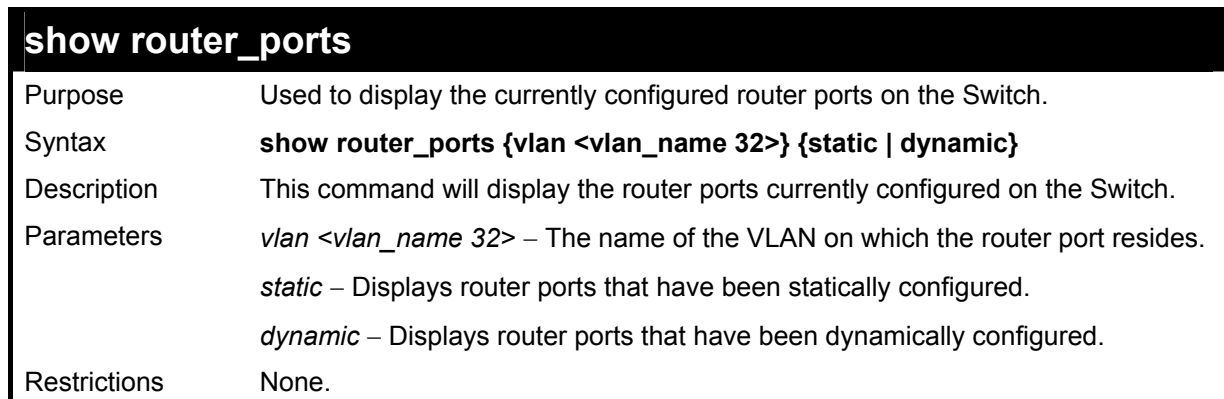

Example usage:

To display the router ports.

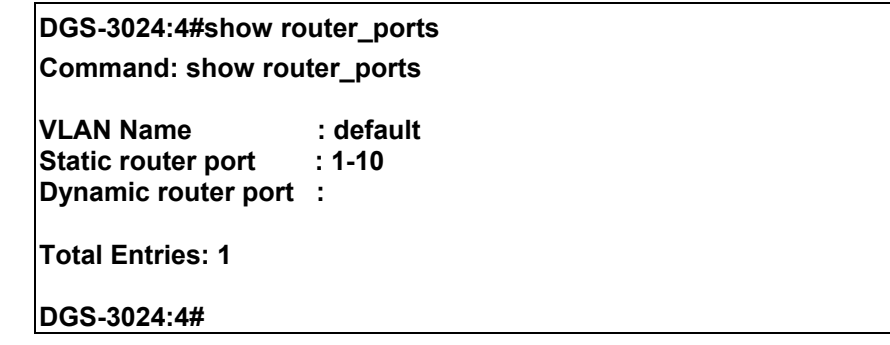

# **19**

## *802.1X COMMANDS*

The DGS-3024 implements the server-side of the IEEE 802.1x Port-based Network Access Control. This mechanism is intended to allow only authorized users, or other network devices, access to network resources by establishing criteria for each port on the Switch that a user or network device must meet before allowing that port to forward or receive frames.

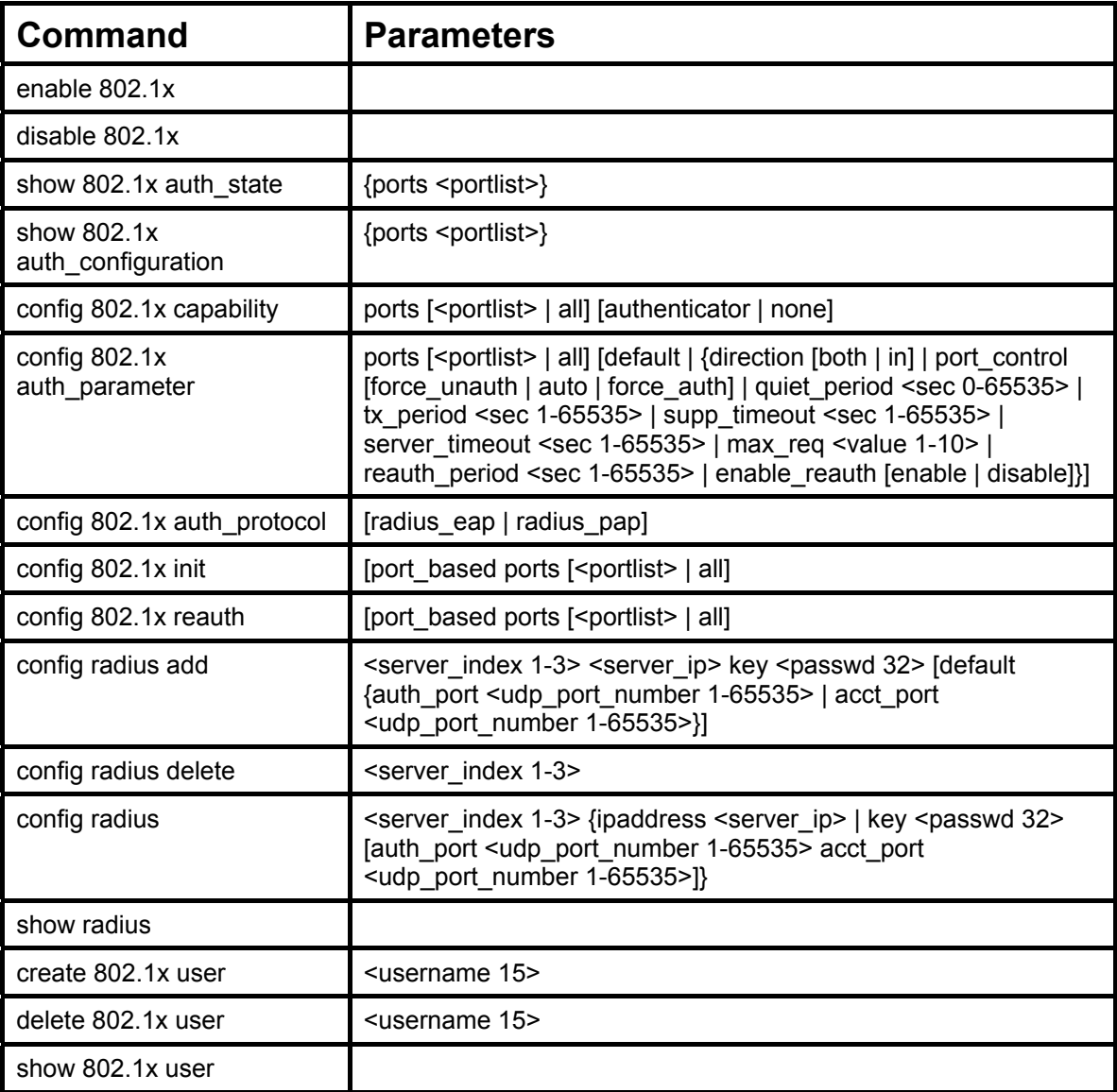

Each command is listed, in detail, in the following sections.

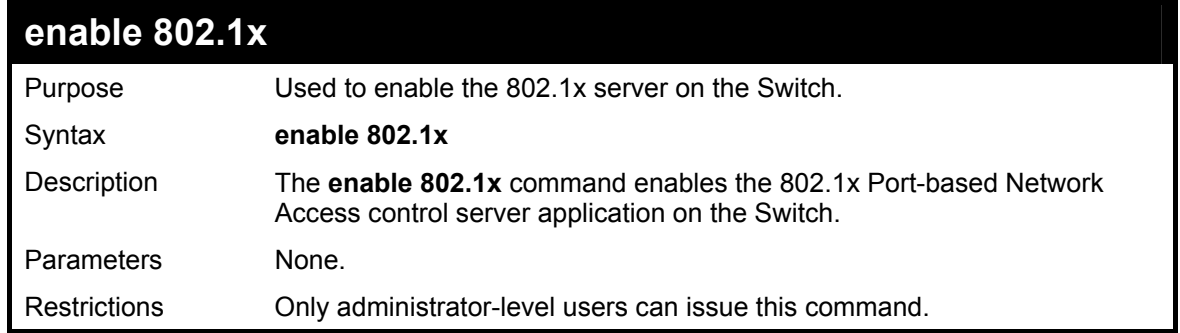

To enable 802.1x Switch wide:

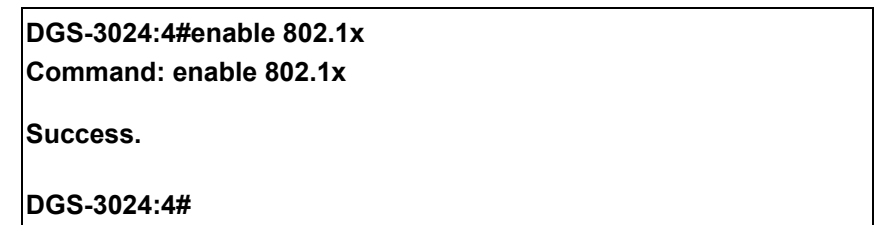

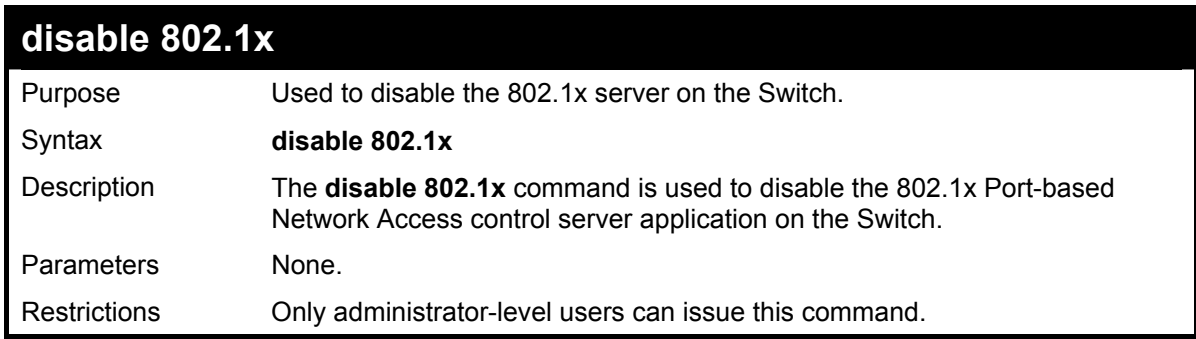

Example usage:

To disable 802.1x on the Switch:

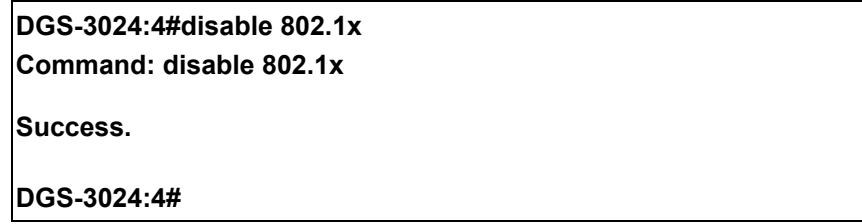

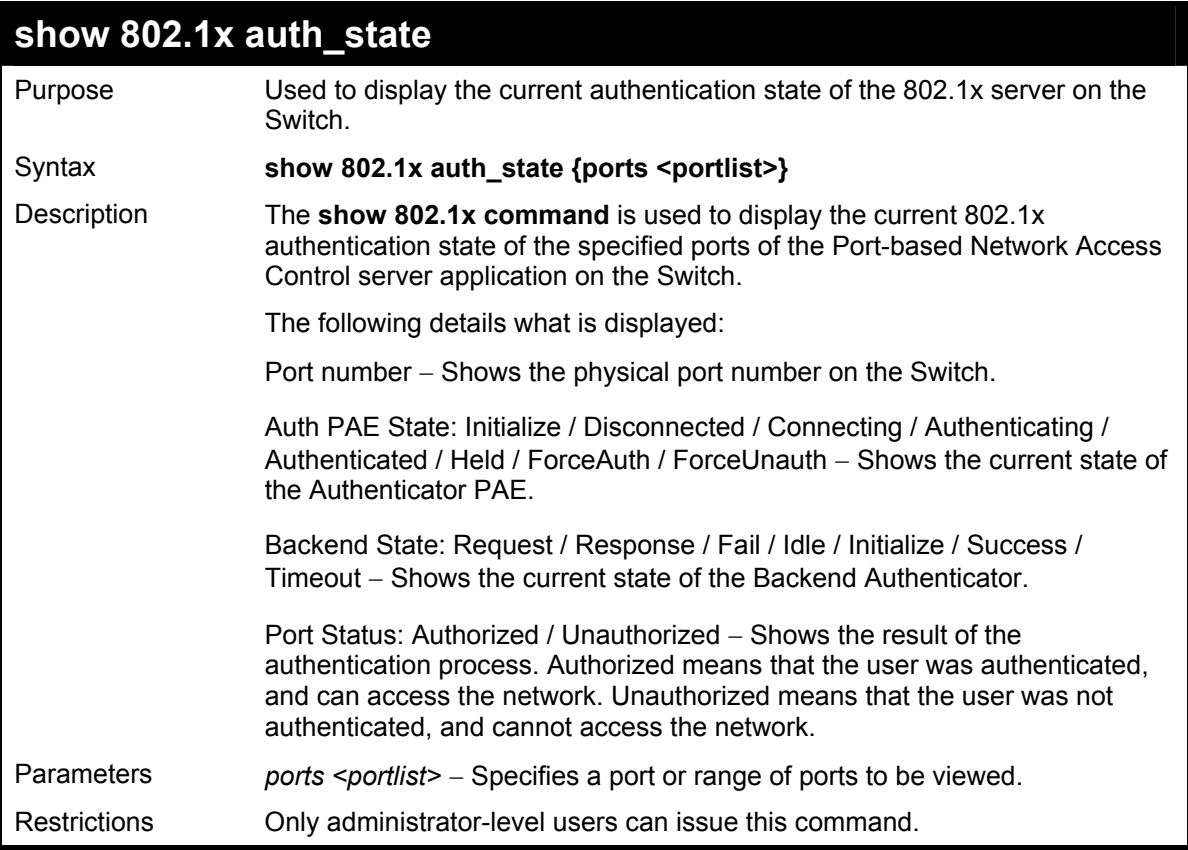

To display the 802.1x authentication states (stacking disabled) for Port-based 802.1x:

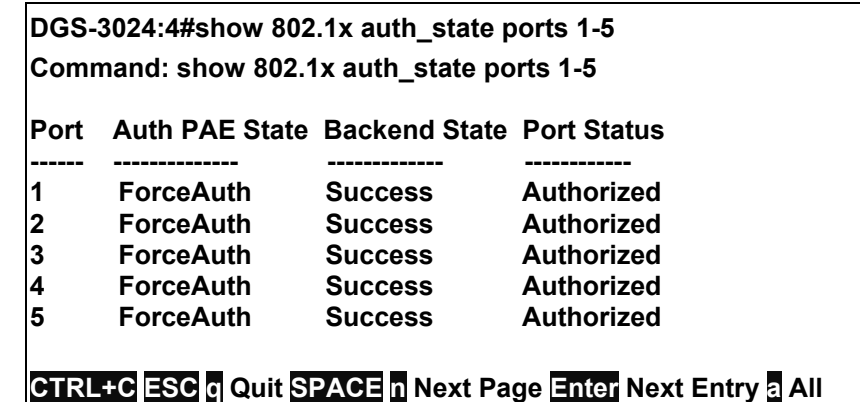

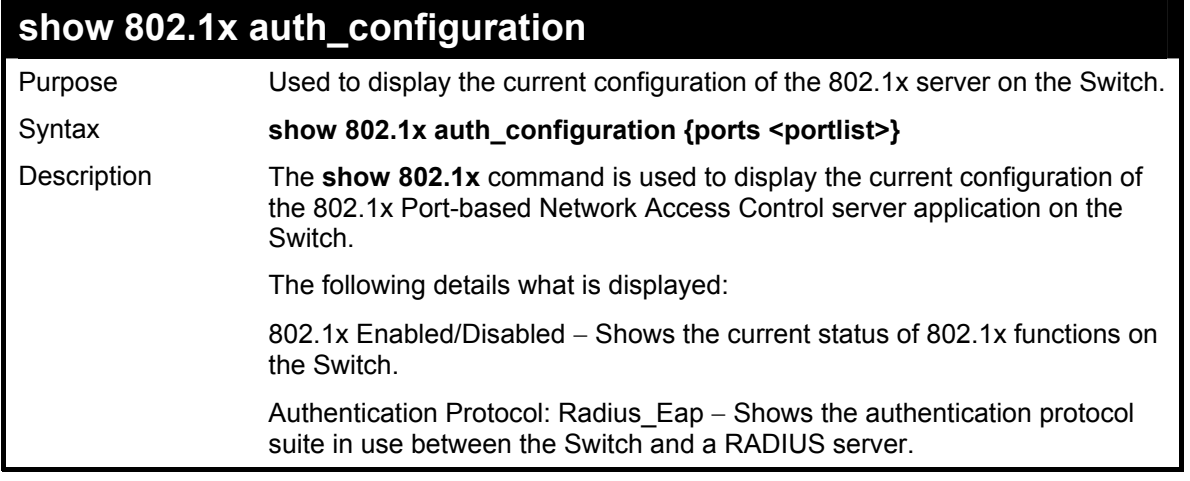

### **show 802.1x auth\_configuration**

Port number – Shows the physical port number on the Switch.

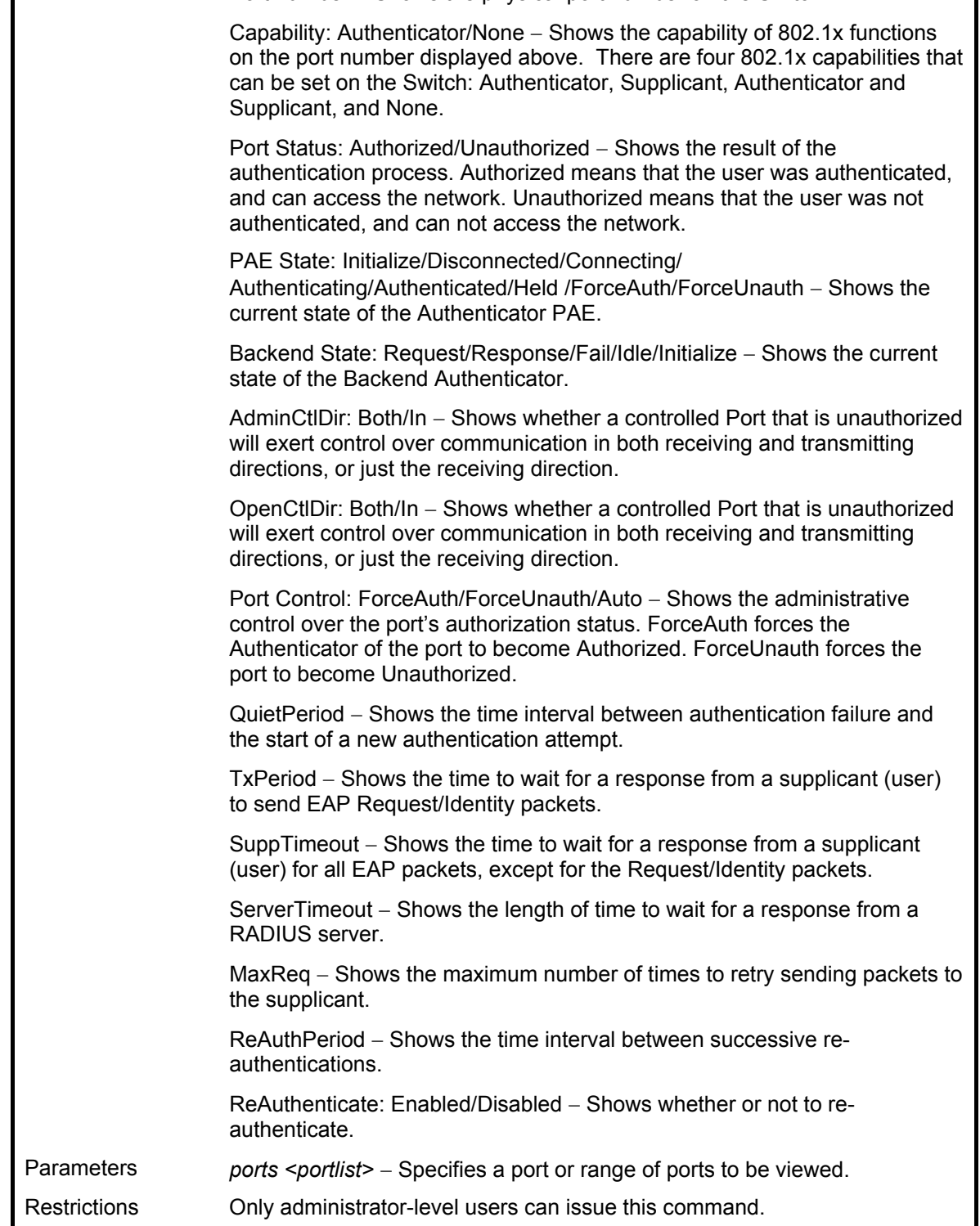

Example usage:

To display the 802.1x configurations:

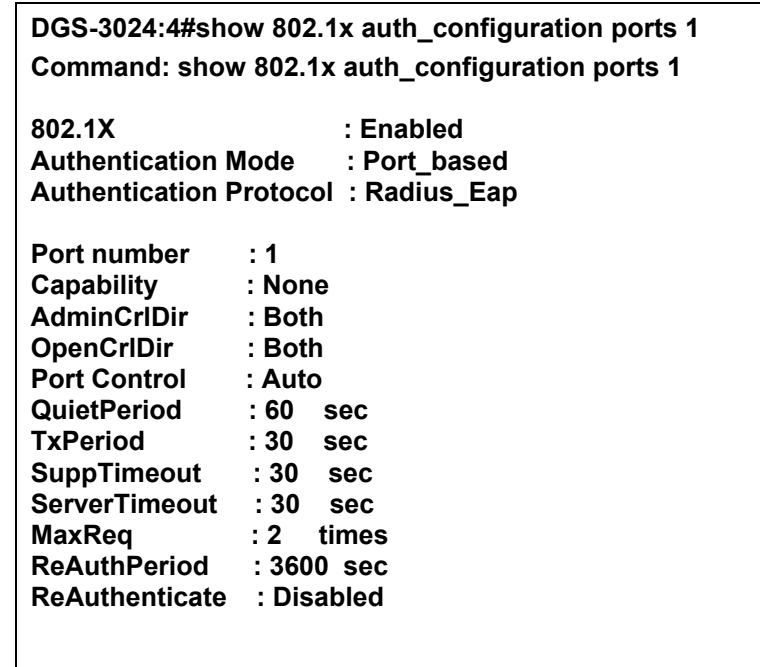

**CTRL+C ESC q Quit SPACE n Next Page Enter Next Entry a All** 

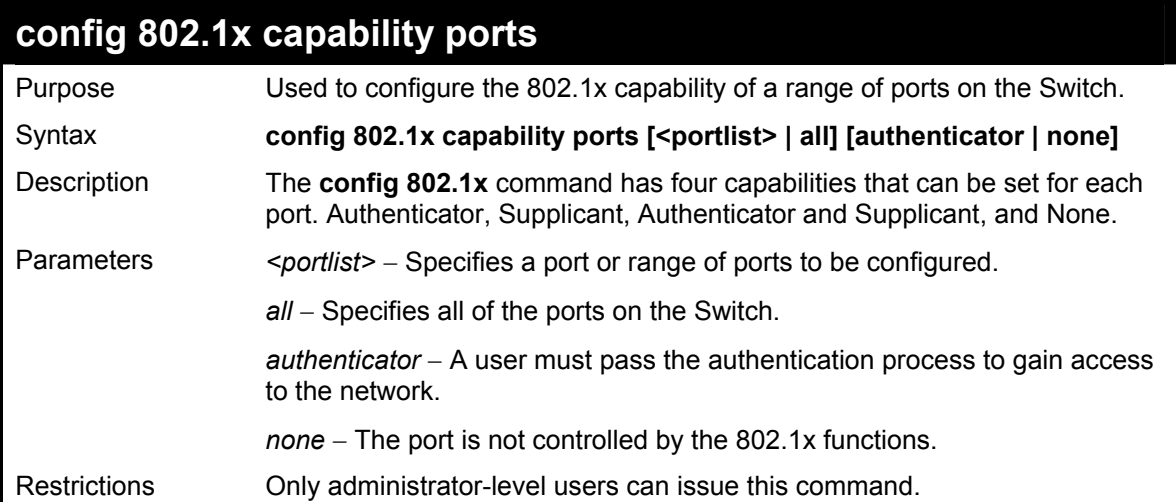

Example usage:

To configure 802.1x capability on ports 1-10:

**DGS-3024:4#config 802.1x capability ports 1–10 authenticator Command: config 802.1x capability ports 1–10 authenticator** 

**Success.** 

**DGS-3024:4#** 

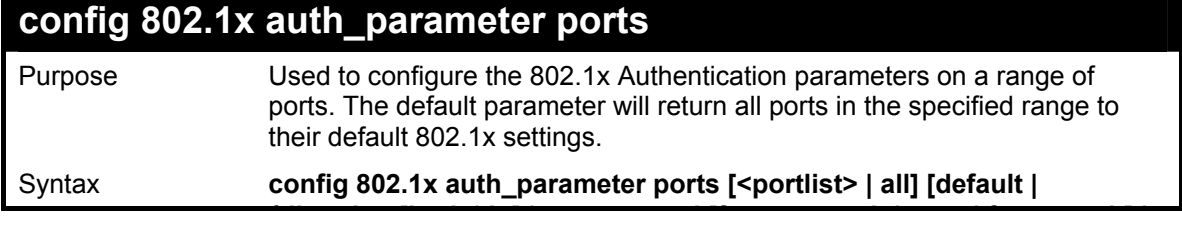

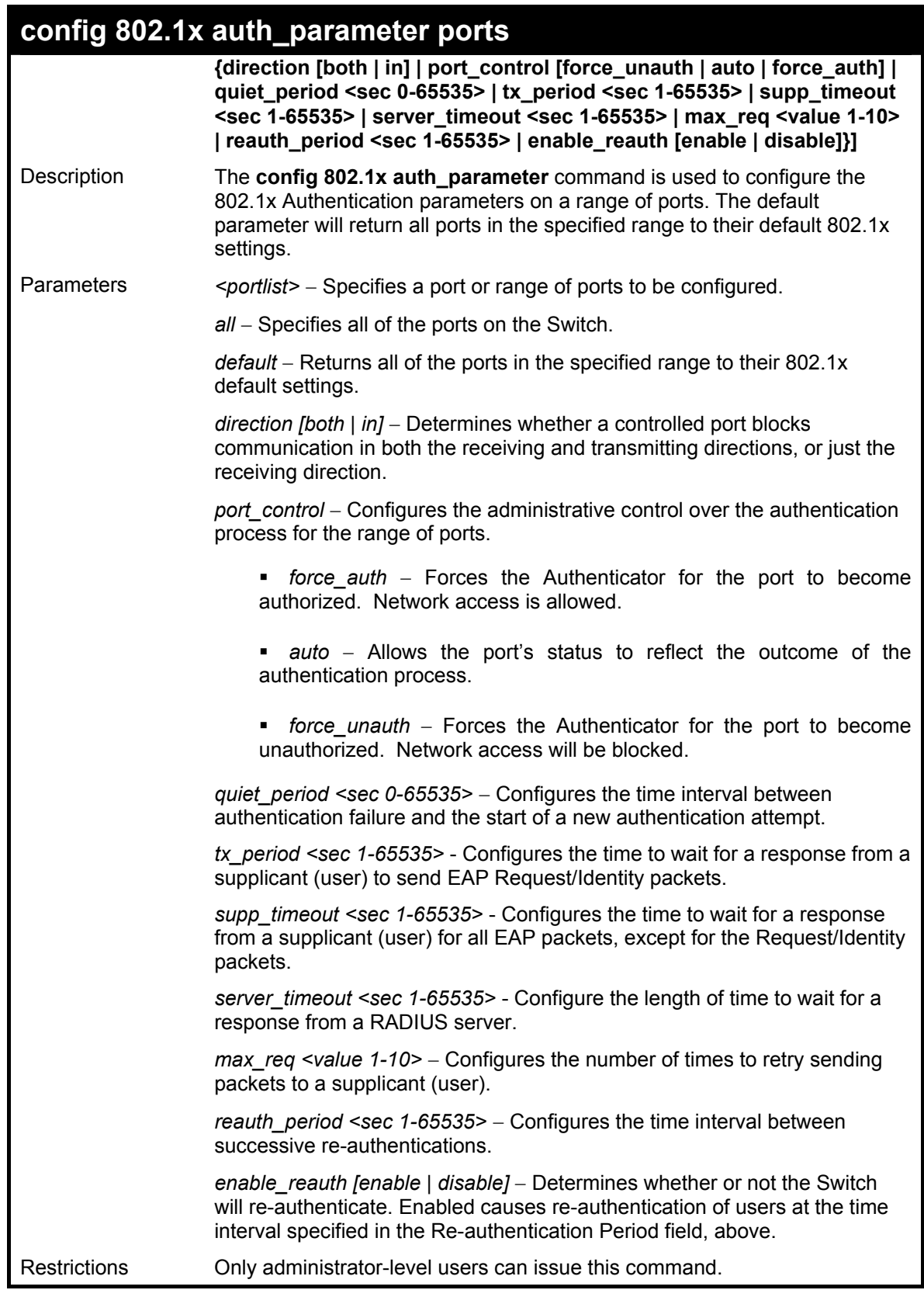

To configure 802.1x authentication parameters for ports 1 – 20:

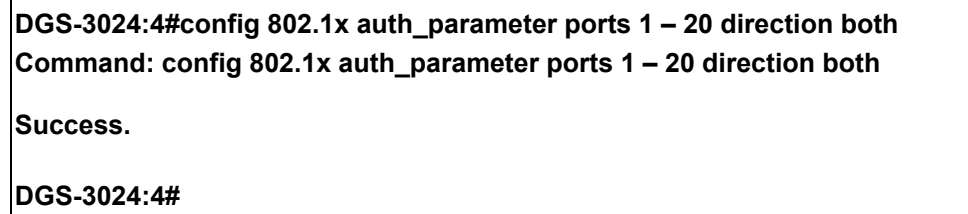

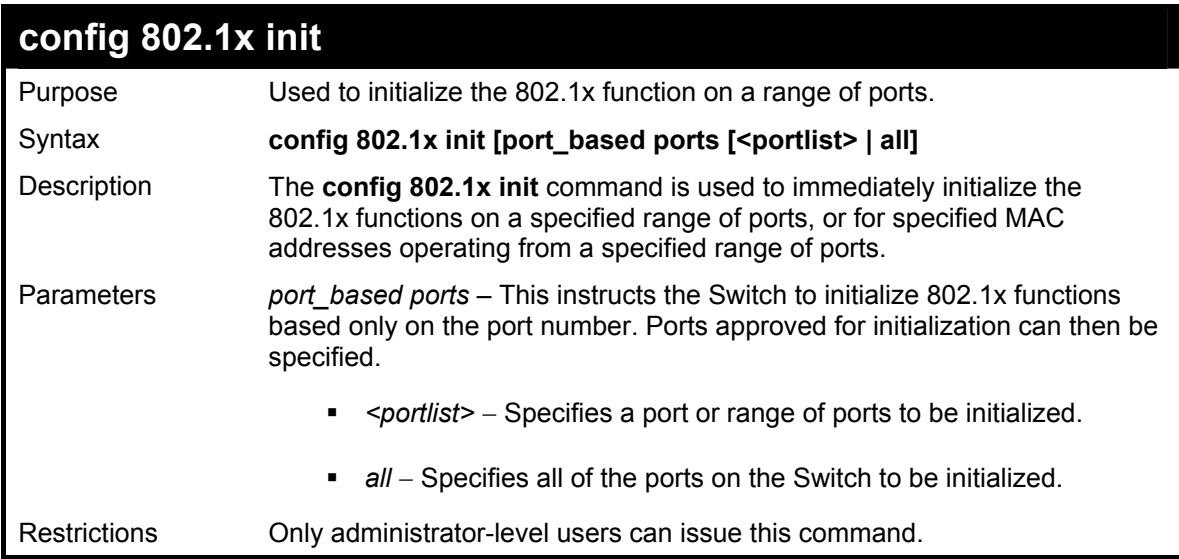

To initialize the authentication state machine of some or all:

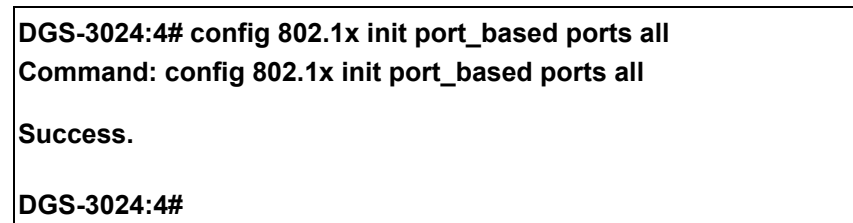

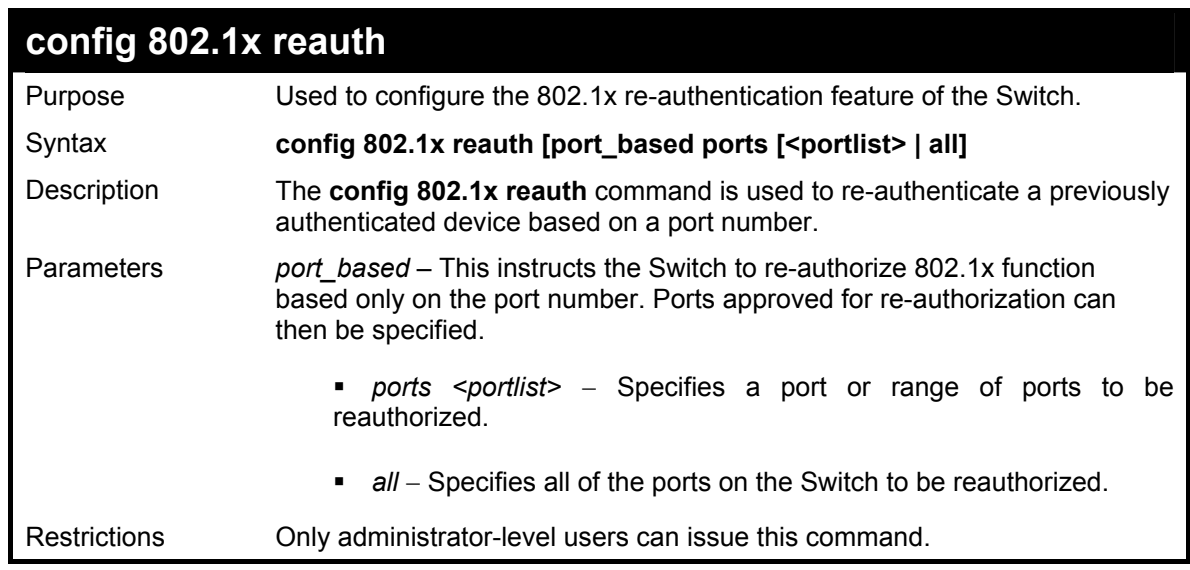

Example usage:

To configure 802.1x reauthentication for ports 1-18:

### **DGS-3024:4#config 802.1x reauth port\_based ports 1-18 Command: config 802.1x reauth port\_based ports 1-18**

**Success.** 

**DGS-3024:4#** 

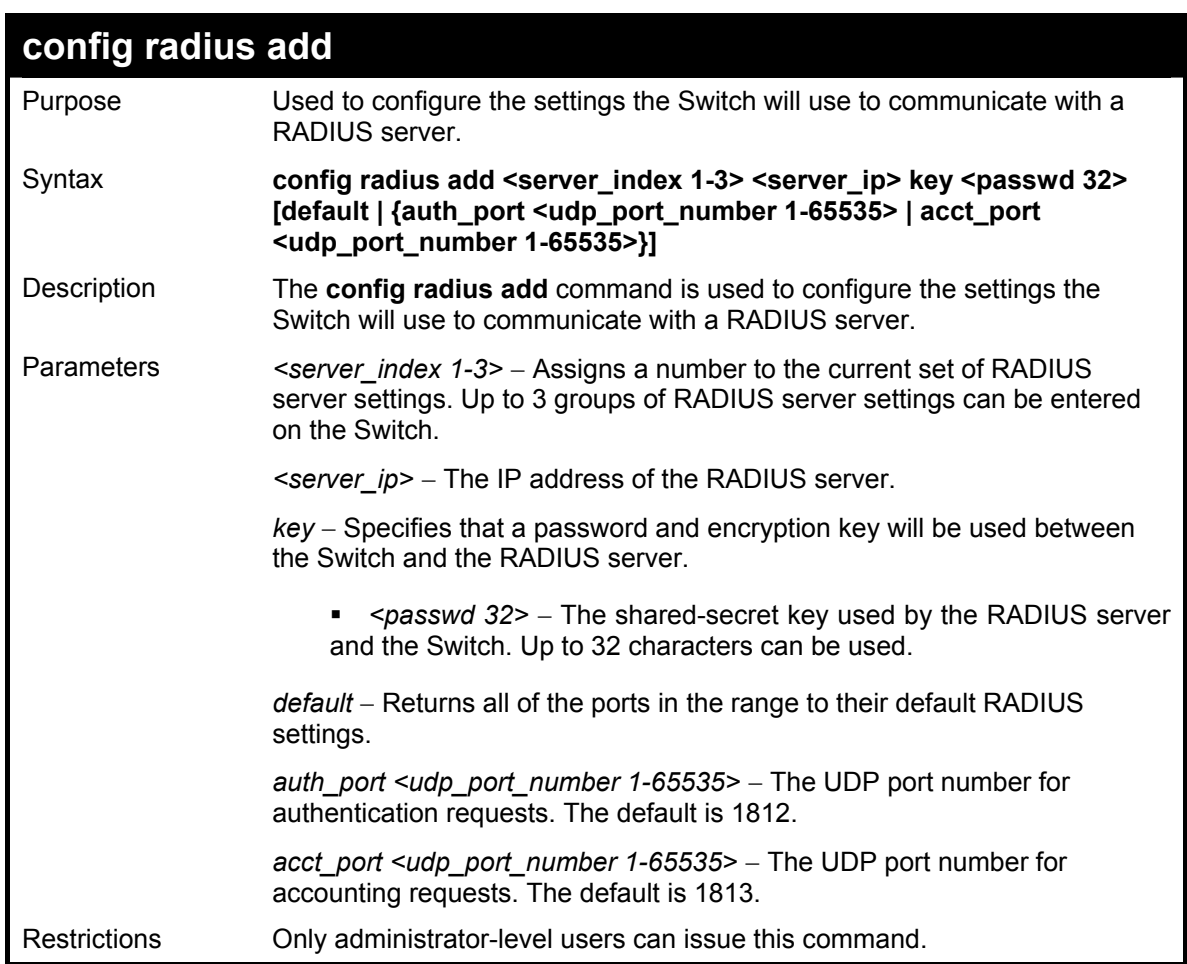

Example usage:

To configure RADIUS server communication settings:

**DGS-3024:4#config radius add 1 10.48.74.121 key tomato default Command: config radius add 1 10.48.74.121 key tomato default** 

**Success.** 

**DGS-3024:4#** 

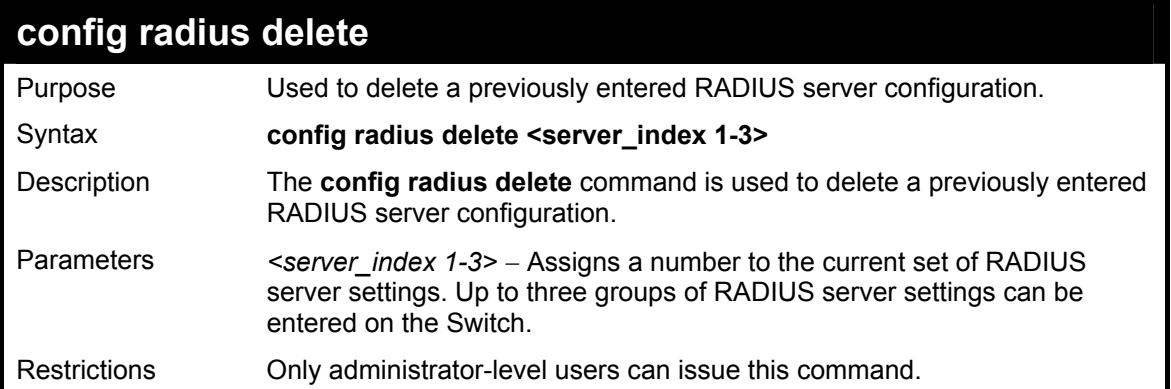

To delete previously configured RADIUS server communication settings:

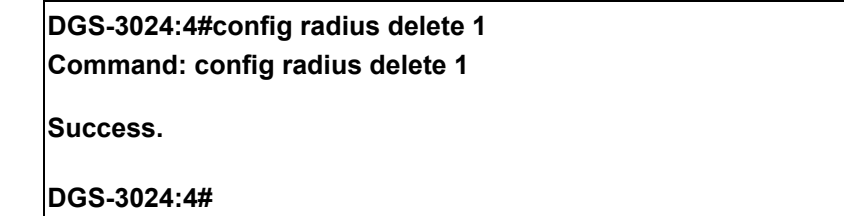

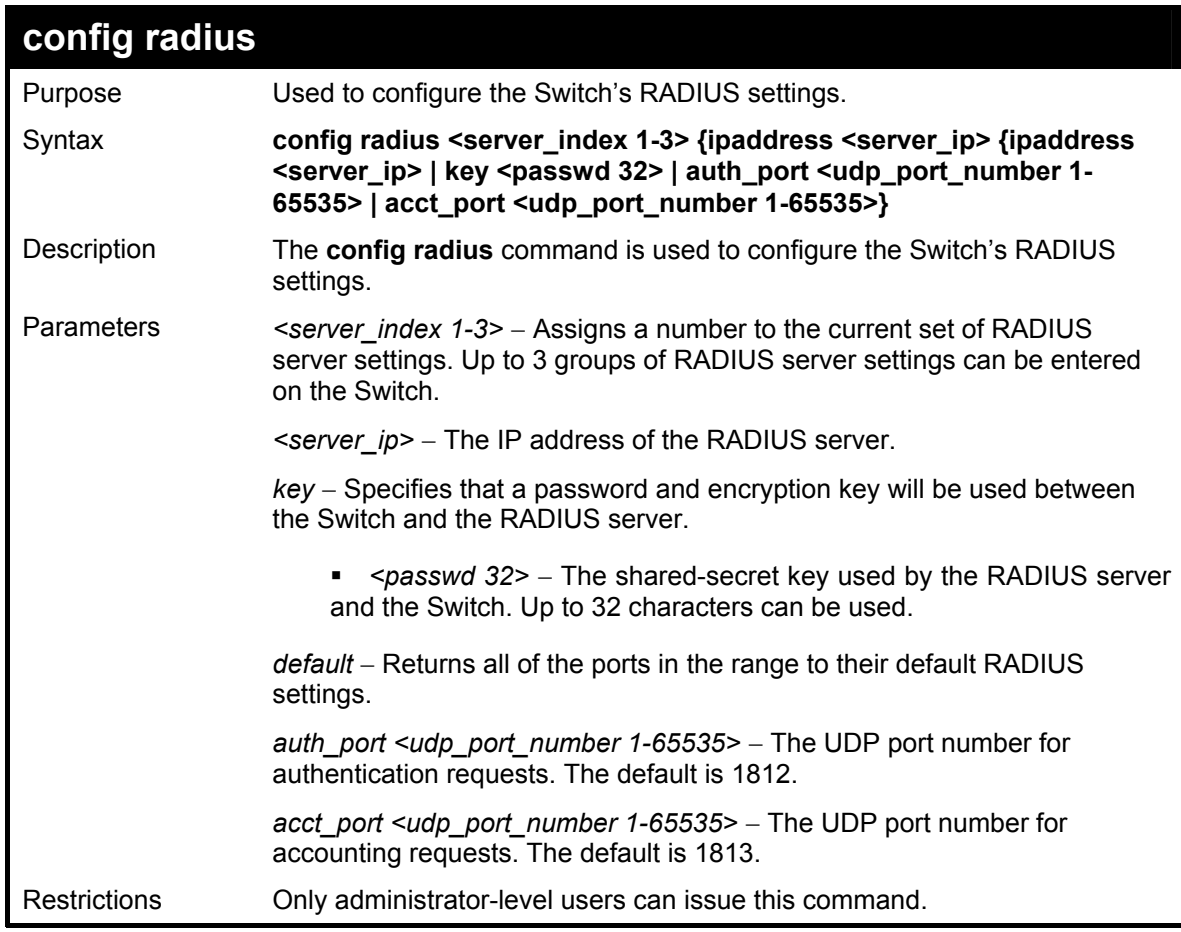

Example usage:

To configure RADIUS settings:

**DGS-3024:4#config radius 1 10.48.74.121 key dlink default Command: config radius 1 10.48.74.121 key dlink default Success.** 

**DGS-3024:4#** 

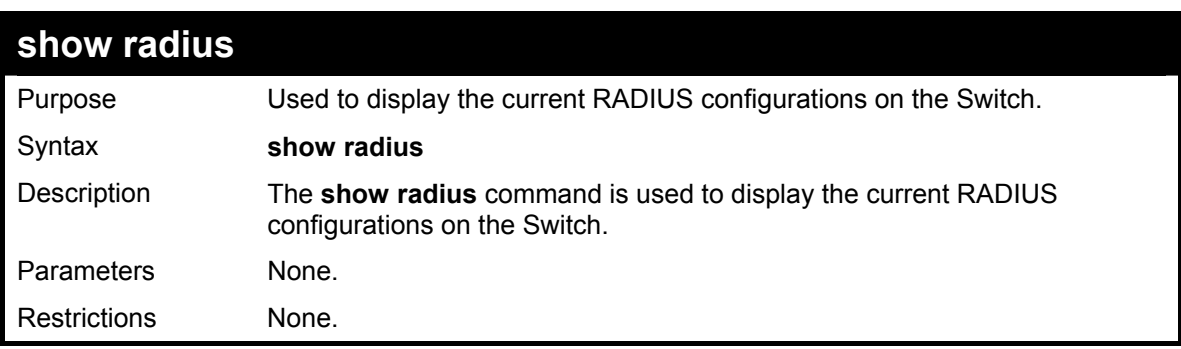

Example usage:

To display RADIUS settings on the Switch:

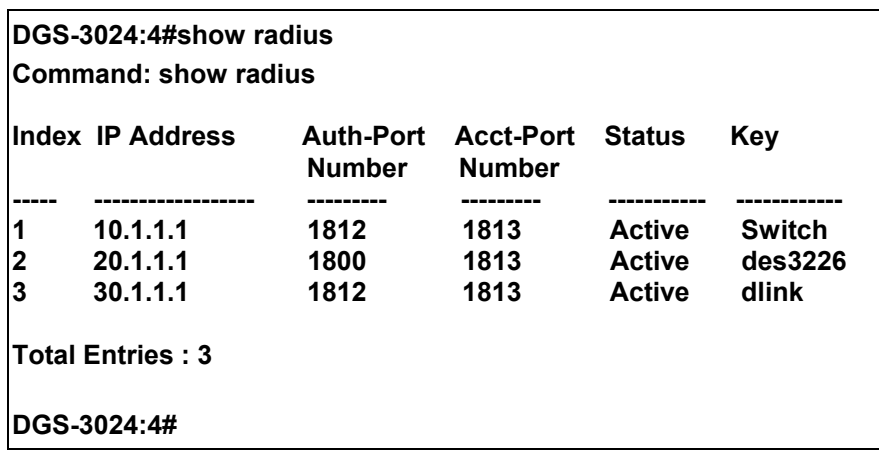

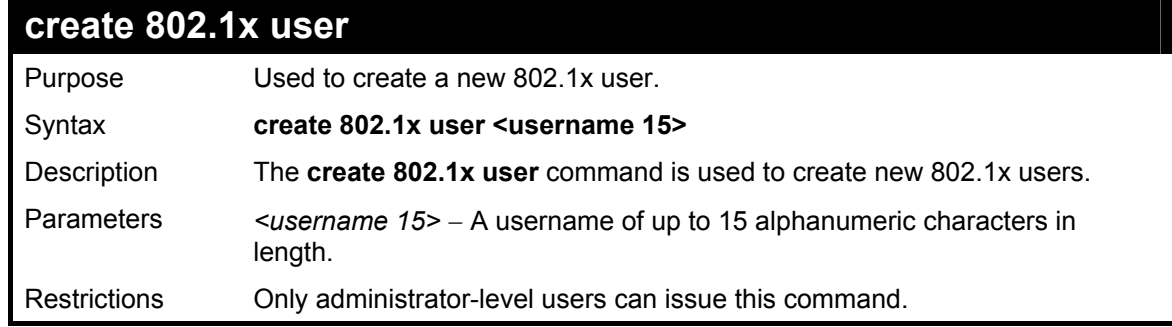

Example Usage:

To create an 802.1x user:

### **DGS-3024:4#create 802.1x user dtremblett Command: create 802.1x user dtremblett**

**Success. Enter a case-sensitive new password:\*\*\*\*\*\* Enter the new password again for confirmation:\*\*\*\*\*\*** 

**DGS-3024:4#** 

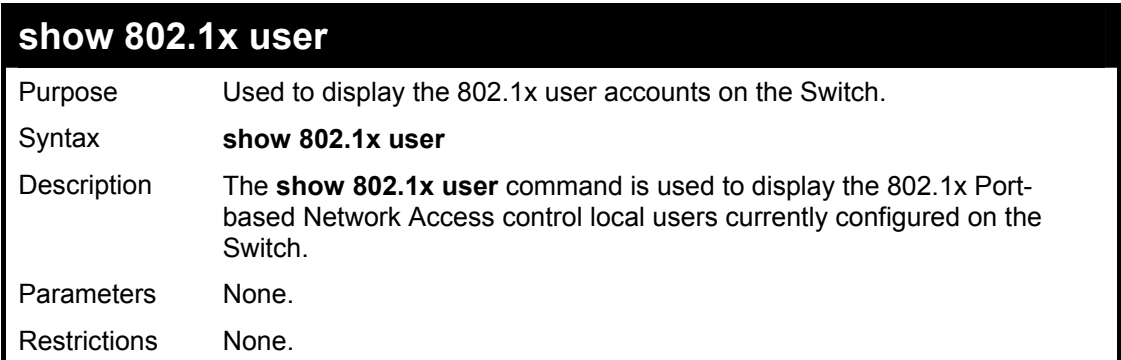

Example usage:

To view 802.1X users currently configured on the Switch:

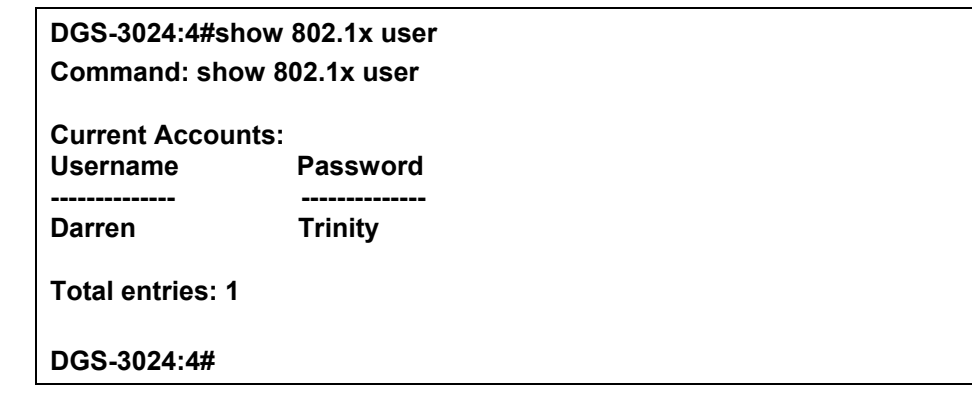

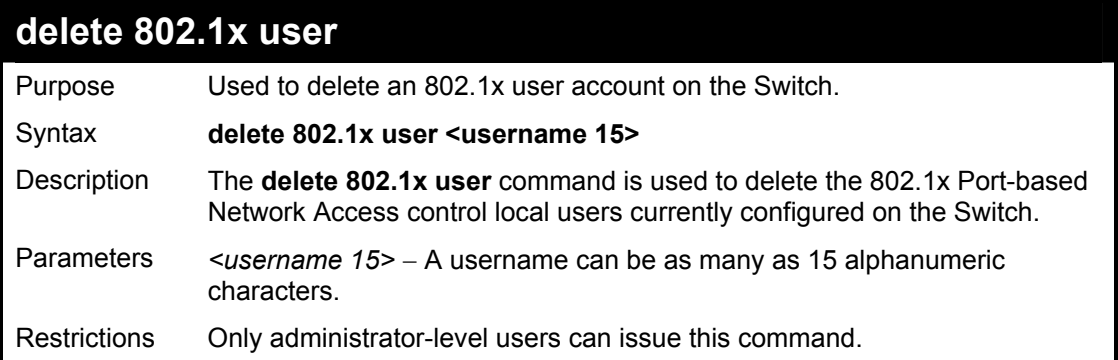

Example usage:

To delete 802.1x users:

### **DGS-3024:4#delete 802.1x user dtremblett Command: delete 802.1x user dtremblett**

**Success.** 

**DGS-3024:4#** 

## **20**

### *ACCESS AUTHENTICATION CONTROL COMMANDS*

The Access Authentication Control commands allow users secure access to the Switch using the TACACS / XTACACS / TACACS+ and RADIUS protocols. When a user logs in to the Switch or tries to access the administrator level privilege, he or she is prompted for a password. If TACACS / XTACACS / TACACS+ / RADIUS authentication is enabled on the Switch, it will contact a TACACS / XTACACS / TACACS+ / RADIUS server to verify the user. If the user is verified, he or she is granted access to the Switch.

There are currently three versions of the TACACS security protocol, each a separate entity. The Switch's software supports the following versions of TACACS:

• TACACS (Terminal Access Controller Access Control System) —Provides password checking and authentication, and notification of user actions for security purposes utilizing via one or more centralized TACACS servers, while utilizing the UDP protocol for packet transmission.

• Extended TACACS (XTACACS) — An extension of the TACACS protocol with the ability to provide more types of authentication requests and more types of response codes than TACACS. This protocol also uses UDP to transmit packets.

• TACACS+ (Terminal Access Controller Access Control System plus) — Provides detailed access control for authentication for network devices. TACACS+ is facilitated through Authentication commands via one or more centralized servers. The TACACS+ protocol encrypts all traffic between the Switch and the TACACS+ daemon, using the TCP protocol to ensure reliable delivery.

The Switch also supports the RADIUS protocol for authentication using the Access Authentication Control commands. RADIUS, or Remote Authentication Dial In User Server, also uses a remote server for authentication and can be responsible for receiving user connection requests, authenticating the user and returning all configuration information necessary for the client to deliver service through the user. RADIUS may be facilitated on this Switch using the commands listed in this section.

In order for the TACACS / XTACACS / TACACS+ security function to work properly, a TACACS / XTACACS / TACACS+ server must be configured on a device other than the Switch, called a *server host* and it must include usernames and passwords for authentication. When the user is prompted by the Switch to enter usernames and passwords for authentication, the Switch contacts the TACACS / XTACACS / TACACS+ server to verify, and the server will respond with one of three messages:

- A) The server verifies the username and password, and the user is granted normal user privileges on the Switch.
- B) The server will not accept the username and password and the user is denied access to the Switch.
- C) The server doesn't respond to the verification query. At this point, the Switch receives the timeout from the server and then moves to the next method of verification configured in the method list.

The Switch has four built-in *server groups*, one for each of the TACACS, XTACACS, TACACS+ and RADIUS protocols. These built-in *server groups* are used to authenticate users trying to access the Switch. The users will set *server hosts* in a preferable order in the built-in *server group* and when a user tries to gain access to the Switch, the Switch will ask the first *server host* for authentication. If no authentication is made, the second *server host* in the list will be queried (and so on). The built-in *server group* can only have hosts that are running the specified protocol. For example, the TACACS *server group* can only have TACACS *server hosts*.

The administrator for the Switch may set up 6 different authentication techniques per user-defined *method list* (TACACS / XTACACS / TACACS+ / RADIUS / local / none) for authentication. These techniques will be listed in an order preferable, and defined by the user for normal user authentication on the Switch, and may contain up to eight authentication techniques. When a user attempts to access the Switch, the Switch will select the first technique listed for authentication. If the first technique goes through its *server hosts and* no authentication is returned, the Switch will then go to the next technique listed in the server group for authentication, until the authentication has been verified or denied, or the list is exhausted.

Please note that the user granted access to the Switch will be granted normal user privileges on the Switch. To gain access to admin level privileges, the user must enter the *enable admin* command and then enter a password, which was previously configured by the administrator of the Switch.

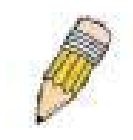

**NOTE:** TACACS, XTACACS and TACACS+ are separate entities and are not compatible. The Switch and the server must be configured exactly the same, using the same protocol. (For example, if the Switch is set up for TACACS authentication, so must be the host server.)

The Access Authentication Control commands in the Command Line Interface (CLI) are listed (along with the appropriate parameters) in the following table.

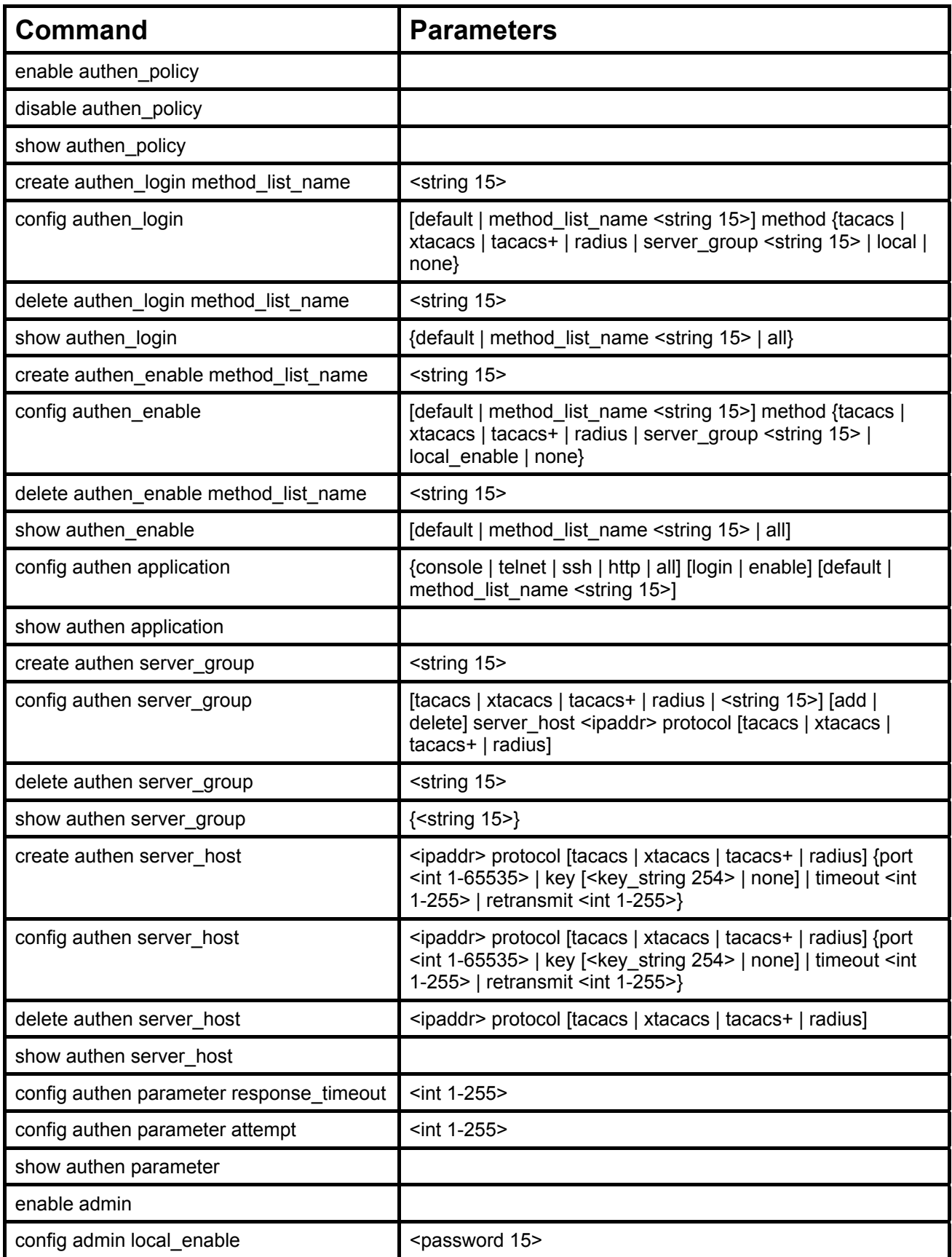

Each command is listed, in detail, in the following sections.

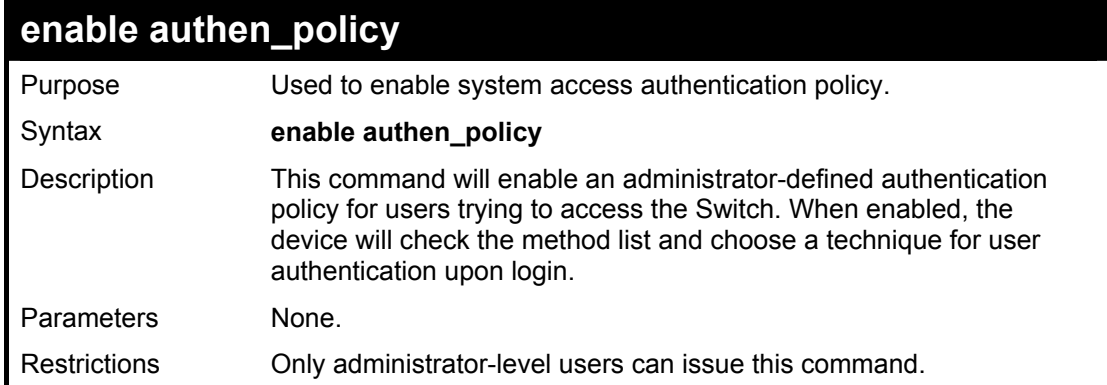

To enable the system access authentication policy:

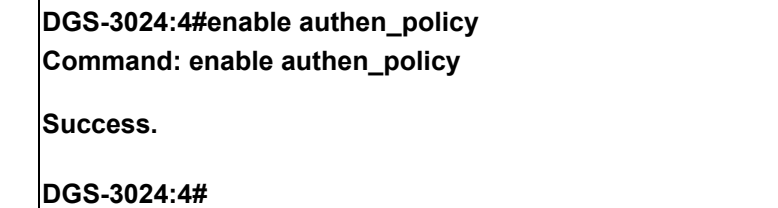

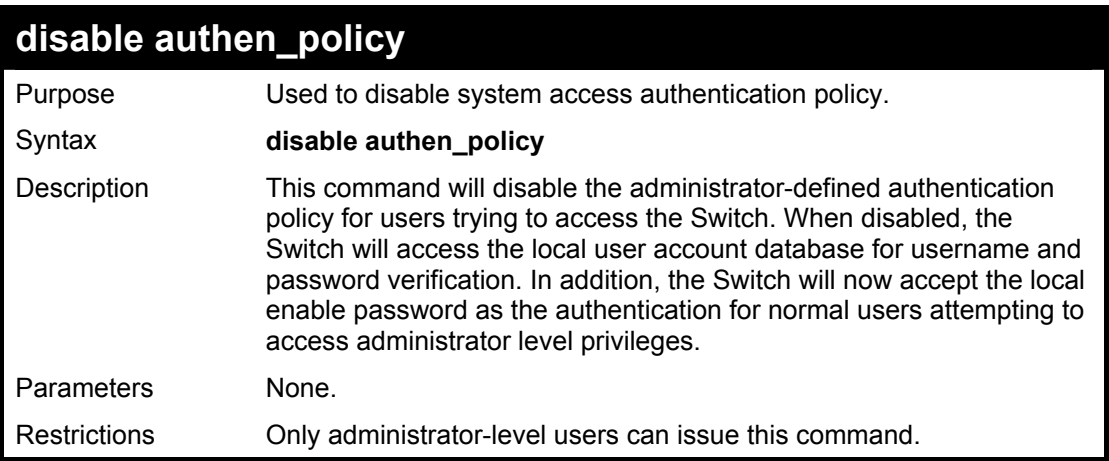

Example usage:

To disable the system access authentication policy:

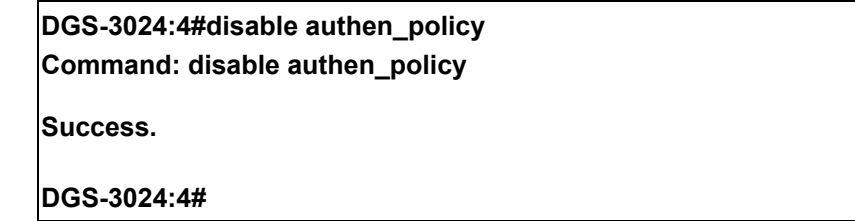

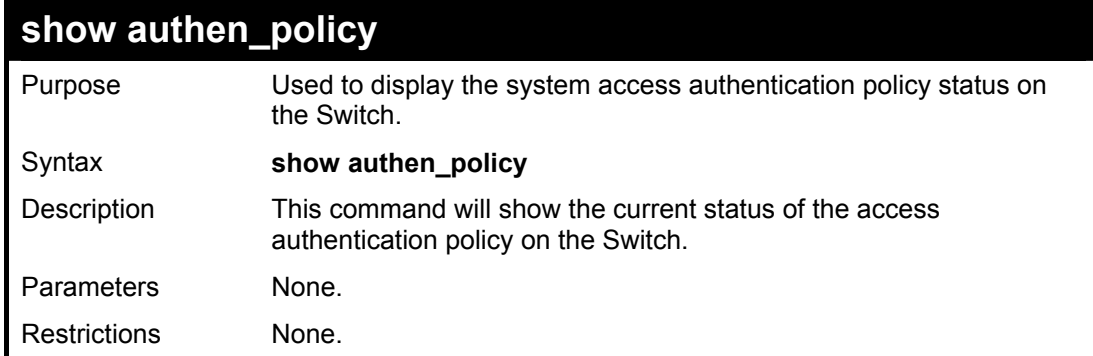

To display the system access authentication policy:

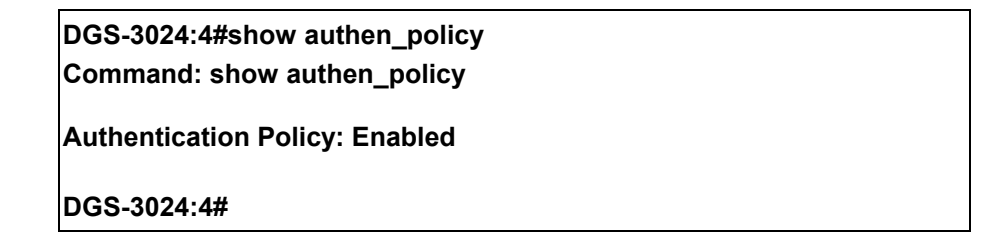

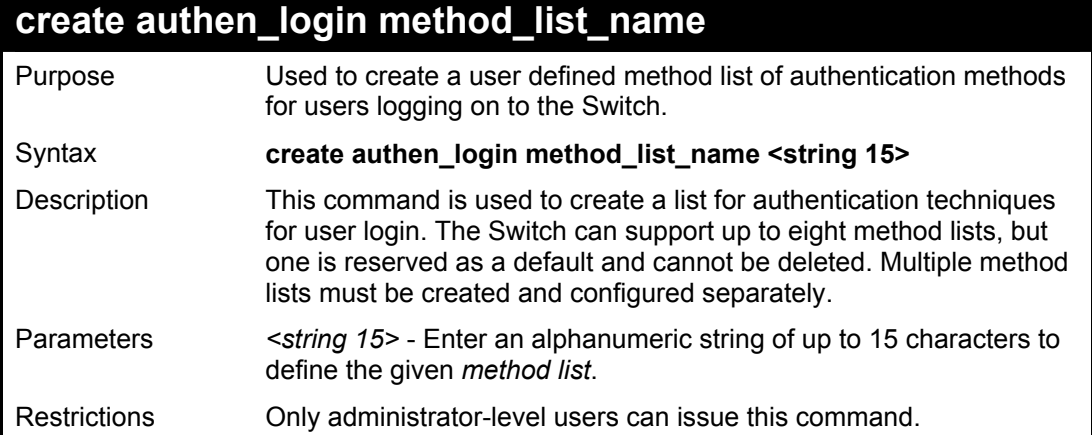

Example usage:

To create the method list "Trinity.":

**DGS-3024:4#create authen\_login method\_list\_name Trinity Command: create authen\_login method\_list\_name Trinity Success.** 

**DGS-3024:4#** 

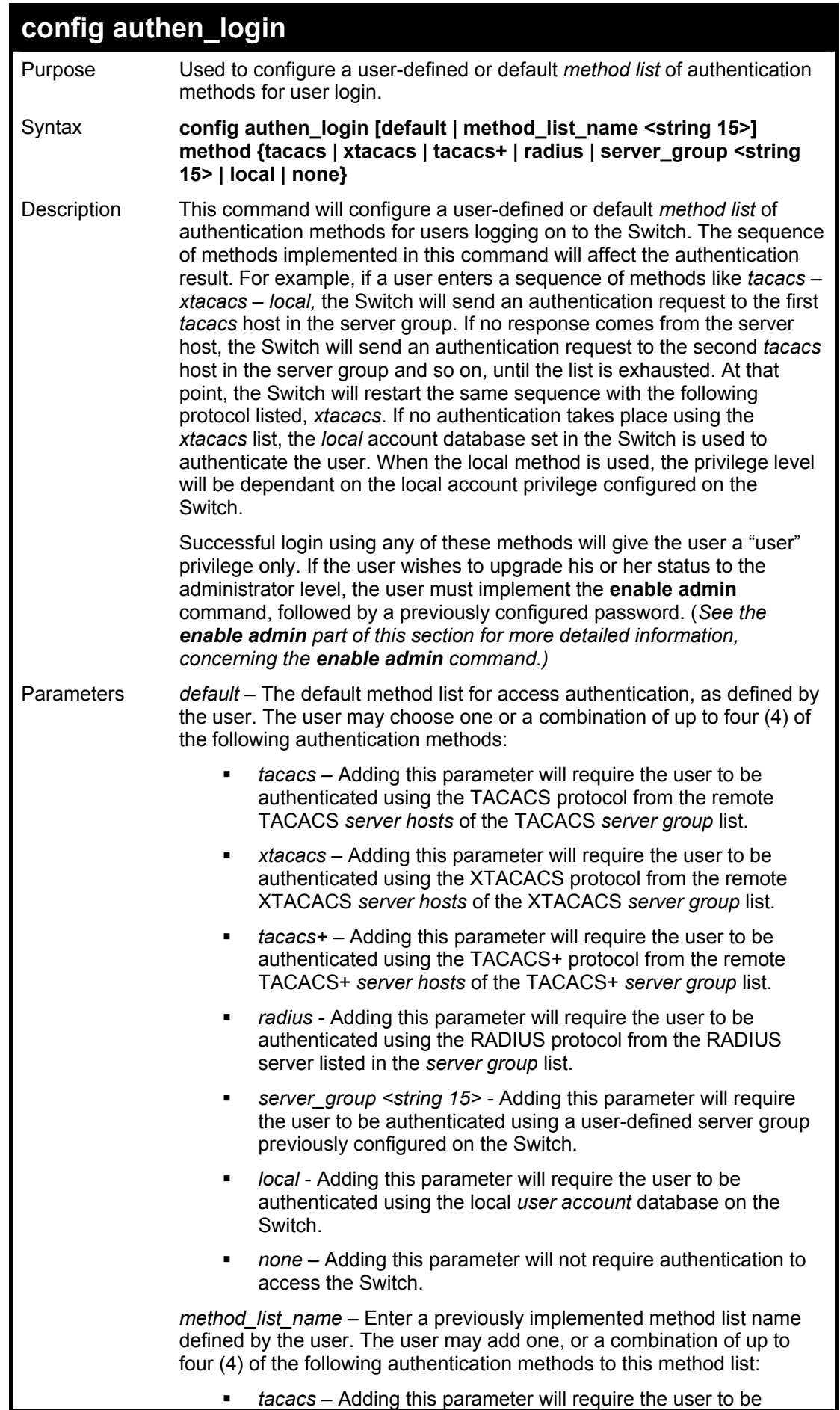

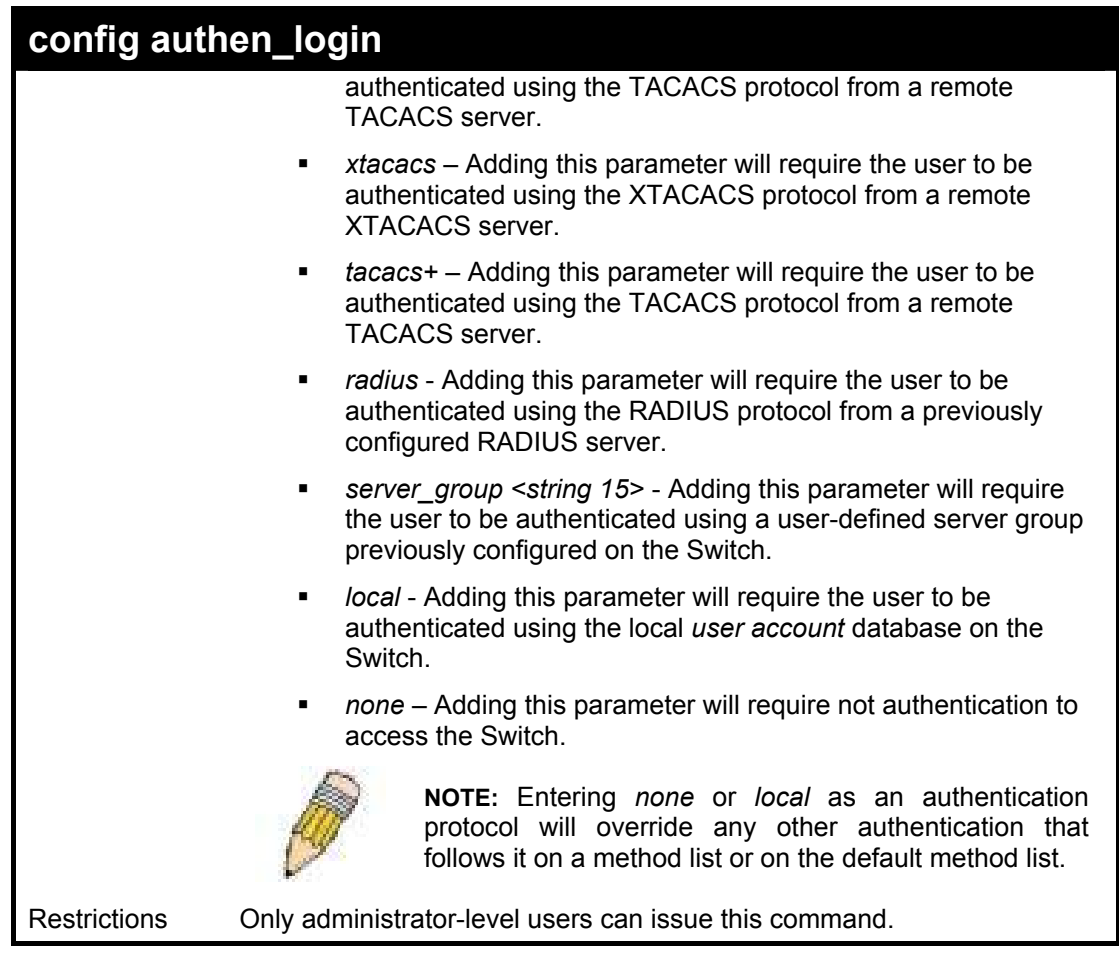

To configure the user defined method list "Trinity" with authentication methods TACACS, XTACACS and local, in that order.

**DGS-3024:4#config authen\_login method\_list\_name Trinity method tacacs xtacacs local Command: config authen\_login method\_list\_name Trinity method tacacs xtacacs local Success. DGS-3024:4#** 

Example usage:

To configure the default method list with authentication methods XTACACS, TACACS+ and local, in that order:

**DGS-3024:4#config authen\_login default method xtacacs tacacs+ local Command: config authen\_login default method xtacacs tacacs+ local Success.** 

**DGS-3024:4#** 

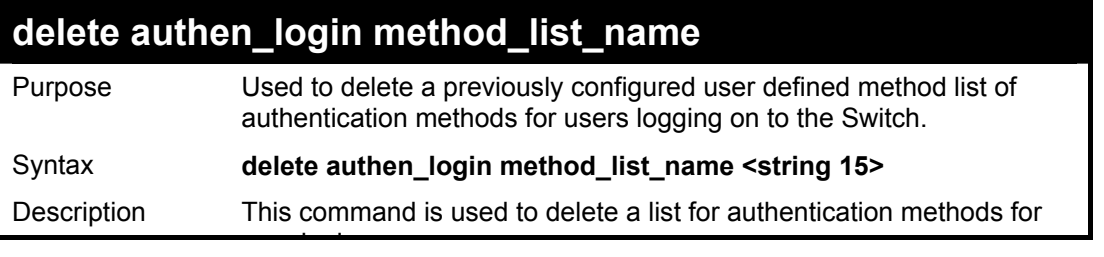

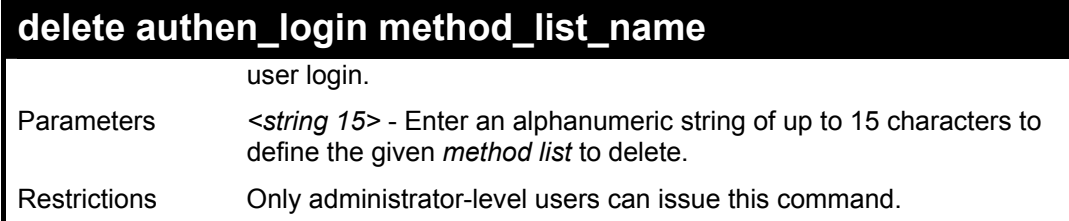

To delete the method list name "Trinity":

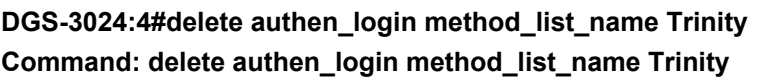

**Success.** 

**DGS-3024:4#** 

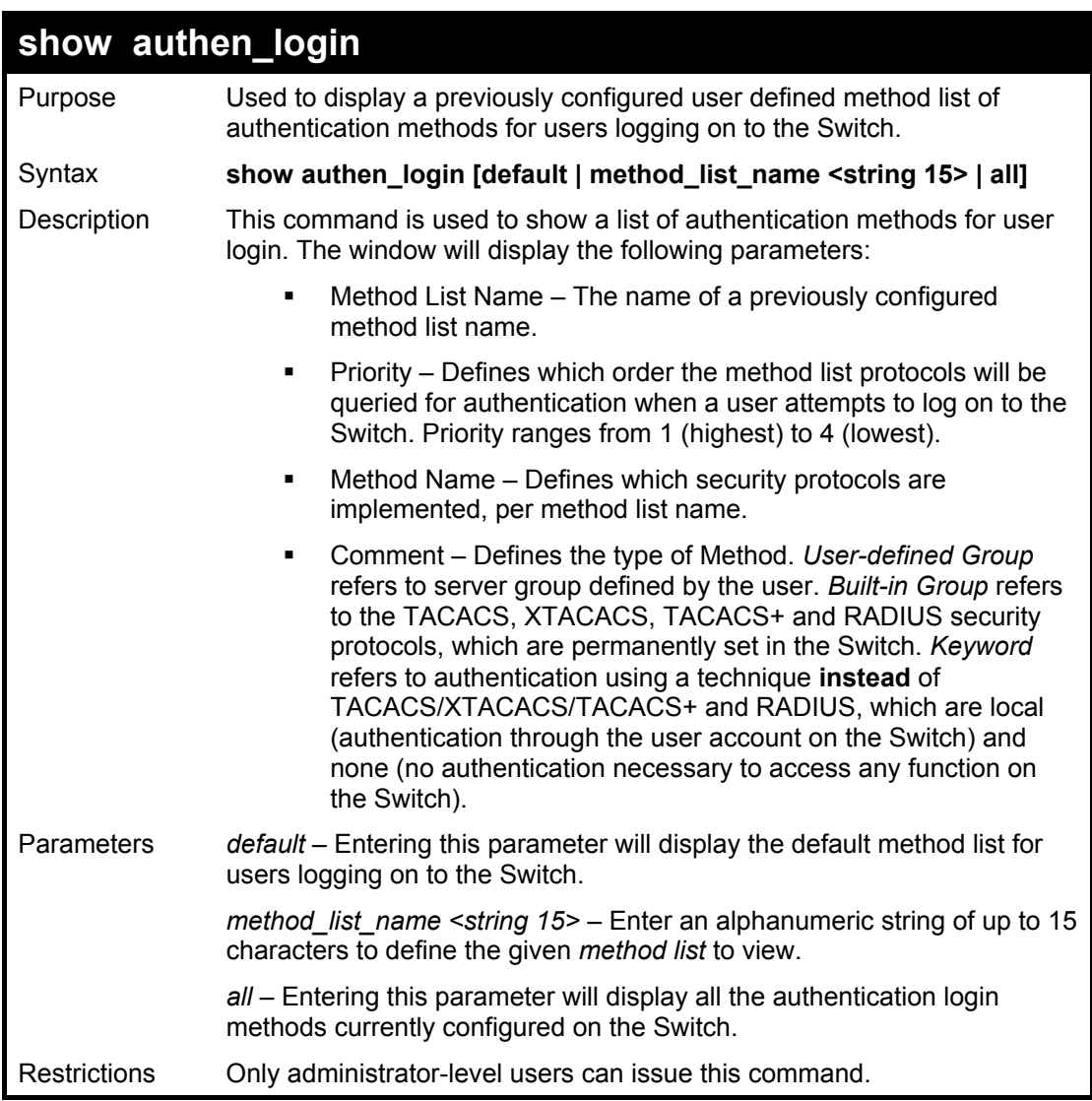

Example usage:

To view all method list configurations:

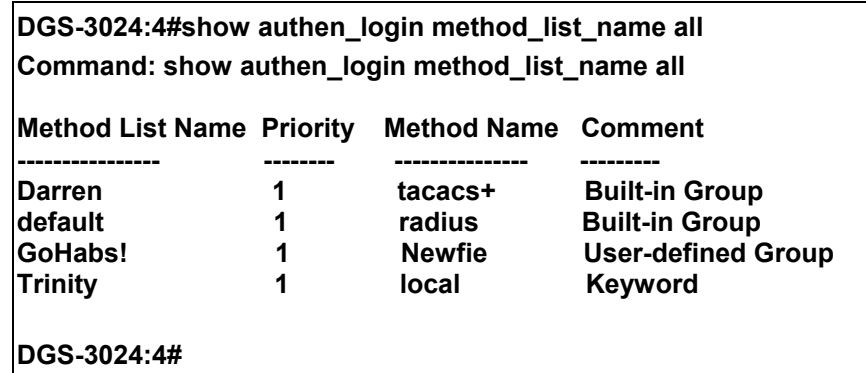

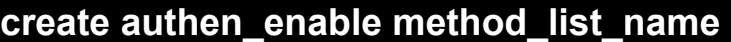

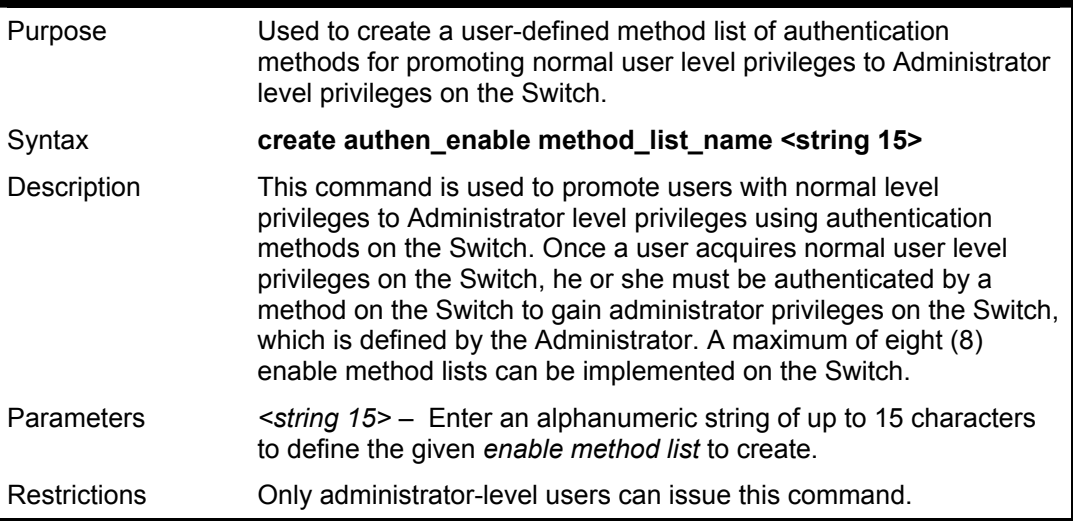

To create a user-defined method list, named "Permit" for promoting user privileges to Administrator privileges:

**DGS-3024:4#create authen\_enable method\_list\_name Permit Command: show authen\_login method\_list\_name Permit Success.** 

**DGS-3024:4#** 

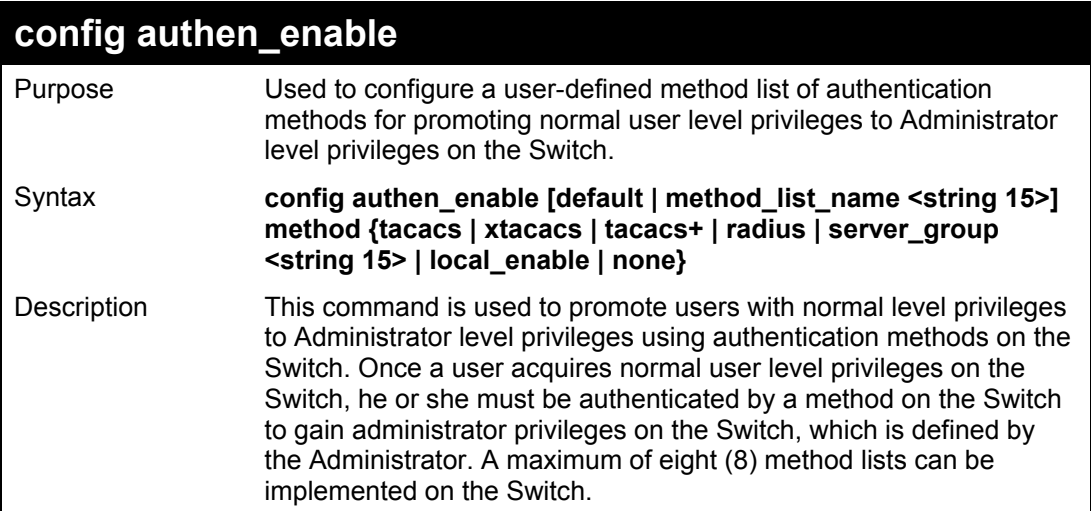

### **config authen\_enable**

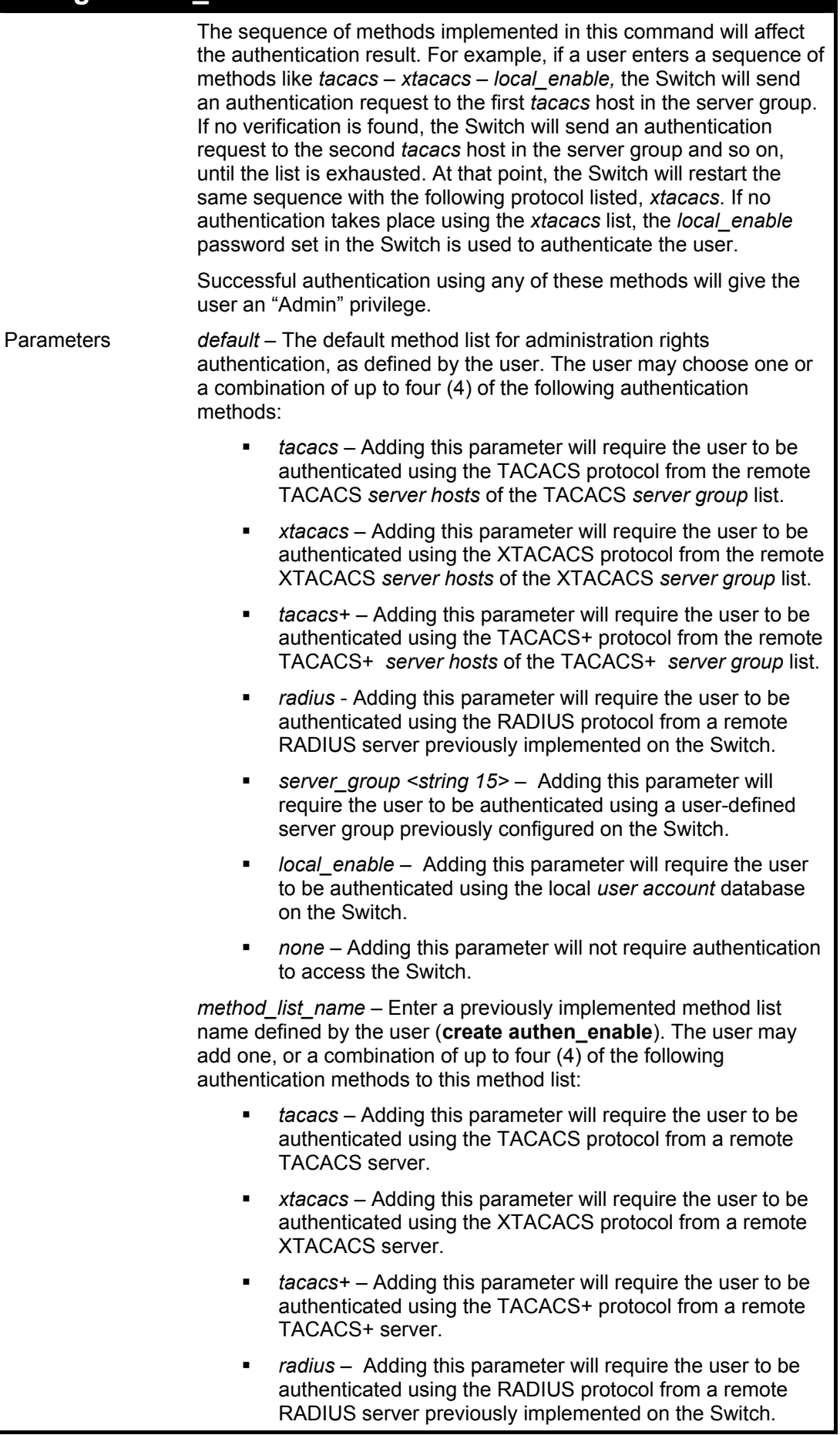

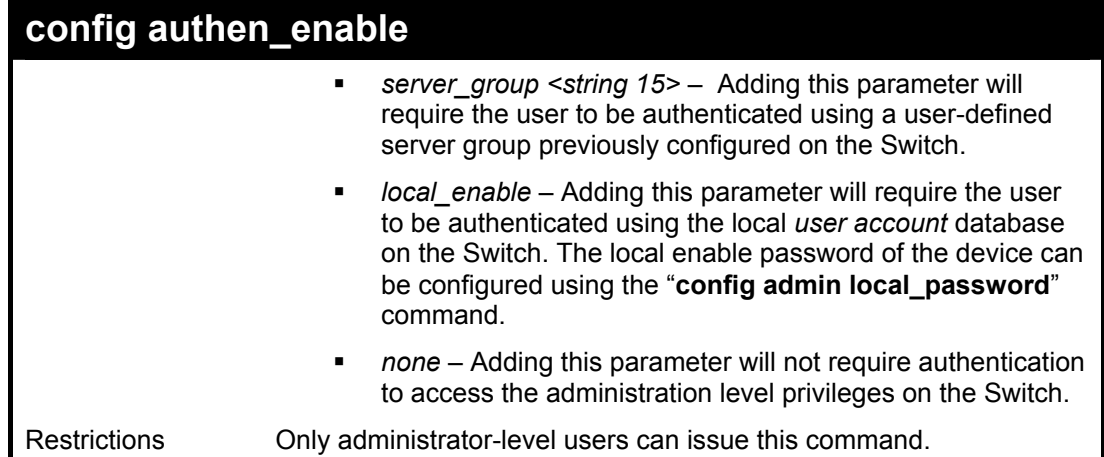

To configure the user defined method list "Trinity" with authentication methods TACACS, XTACACS and local, in that order.

**DGS-3024:4#config authen\_enable method\_list\_name Trinity method tacacs xtacacs local Command: config authen\_enable method\_list\_name Trinity method tacacs xtacacs local** 

**Success.** 

**DGS-3024:4#** 

Example usage:

To configure the default method list with authentication methods XTACACS, TACACS+ and local, in that order:

**DGS-3024:4#config authen\_enable default method xtacacs tacacs+ local Command: config authen\_enable default method xtacacs tacacs+ local Success.** 

**DGS-3024:4#** 

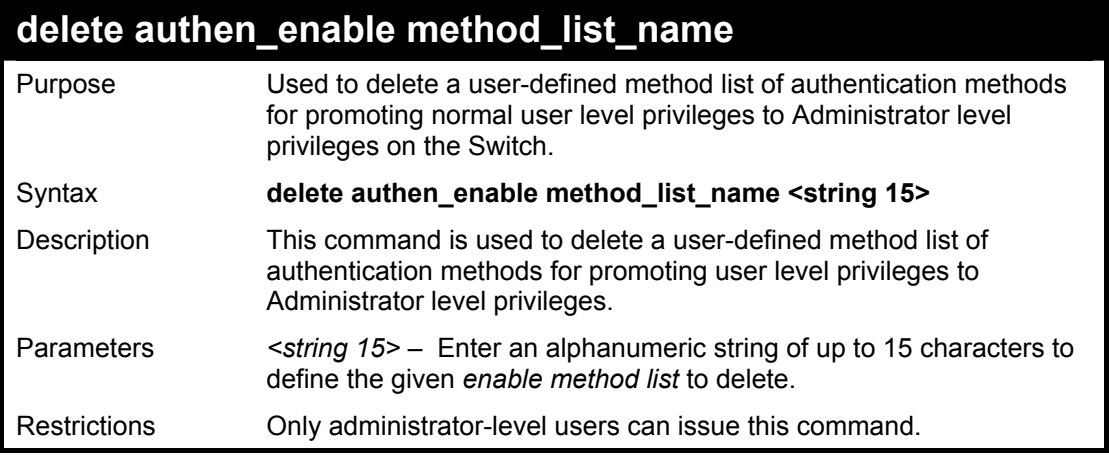

Example usage:

To delete the user-defined method list "Permit":

### **DGS-3024:4#delete authen\_enable method\_list\_name Permit Command: delete authen\_enable method\_list\_name Permit**

**Success.** 

**DGS-3024:4#** 

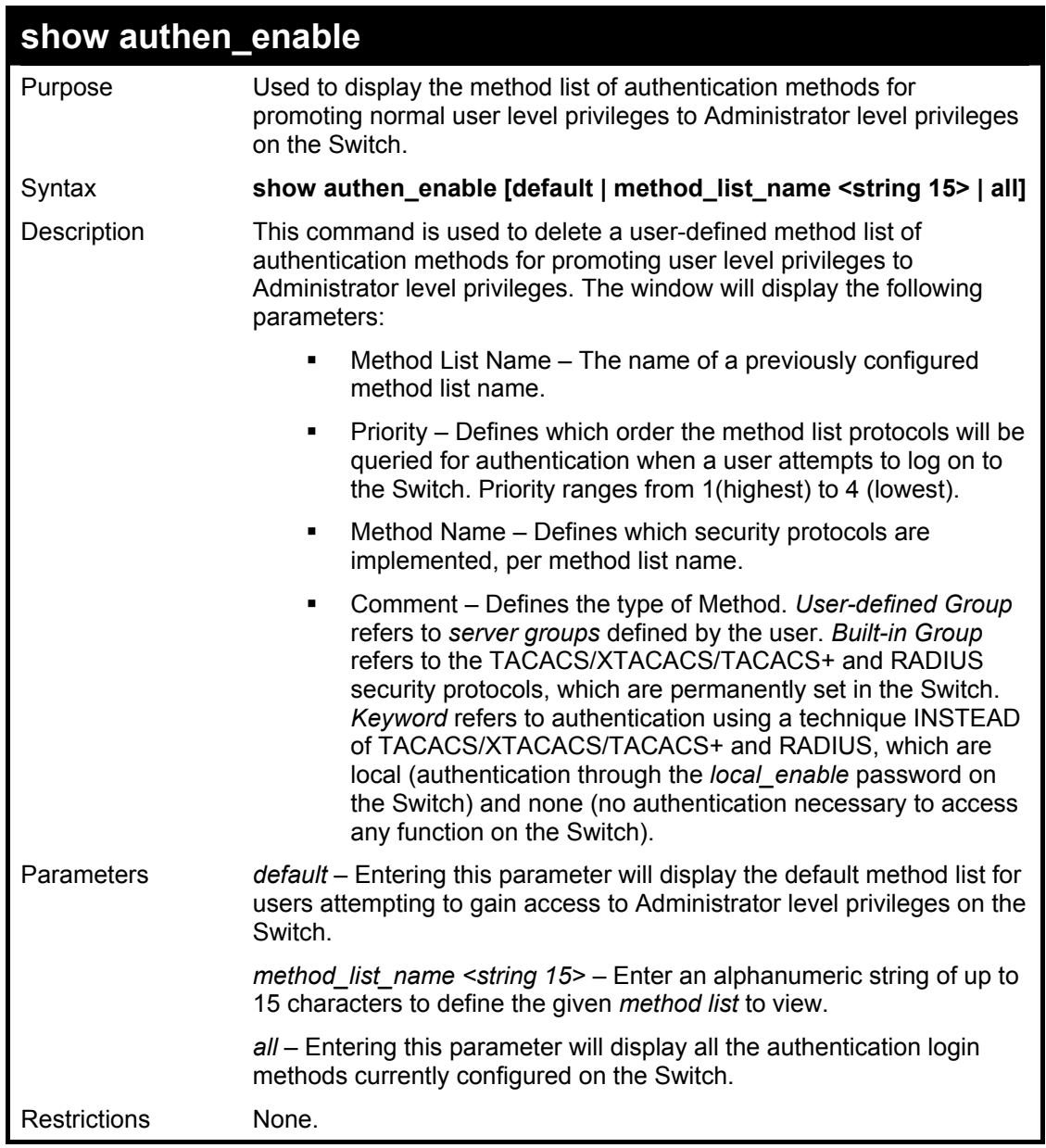

Example usage:

To display all method lists for promoting user level privileges to administrator level privileges.

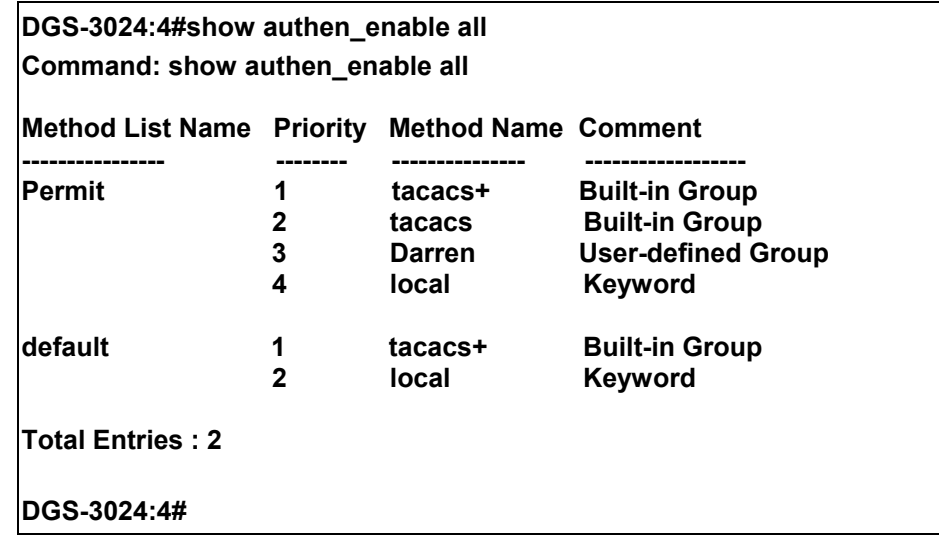

### **config authen application**  Purpose Used to configure various applications on the Switch for authentication using a previously configured method list. Syntax **config authen application [console | telnet | ssh | http | all] [login | enable] [default | method\_list\_name <string 15>]**  Description This command is used to configure Switch configuration applications (console, Telnet, SSH, web) for login at the user level and at the administration level (*authen\_enable*) utilizing a previously configured method list. Parameters *application* – Choose the application to configure. The user may choose one of the following four applications to configure. *login* – Use this parameter to configure an application for normal login on the user level, using a previously configured method list. *enable* - Use this parameter to configure an application for upgrading a normal user level to administrator privileges, using a previously configured method list. *default* – Use this parameter to configure an application for user authentication using the default method list. *method list name <string 15>* – Use this parameter to configure an application for user authentication using a previously configured method list. Enter a alphanumeric string of up to 15 characters to define a previously configured method list. Restrictions Only administrator-level users can issue this command. *console* – Choose this parameter to configure the command line interface login method. *telnet* – Choose this parameter to configure the Telnet login method. *ssh* - Choose this parameter to configure the SSH (Secure Shell) login method. *http* – Choose this parameter to configure the web interface login method. *all* – Choose this parameter to configure all applications (console, Telnet, web, SSH) login method.

To configure the default method list for the web interface:

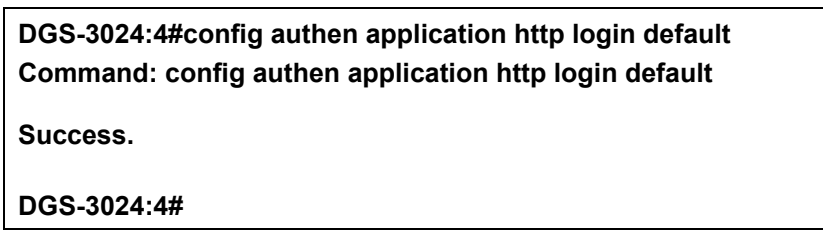

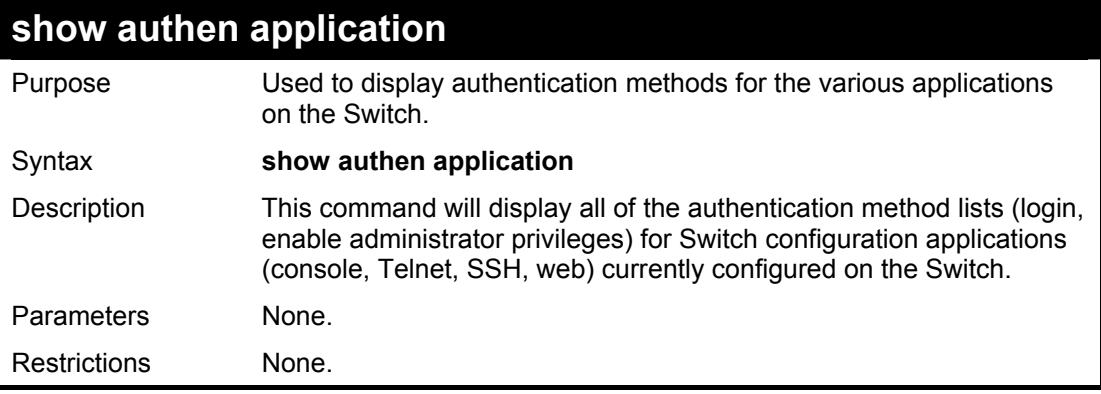

#### Example usage:

To display the login and enable method list for all applications on the Switch:

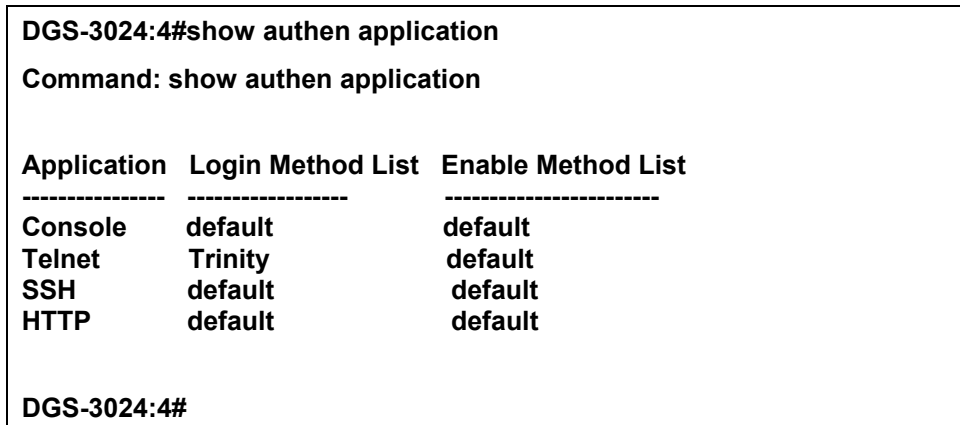

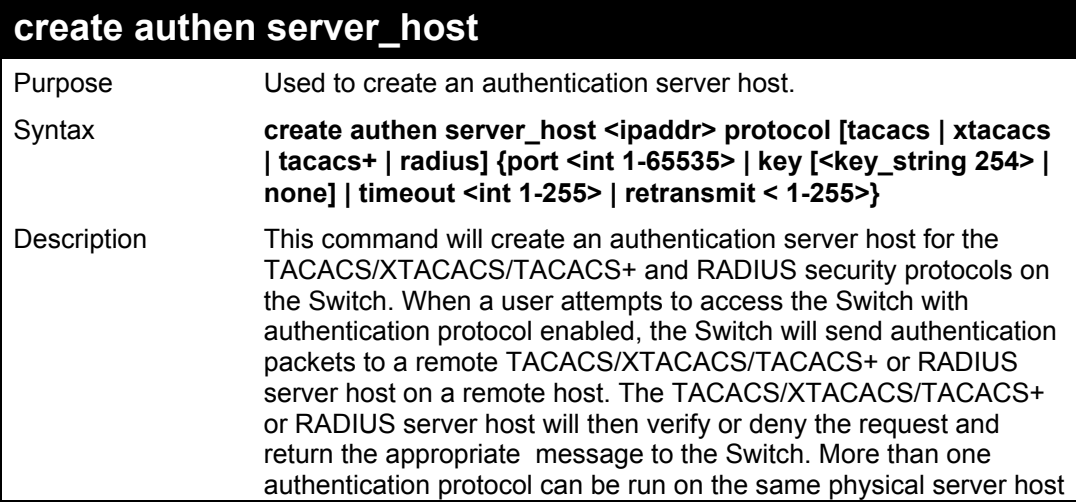

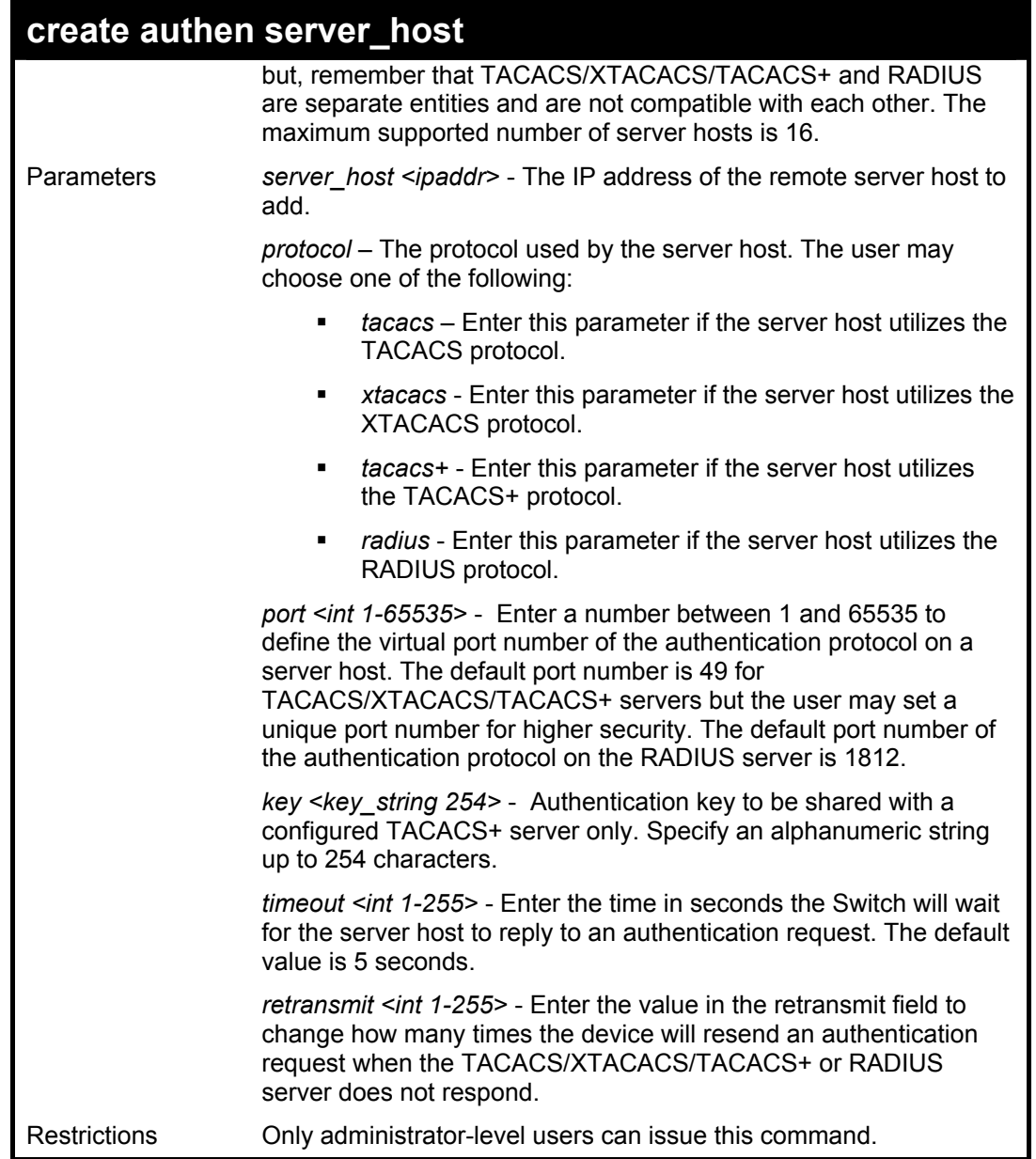

To create a TACACS+ authentication server host, with port number 1234, a timeout value of 10 seconds and a retransmit count of 5.

> **DGS-3024:4#create authen server\_host 10.1.1.121 protocol tacacs+ port 1234 timeout 10 retransmit 5 Command: create authen server\_host 10.1.1.121 protocol tacacs+ port 1234 timeout 10 retransmit 5 Success. DGS-3024:4#**
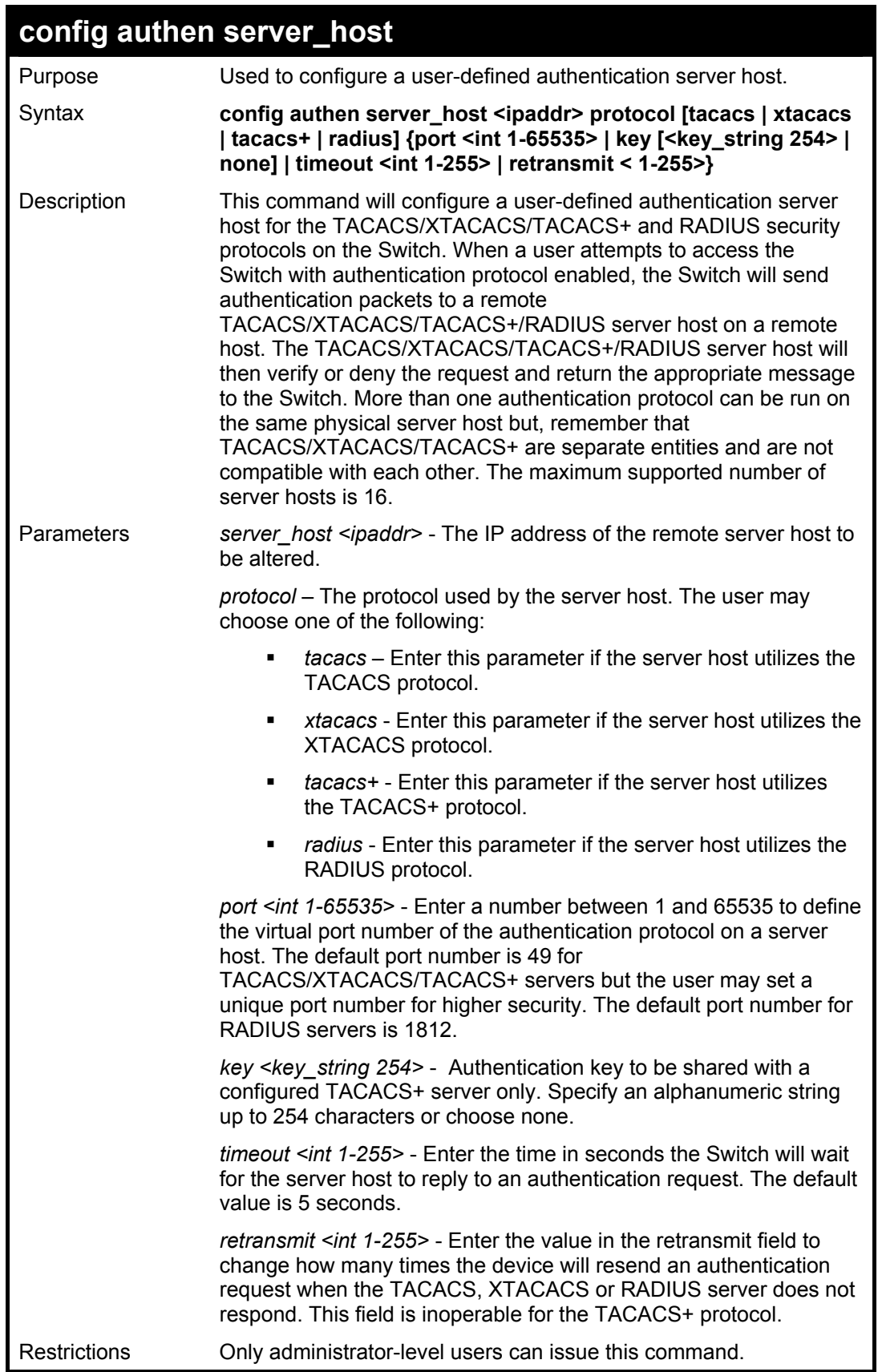

To configure a TACACS authentication server host, with port number 4321, a timeout value of 12 seconds and a retransmit count of 4.

**DGS-3024:4#config authen server\_host 10.1.1.121 protocol tacacs port 4321 timeout 12 retransmit 4 Command: config authen server\_host 10.1.1.121 protocol tacacs port 4321 timeout 12 retransmit 4** 

**Success.** 

**DGS-3024:4#** 

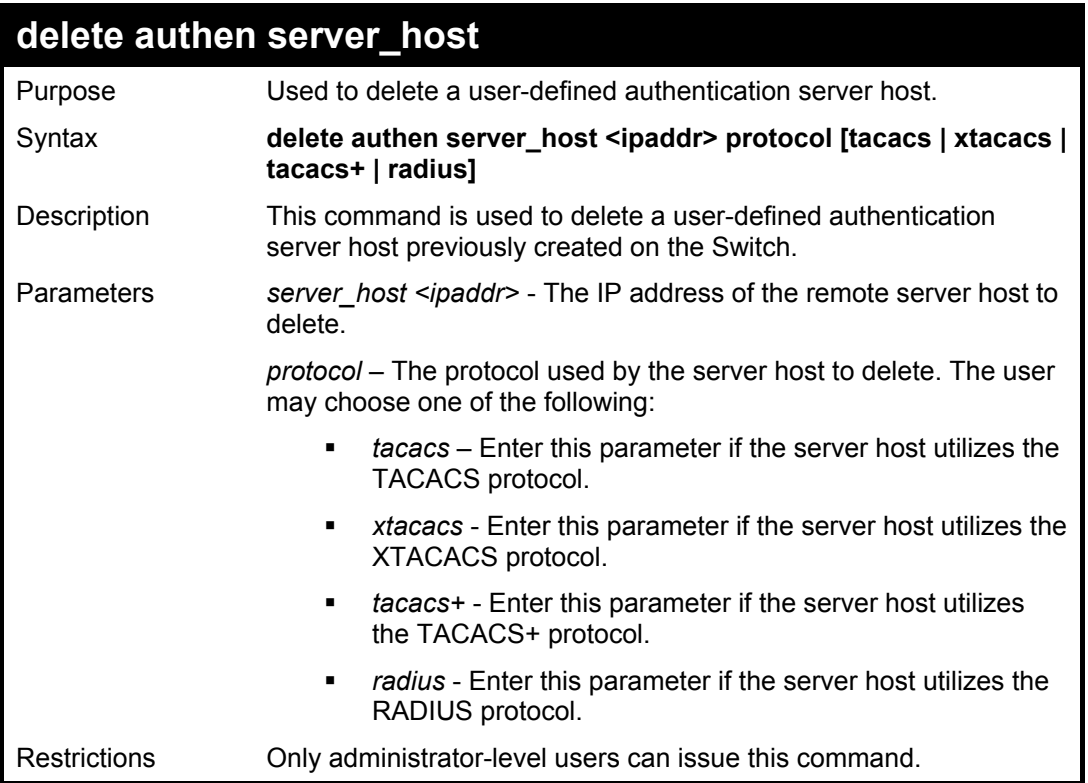

Example usage:

To delete a user-defined TACACS+ authentication server host:

**DGS-3024:4#delete authen server\_host 10.1.1.121 protocol tacacs+ Command: delete authen server\_host 10.1.1.121 protocol tacacs+ Success. DGS-3024:4#** 

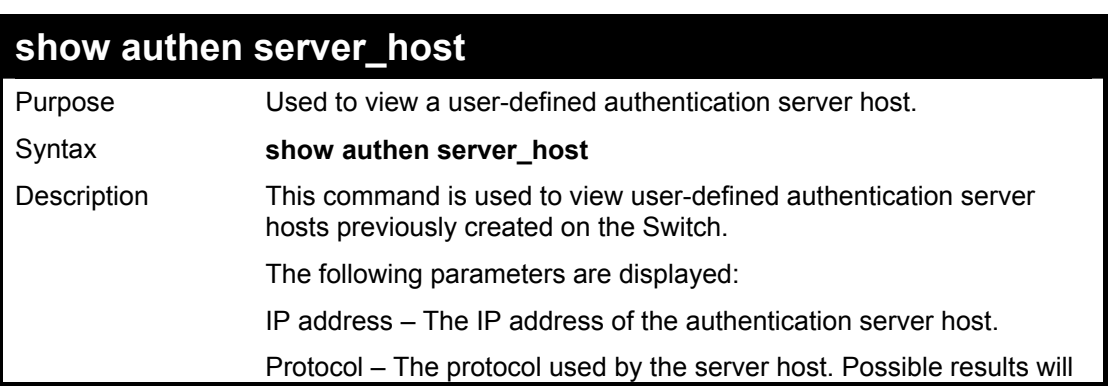

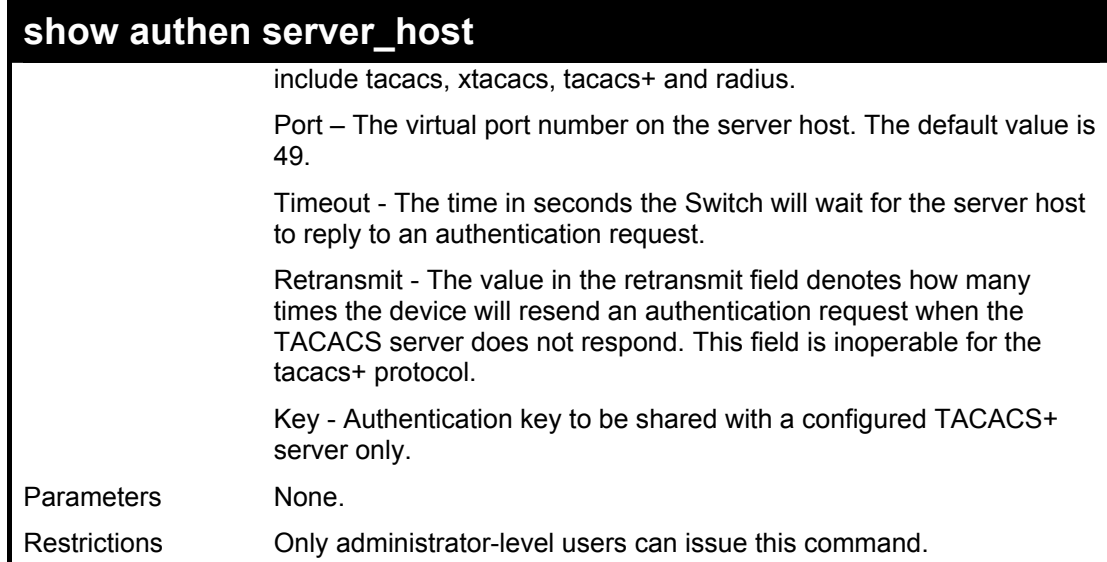

To view authentication server hosts currently set on the Switch:

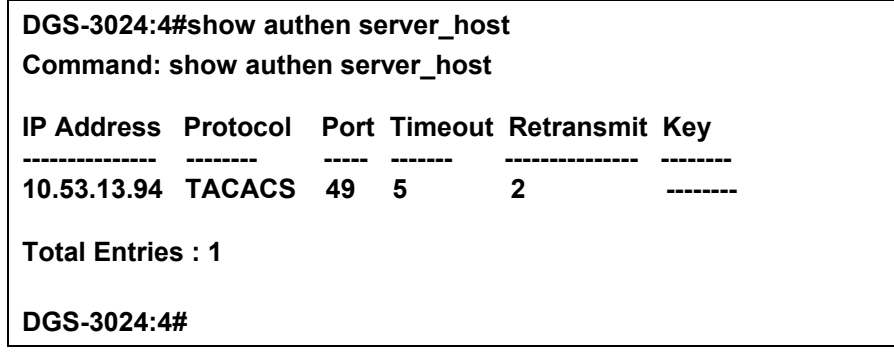

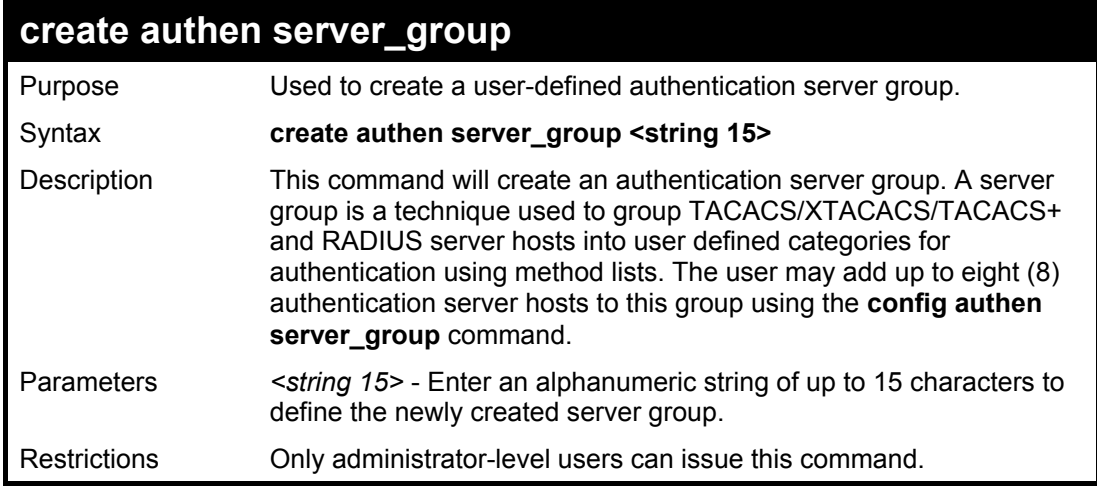

Example usage:

To create the server group "group\_1":

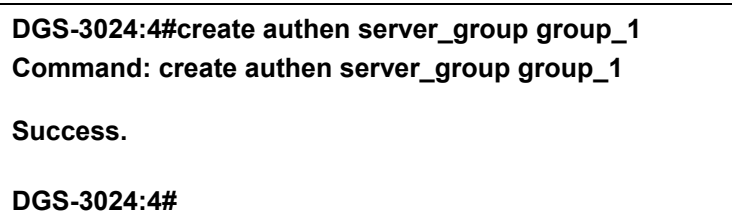

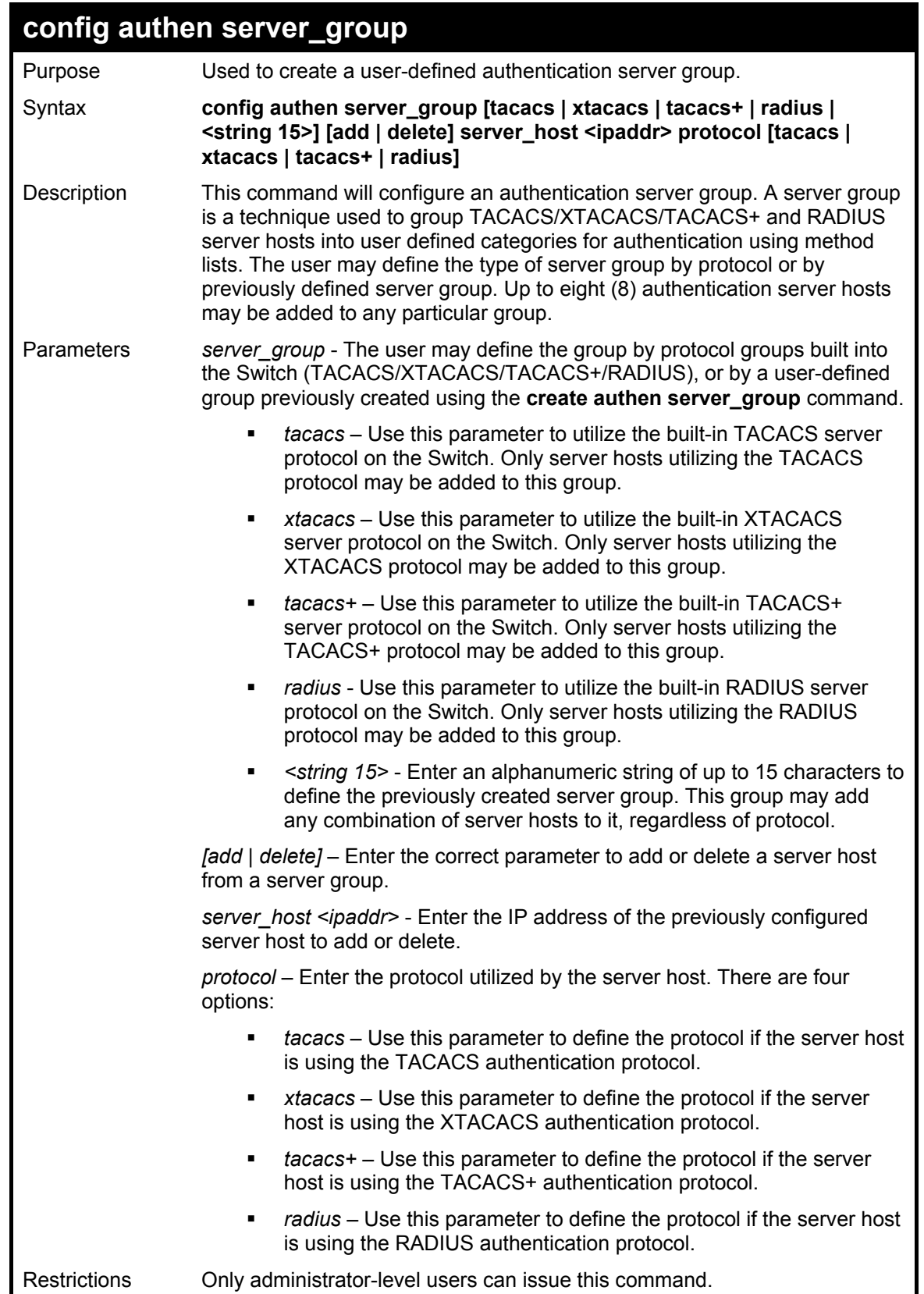

To add an authentication host to server group "group\_1":

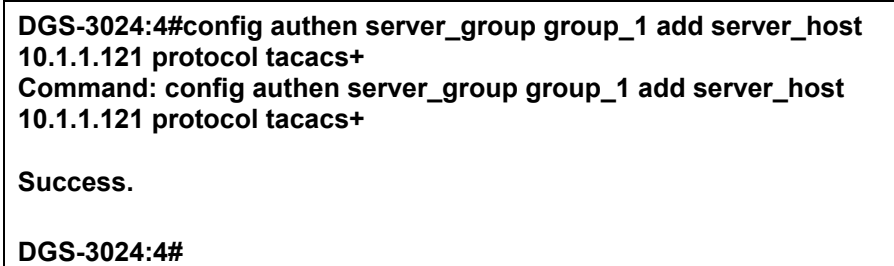

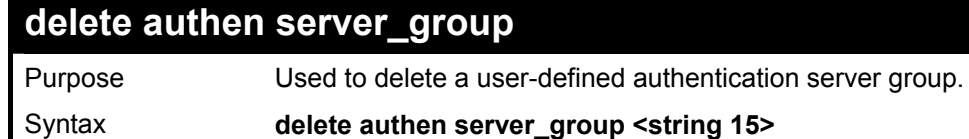

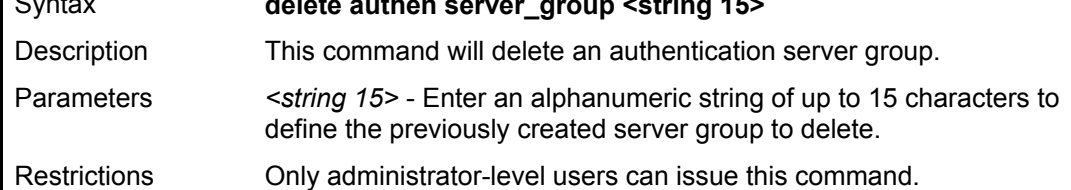

To delete the server group "group\_1":

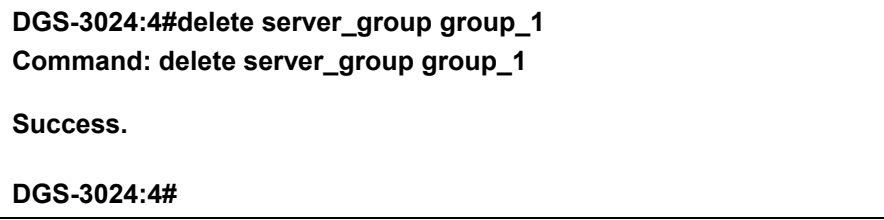

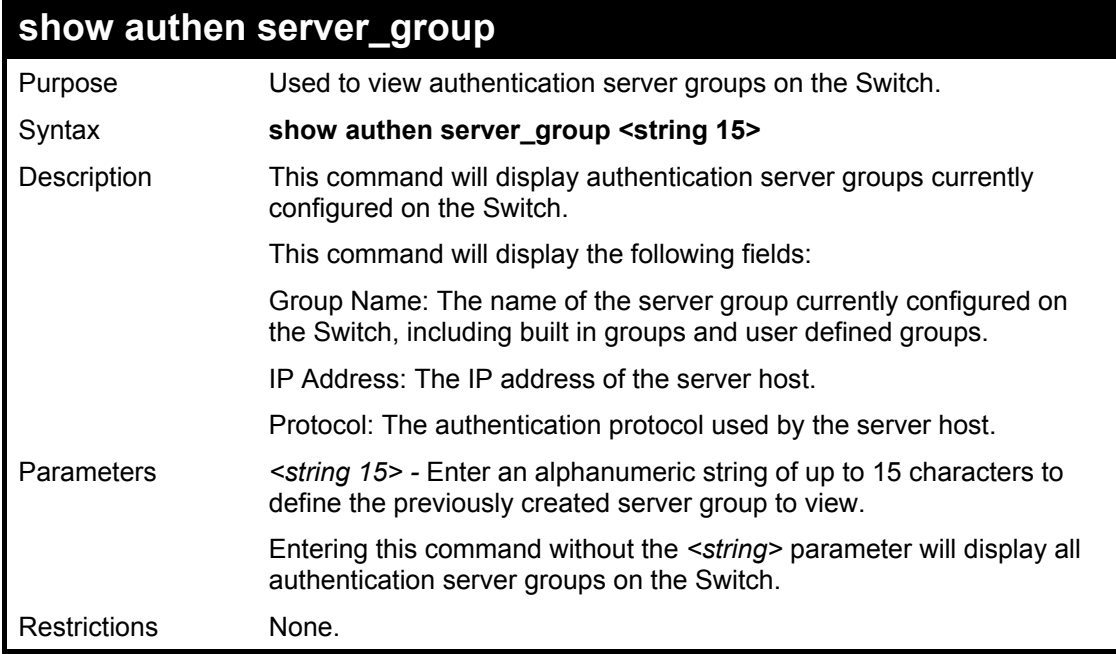

Example Usage:

To display the authen server groups currently on the Switch:

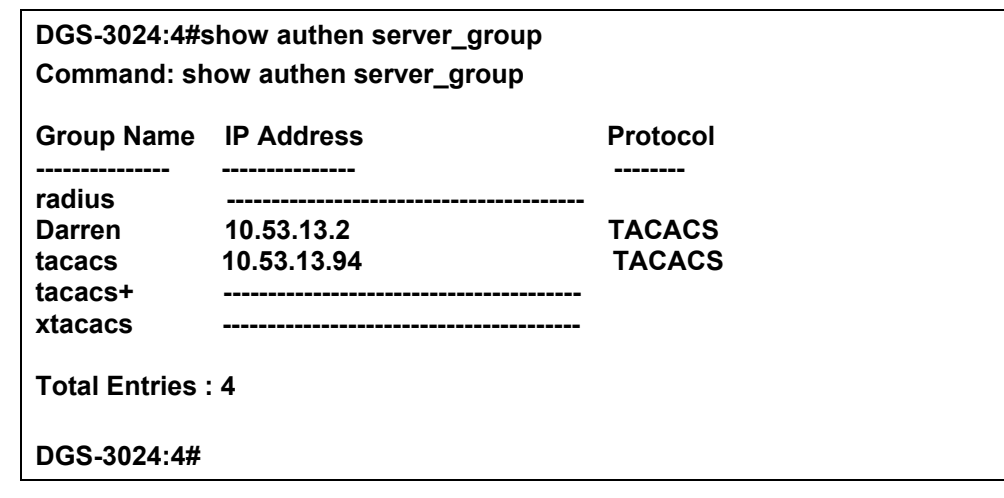

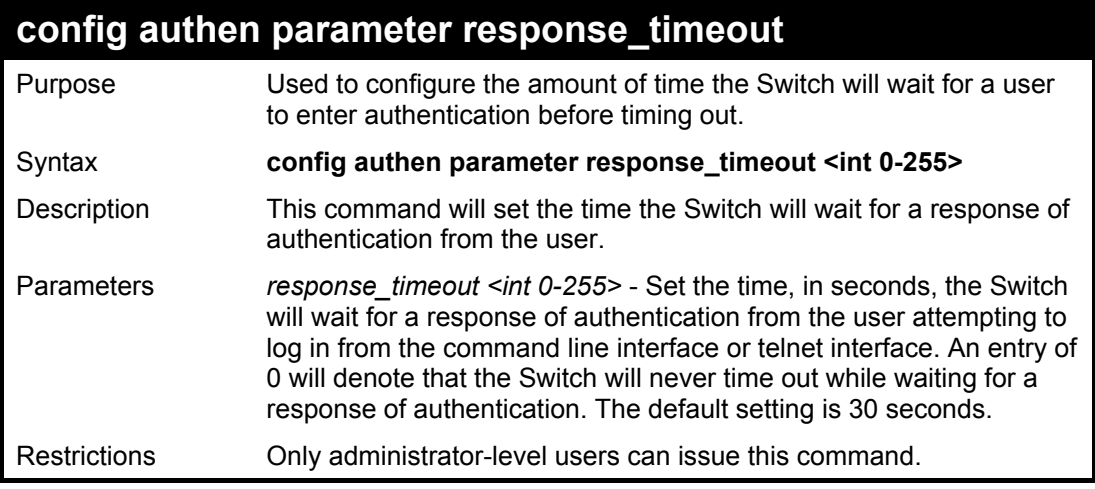

To configure the response timeout for 60 seconds:

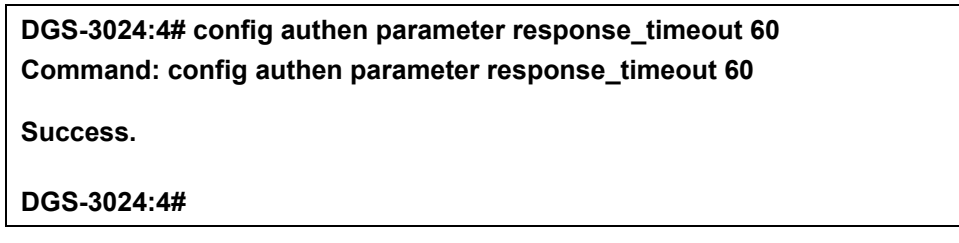

Example usage:

To configure the response timeout to never time out:

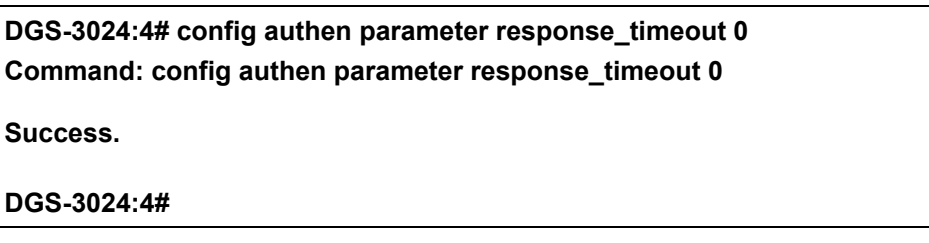

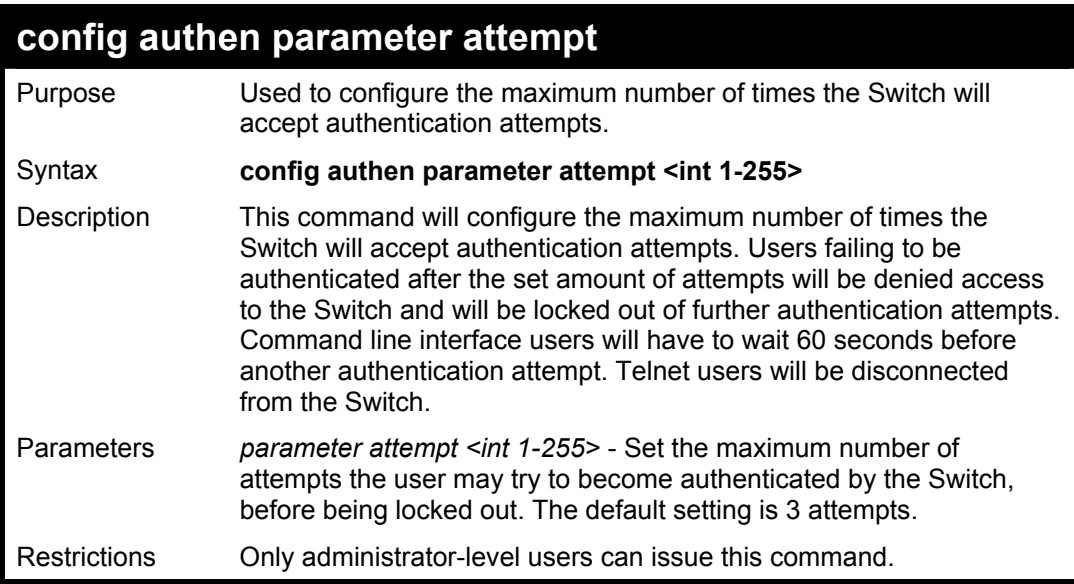

To set the maximum number of authentication attempts at 5:

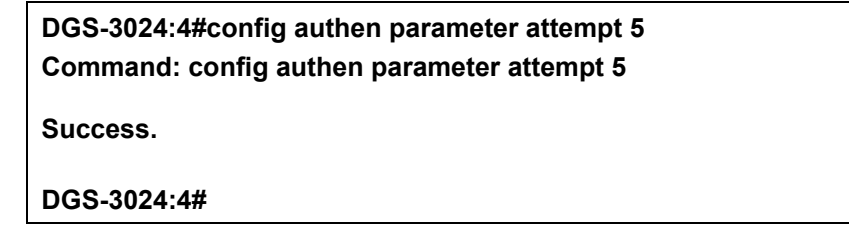

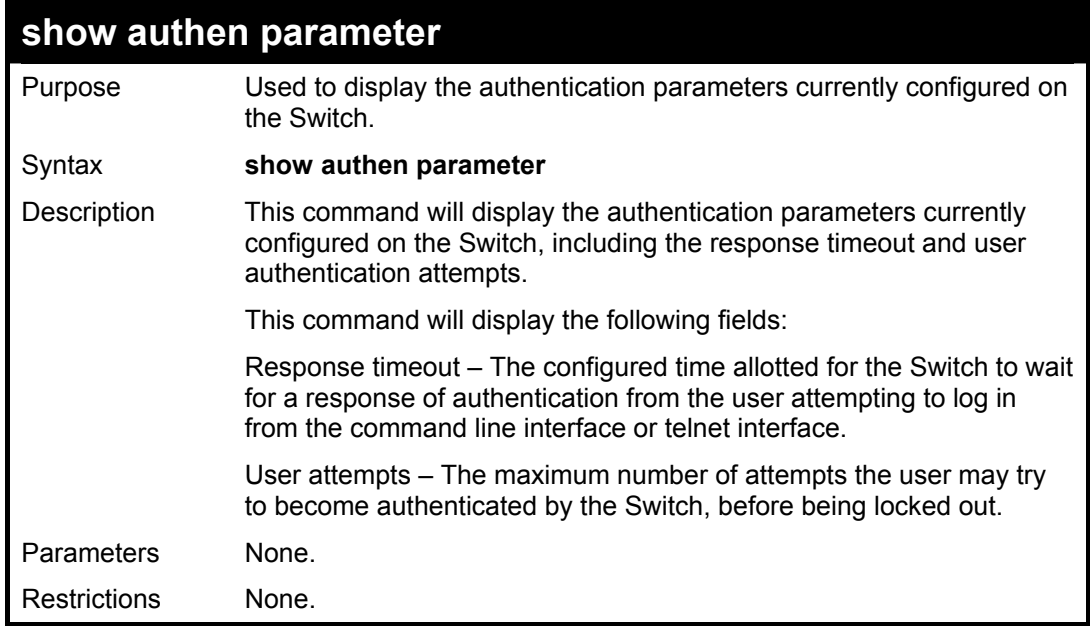

#### Example usage:

To view the current configured parameters for authentication with the Switch.

## **DGS-3024:4#show authen parameter**

**Command: show authen parameter** 

**Response timeout: 60 seconds**  User attempts

**DGS-3024:4#** 

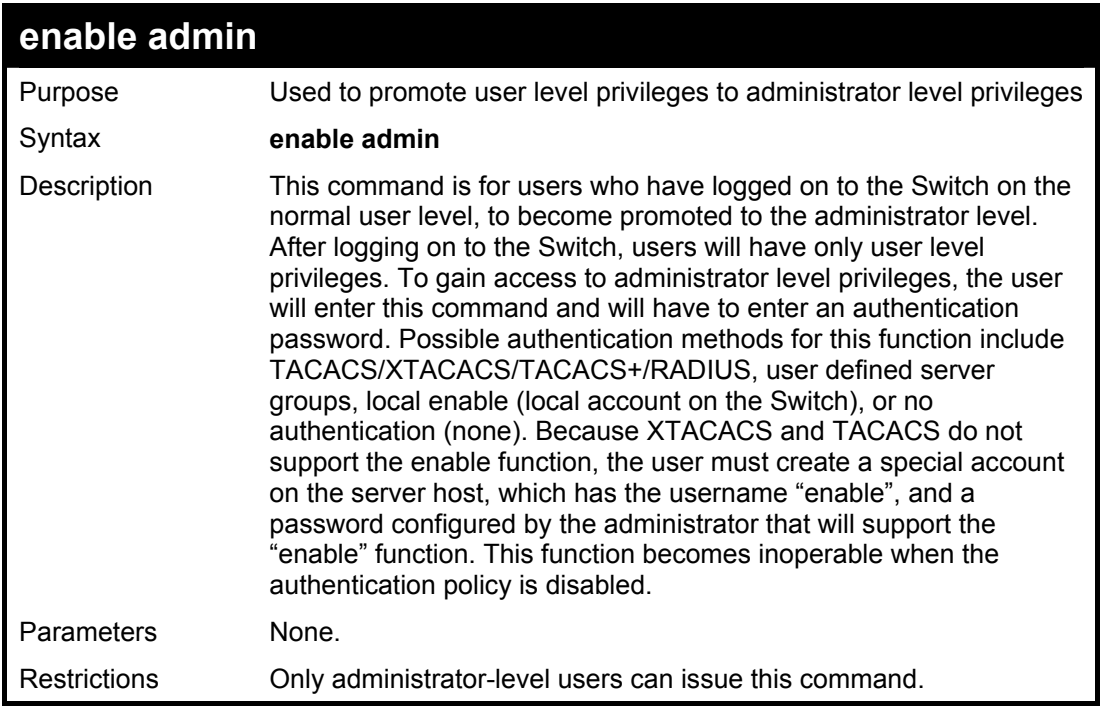

Example usage:

To enable administrator privileges on the Switch:

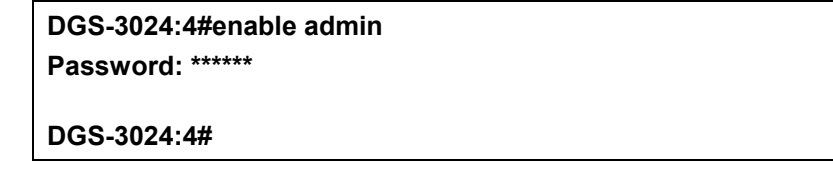

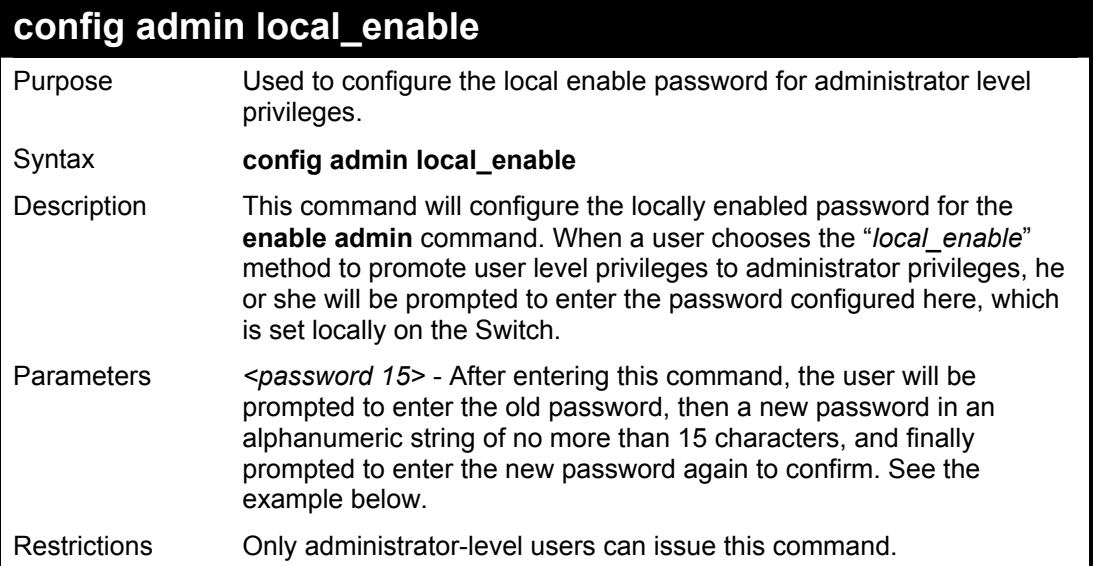

To configure the password for the "local\_enable" authentication method.

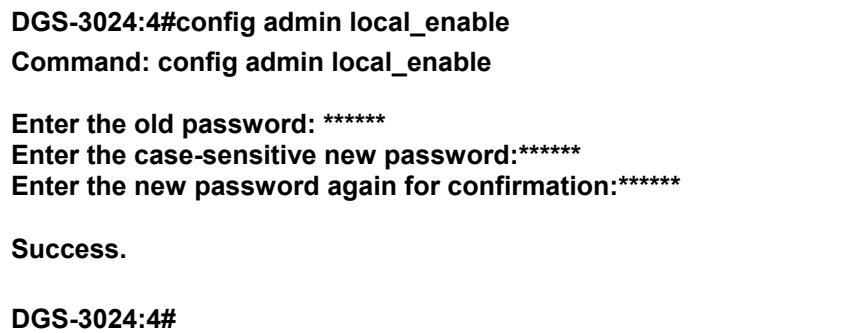

# **21**

## *SSH COMMANDS*

The steps required to use the SSH protocol for secure communication between a remote PC (the SSH Client) and the Switch (the SSH Server), are as follows:

- Create a user account with admin-level access using the **create account admin <username> <password>** command. This is identical to creating any other admin-lever User account on the Switch, including specifying a password. This password is used to login to the Switch, once secure communication has been established using the SSH protocol.
- Configure the user account to use a specified authorization method to identify users that are allowed to establish SSH connections with the Switch using the **config ssh user** command. There are three choices as to the method SSH will use to authorize the user, and they are password, publickey and hostbased.
- $\blacksquare$ Configure the encryption algorithm that SSH will use to encrypt and decrypt messages sent between the SSH Client and the SSH Server.
- Finally, enable SSH on the Switch using the **enable ssh** command.
- $\blacksquare$ After following the above steps, you can configure an SSH Client on the remote PC and manage the Switch using secure, in-band communication.

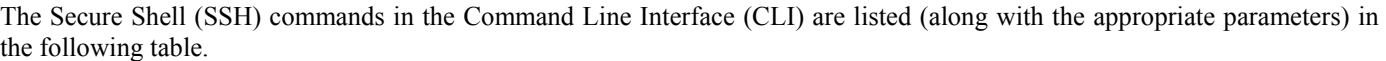

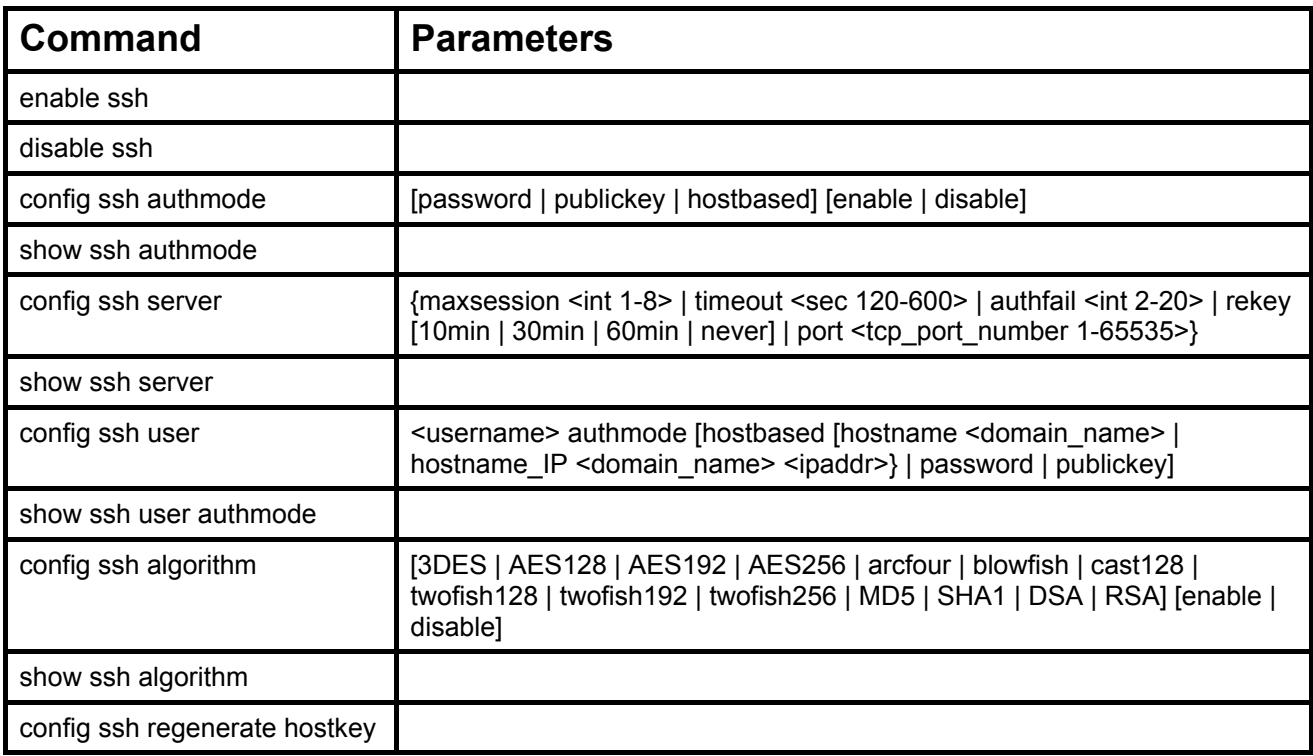

Each command is listed, in detail, in the following sections.

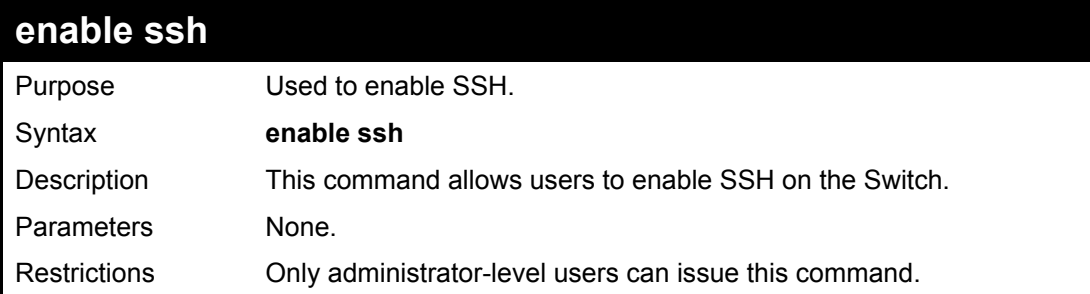

#### Usage example:

To enable SSH:

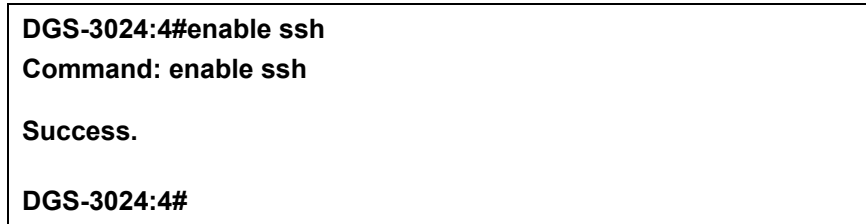

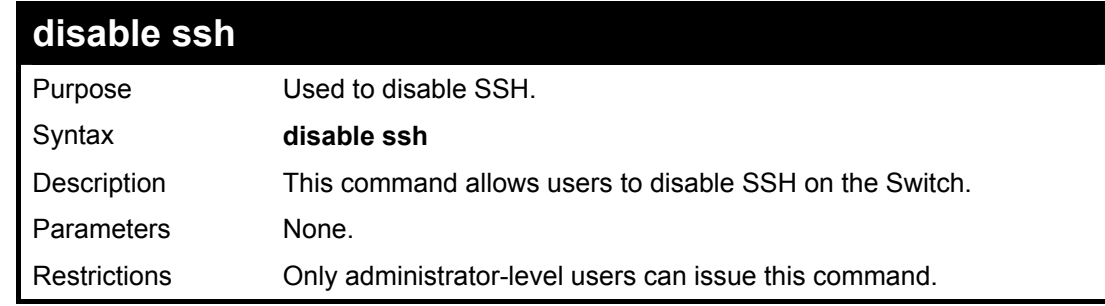

Usage example:

To disable SSH:

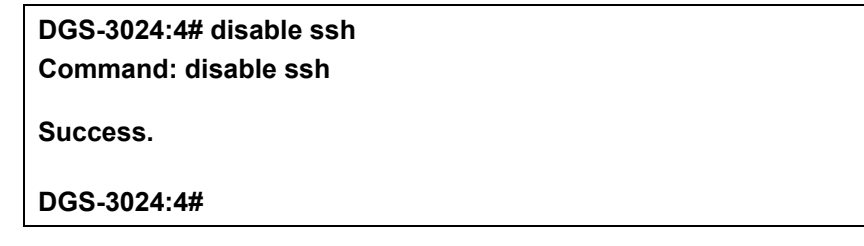

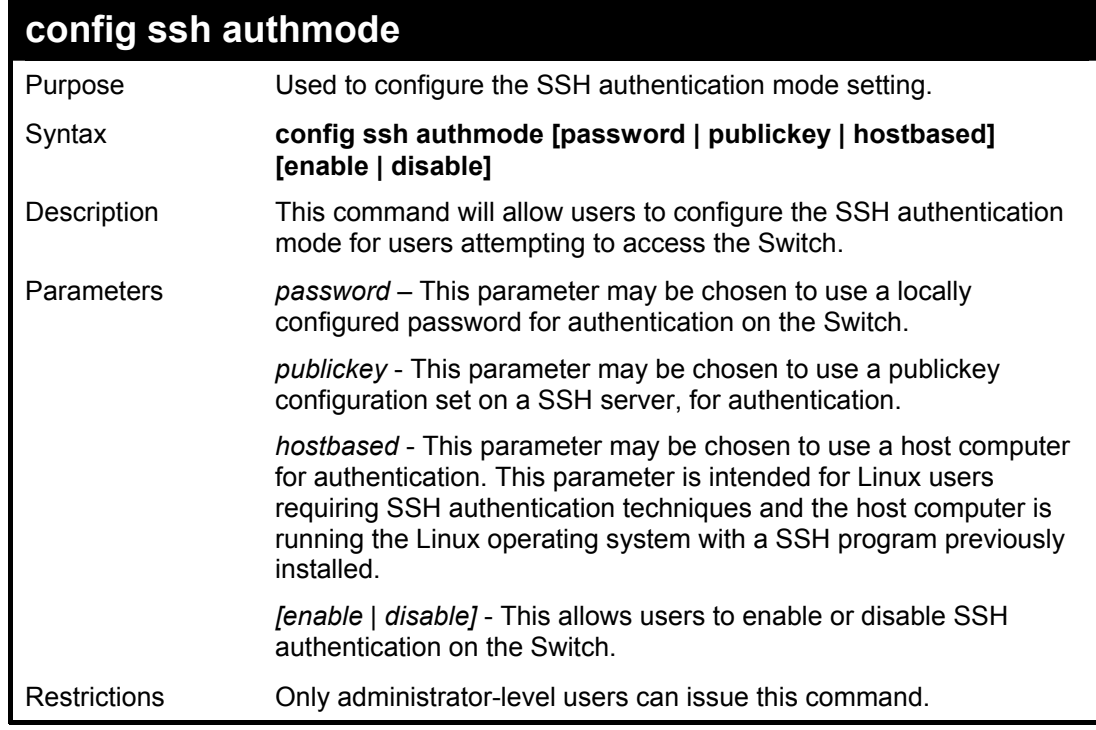

Example usage:

To enable the SSH authentication mode by password:

## **DGS-3024:4#config ssh authmode password enable Command: config ssh authmode password enable**

**Success.** 

**DGS-3024:4#** 

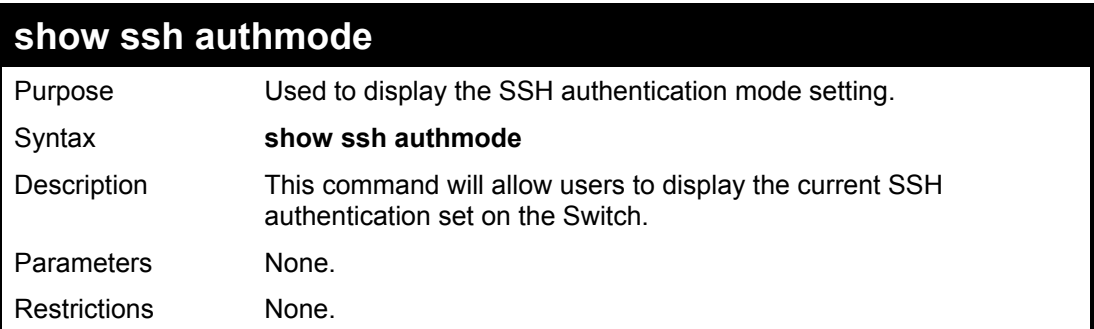

Example usage:

To view the current authentication mode set on the Switch:

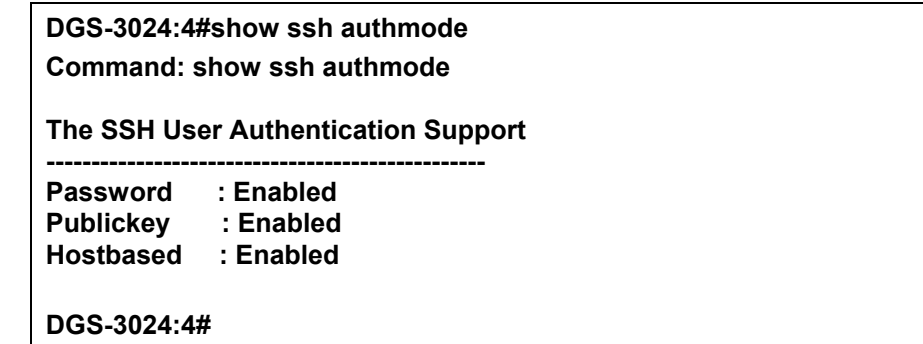

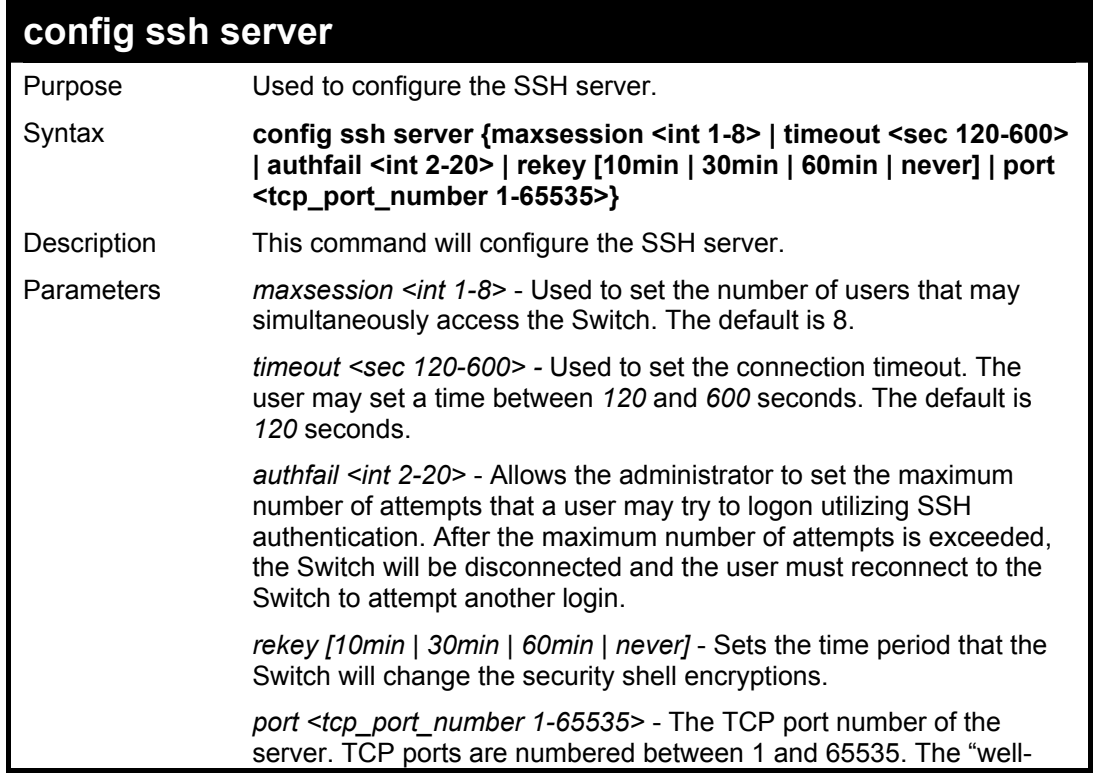

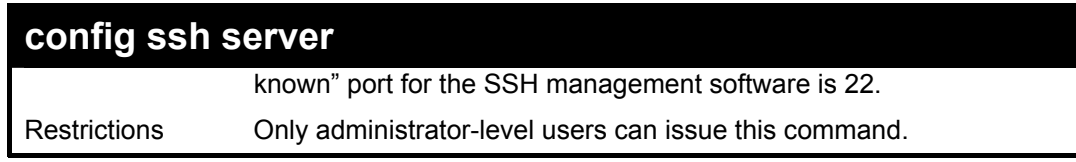

#### Usage Example:

To configure the SSH server:

**DGS-3024:4# config ssh server maxsession 2 timeout 300 authfail 2 Command: config ssh server maxsession 2 timeout 300 authfail 2** 

**Success.** 

**DGS-3024:4#** 

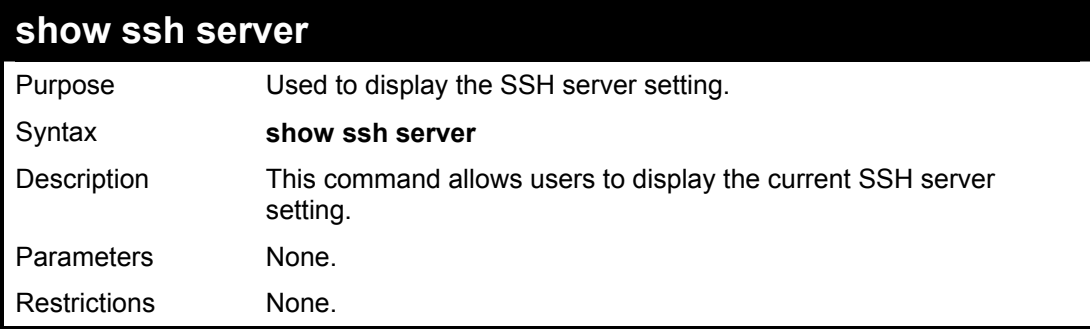

Usage example:

To display the SSH server:

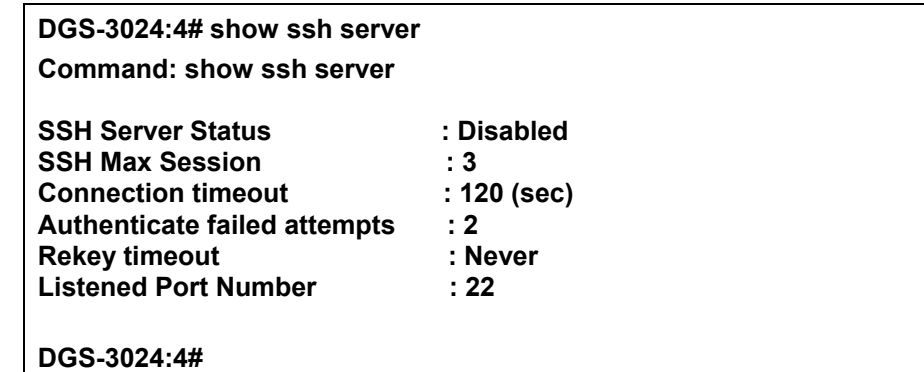

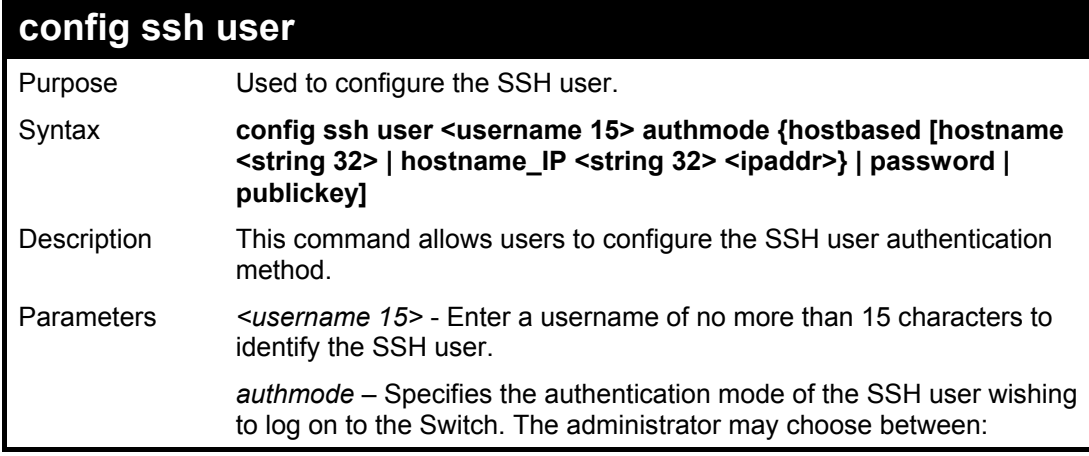

#### **DGS-3024 Layer 2 Switch CLI Reference Manual**

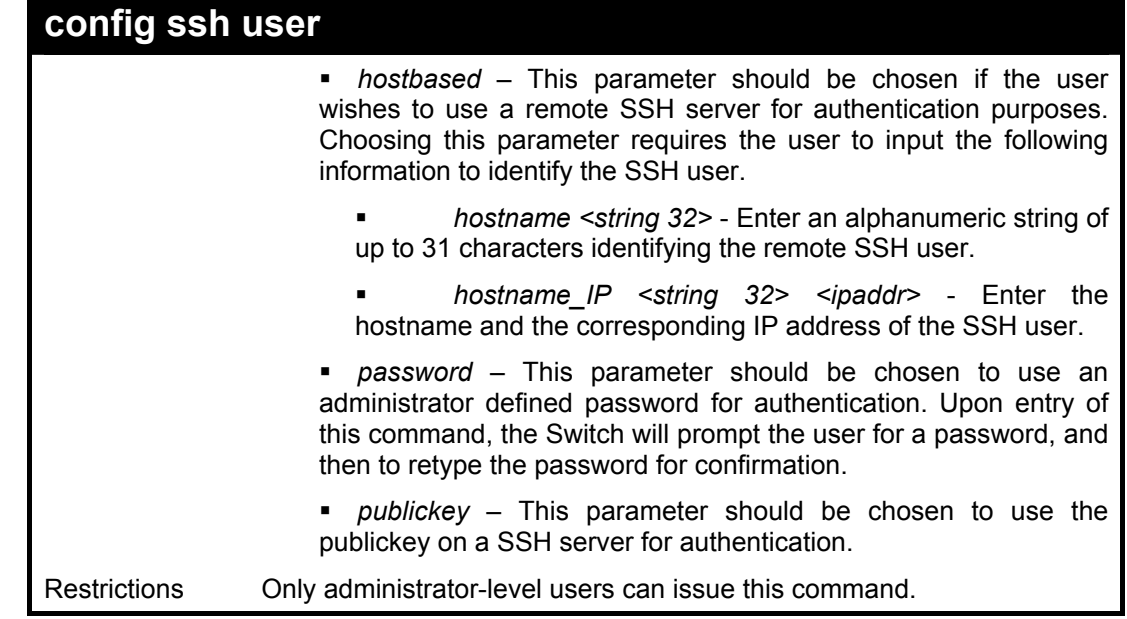

Example usage:

To configure the SSH user:

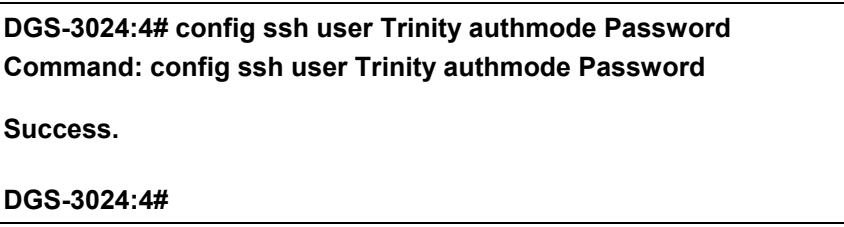

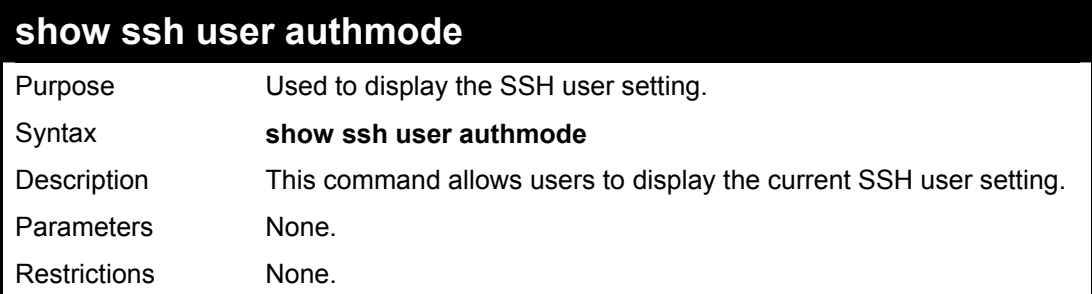

Example usage:

To display the SSH user:

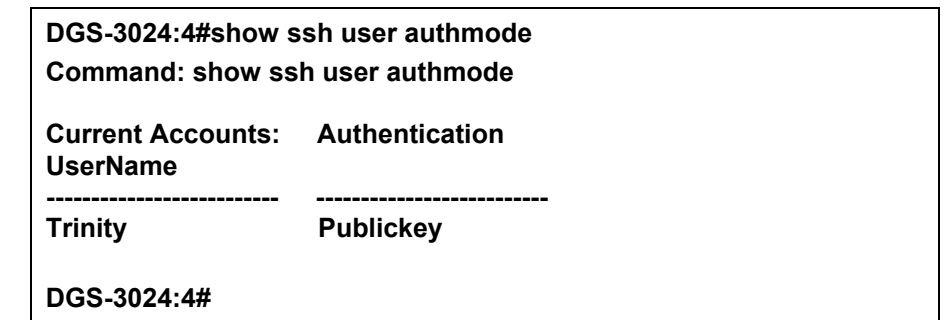

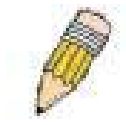

**Note**: To configure the SSH user, the administrator must create a user account on the Switch. For information concerning configuring a user account, please see the section of this manual entitled **Basic Switch Commands** and then the command, **create user account**.

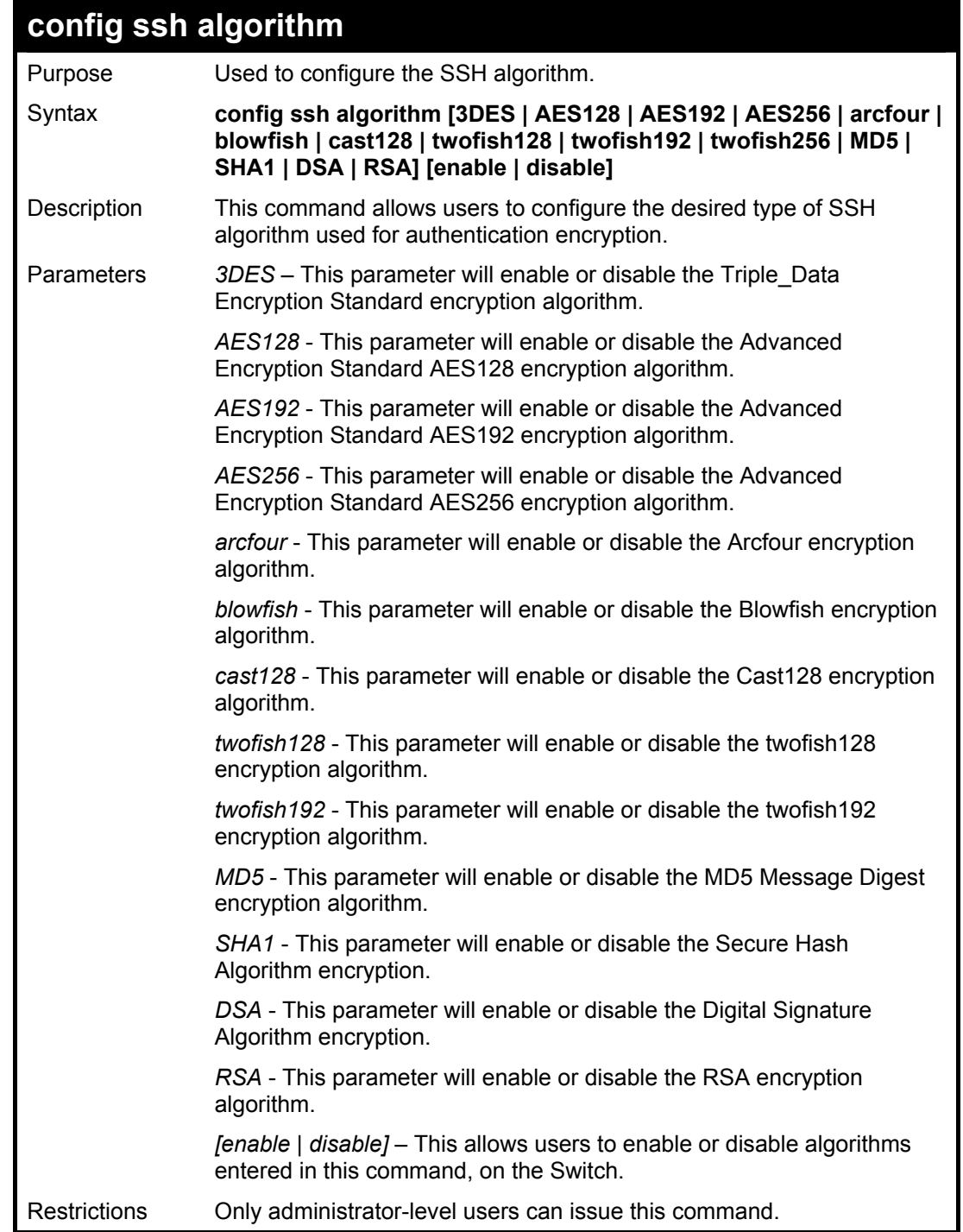

Usage example:

To configure SSH algorithm:

**DGS-3024:4# config ssh algorithm Blowfish enable Command: config ssh algorithm Blowfish enable Success. DGS-3024:4#** 

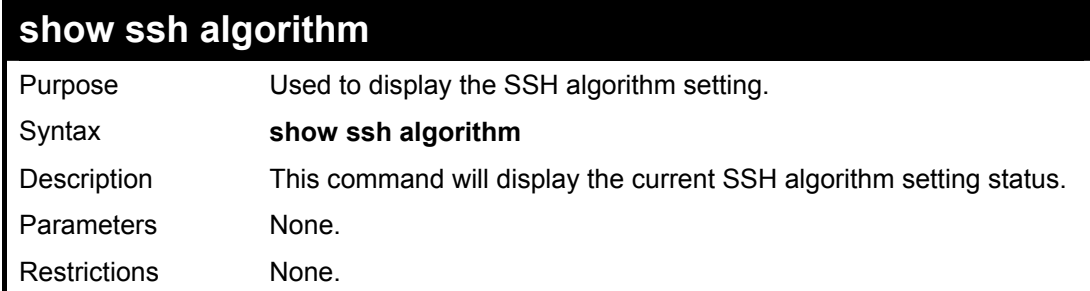

Usage Example:

To display SSH algorithms currently set on the Switch:

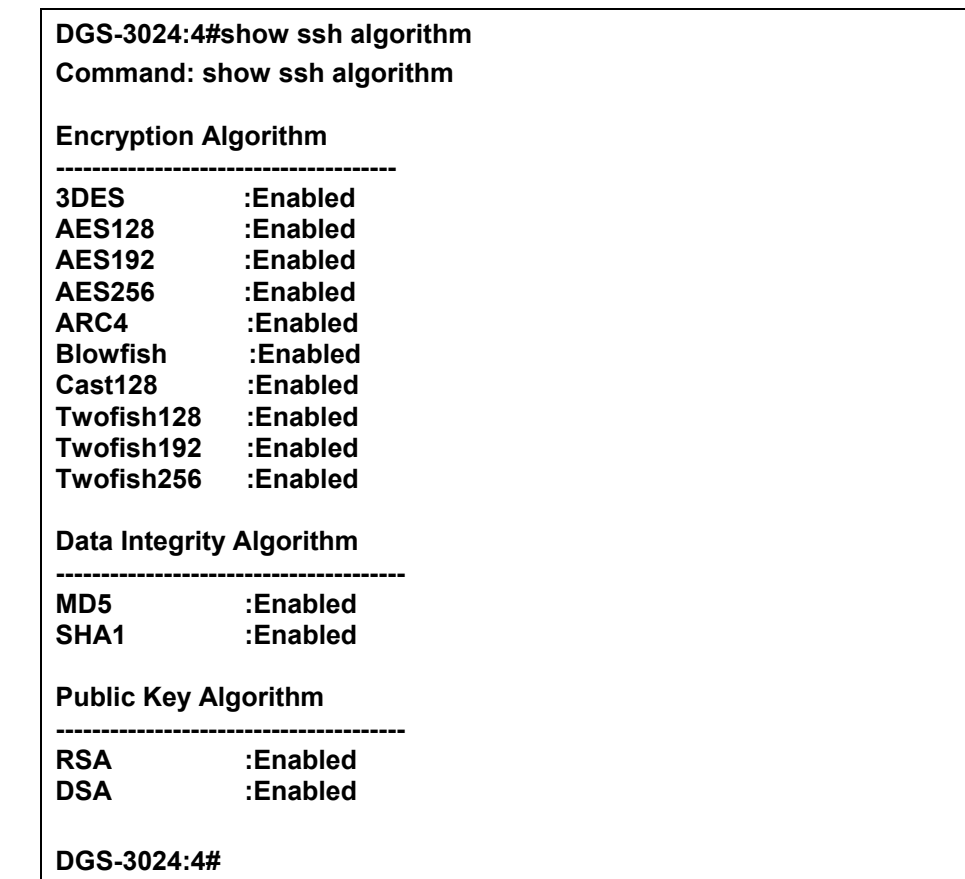

# **22**  *SSL COMMANDS*

*Secure Sockets Layer* or *SSL* is a security feature that will provide a secure communication path between a host and client through the use of authentication, digital signatures and encryption. These security functions are implemented through the use of a *ciphersuite*, which is a security string that determines the exact cryptographic parameters, specific encryption algorithms and key sizes to be used for an authentication session and consists of three levels:

- 1. **Key Exchange:** The first part of the cyphersuite string specifies the public key algorithm to be used. This Switch utilizes the Rivest Shamir Adleman (RSA) public key algorithm and the Digital Signature Algorithm (DSA), specified here as the *DHE\_DSS* Diffie-Hellman (DHE) public key algorithm. This is the first authentication process between client and host as they "exchange keys" in looking for a match and therefore authentication to be accepted to negotiate encryptions on the following level.
- 2. **Encryption:** The second part of the ciphersuite that includes the encryption used for encrypting the messages sent between client and host. The Switch supports two types of cryptology algorithms:
	- Stream Ciphers There are two types of stream ciphers on the Switch, *RC4 with 40-bit keys* and *RC4 with 128-bit keys*. These keys are used to encrypt messages and need to be consistent between client and host for optimal use.

 CBC Block Ciphers – CBC refers to Cipher Block Chaining, which means that a portion of the previously encrypted block of encrypted text is used in the encryption of the current block. The Switch supports the *3DES\_EDE* encryption code defined by the Data Encryption Standard (DES) to create the encrypted text.

3. **Hash Algorithm**: This part of the ciphersuite allows the user to choose a message digest function, which will determine a Message Authentication Code. This Message Authentication Code will be encrypted with a sent message to provide integrity and prevent against replay attacks. The Switch supports two hash algorithms, *MD5* (Message Digest 5) and *SHA* (Secure Hash Algorithm).

These three parameters are uniquely assembled in four choices on the Switch to create a three-layered encryption code for secure communication between the server and the host. The user may implement any one or combination of the ciphersuites available, yet different ciphersuites will affect the security level and the performance of the secured connection. The information included in the ciphersuites is not included with the Switch and requires downloading from a third source in a file form called a *certificate*. This function of the Switch cannot be executed without the presence and implementation of the certificate file and can be downloaded to the Switch by utilizing a TFTP server. This Switch supports SSLv3 and TLSv1. Other versions of SSL may not be compatible with this Switch and may cause problems upon authentication and transfer of messages from client to host.

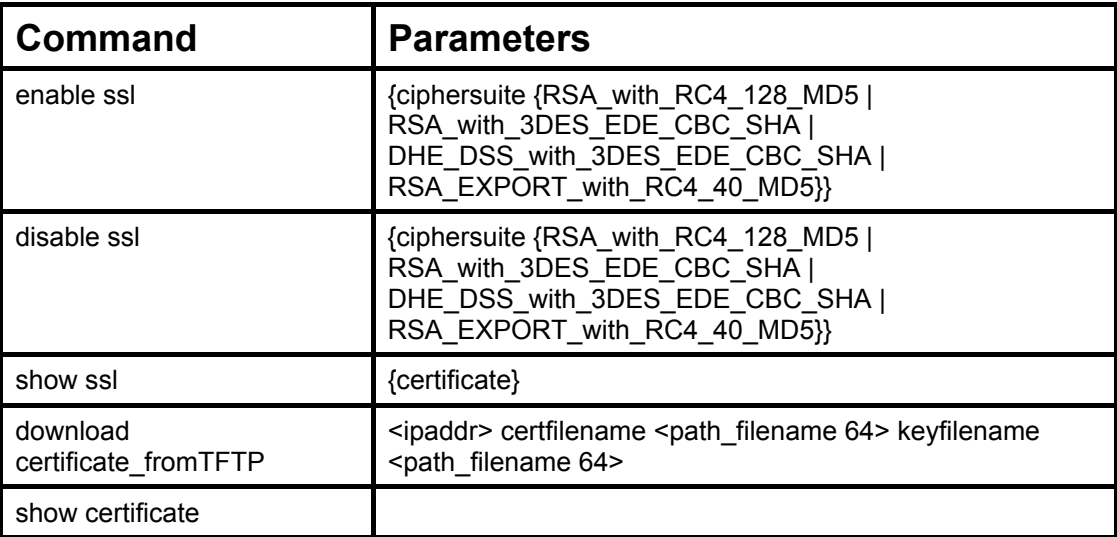

Each command is listed, in detail, in the following sections.

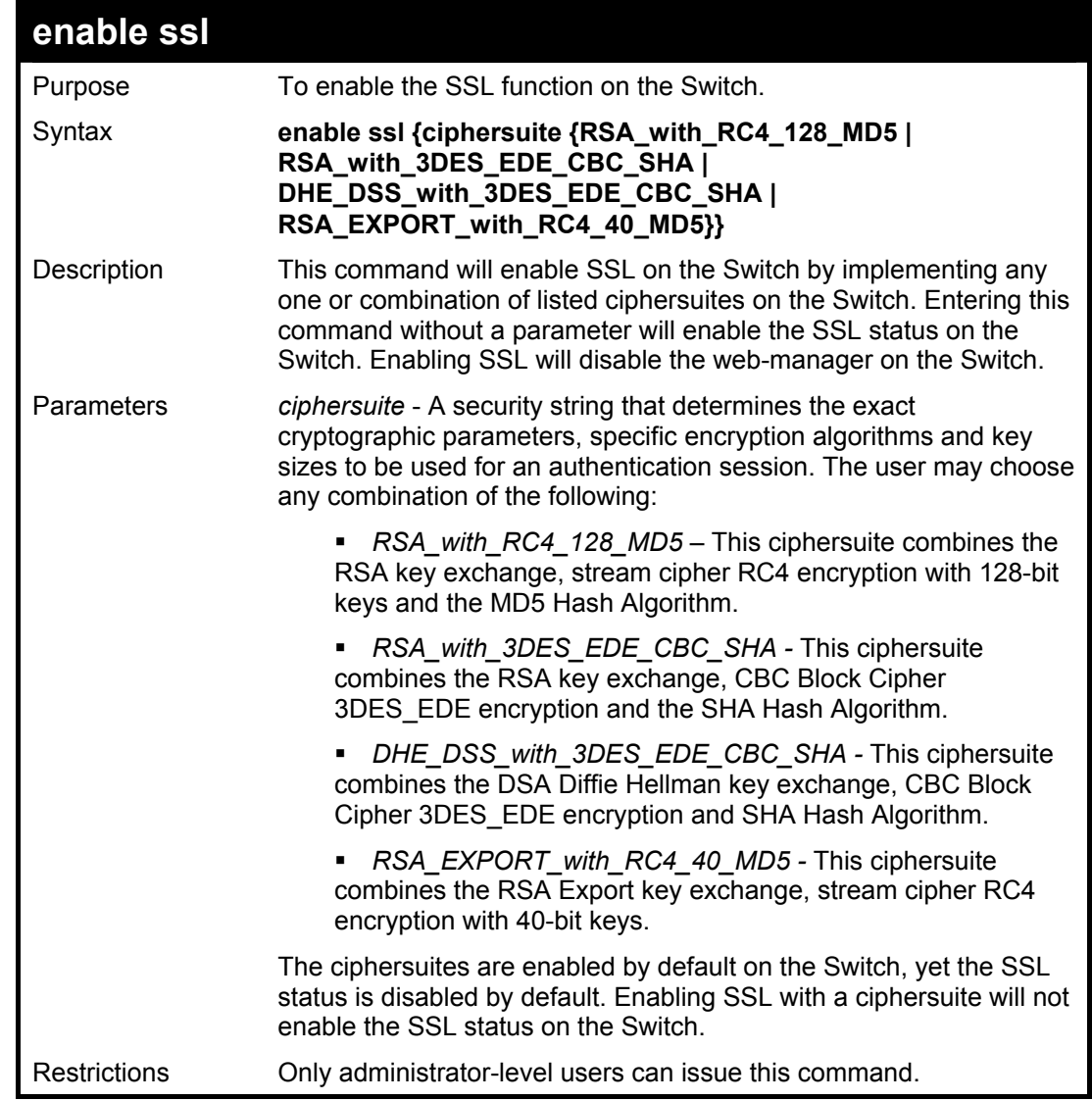

To enable SSL on the Switch for all ciphersuites:

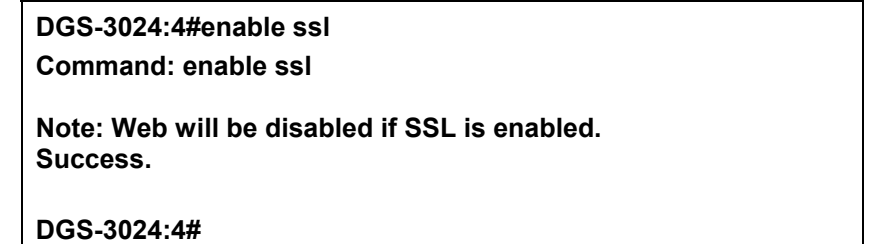

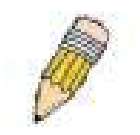

**NOTE:** Enabling SSL on the Switch will enable all ciphersuites, upon initial configuration. To utilize a particular ciphersuite, the user must eliminate other ciphersuites by using the **disable ssl** command along with the appropriate ciphersuites.

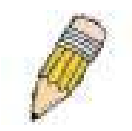

**NOTE:** Enabling the SSL function on the Switch will disable the port for the web manager (port 80). To log on to the web-based manager, the entry of your URL must begin with *https://*. (ex. https://10.90.90.90)

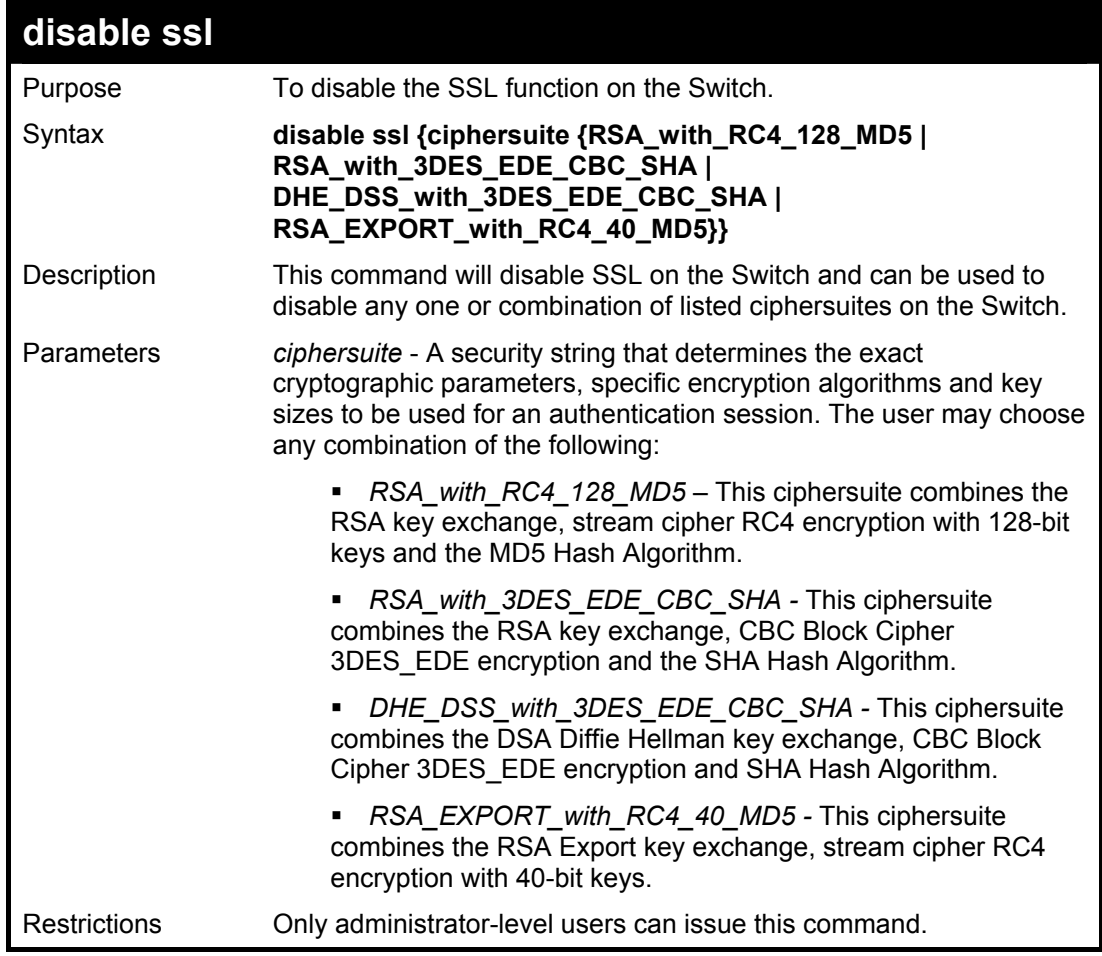

To disable the SSL status on the Switch:

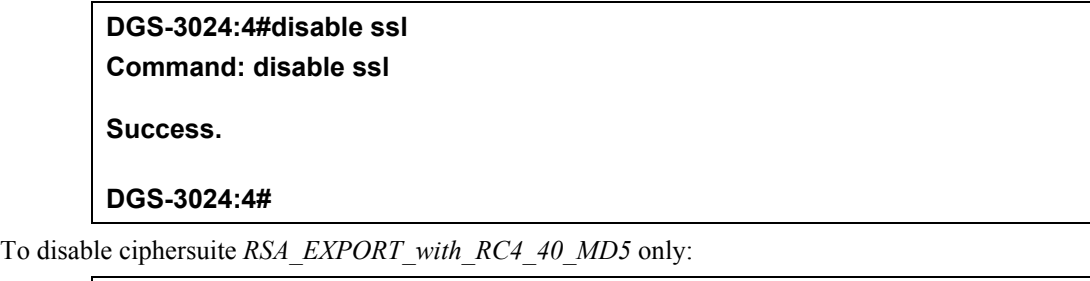

**DGS-3024:4#disable ssl ciphersuite RSA\_EXPORT\_with\_RC4\_40\_MD5 Command: disable ssl ciphersuite RSA\_EXPORT\_with\_RC4\_40\_MD5** 

**Success.** 

**DGS-3024:4#** 

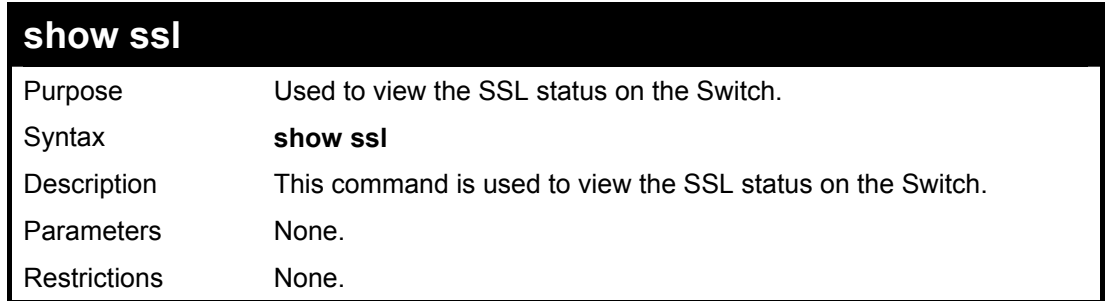

To view the SSL status on the Switch:

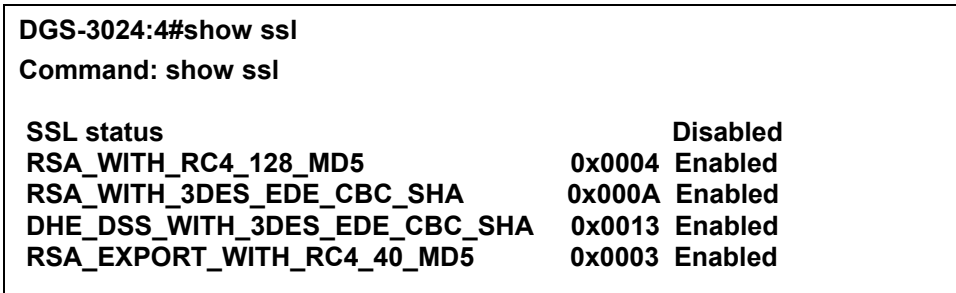

**DGS-3024:4#** 

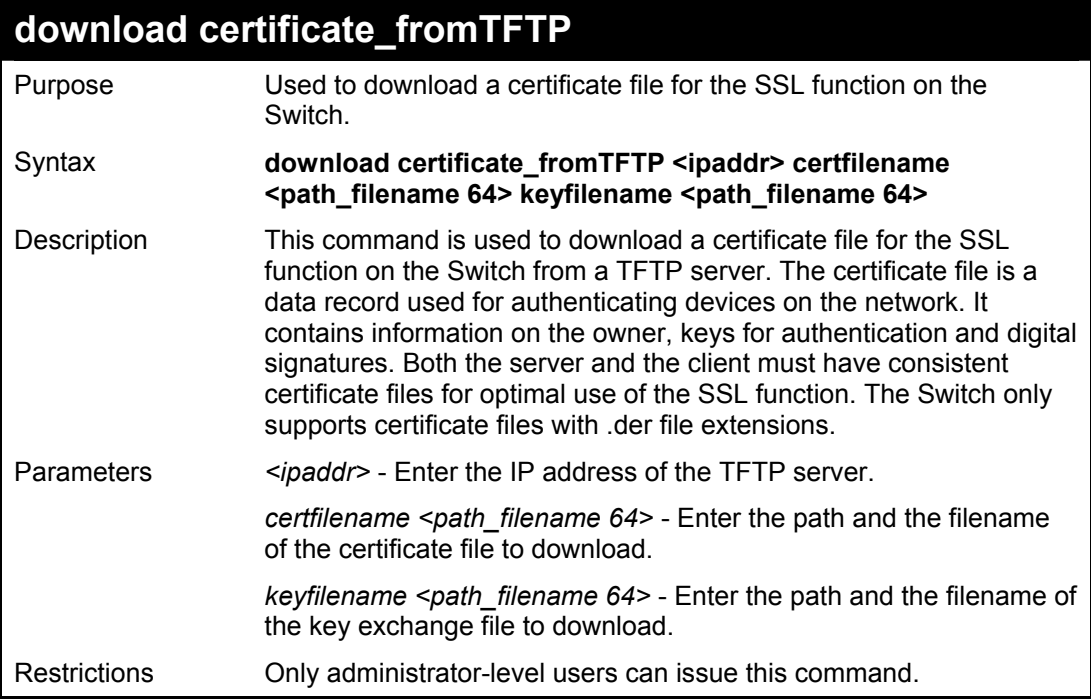

Example usage:

To download a certificate file and key file to the Switch:

**DGS-3024:4# download certificate\_fromTFTP 10.53.13.94 certfilename c:/cert.der keyfilename c:/pkey.der Command: download certificate\_fromTFTP 10.53.13.94 certfilename c:/cert.der keyfilename c:/pkey.der** 

**Certificate Loaded Successfully!** 

**DGS-3024:4#** 

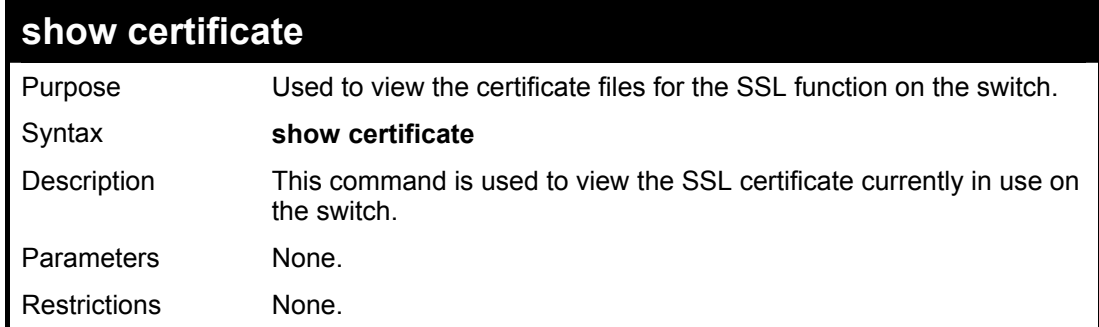

To view the SSL certificate:

**DGS-3024:4#show certificate Command: show certificate Loaded with RSA Certificate! DGS-3024:4#** 

# **23**

# *TIME AND SNTP COMMANDS*

The Simple Network Time Protocol (SNTP) (an adaptation of the Network Time Protocol (NTP)) commands in the Command Line Interface (CLI) are listed (along with the appropriate parameters) in the following table.

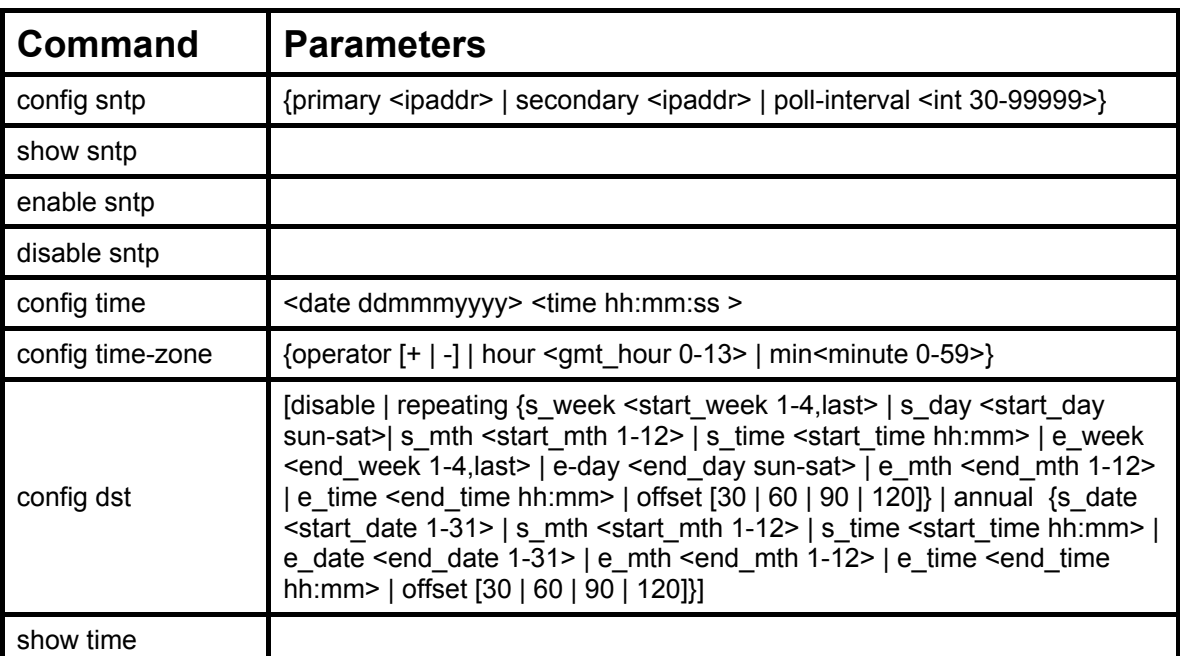

Each command is listed, in detail, in the following sections.

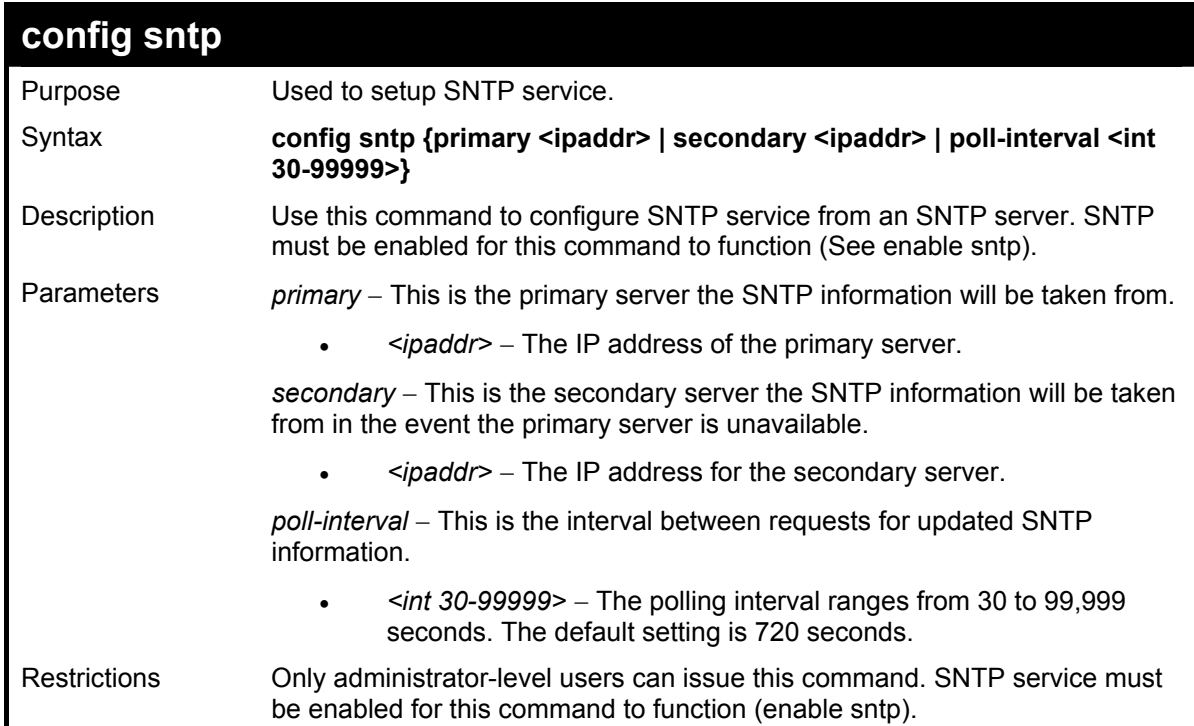

Example usage:

To configure SNTP settings:

**DGS-3024:4#config sntp primary 10.1.1.1 secondary 10.1.1.2 poll-interval 30 Command: config sntp primary 10.1.1.1 secondary 10.1.1.2 poll-interval 30** 

**Success.** 

**DGS-3024:4#**

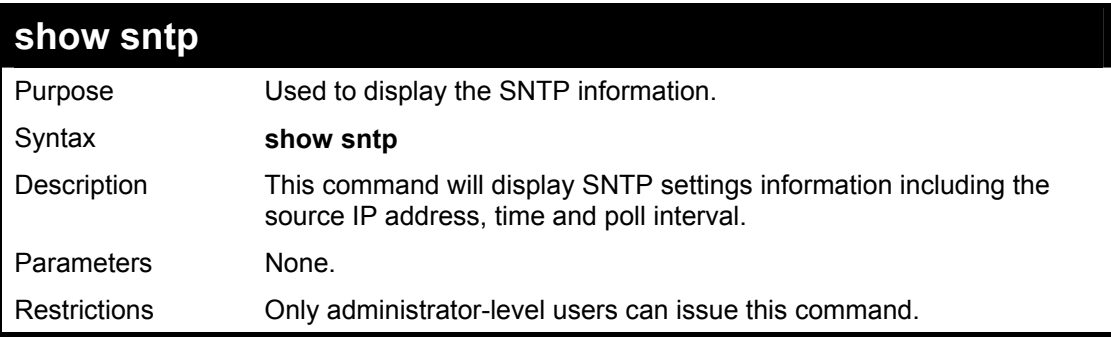

Example usage:

To display SNTP configuration information:

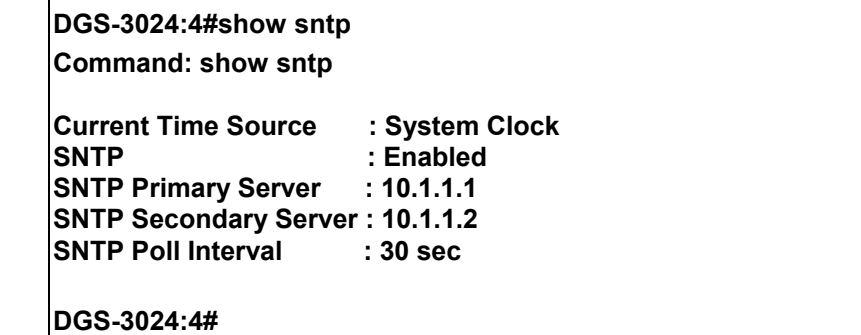

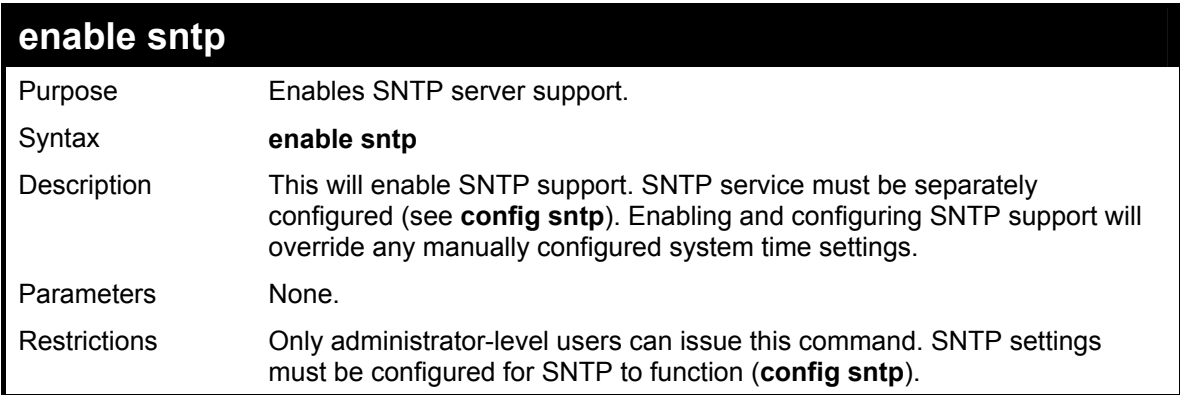

Example usage:

To enable the SNTP function:

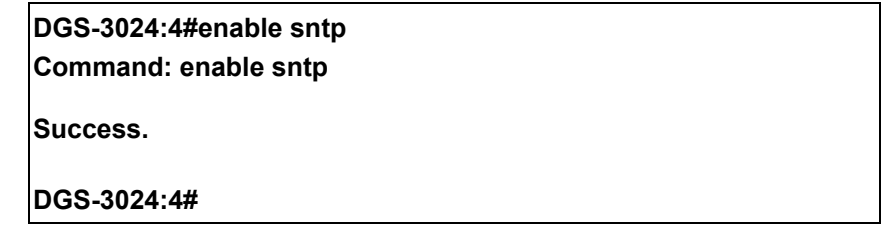

### **DGS-3024 Layer 2 Switch CLI Reference Manual**

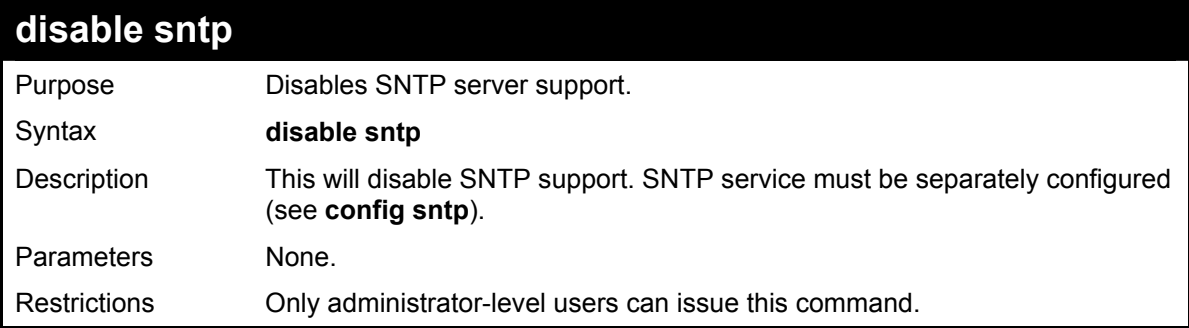

### Example:

To stop SNTP support:

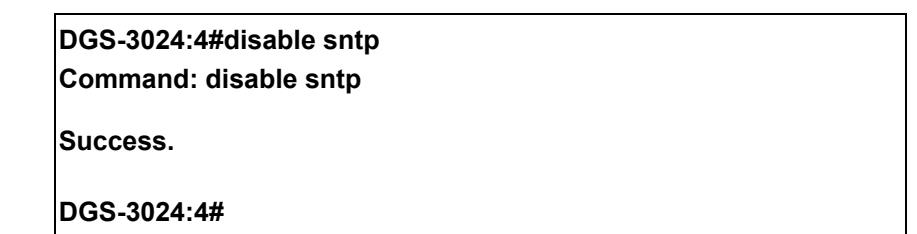

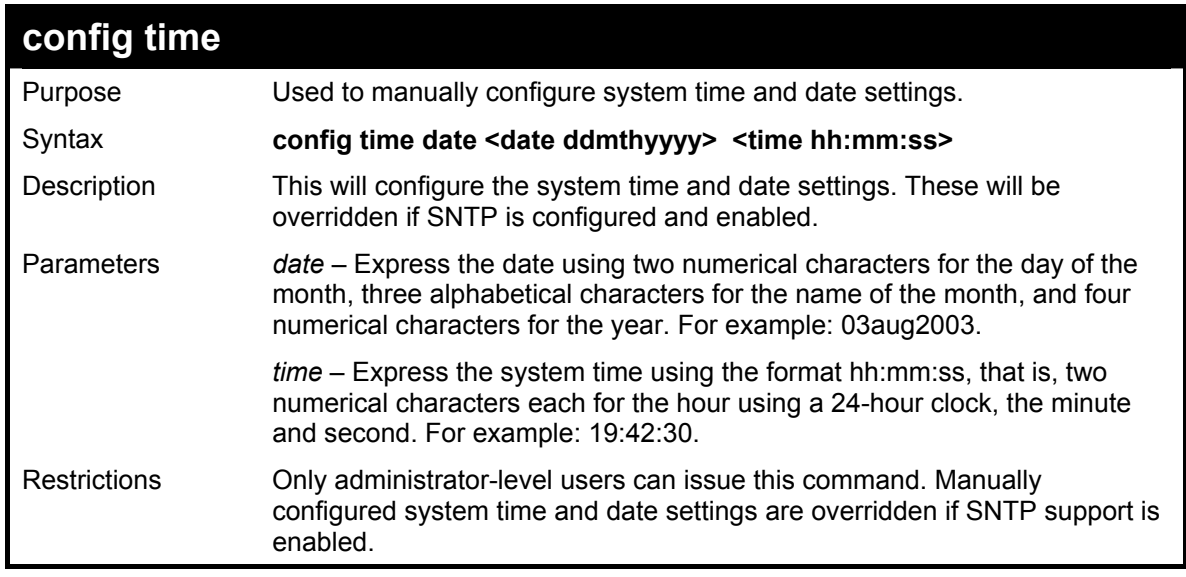

Example usage:

To manually set system time and date settings:

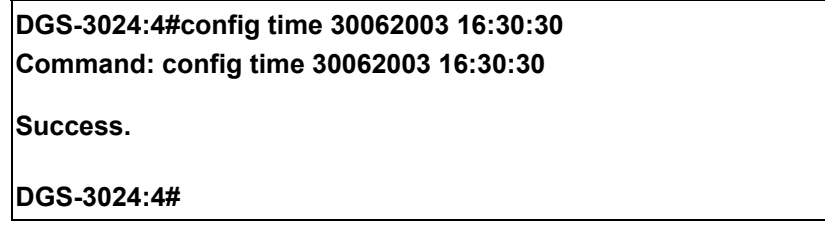

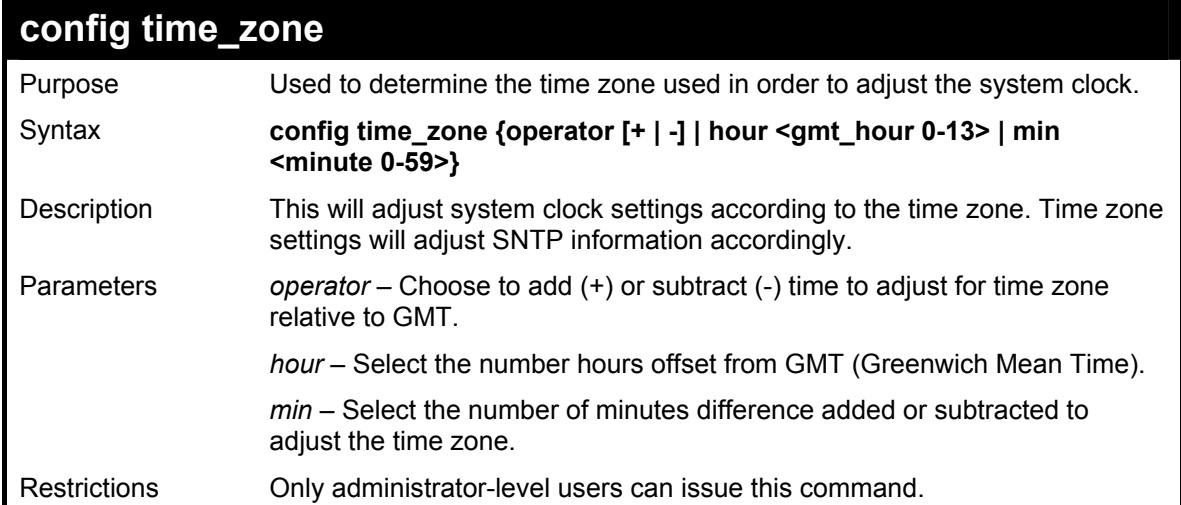

To configure time zone settings:

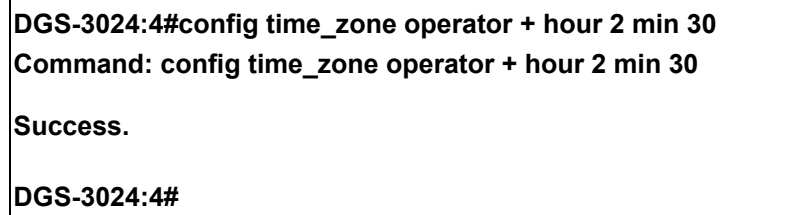

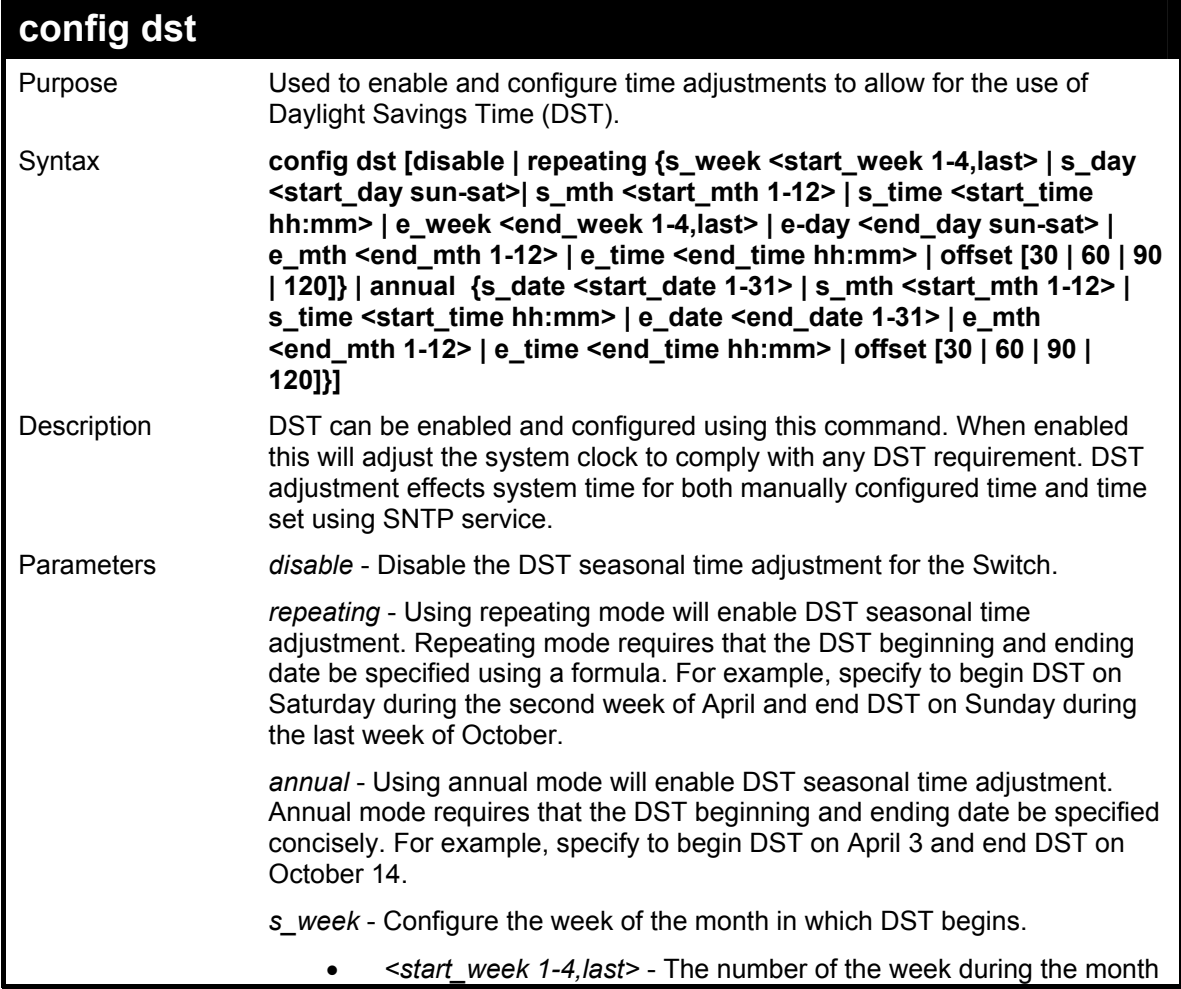

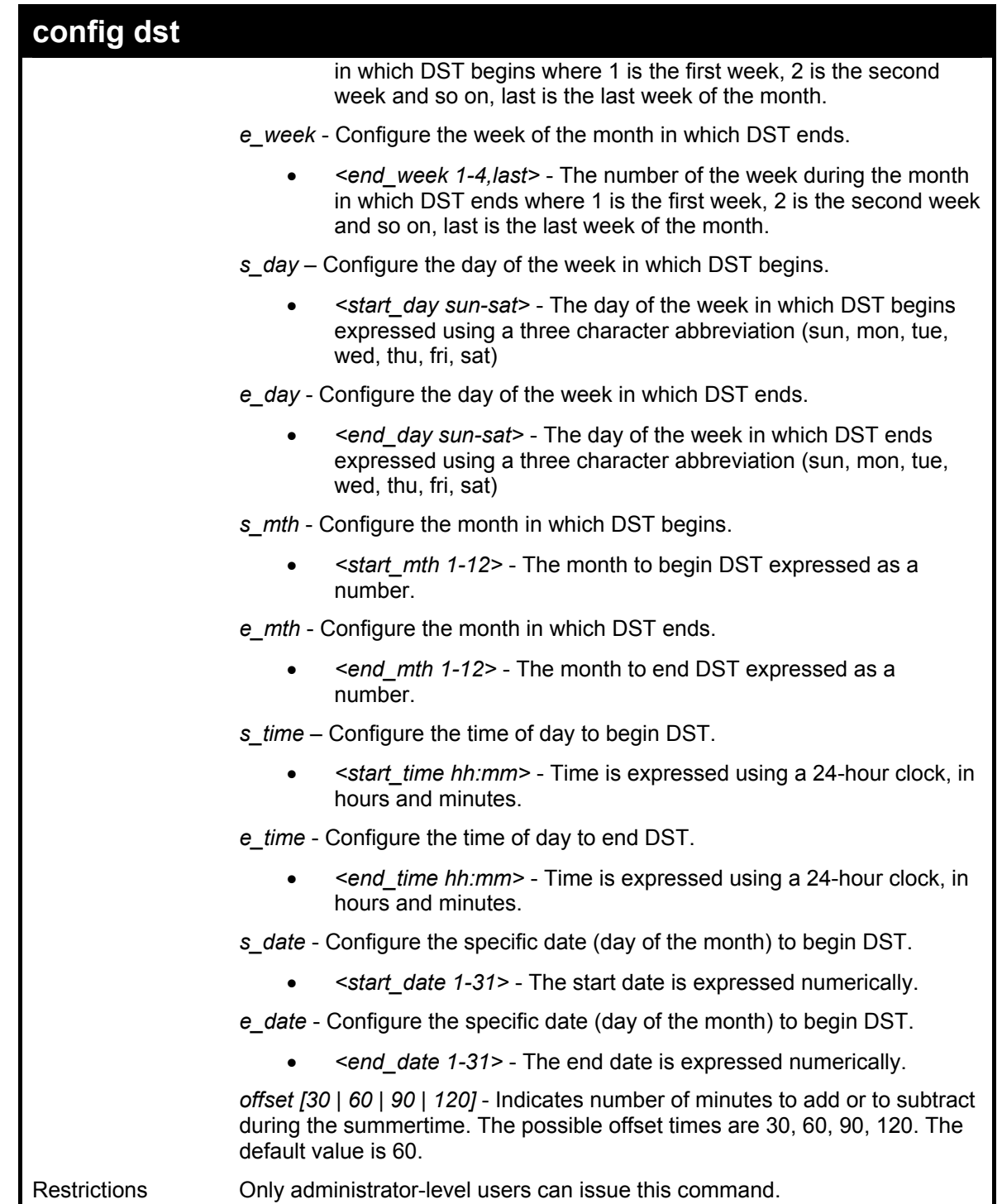

To configure daylight savings time on the Switch:

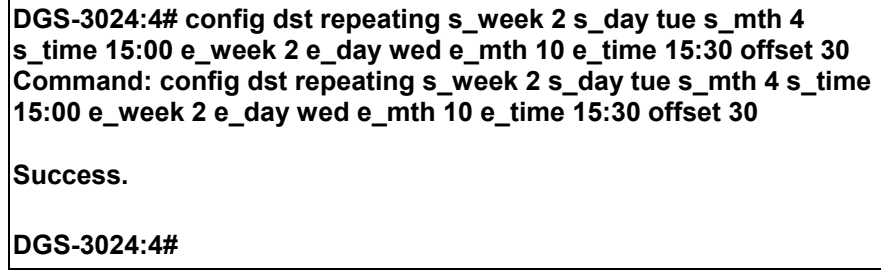

## **DGS-3024 Layer 2 Switch CLI Reference Manual**

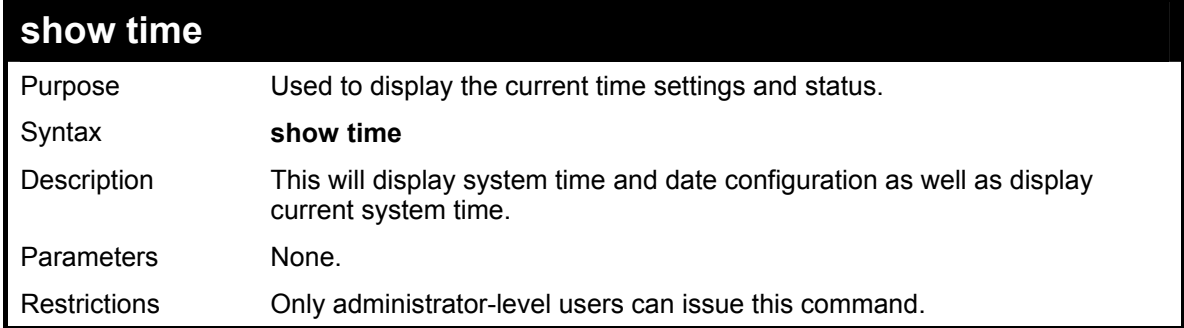

## Example usage:

To show the time settings:

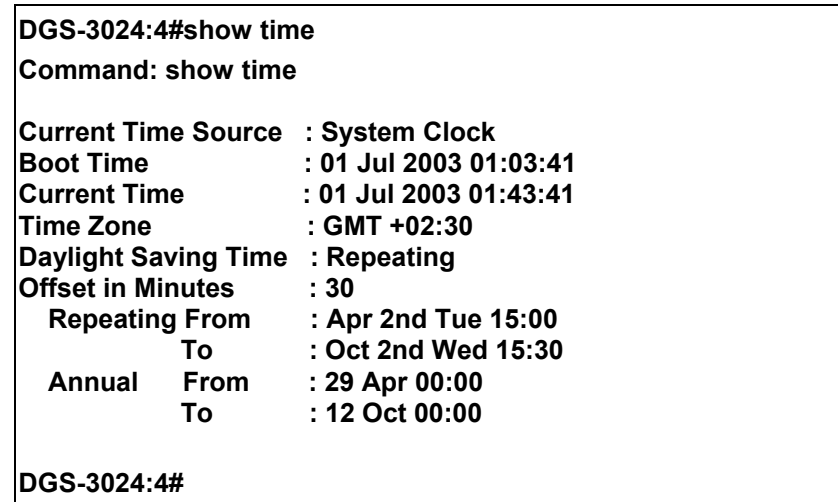

# **24**

# *ROUTING TABLE COMMANDS*

The routing table commands in the Command Line Interface (CLI) are listed (along with the appropriate parameters) in the following table.

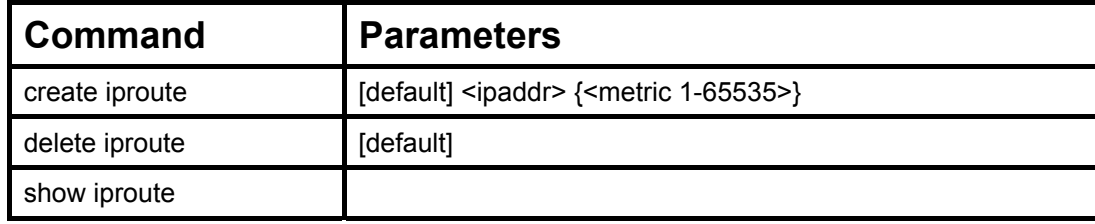

Each command is listed, in detail, in the following sections.

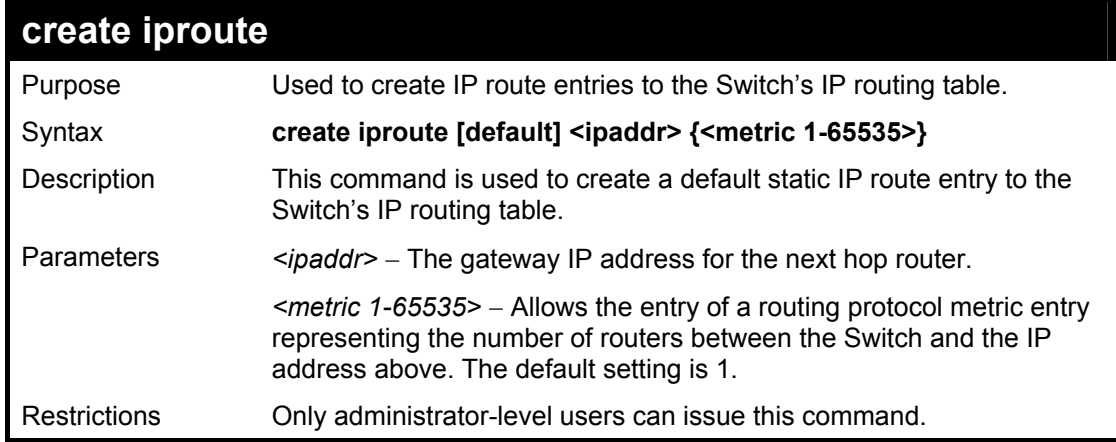

Example usage:

To add the default static address 10.48.74.121, with a metric setting of 1, to the routing table:

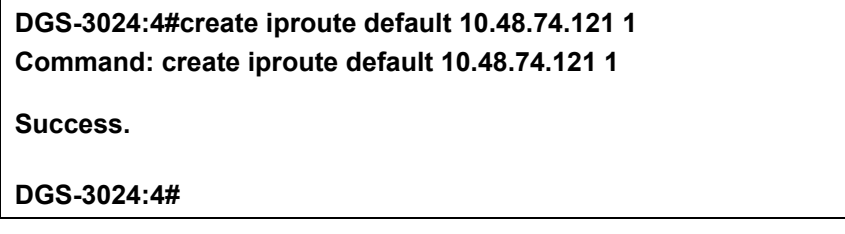

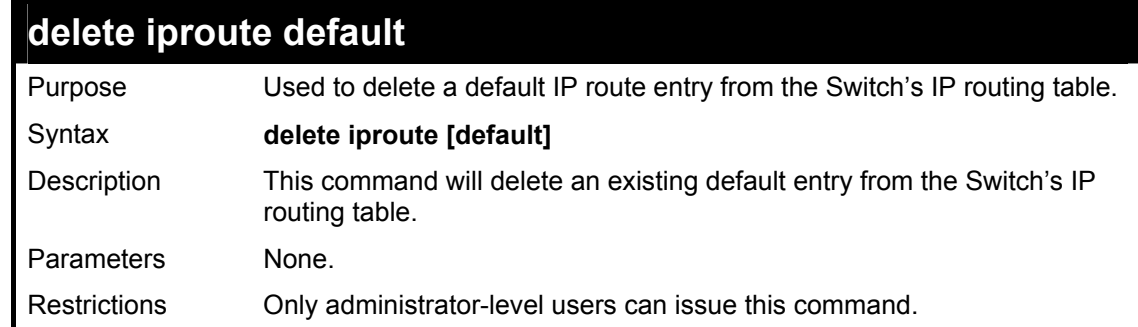

Example usage:

To delete the default IP route 10.53.13.254:

**DGS-3024:4#delete iproute default 10.53.13.254 Command: delete iproute default 10.53.13.254** 

**Success.** 

**DGS-3024:4#**

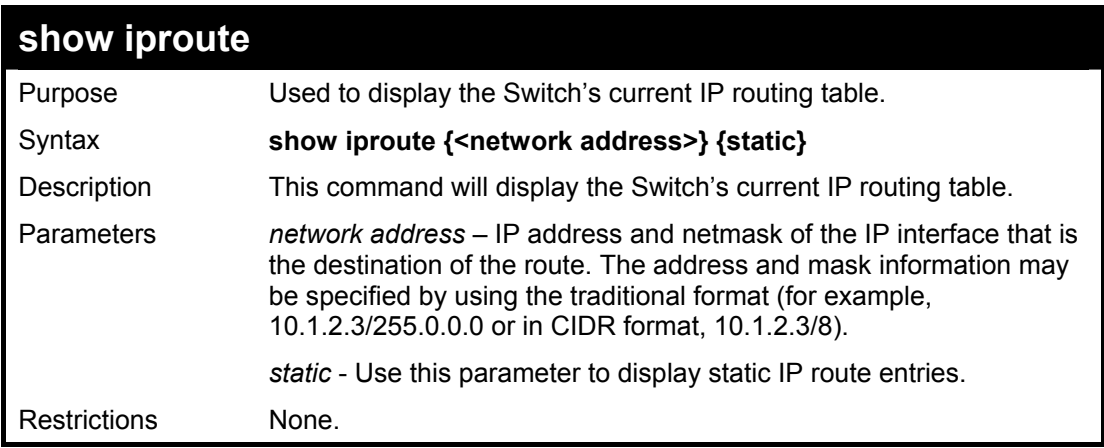

Example usage:

To display the contents of the IP routing table:

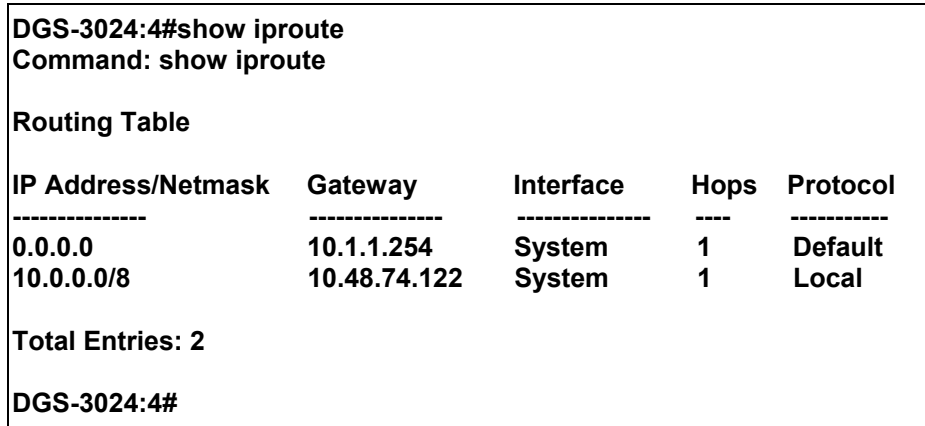

# **25**

# *ARP COMMANDS*

The ARP commands in the Command Line Interface (CLI) are listed (along with the appropriate parameters) in the following table.

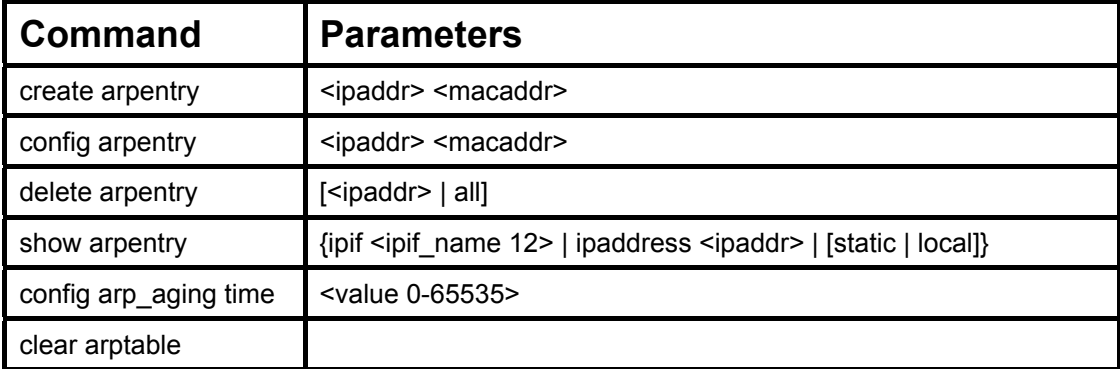

Each command is listed, in detail, in the following sections.

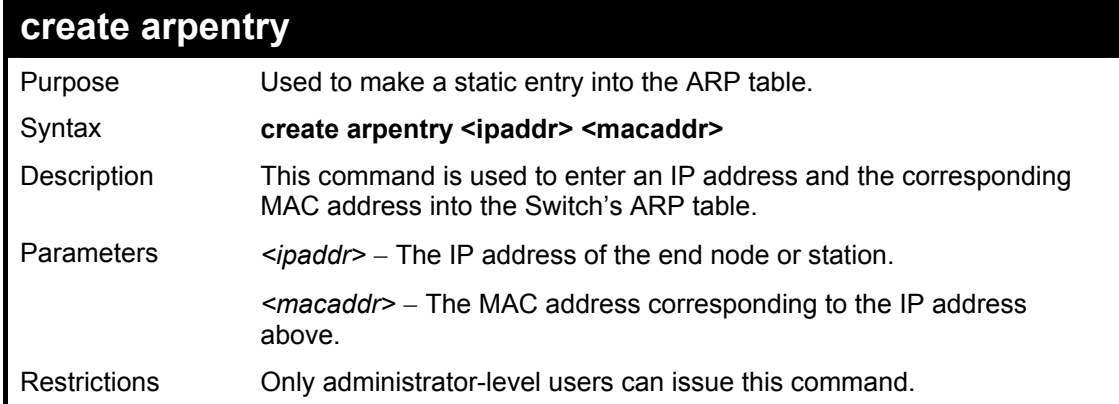

#### Example usage:

To create a static ARP entry for the IP address 10.48.74.121 and MAC address 00:50:BA:00:07:36:

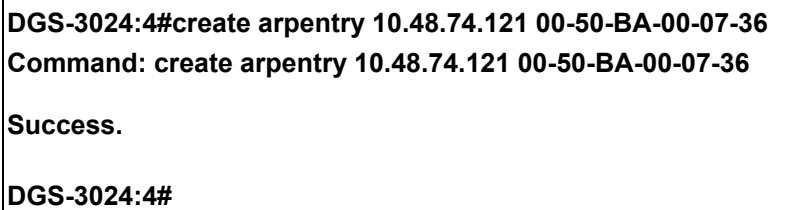

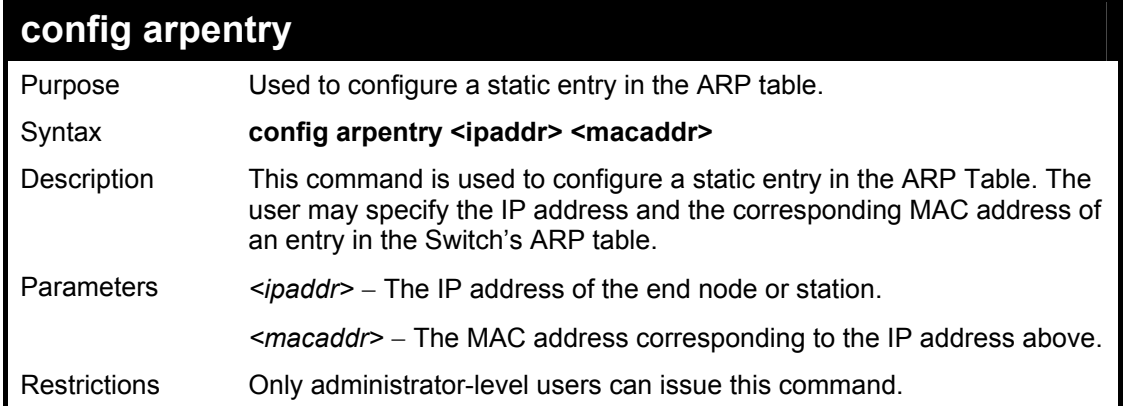

To configure a static ARP entry for the IP address 10.48.74.12 and MAC address 00:50:BA:00:07:36:

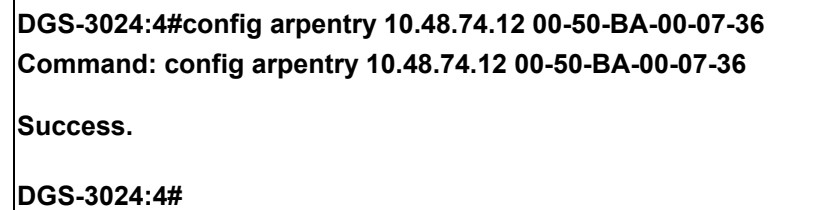

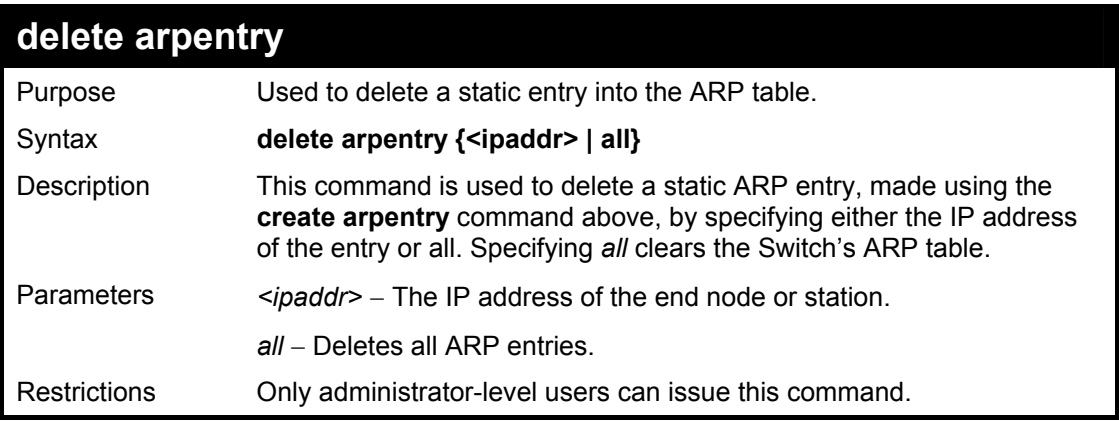

Example usage:

To delete an entry of IP address 10.48.74.121 from the ARP table:

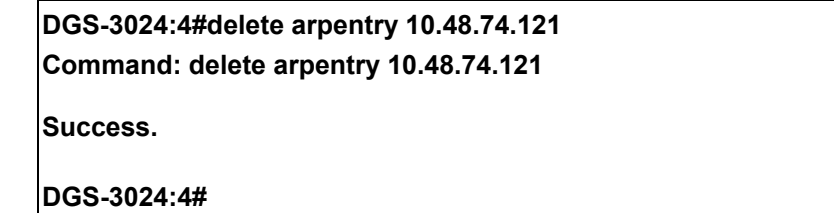

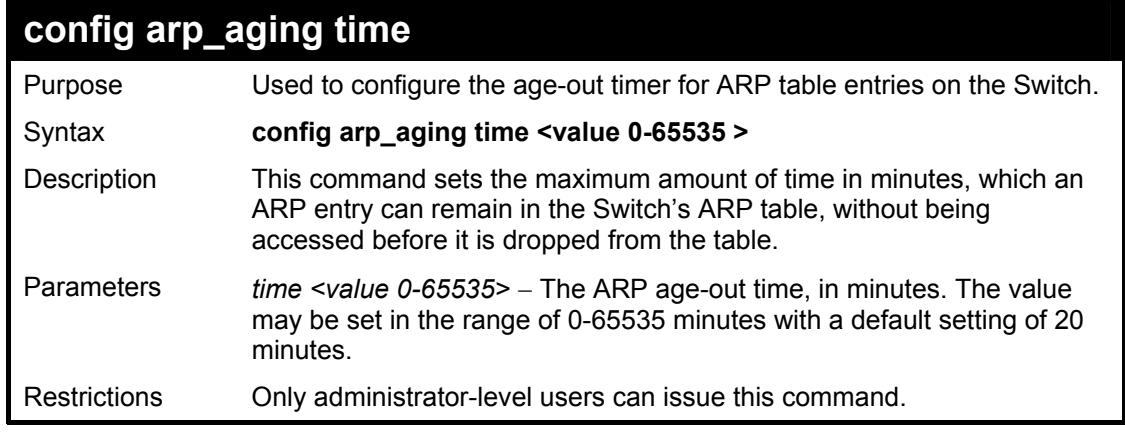

Example usage:

To configure ARP aging time:

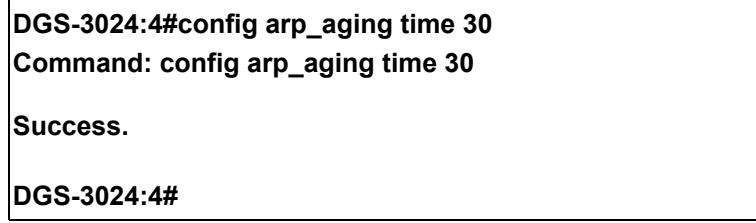

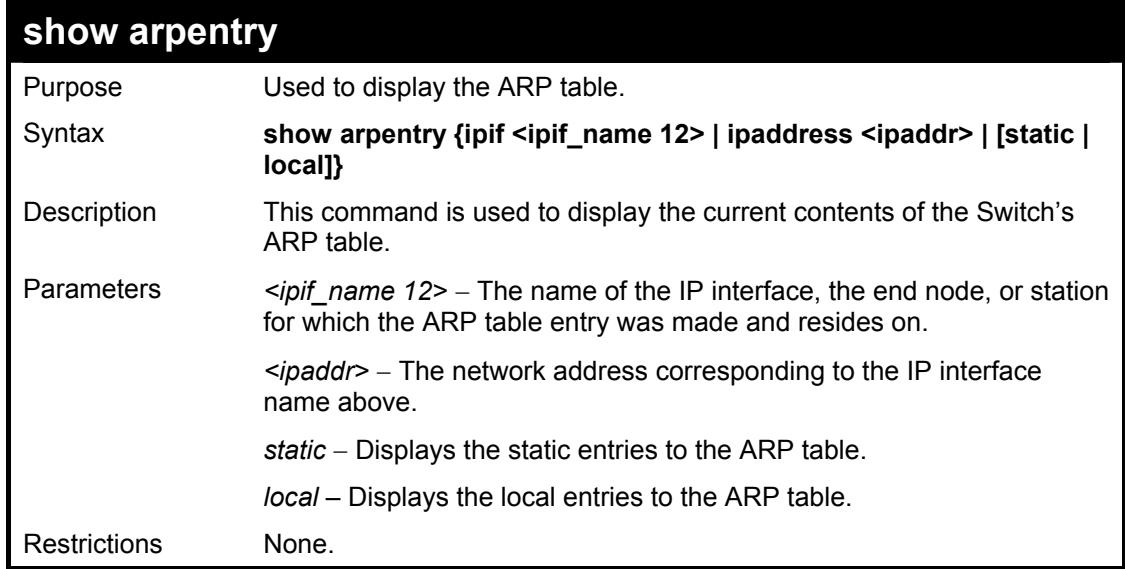

To display the ARP table**:** 

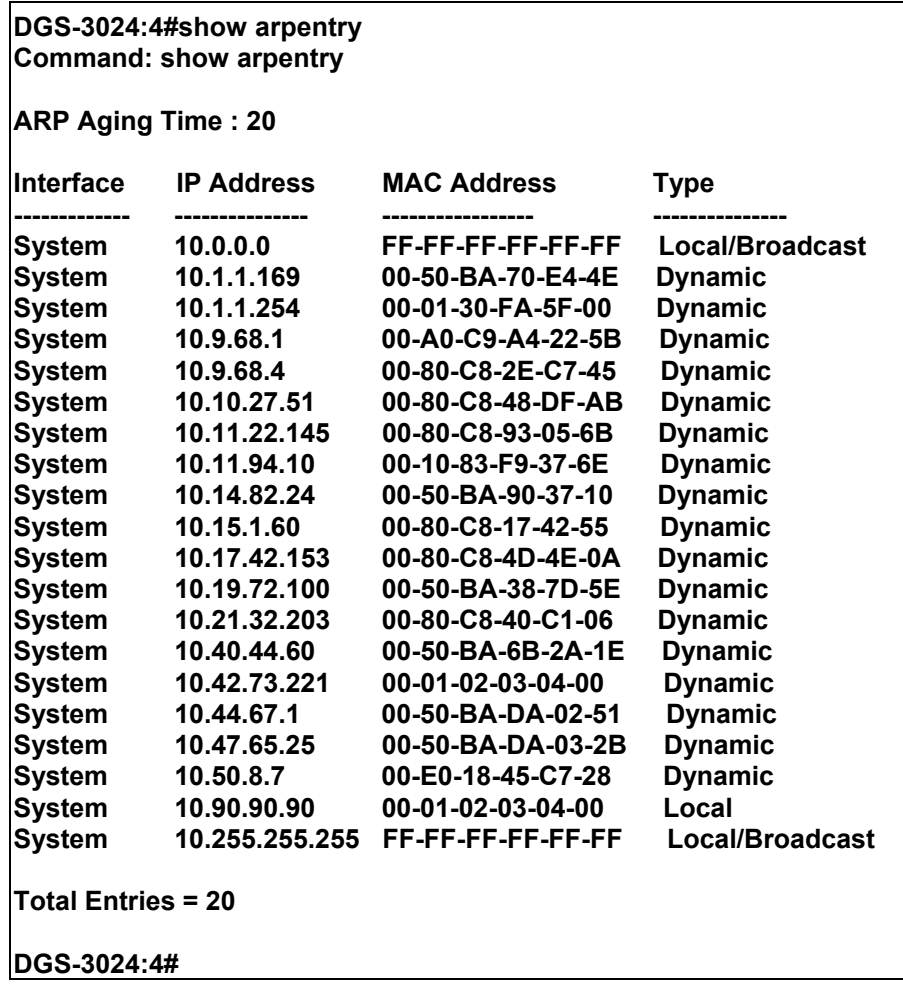

### **DGS-3024 Layer 2 Switch CLI Reference Manual**

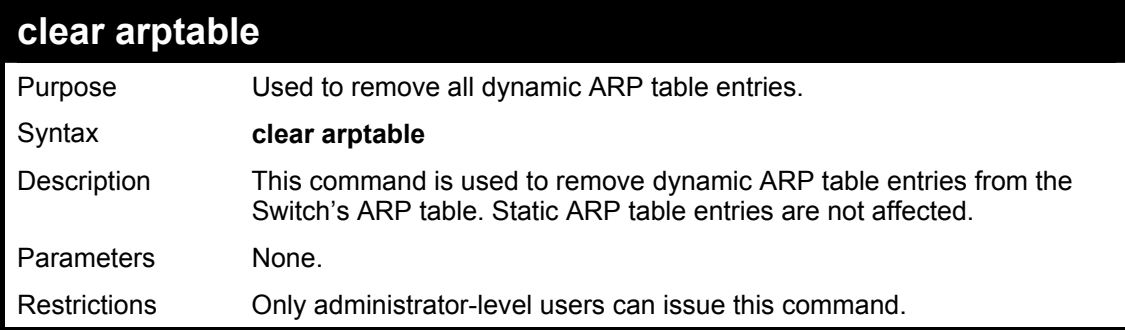

Example Usage:

To remove dynamic entries in the ARP table:

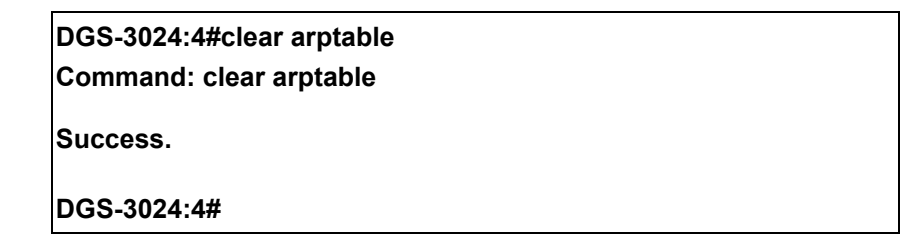

# **26**

## *COMMAND HISTORY LIST*

The command history list commands in the Command Line Interface (CLI) are listed (along with the appropriate parameters) in the following table.

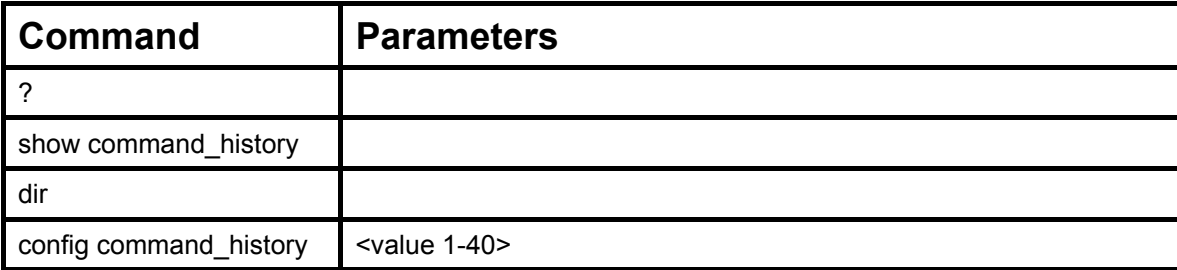

Each command is listed, in detail, in the following sections.

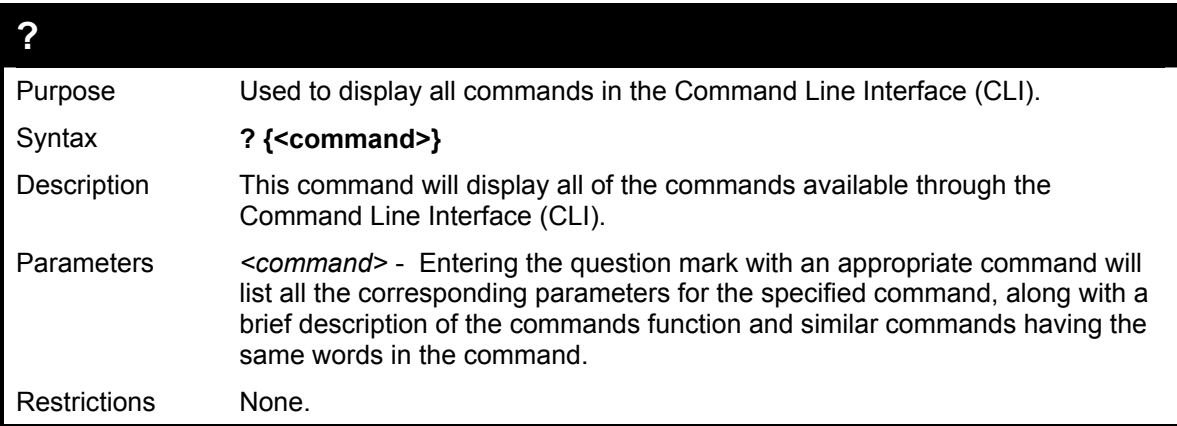

Example usage

To display all of the commands in the CLI:

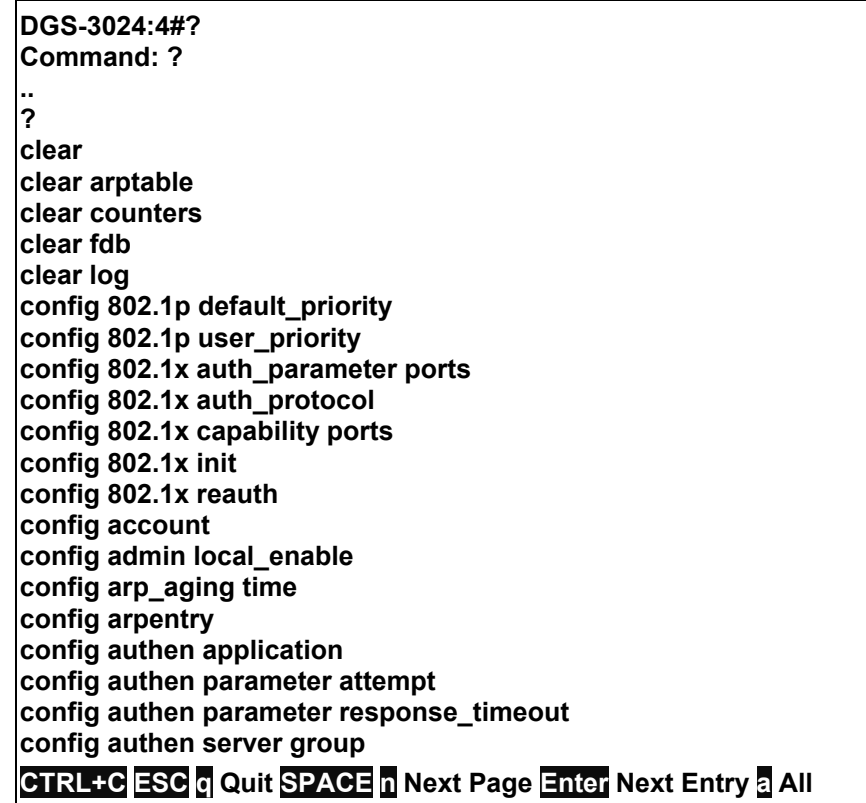

To display the parameters for a specific command:

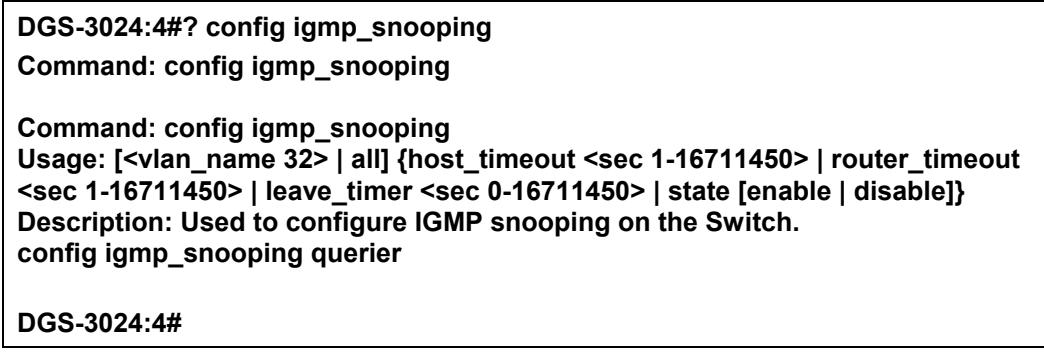

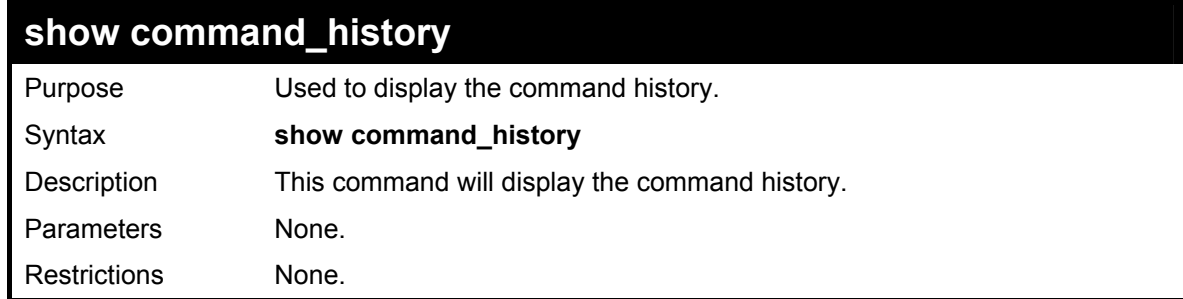

Example usage

To display the command history:

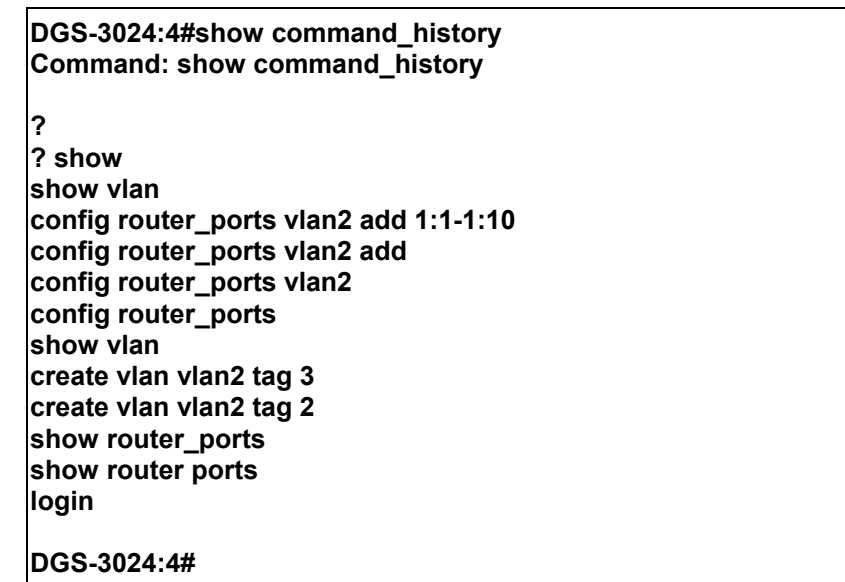

## **DGS-3024 Layer 2 Switch CLI Reference Manual**

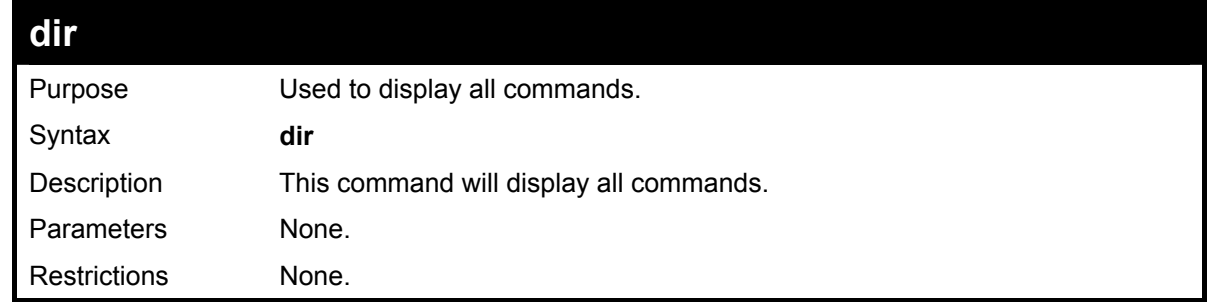

Example usage

To display all of the commands:

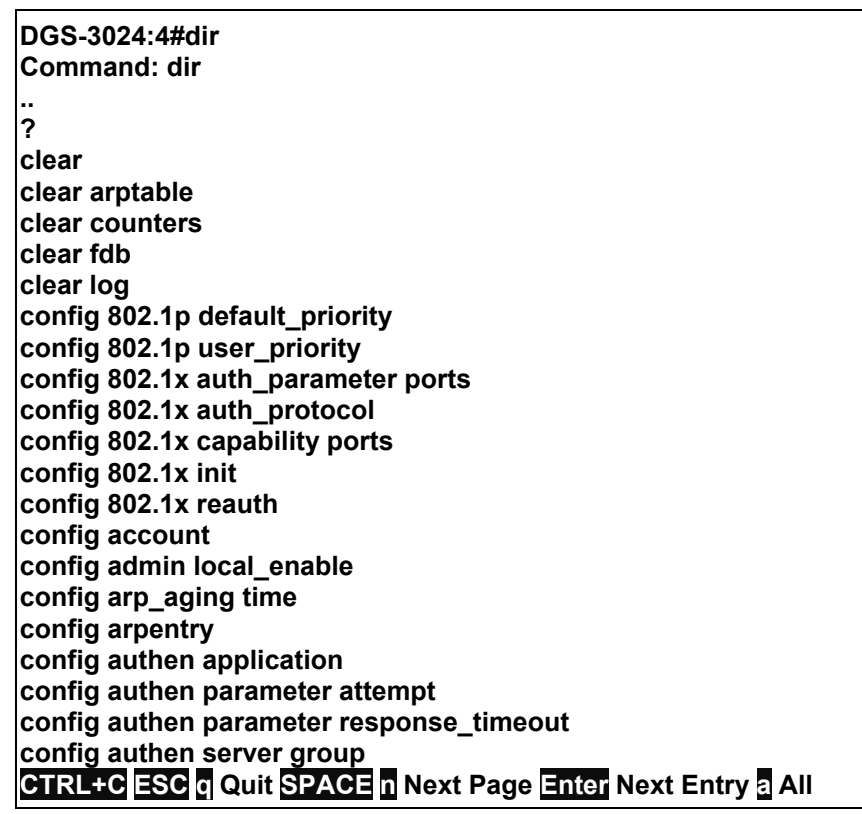

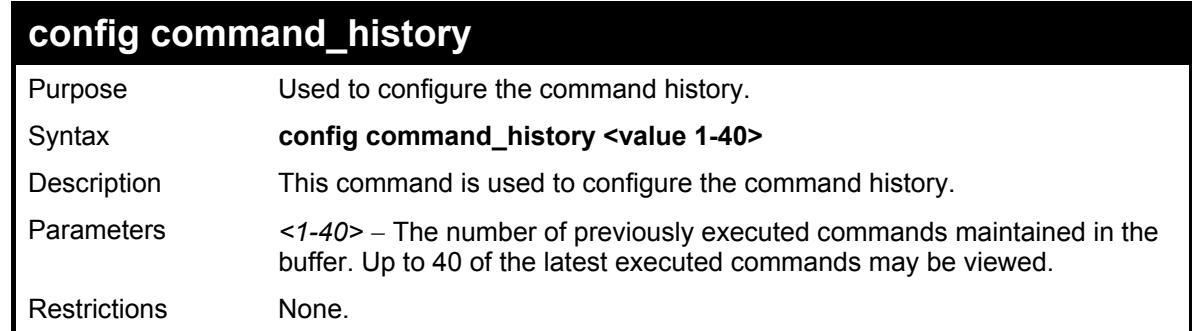

Example usage

To configure the command history:
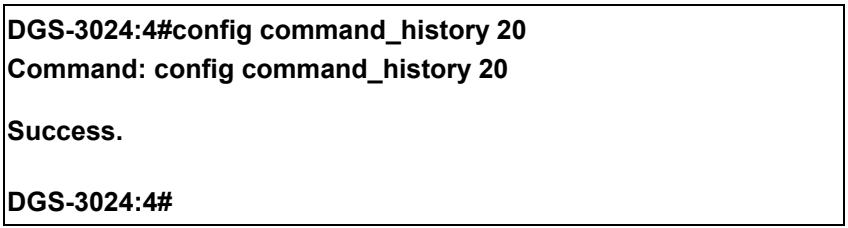

## **27**

## *MODIFY BANNER AND PROMPT COMMANDS*

Administrator level users can modify the login banner (greeting message) and command prompt by using the commands described below.

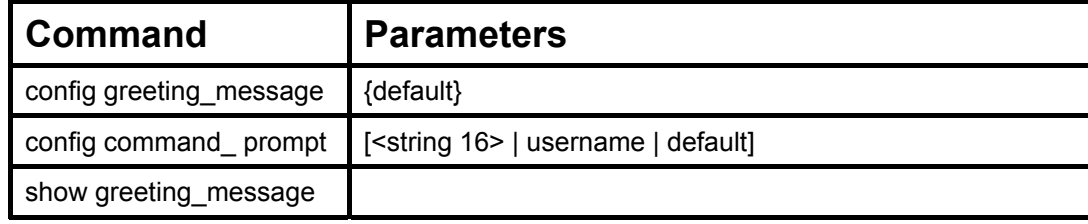

The Modify Banner and Prompt commands in the Command Line Interface (CLI) are listed (along with the appropriate parameters) in the following table.

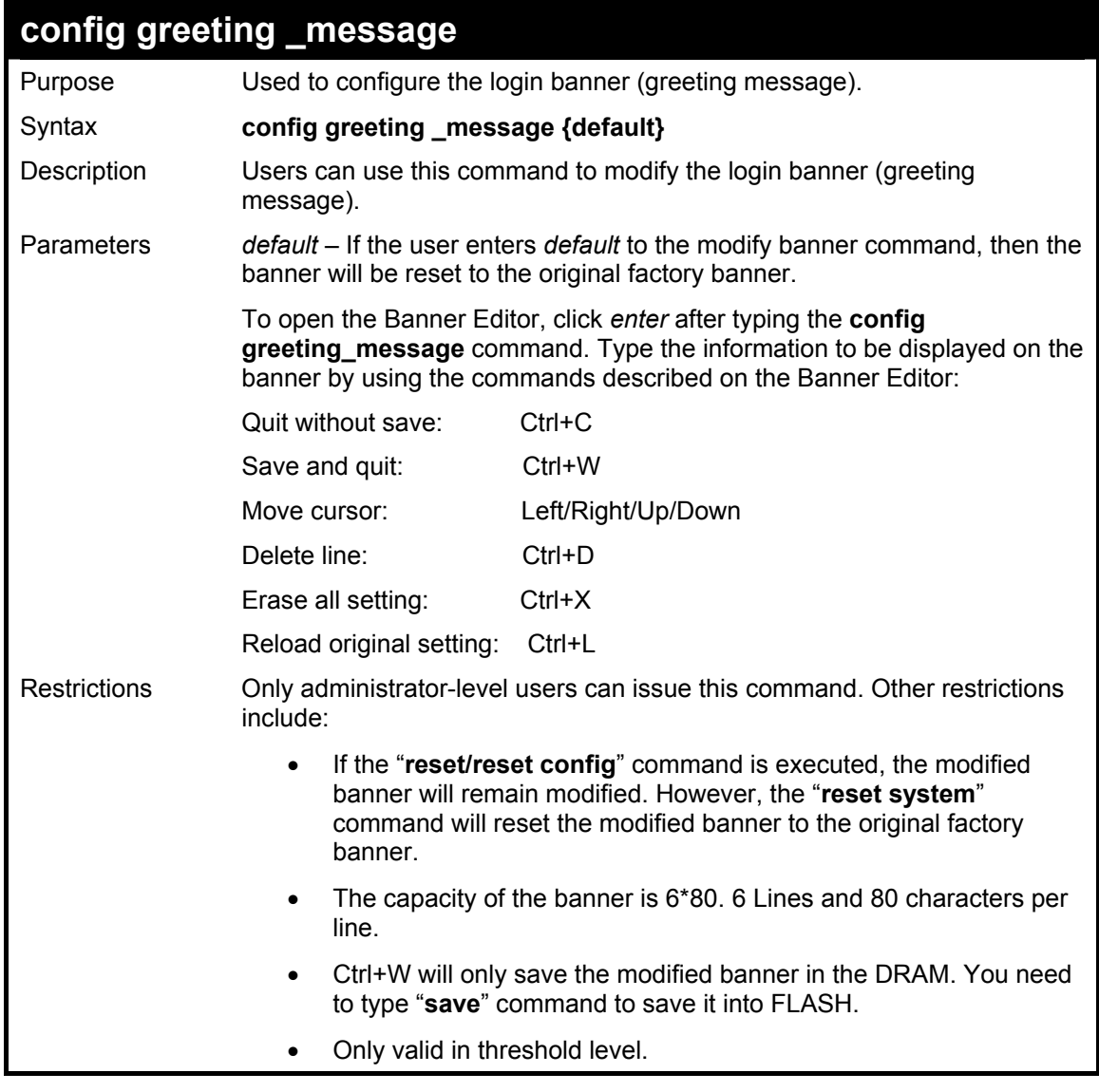

Example usage:

To modify the banner to read "Good evening Mr. Bond.":

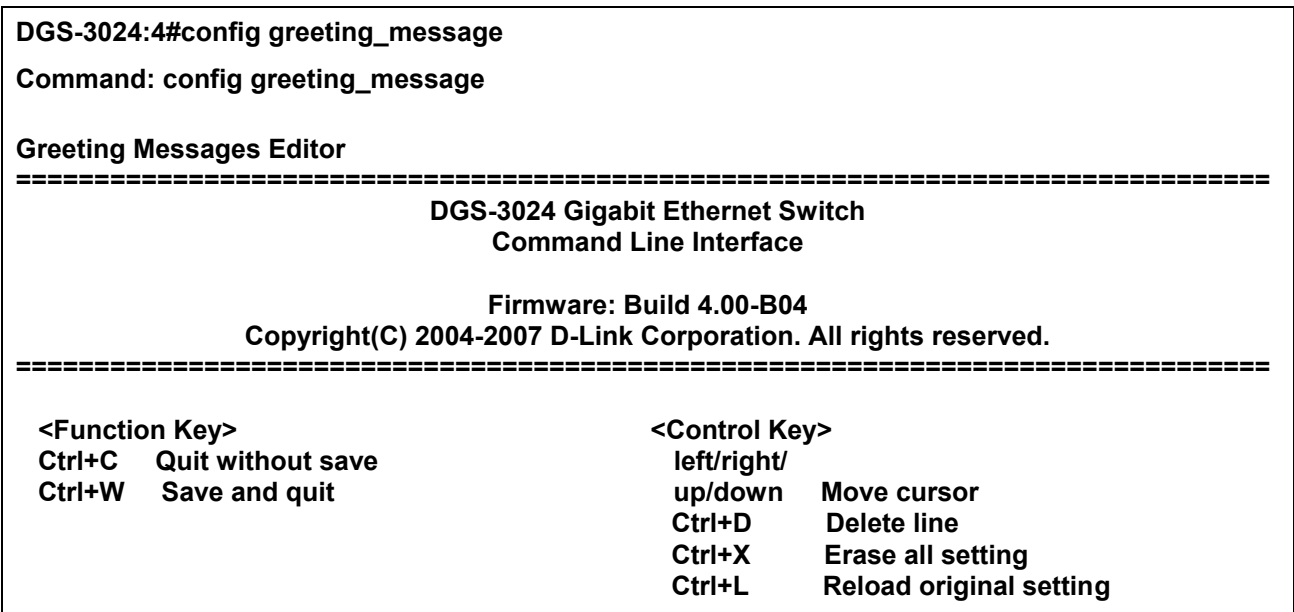

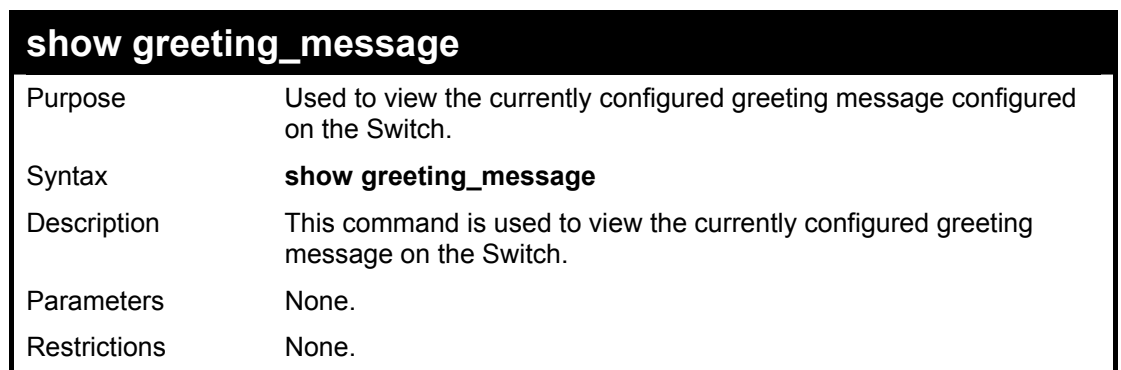

**--------------------------------------------------------------------------------** 

Example usage:

To view the currently configured greeting message:

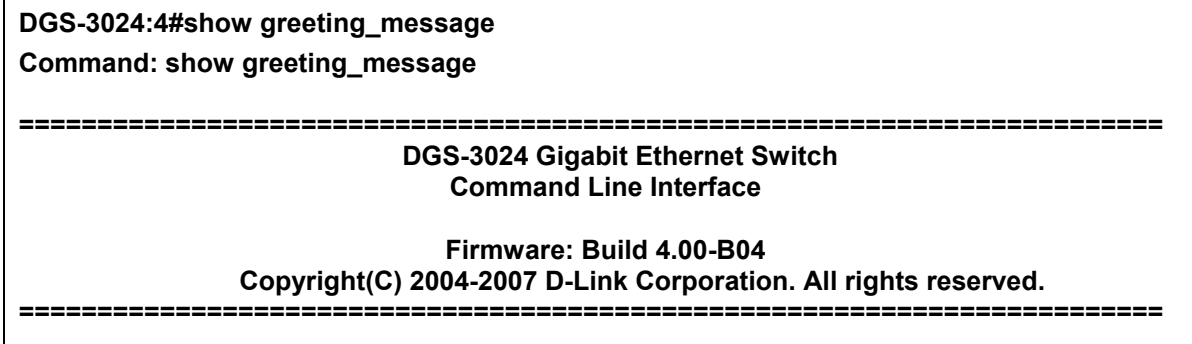

**DGS-3024:4#** 

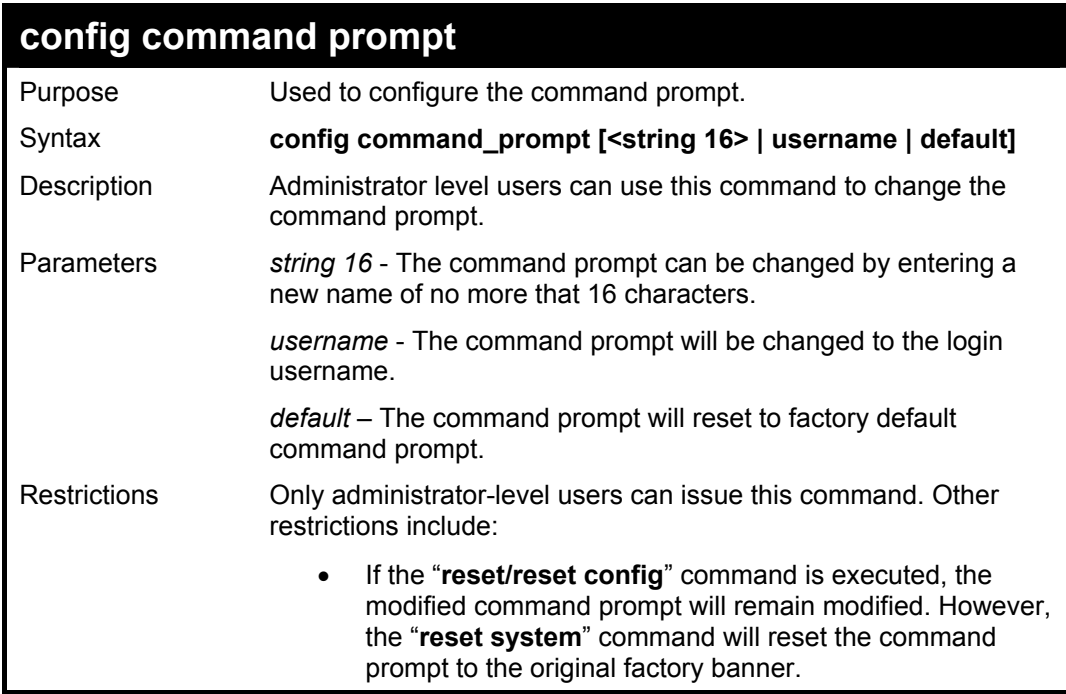

### Example usage

To modify the command prompt to "AtYourService":

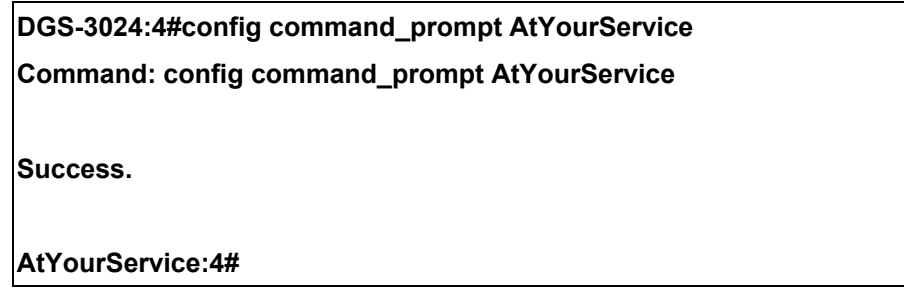

# **A**

## *TECHNICAL SPECIFICATIONS*

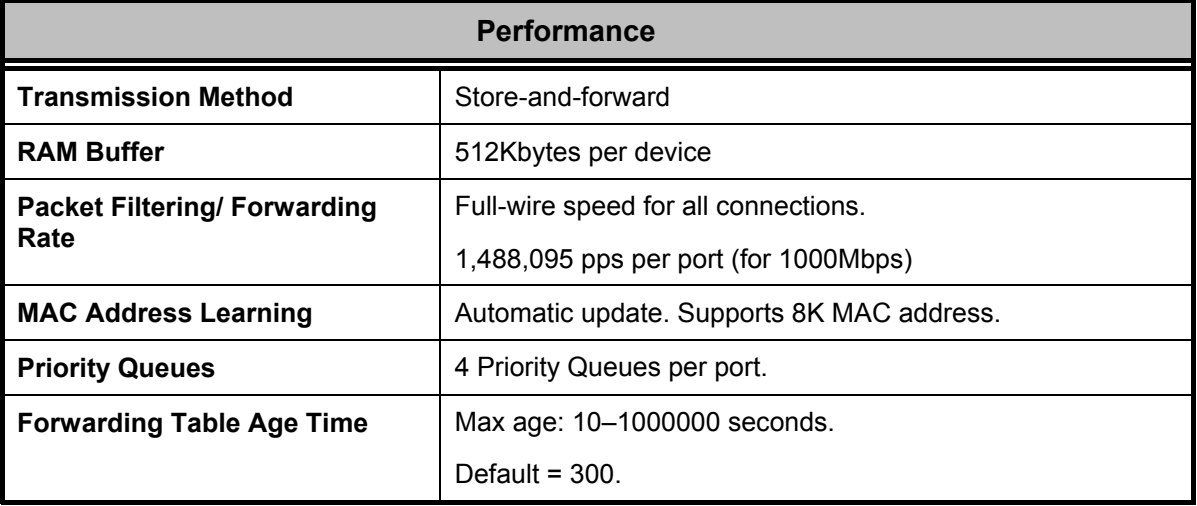

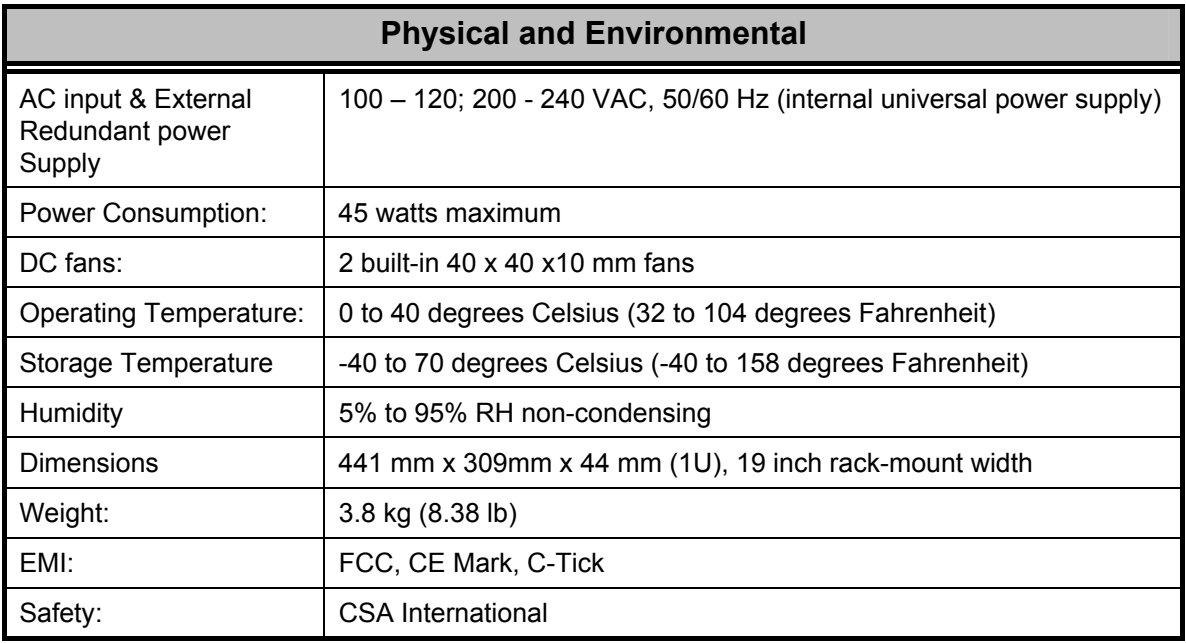

### **DGS-3024 Layer 2 Switch CLI Reference Manual**

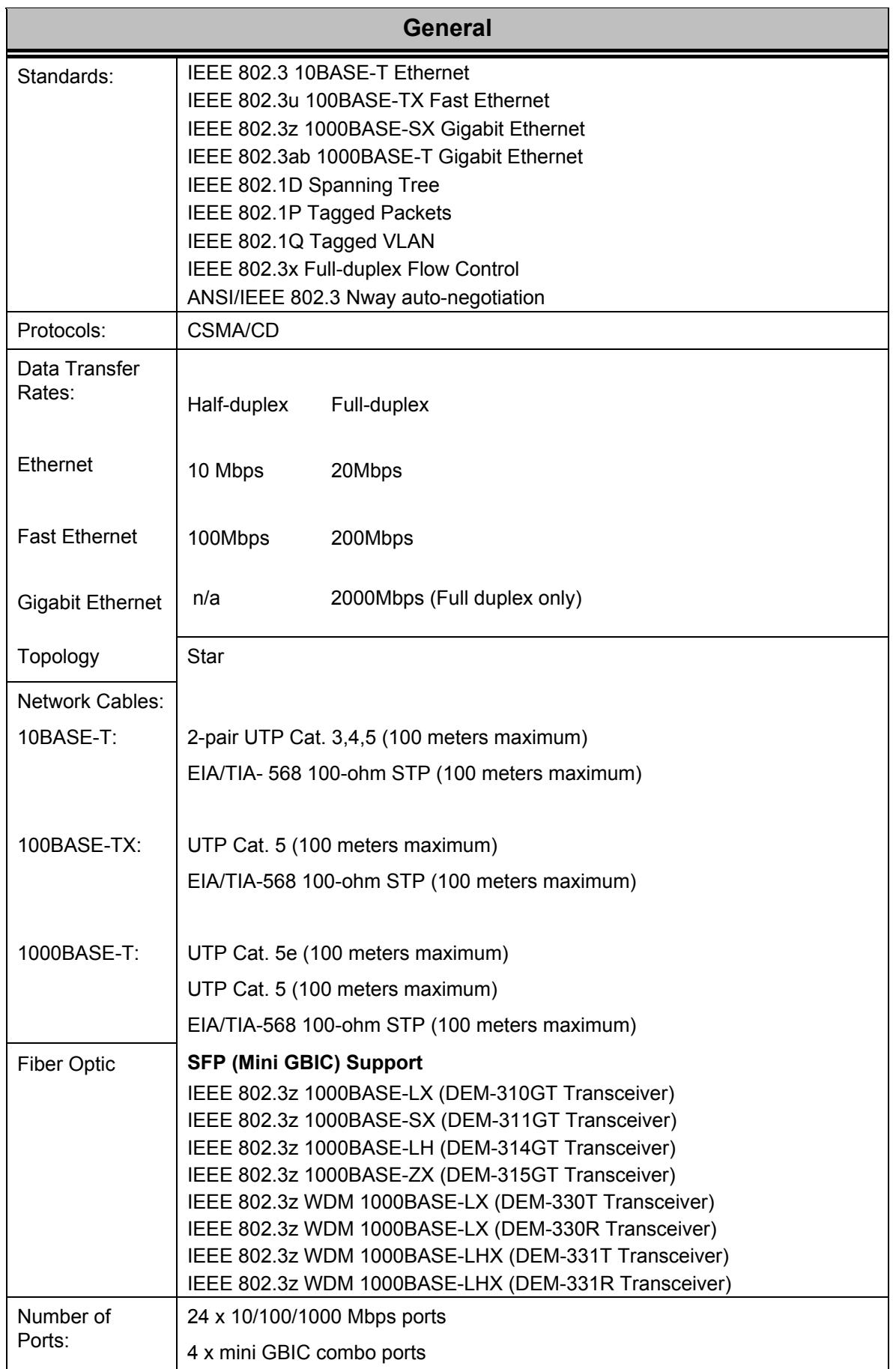